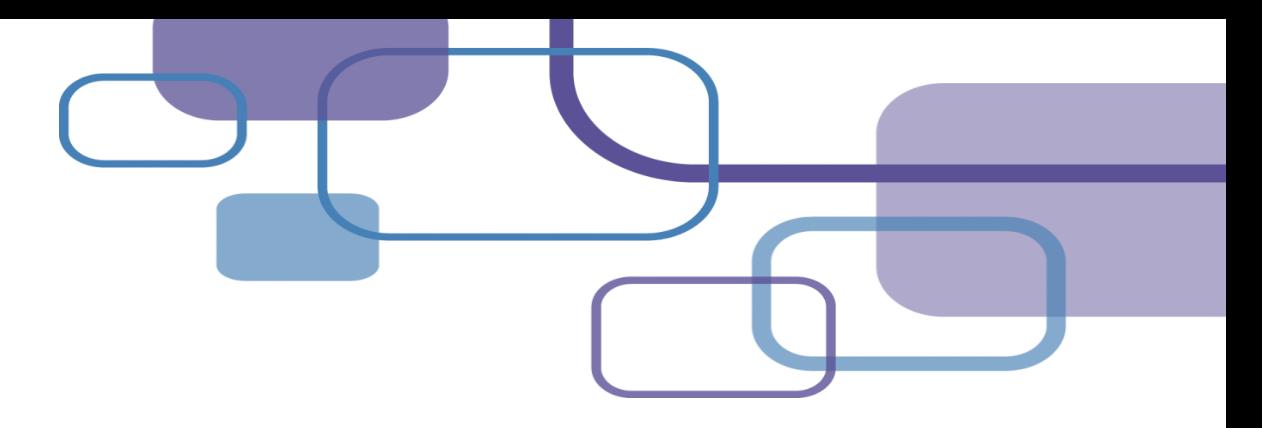

# **EndNote 20**

### **碩睿資訊 柯佳伶 | Nicole 2021**

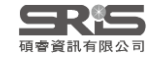

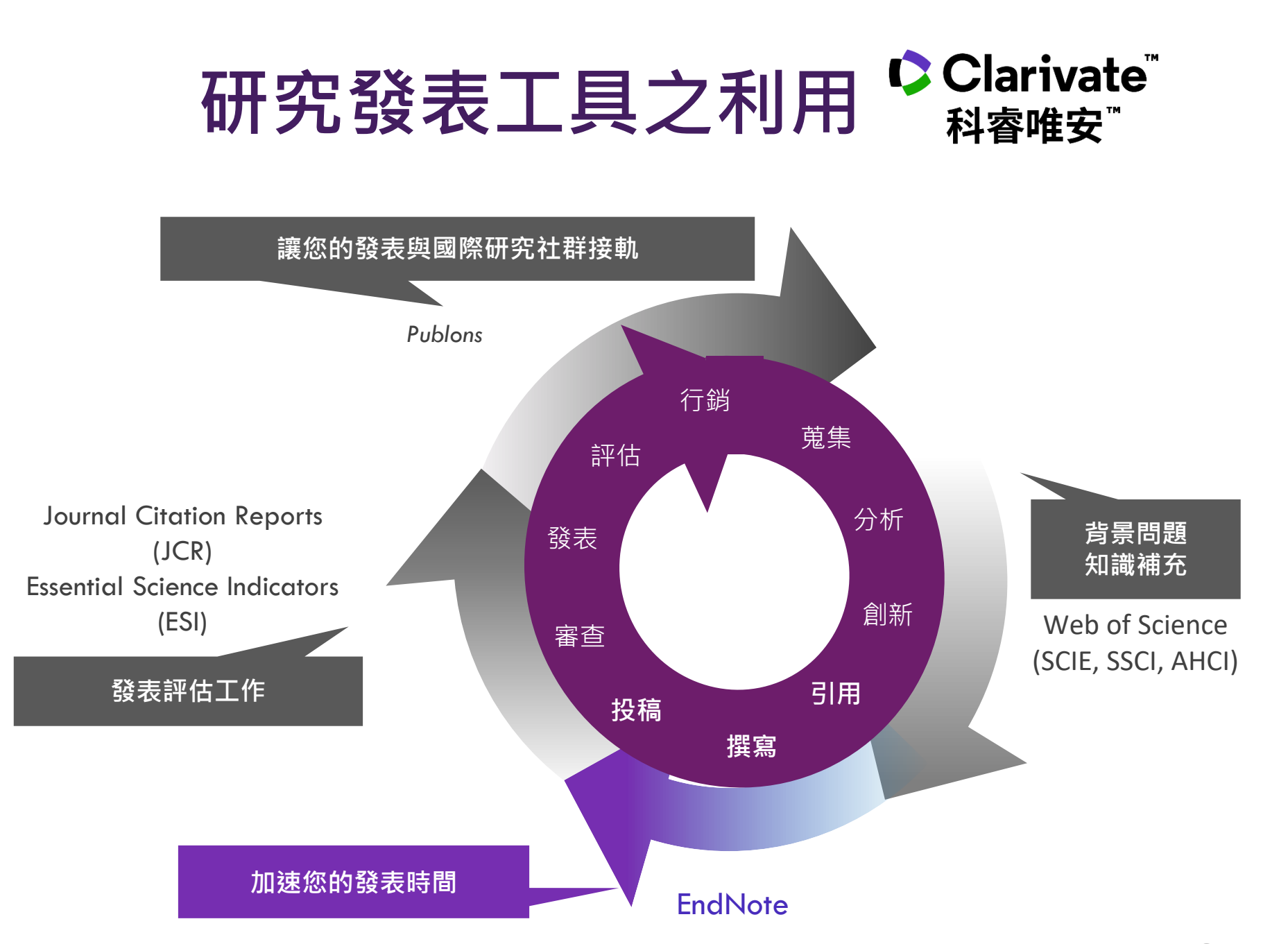

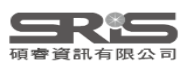

### **引文與參考書目**

#### **Introduction**

According to traditional Chinese medicine, the pericardial meridian is associated with the pain or fullness in the chest, palpitation, depression, restlessness, manic or depressive disorders, nausea or vomiting, hiccups,  $\frac{1}{2}$  astric pain, and distension in the upper abdomen (Bai and Baron, 2001 Since the parasympathetic modulation of both heart and gut is largely mediated by the vagus nerve, and since vagal stimulation of the gut can result in increased peristalsis while the vagal stimulation of the heart can result in decreased heart rate (Guyton and Hall, 1996), it is speculated that to some extent the pericardium meridian might be associated with the autonomic nervous modulation of the subject.

Acupuncture or acupressure at the Neiguan (P6) point, the most frequently used acupoint in the pericardium meridian, has been shown to lessen nausea and vomiting (Dundee et al.

1987, 1988, 1989a and b; Ho et al., 1989; De Aloys et al., 1994; Fan et al., 1997; Harmon et al., 2000). related to autonomic nervous activity (Morrow e speculated that the autonomic nervous activity migl P6 point was performed.

Heart rate variability analysis is a useful non-i autonomic nervous modulation of heart rate. Some vagal modulation, and the restoration of vagal modula

### **Citation-引文(註) Bibliography-參考書目(文獻)**

#### **References**

Bai, X. and R.B. Baron. Acupuncture: Visible Holism. Butterworth-Heinemann, Oxford, 2001.

Belluomini, J., R.C. Litt, K.A. Lee and M. Katz. Acupressure for nausea and vomiting of pregnancy: a randomized, blinded study. Obstet. Gynecol. 84: 245-248, 1994.

Chiu, J.-H., W.-Y. Lui, Y.-L. Chen and C.-Y. Hong. Local somatothermal stimulation inhibits the motility of sphincter of Oddi in cats, rabbits and humans through nitrergic neural release of nitric oxide. Life Sci. 63: 413-428, 1998.

De Aloysio, D. and P. Penacchioni. Morning sickness control in early pregnancy by Neiguan point

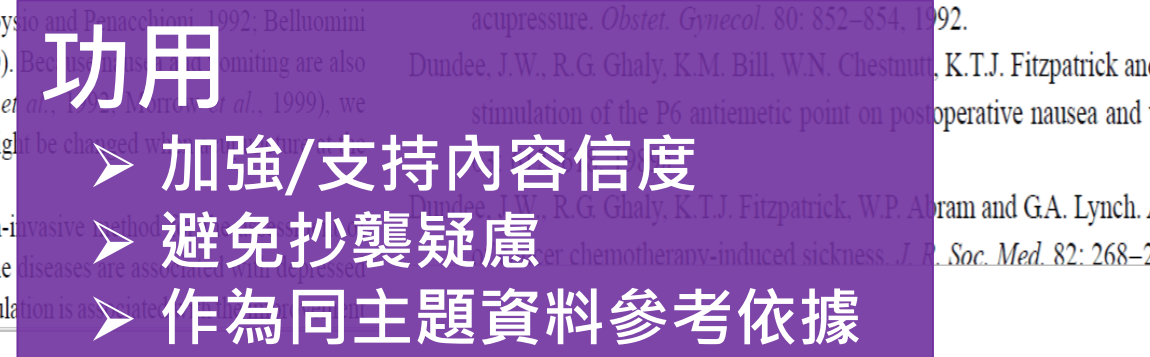

, K.T.J. Fitzpatrick and A.G.A. Lynas. Effect of operative nausea and vomiting. Br. J. Anaesth.

ram and G.A. Lynch. Acupuncture prophylaxis Soc. Med. 82: 268-271. 1989b.

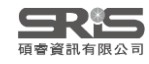

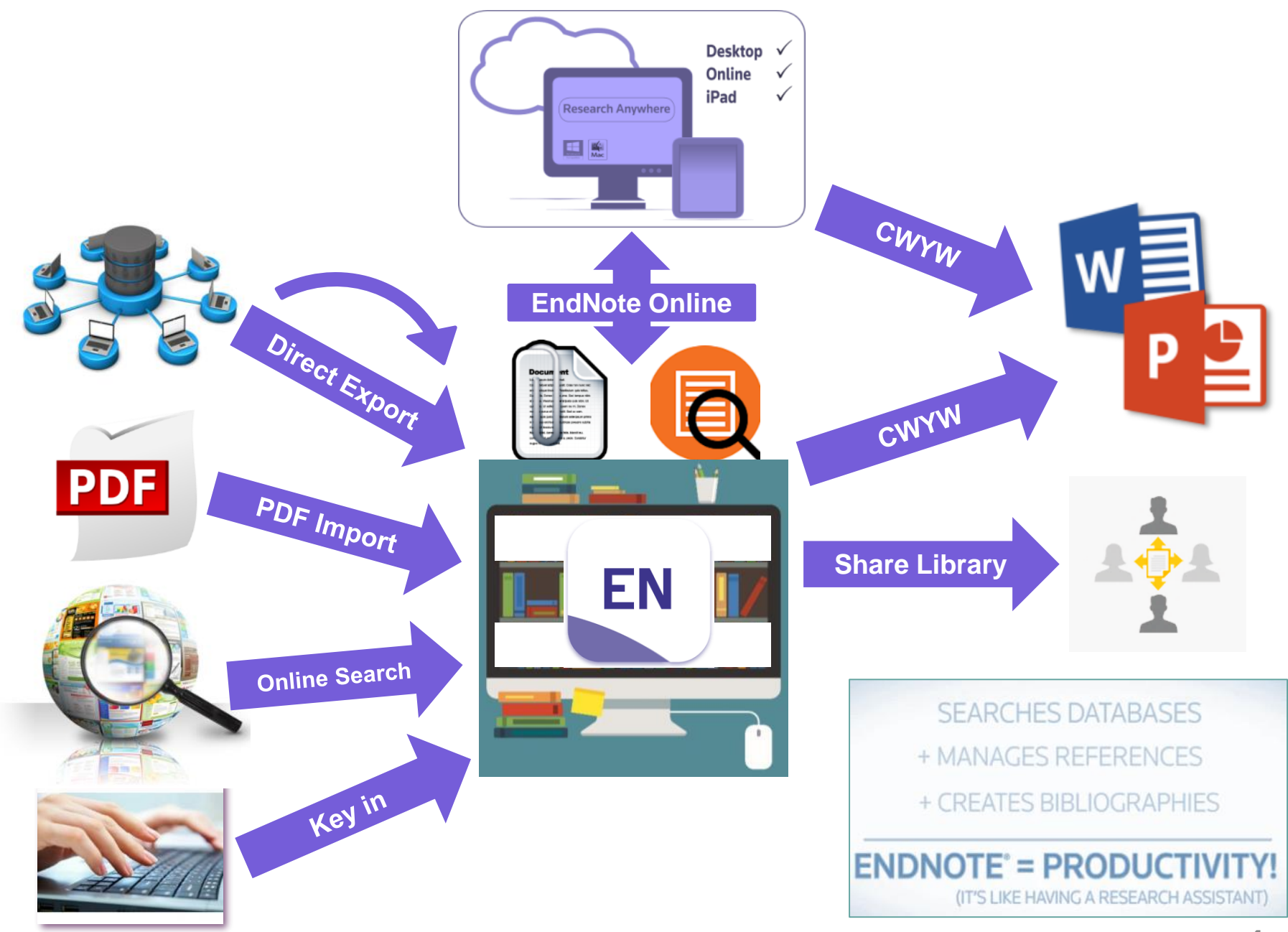

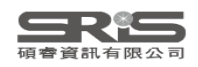

# **Outline**

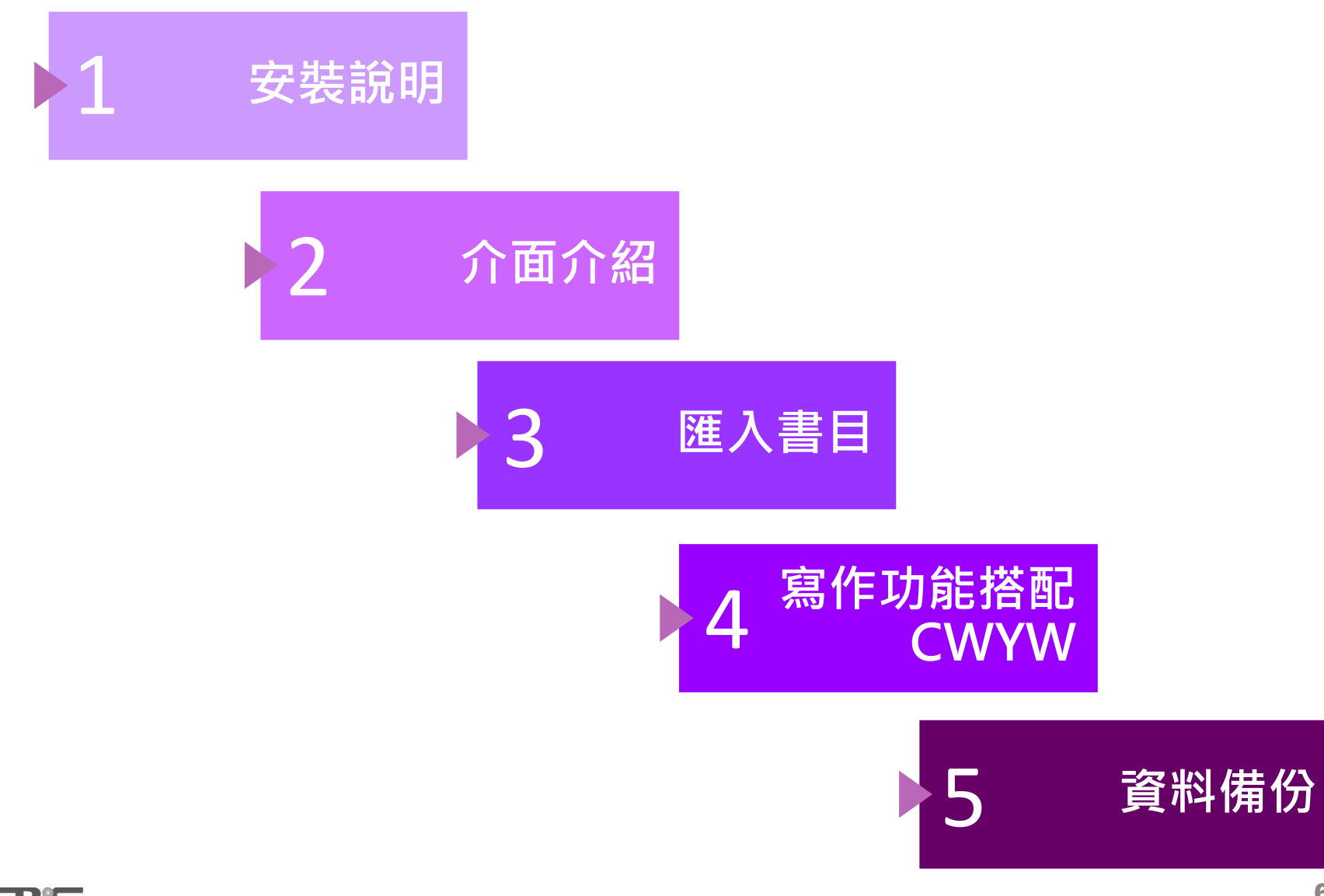

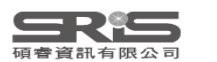

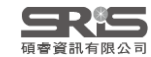

# **我該安裝哪個版本?**

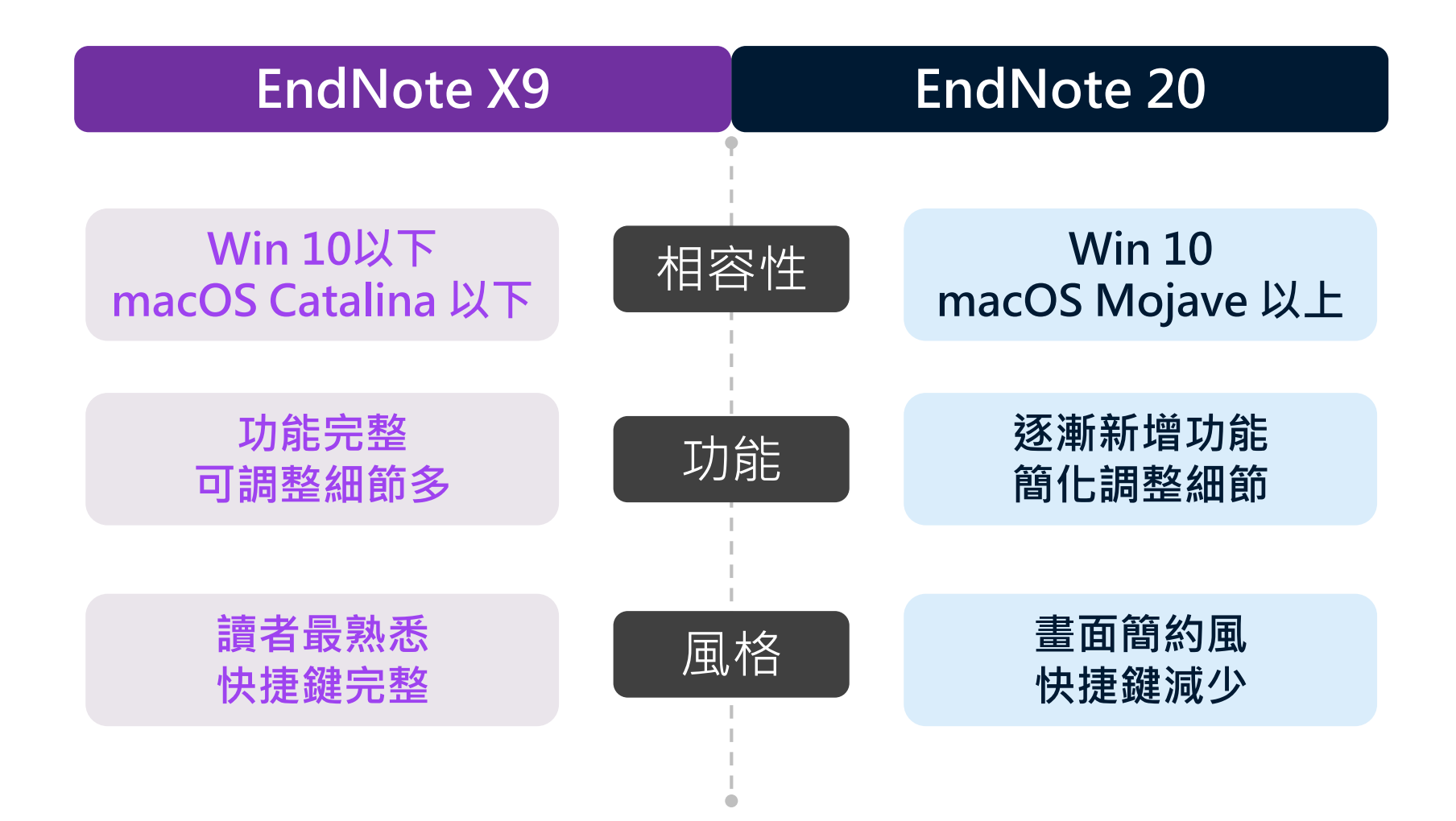

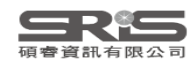

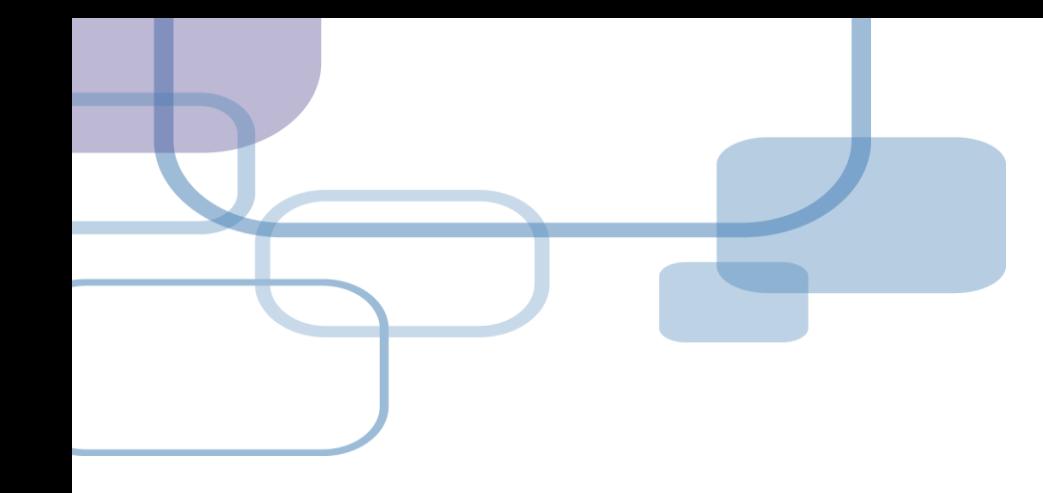

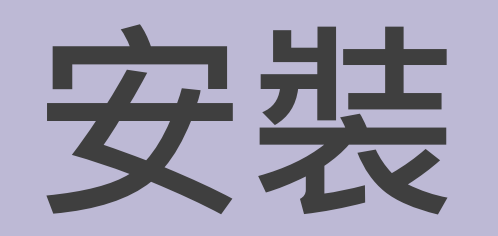

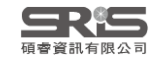

## **對 Windows 作業系統相容性**

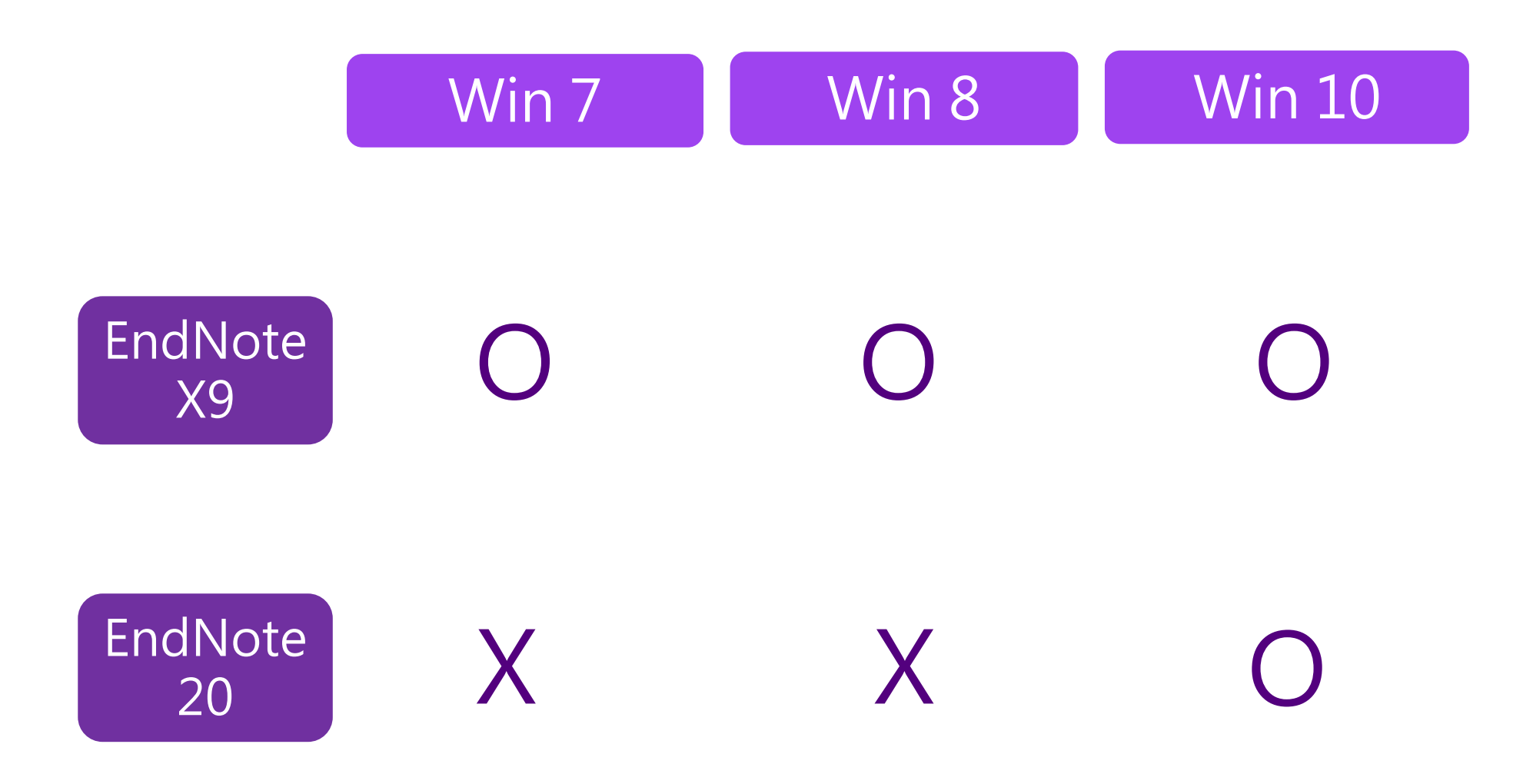

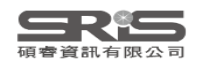

# **對 Mac 作業系統相容性**

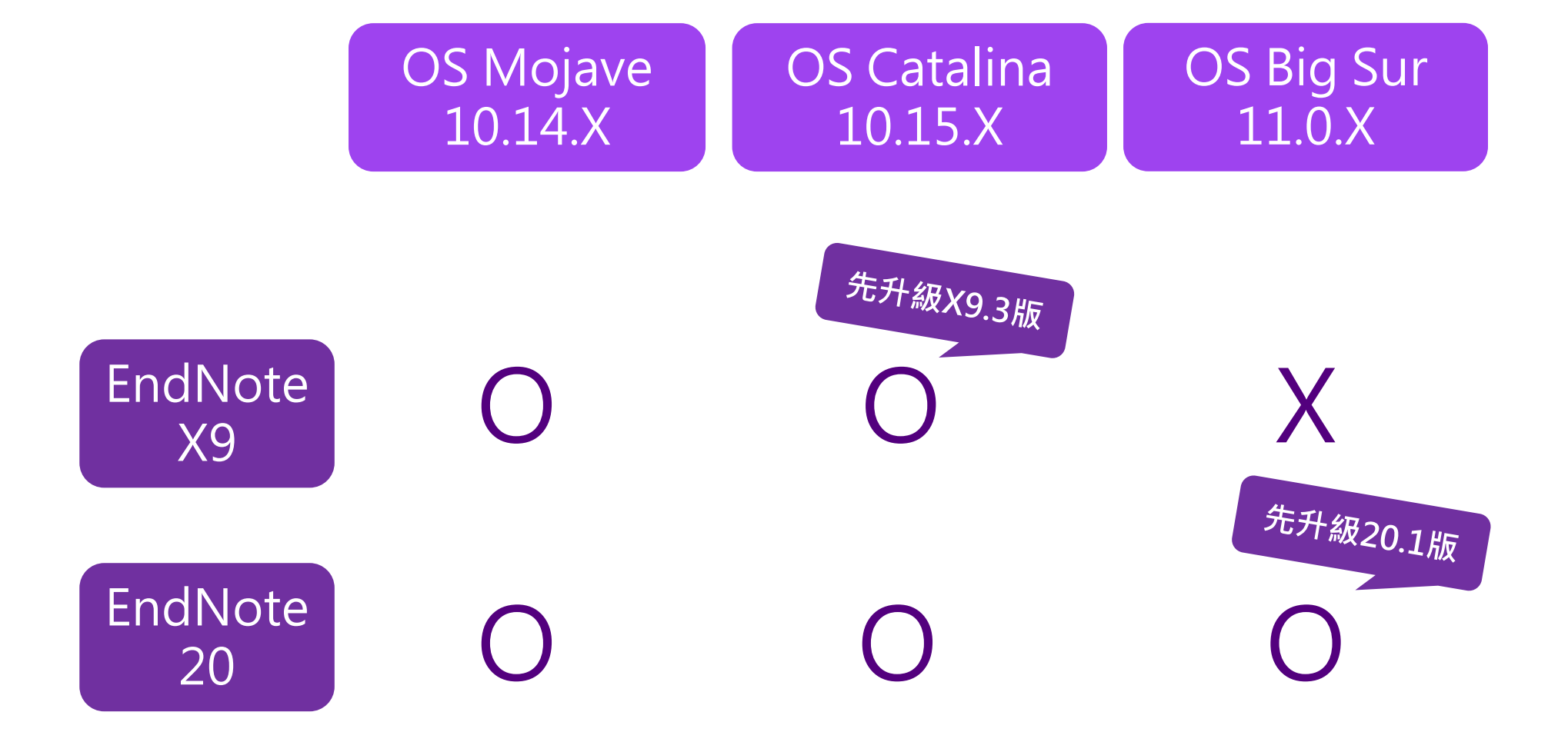

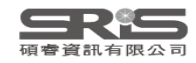

# **與 MS Word 相容**

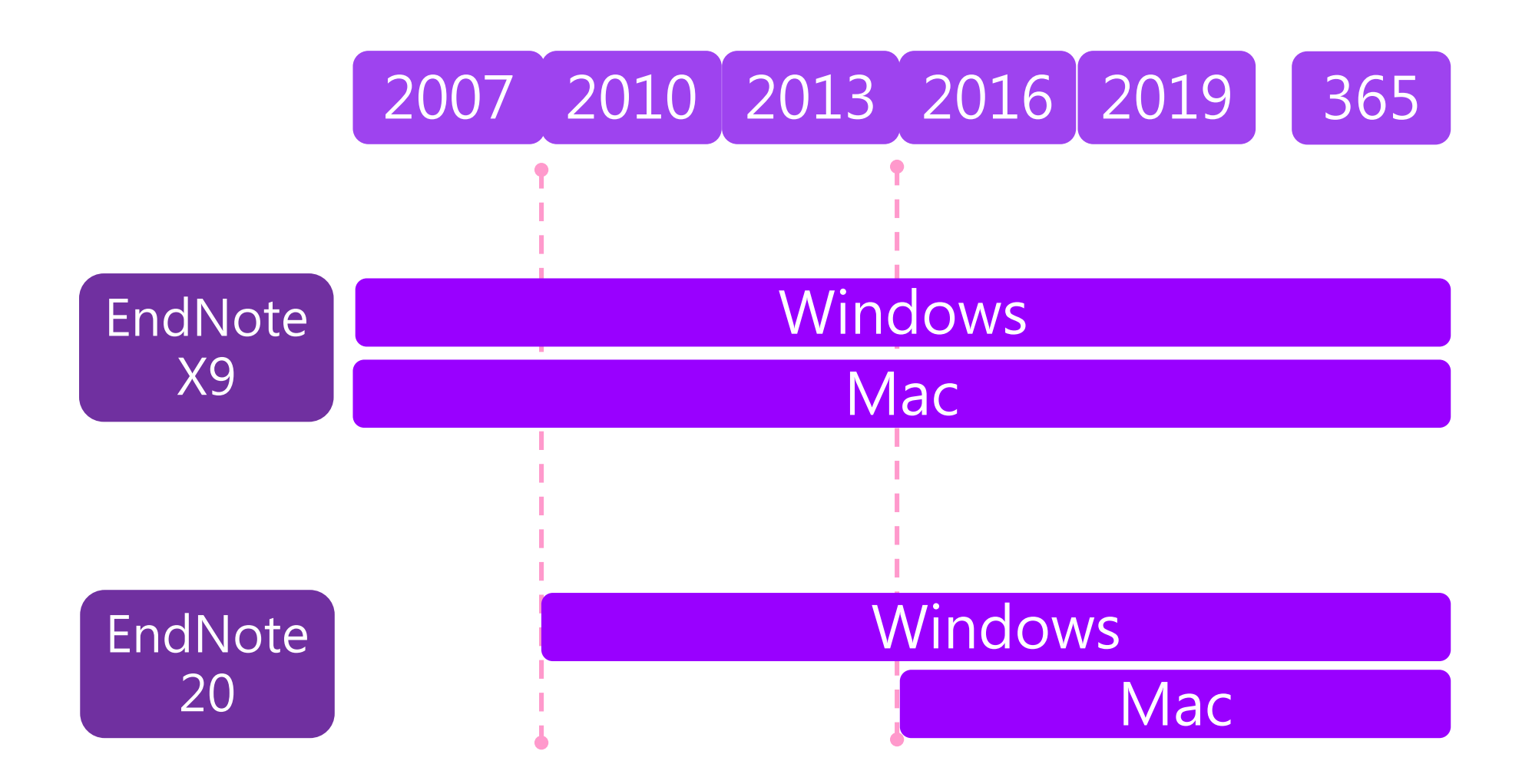

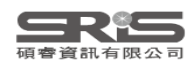

# **各Library版本相容性**

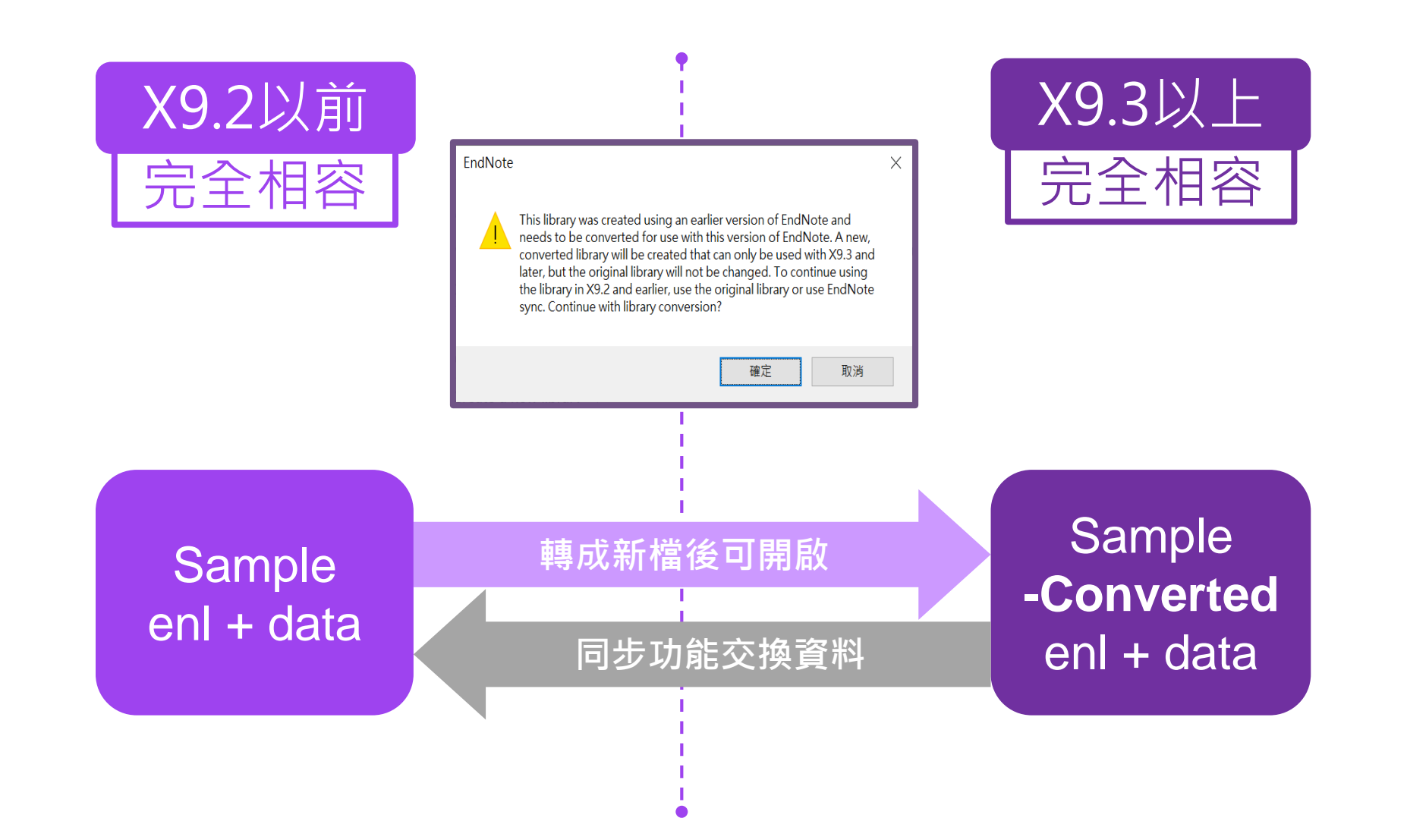

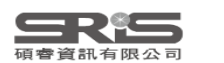

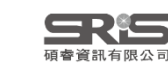

### **前置作業-下載與安裝EndNote**

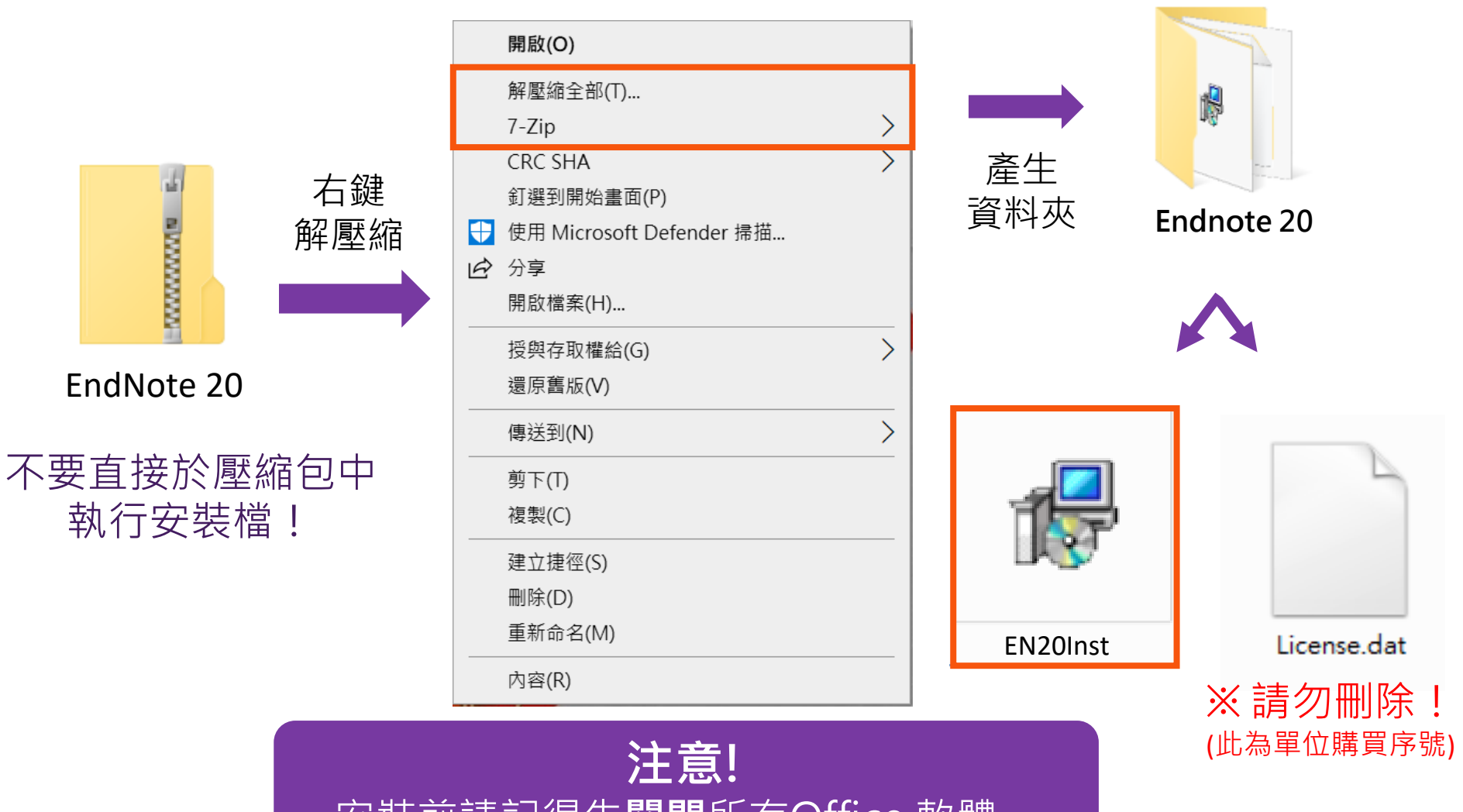

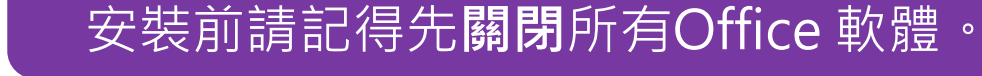

<u> SRis</u> 碩睿資訊有限公司

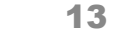

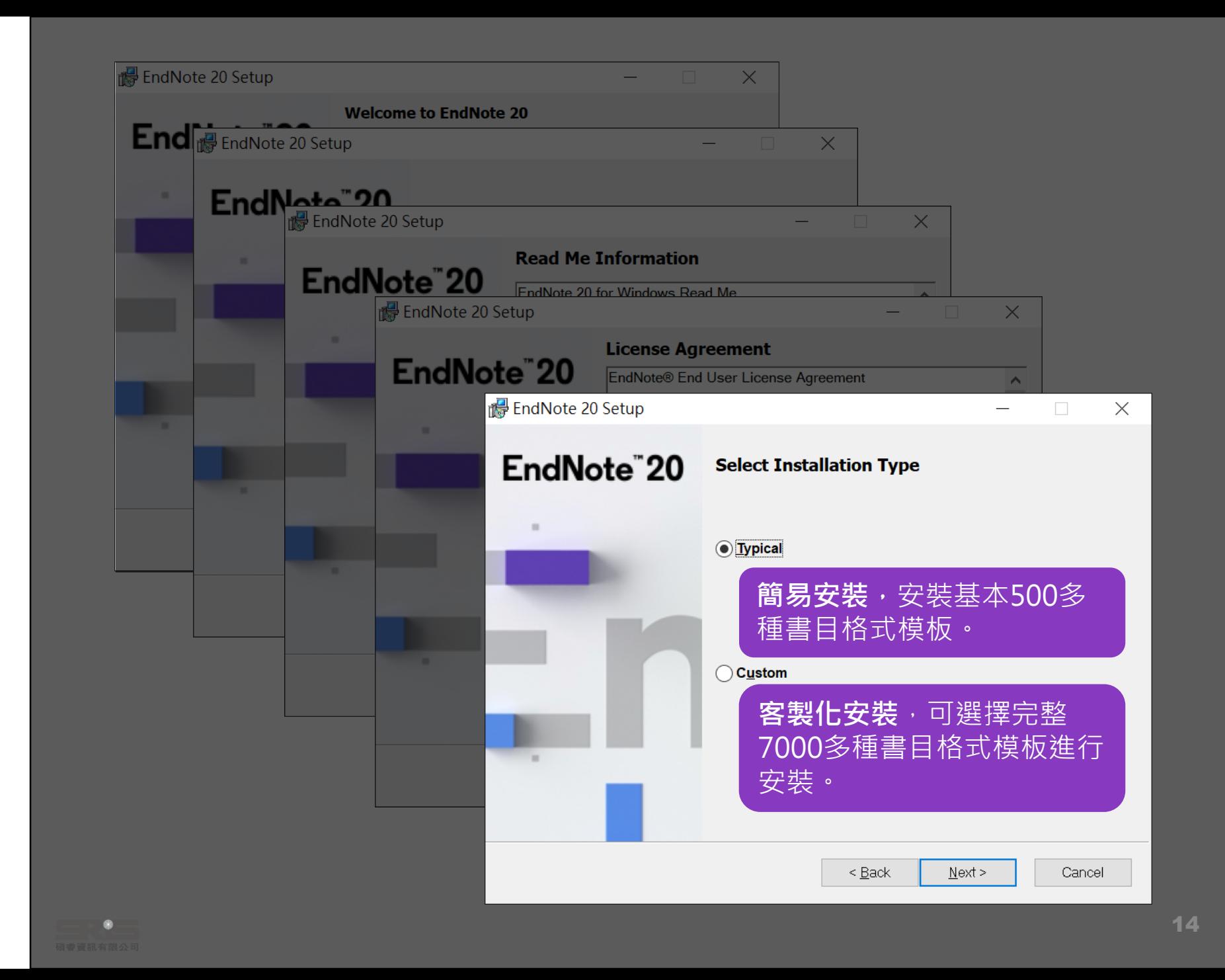

<span id="page-13-0"></span>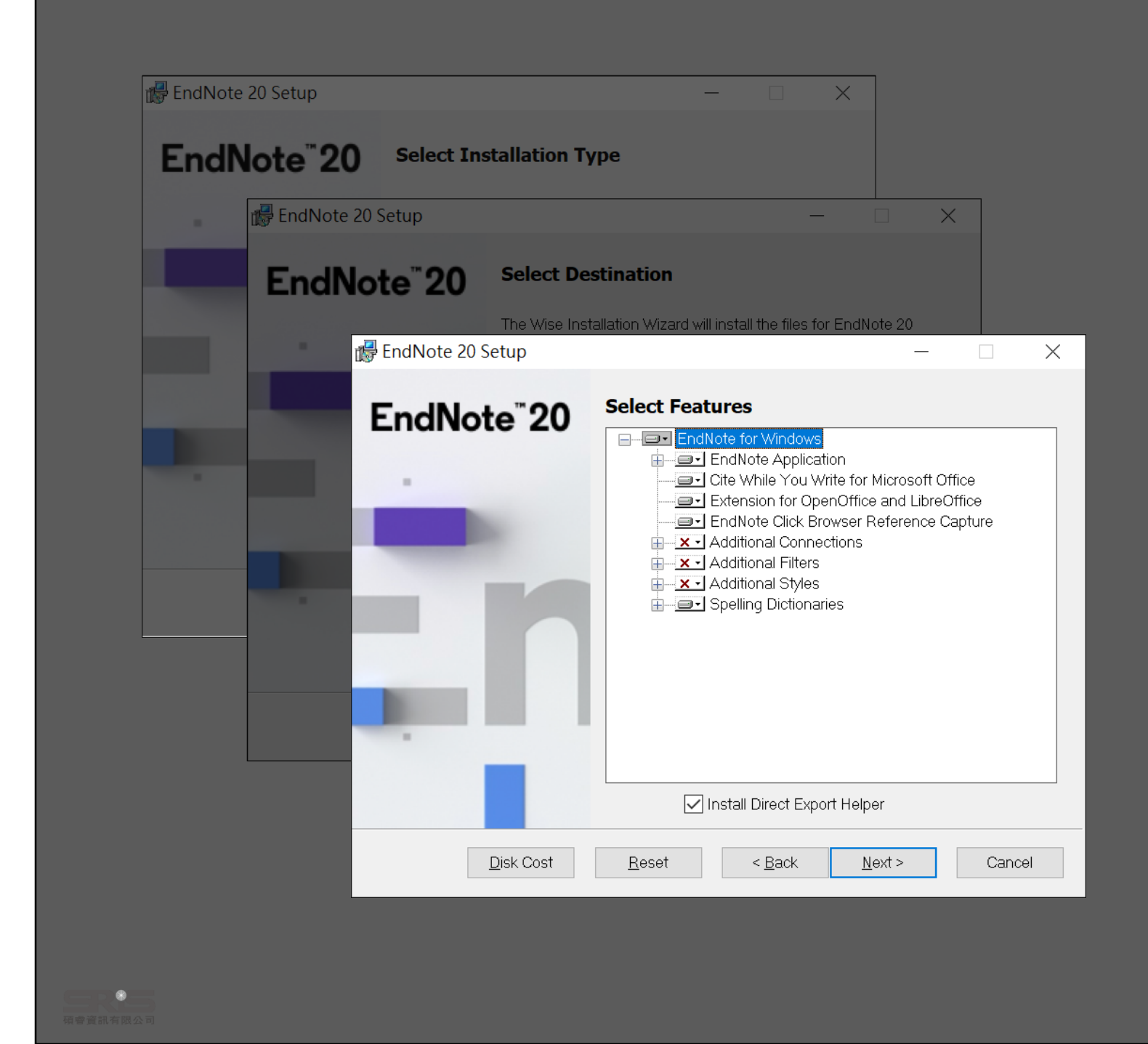

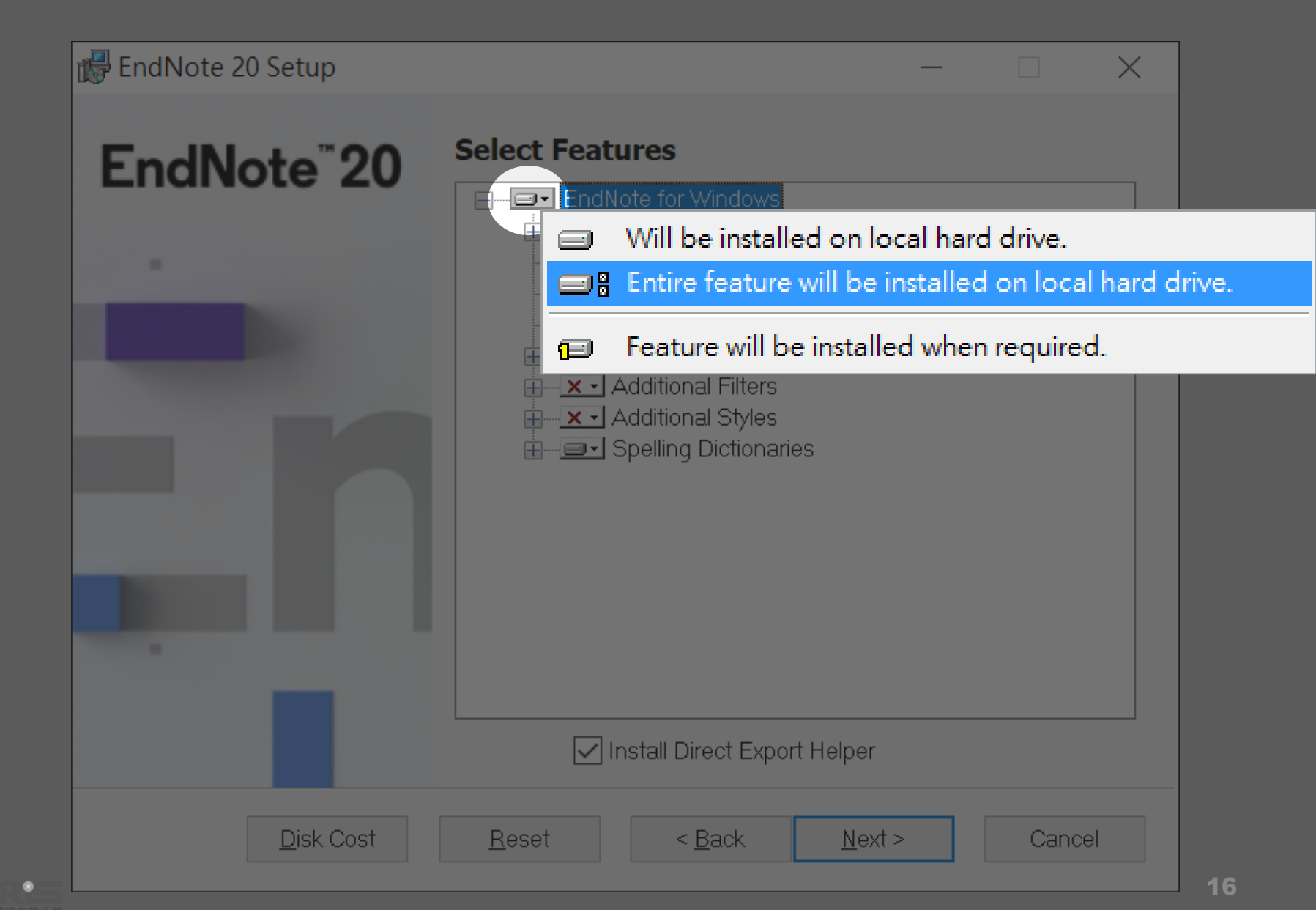

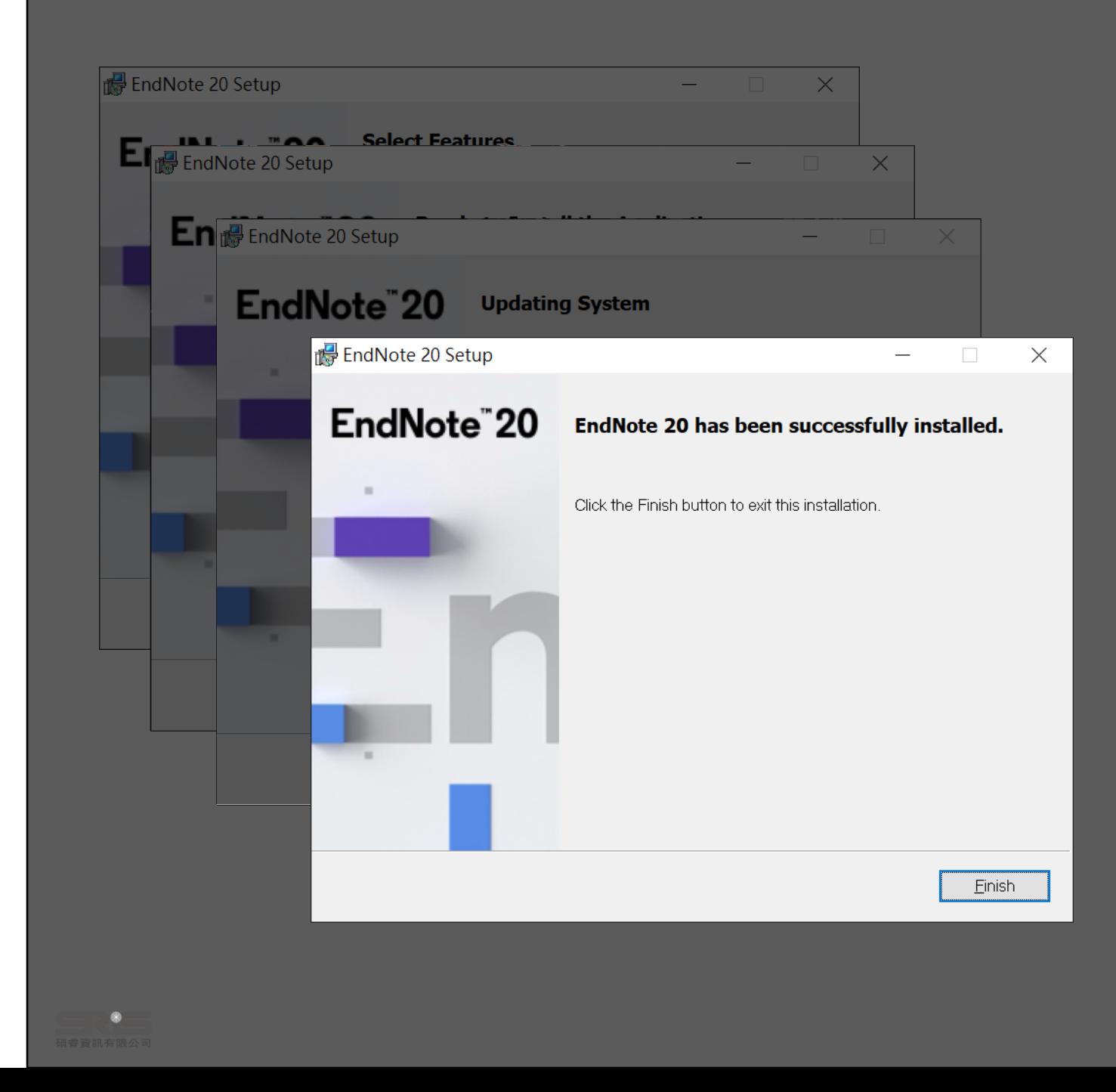

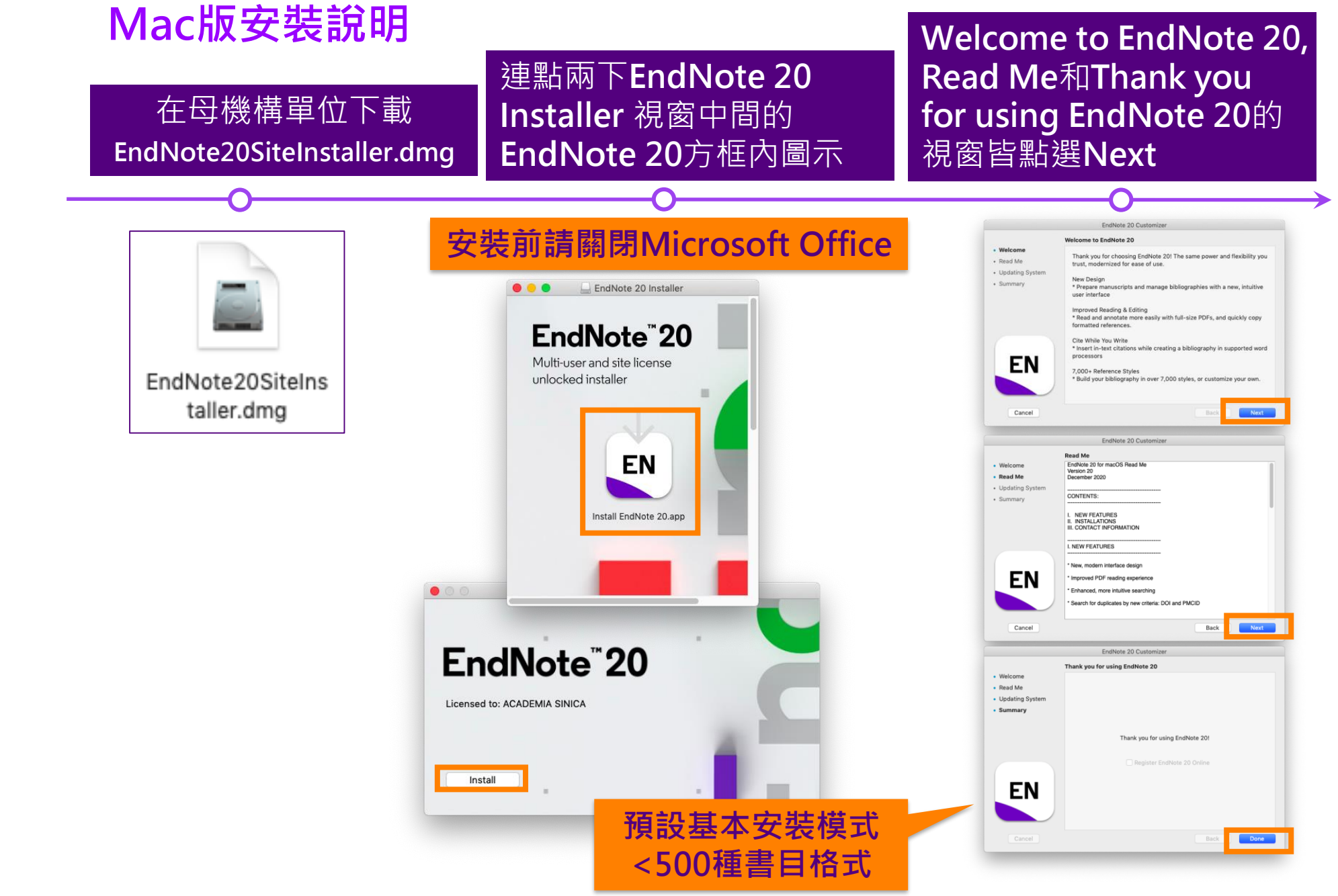

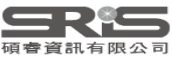

### **Mac版Custom安裝**

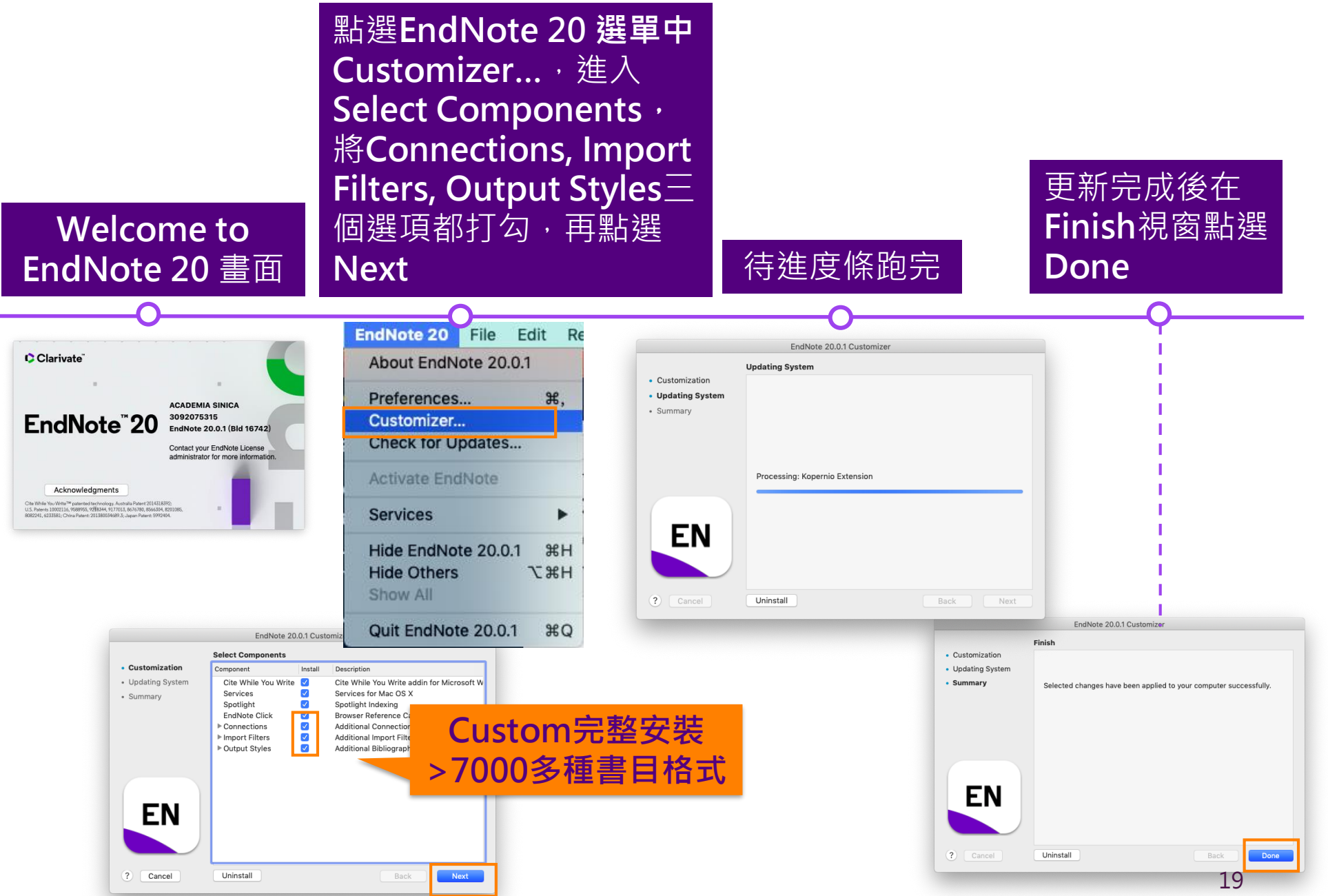

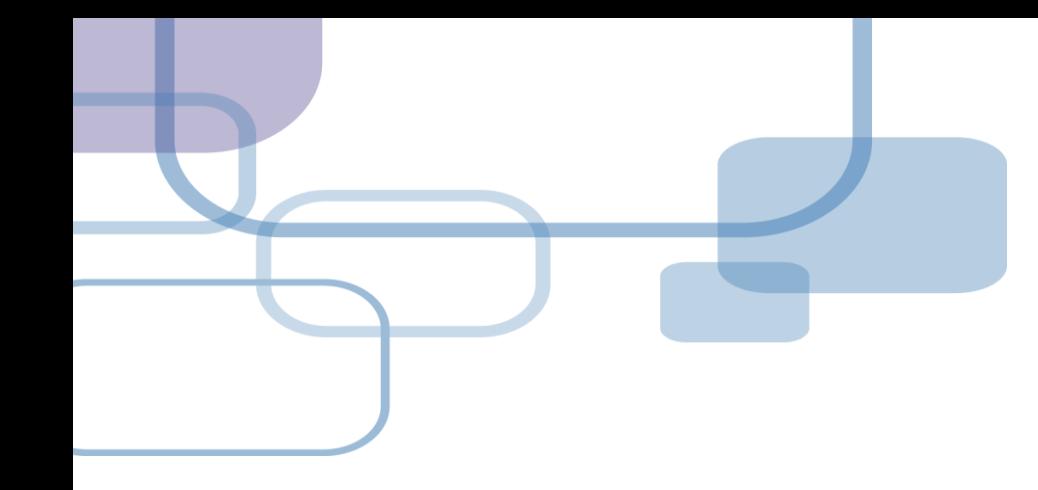

# **建立Library**

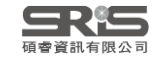

## **前置作業-建立個人EndNote Library**

EndNote 20 - New Library

 $\Box$  $\times$ 

Eile Edit References Groups Library Tools Window Help

#### Set up EndNote Library

If you already have an EndNote library, please locate it and we'll get it set up.

Open an existing library

Alternatively, you can start from scratch with a new library.

Create a new library

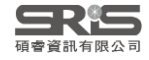

# **建立Library**

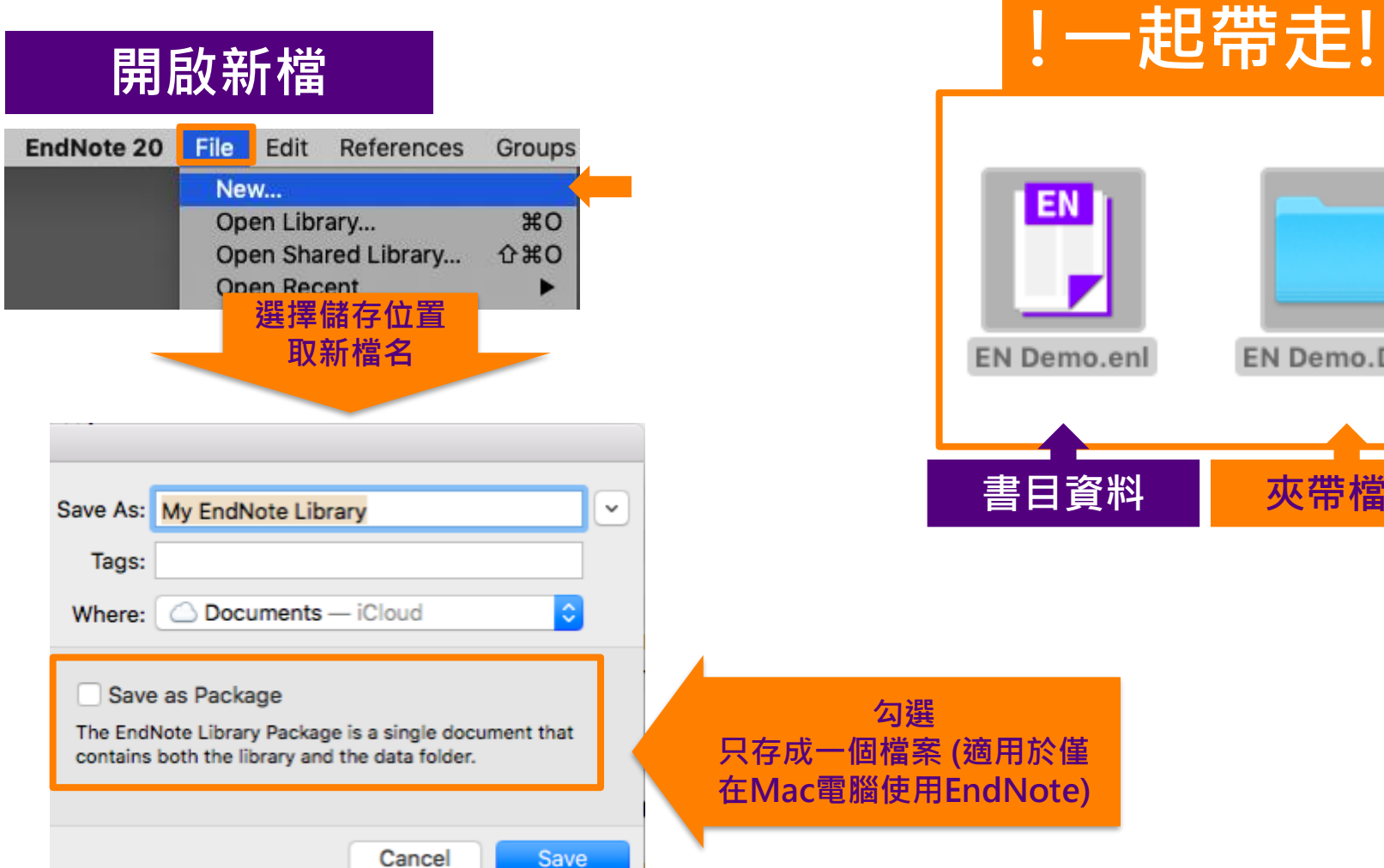

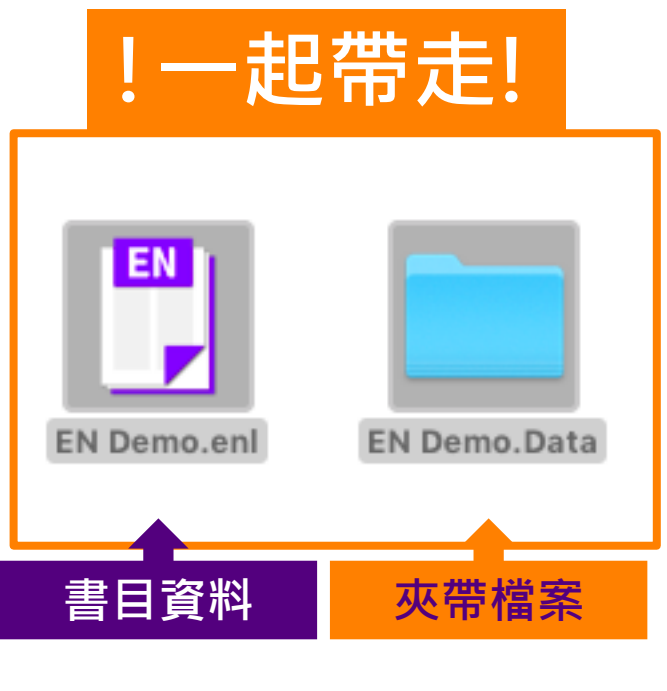

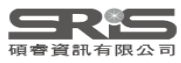

## **更新 EndNote 20.1**

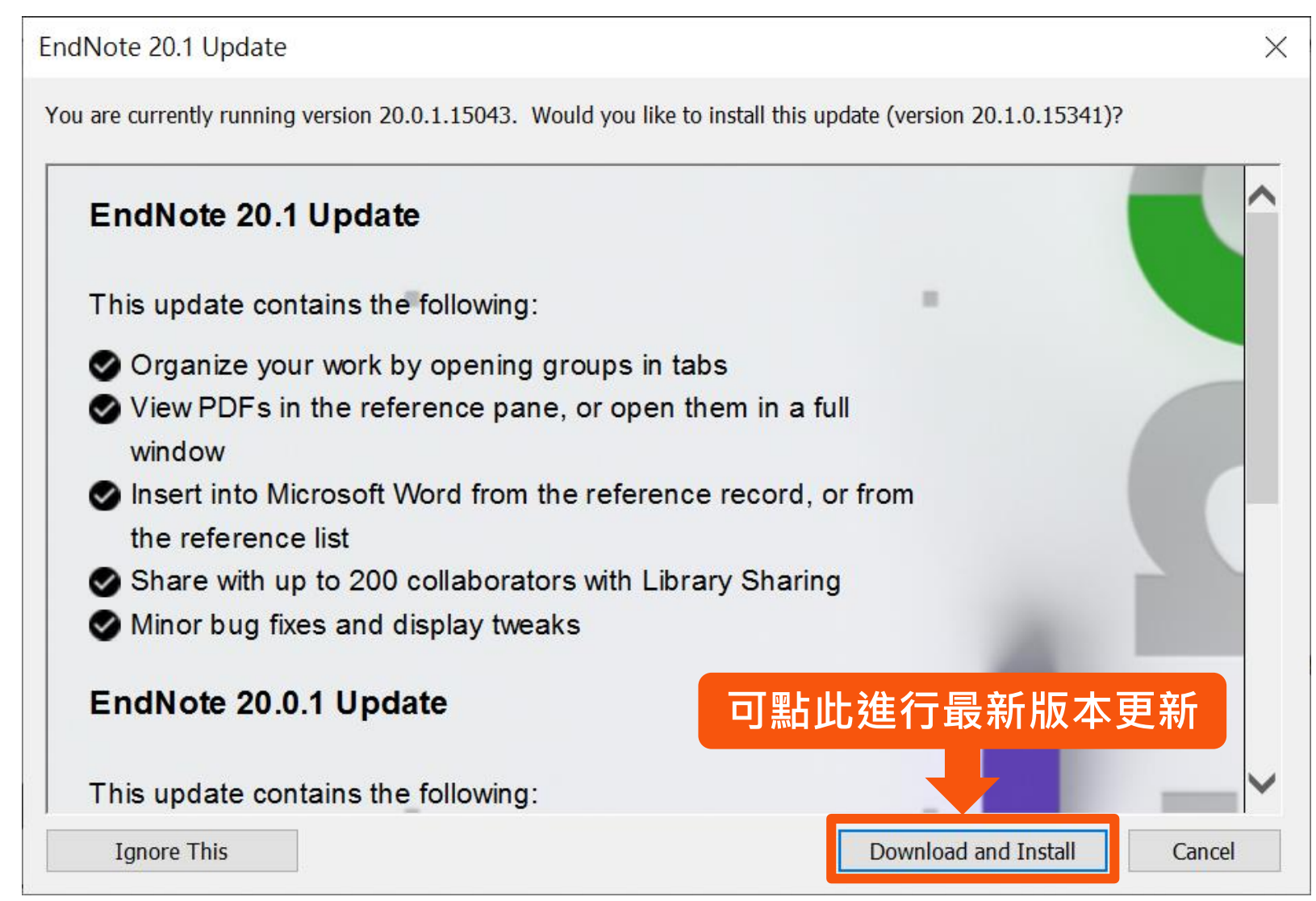

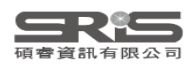

## **EndNote 20.1 更新介紹**

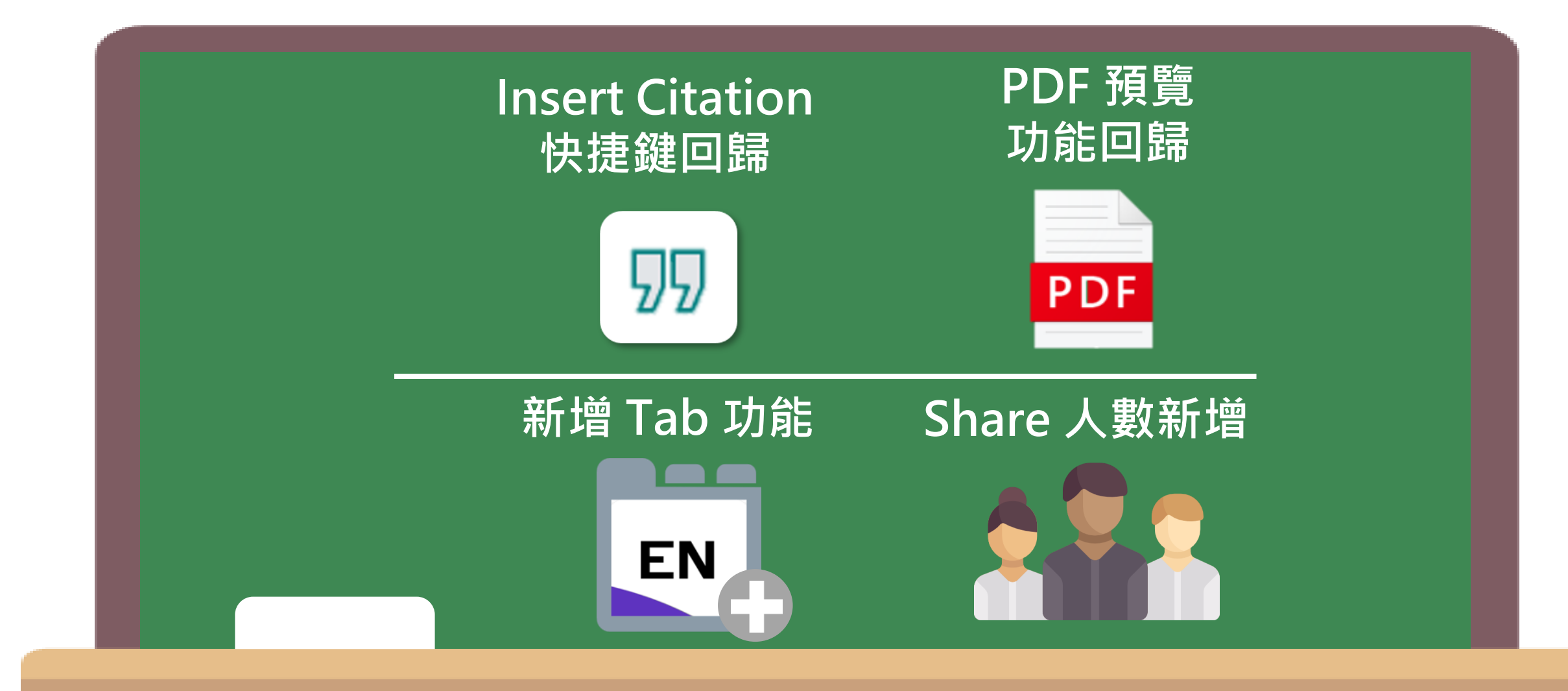

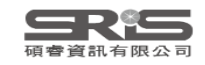

# **Windows 介面設計**

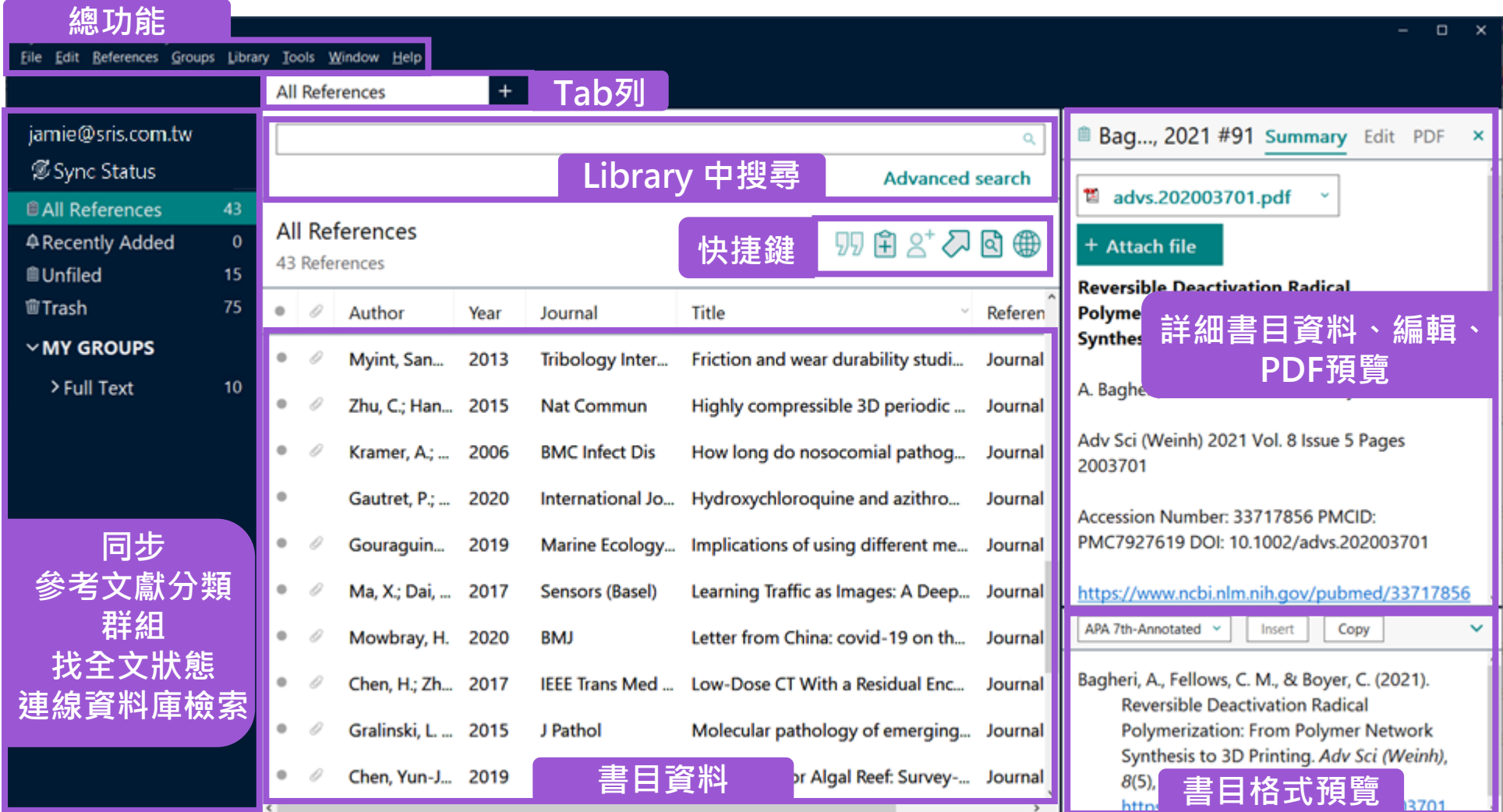

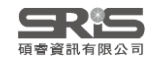

# **總功能 Mac 介面設計**

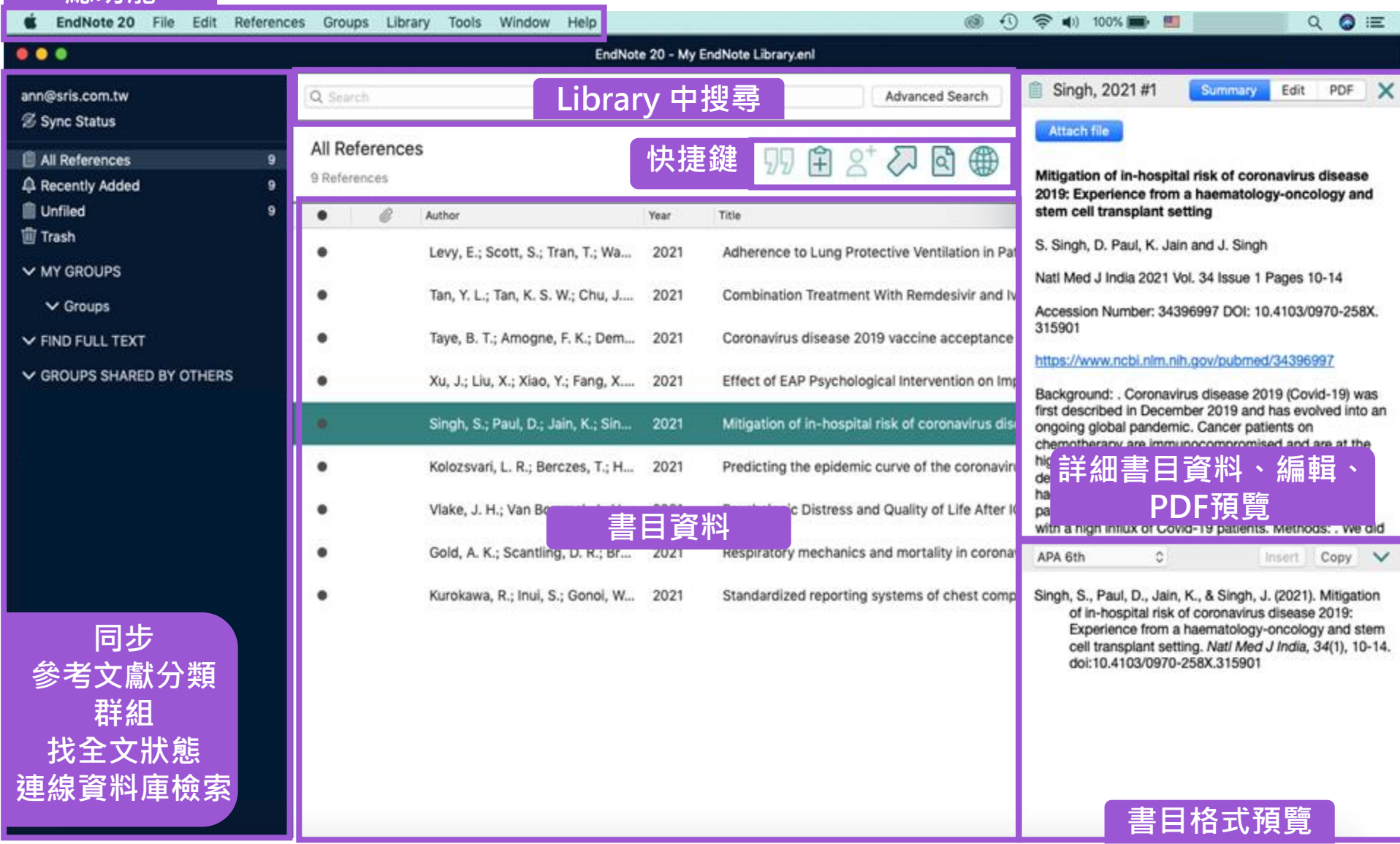

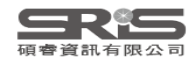

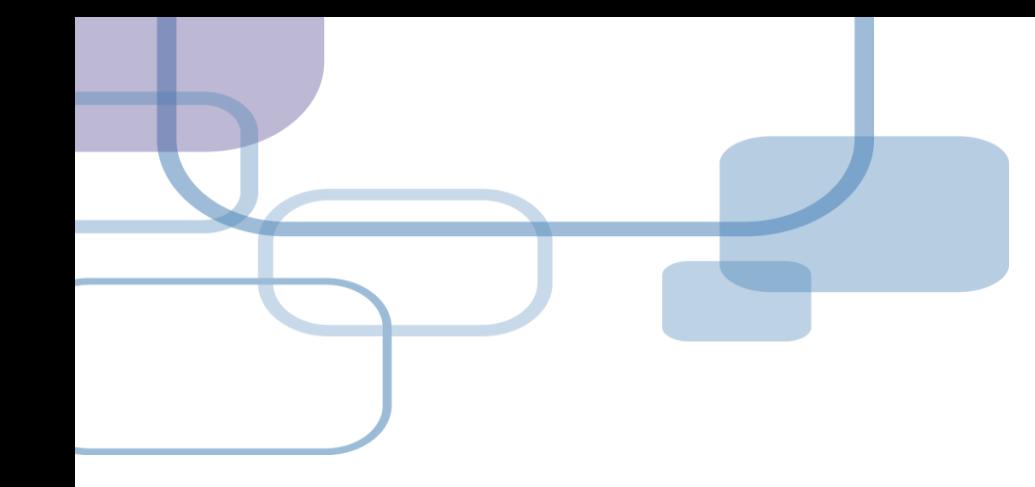

# **由電子資源匯入**

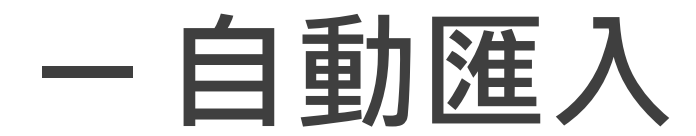

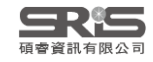

### **資料庫匯入**

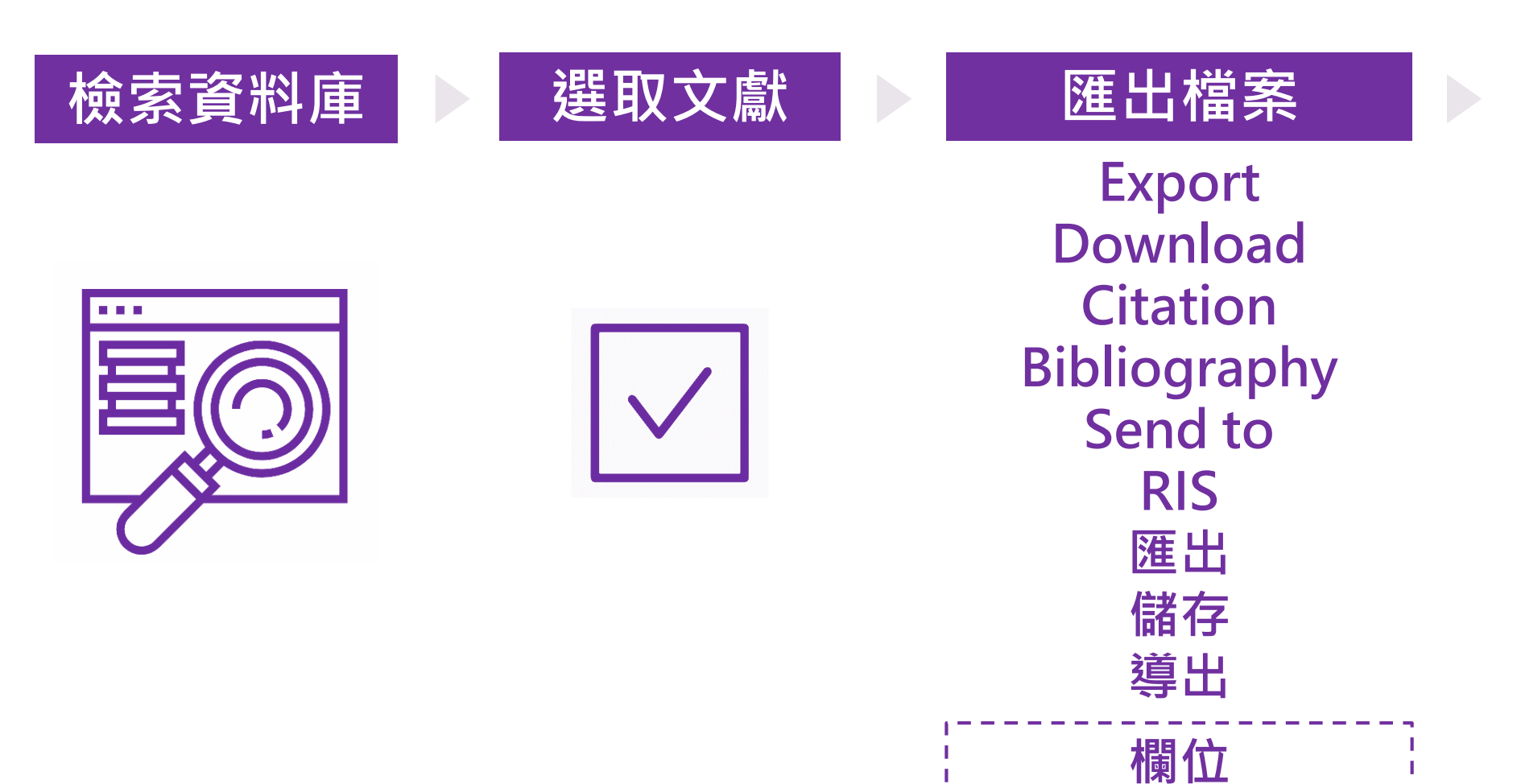

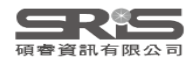

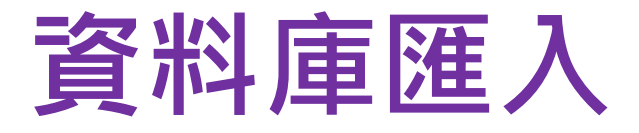

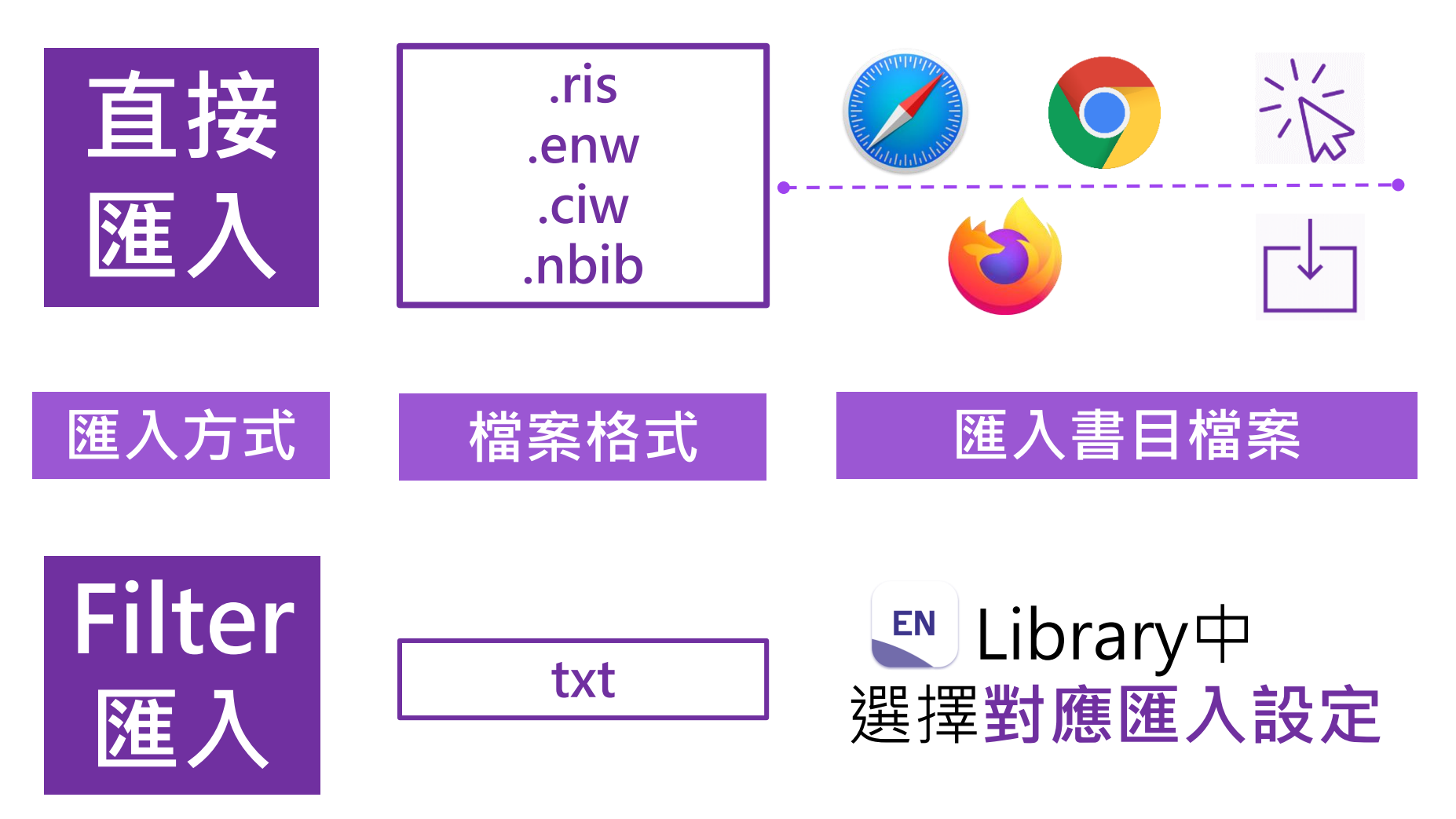

EndNote內 [F1] > [Direct Export Formats and Import Formats] > [Output Formats with Corresponding Import Options] > 對應Import Option

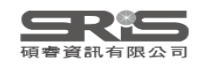

## **示範資料庫: Web of Science**

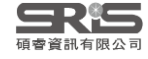

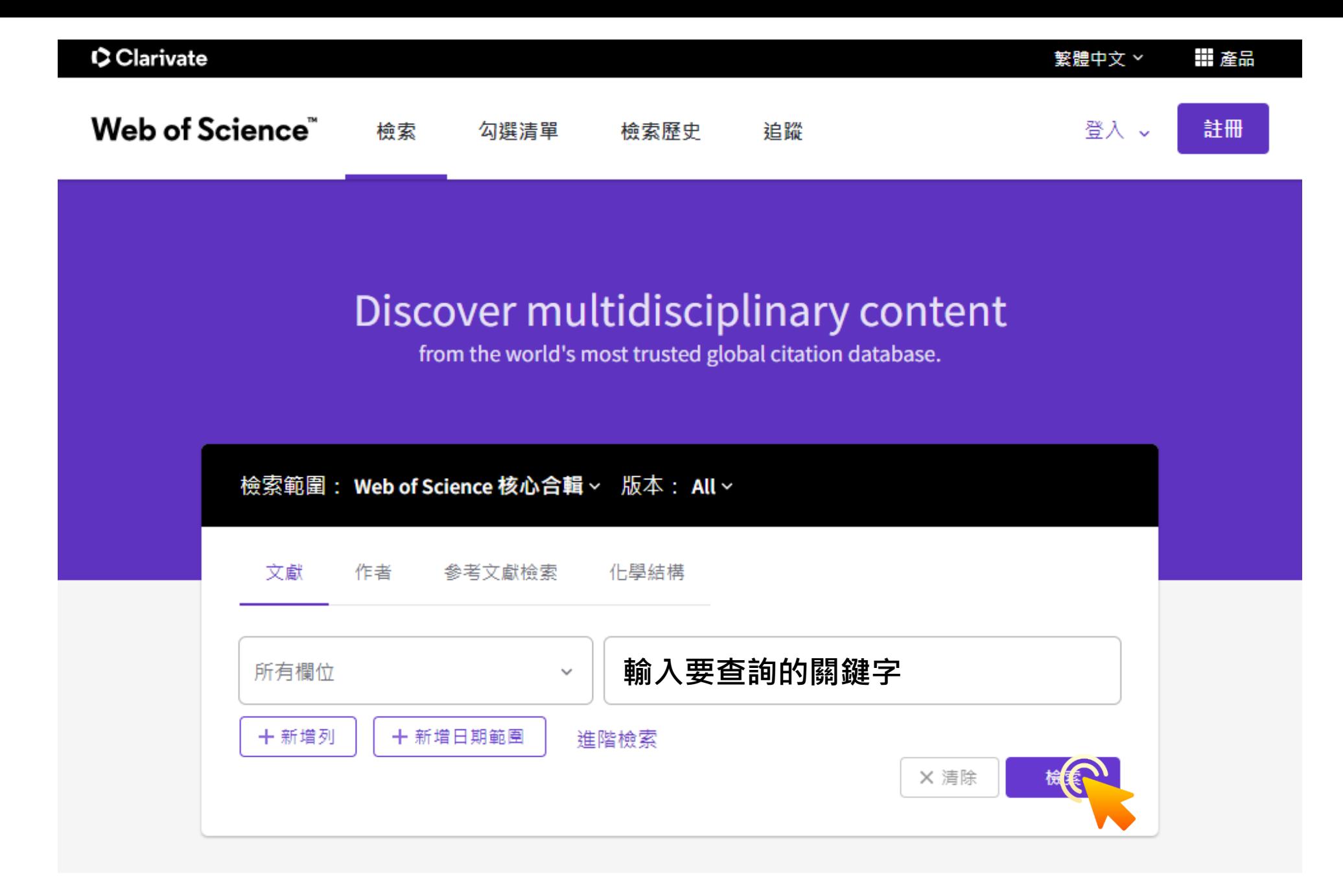

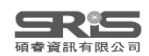

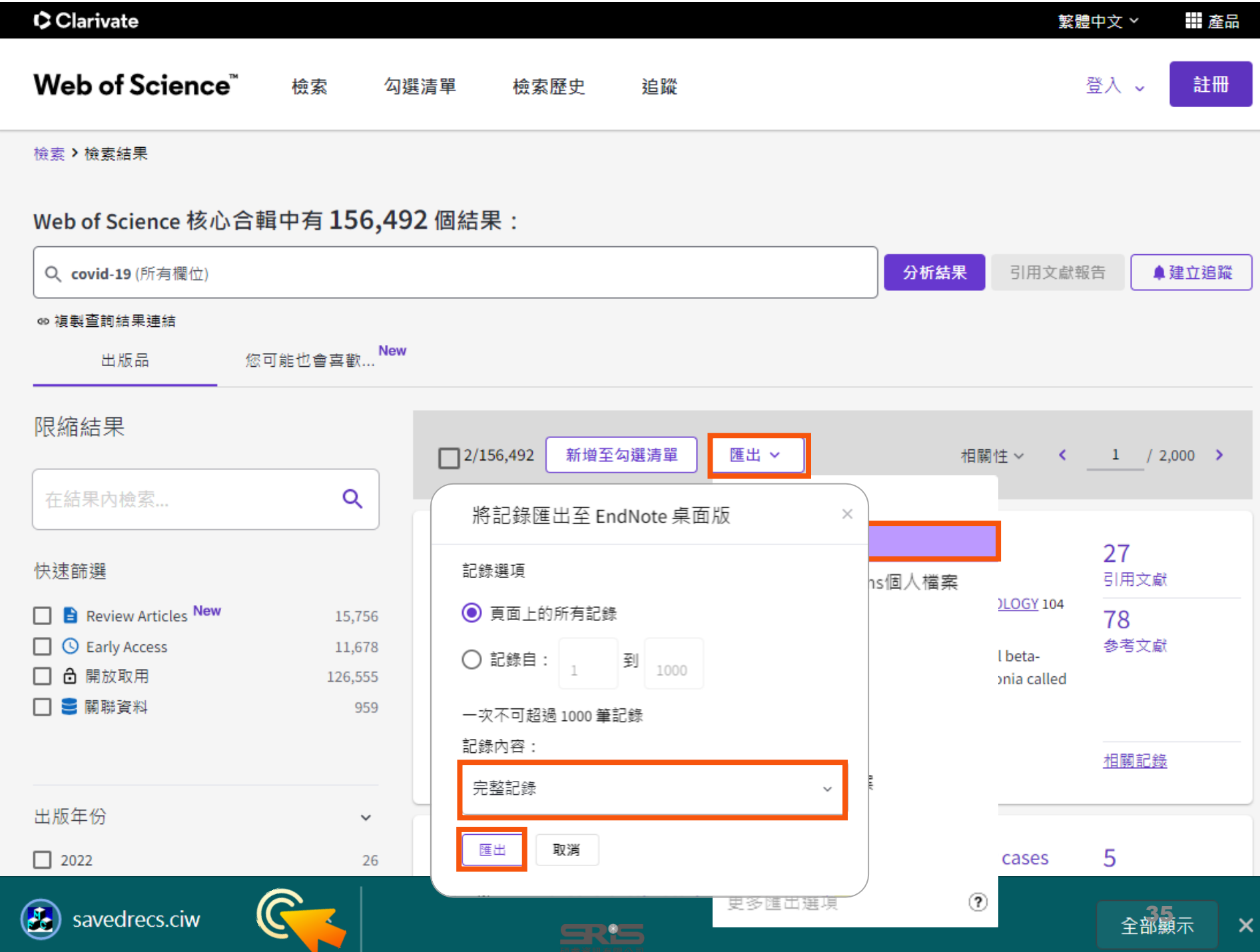

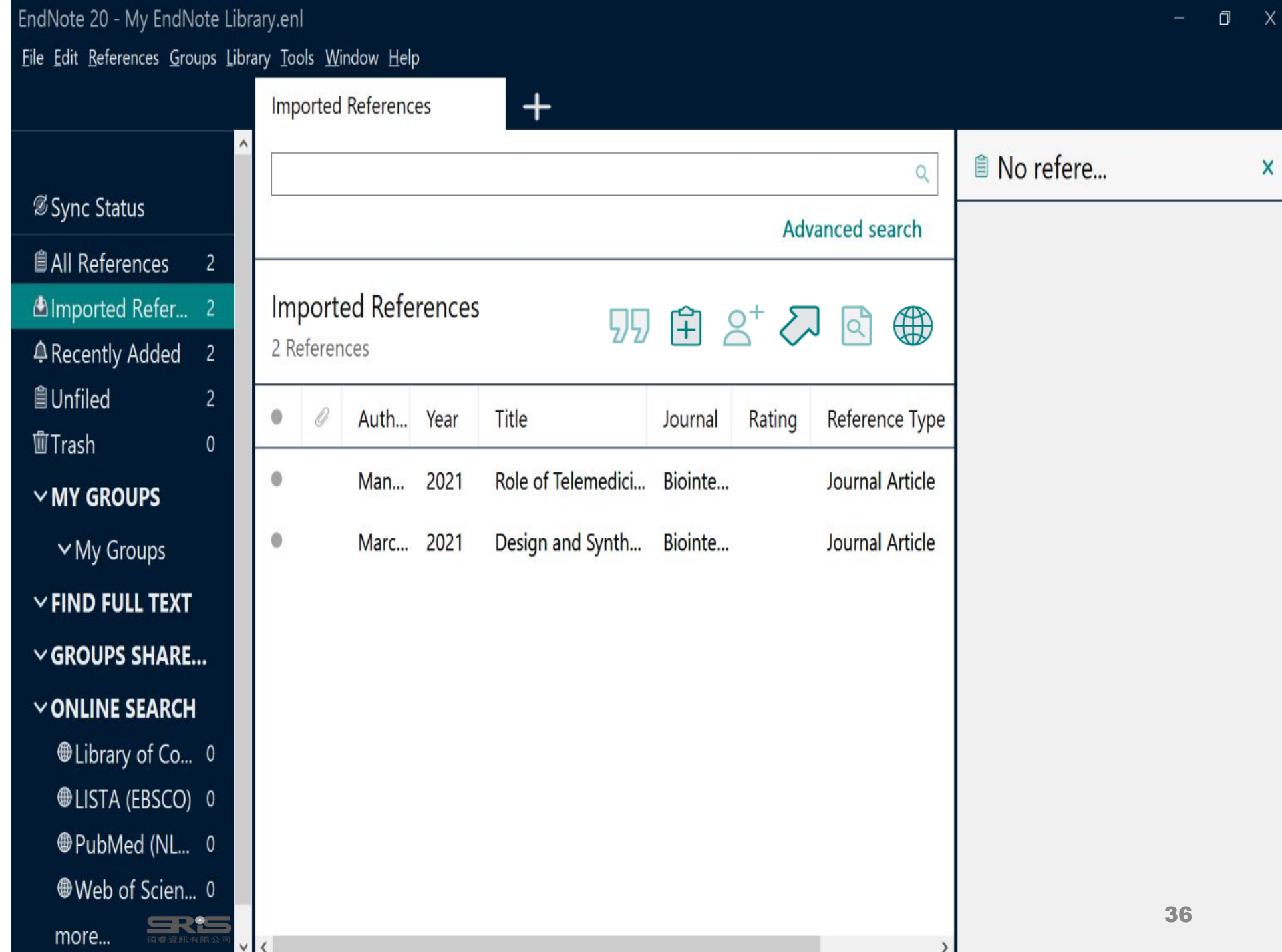

## **示範資料庫: PubMed**

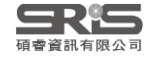

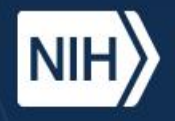

National Library of Medicine<br>National Center for Biotechnology Information

# Publ@ed.gov

輸入要查詢的關鍵字

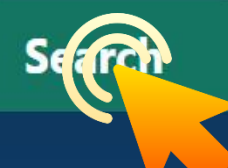

Advanced

PubMed® comprises more than 30 million citations for biomedical literature from MEDLINE, life science journals, and online books. Citations may include links to full-text content from PubMed Central and publisher web sites.

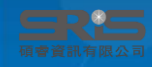

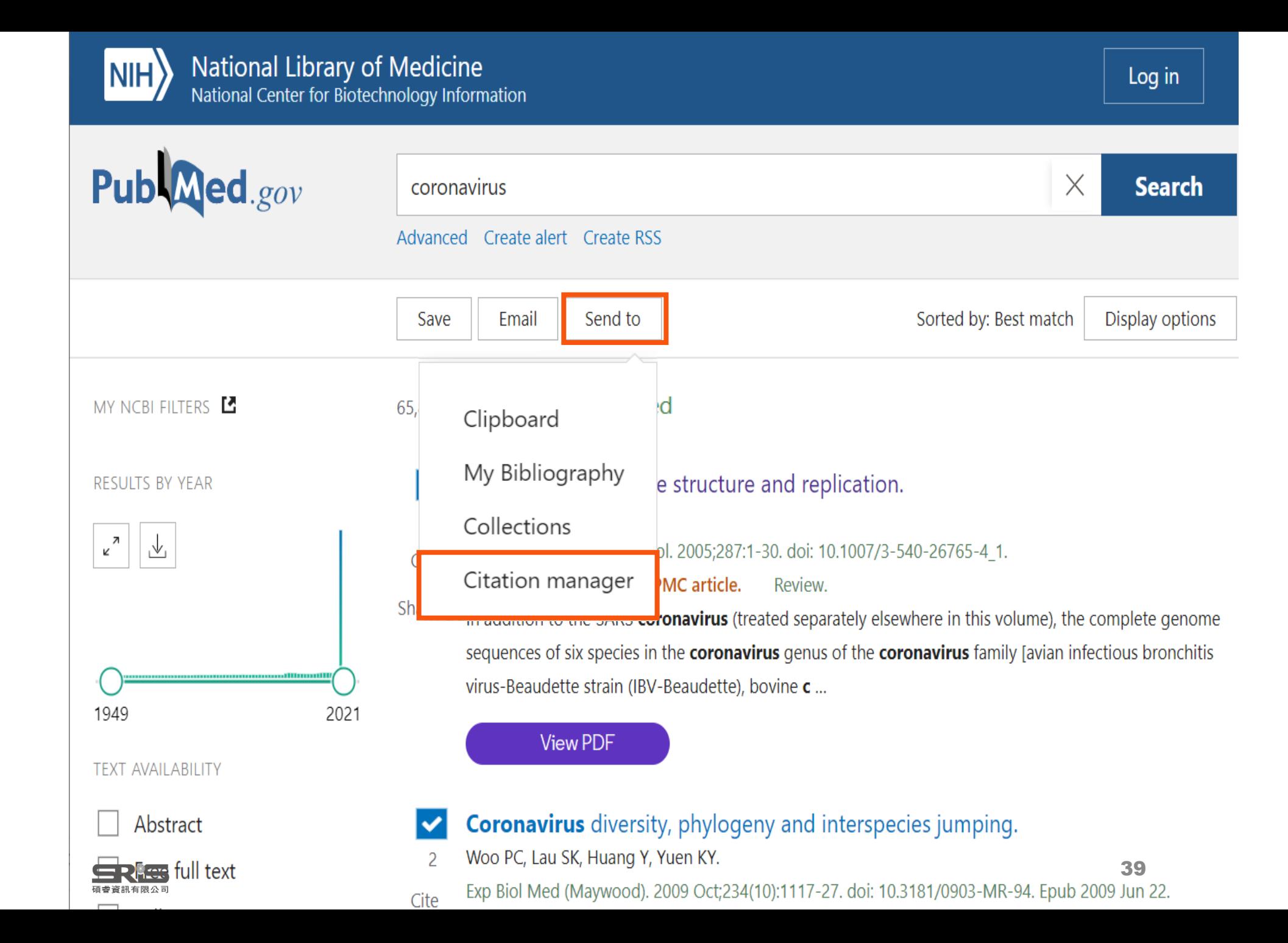

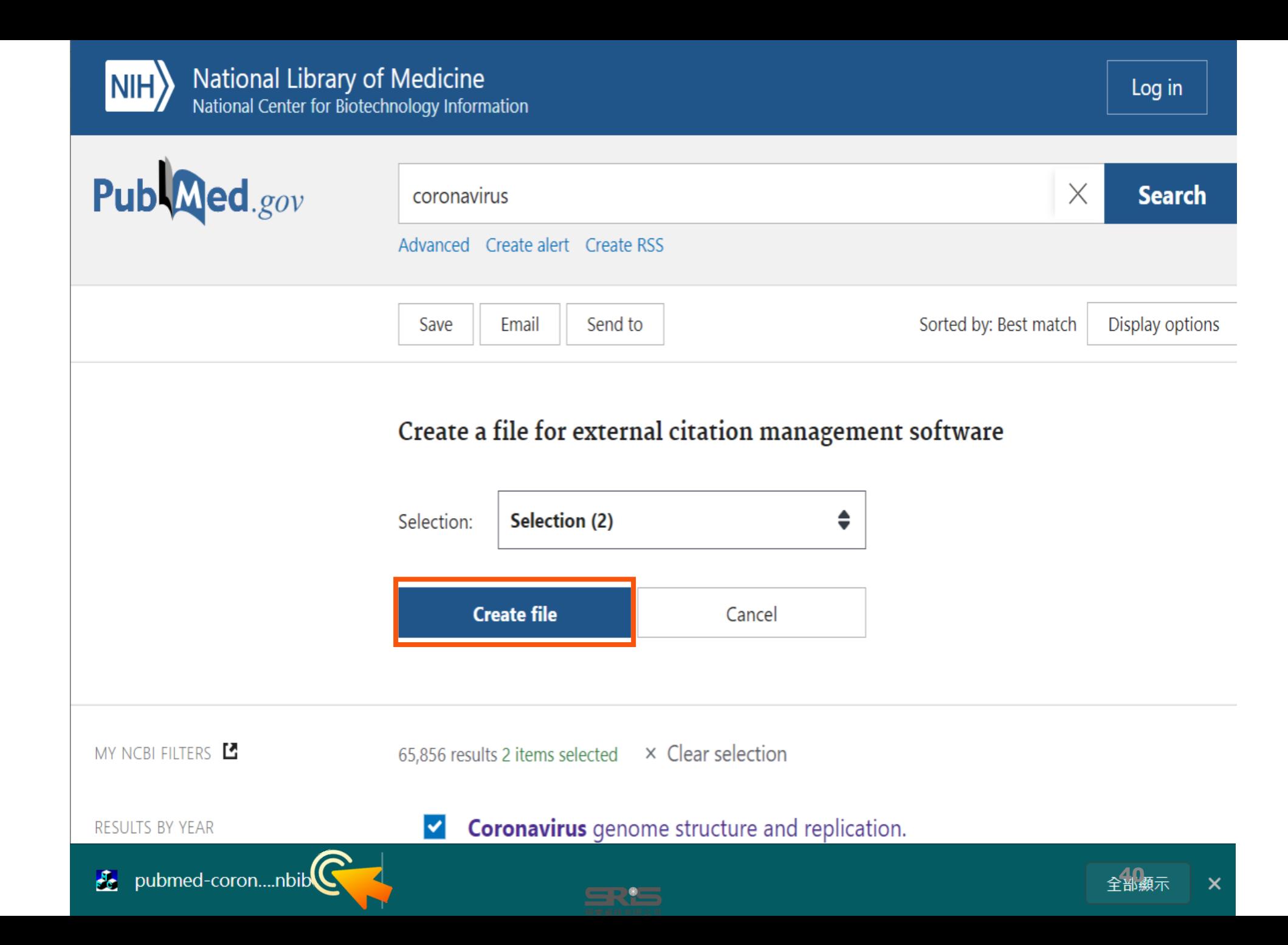
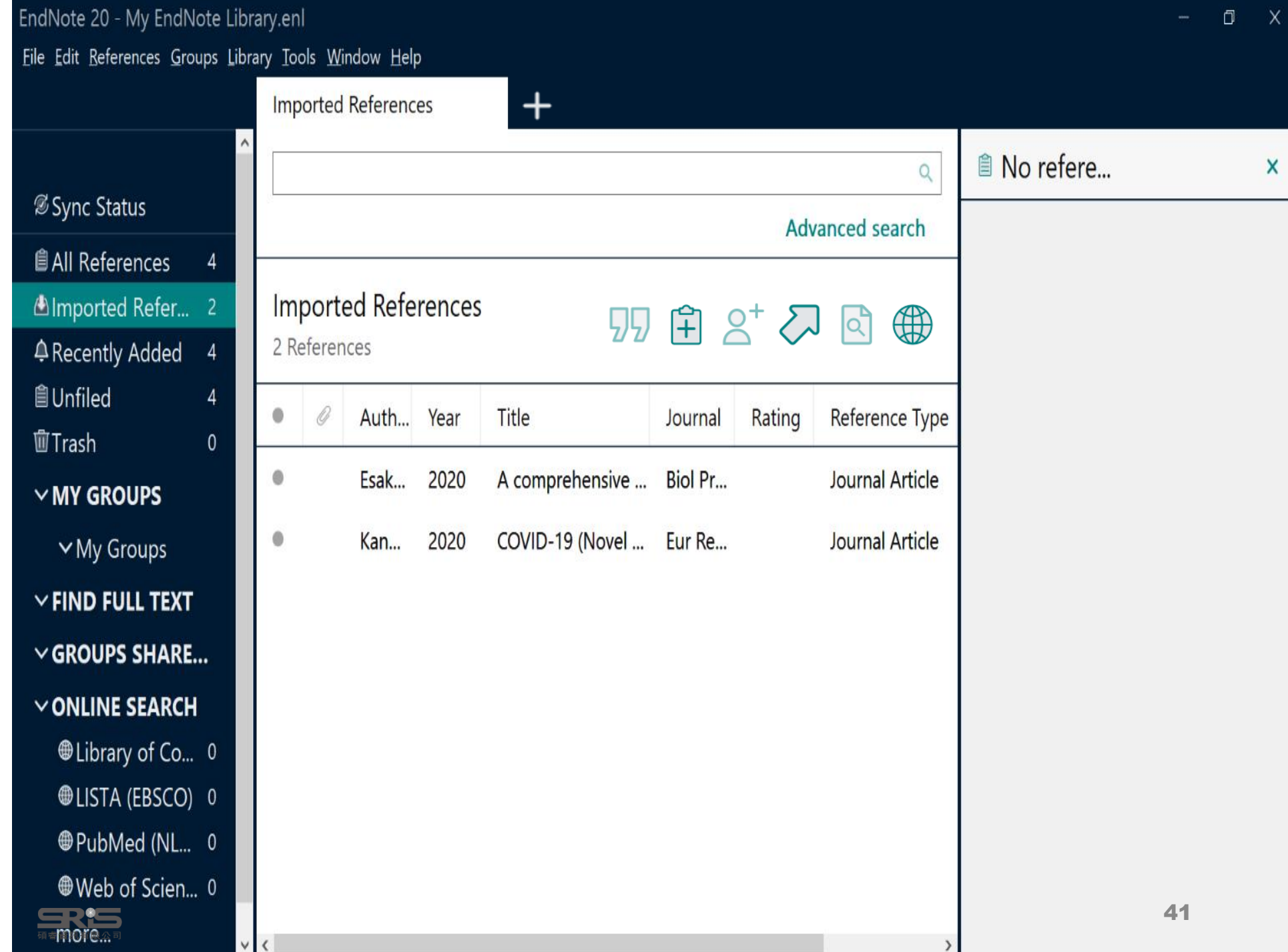

### **示範資料庫:**

### **臺灣博碩士論文知識加值系統**

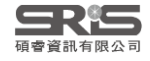

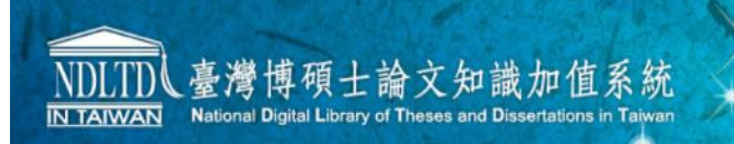

::: 網站導覽 首頁 關於本站 聯絡我們 國圖首頁 常見問題 操作說明 English FB 專頁 | Mobile

> 免費會員 登入 註冊 **DOODOO**

一般民眾 研究人員 校院系所及研究生

#### 論文查詢 排行榜 線上問卷 主題館 我的研究室 NDLTD查詢

#### (61.219.77.41) 您好!臺灣時間: 2020/12/02 10:49

#### 字體大小: 田 日 圖

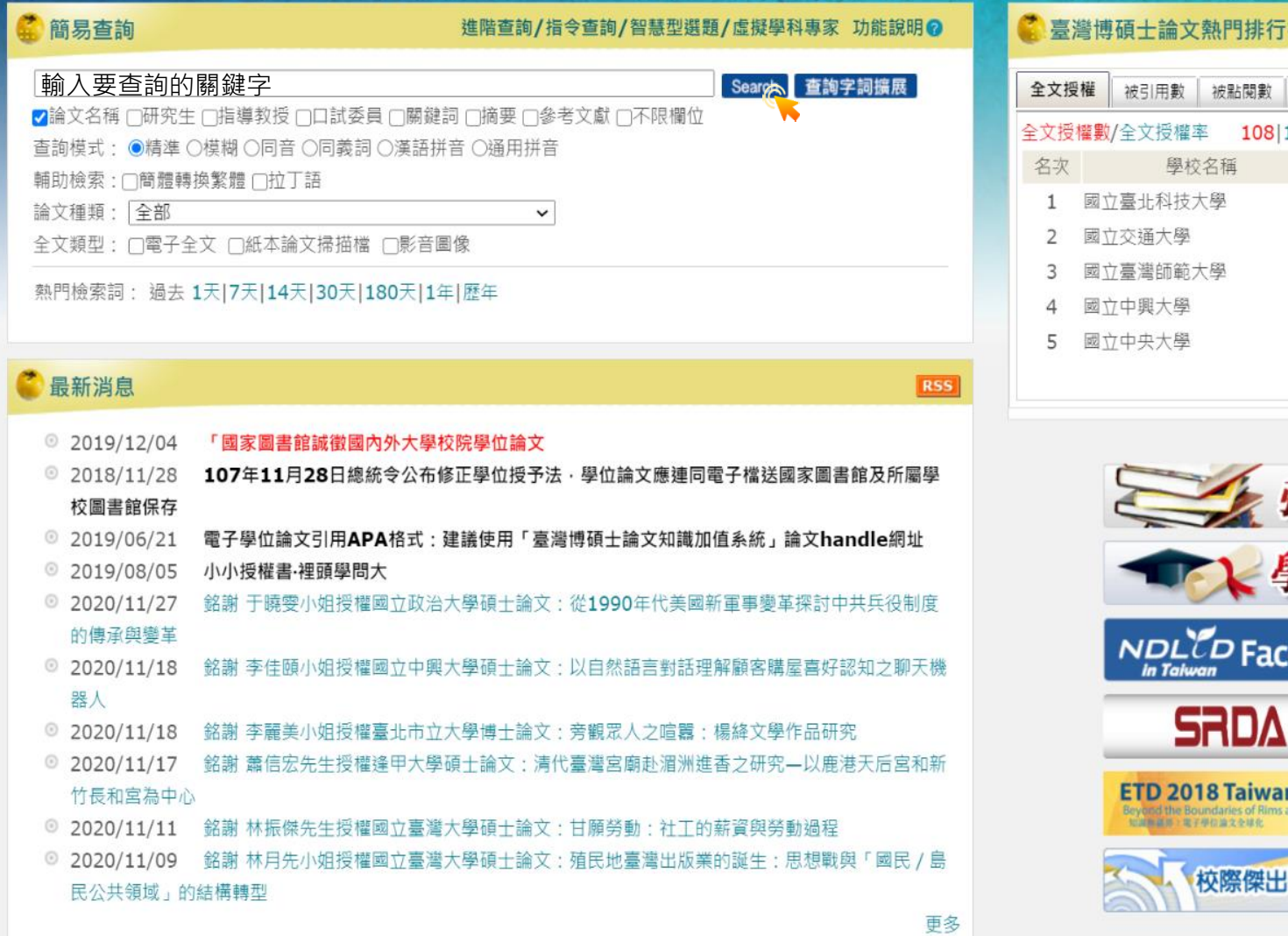

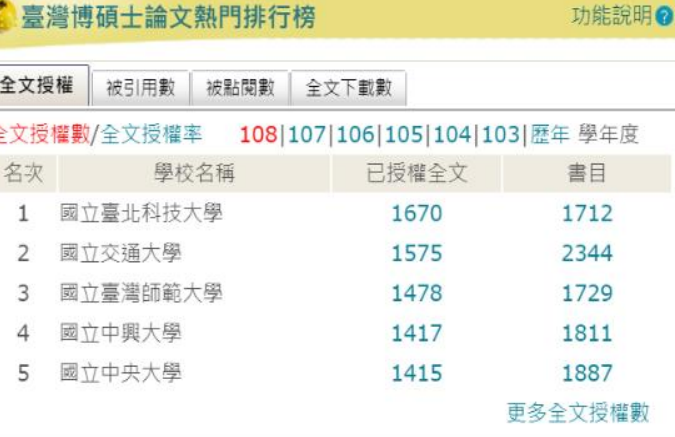

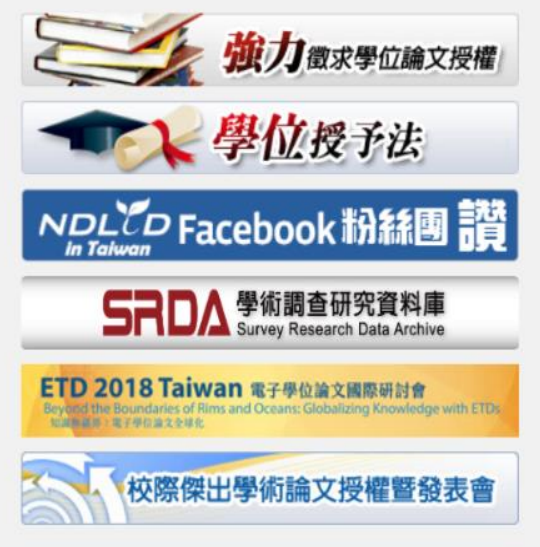

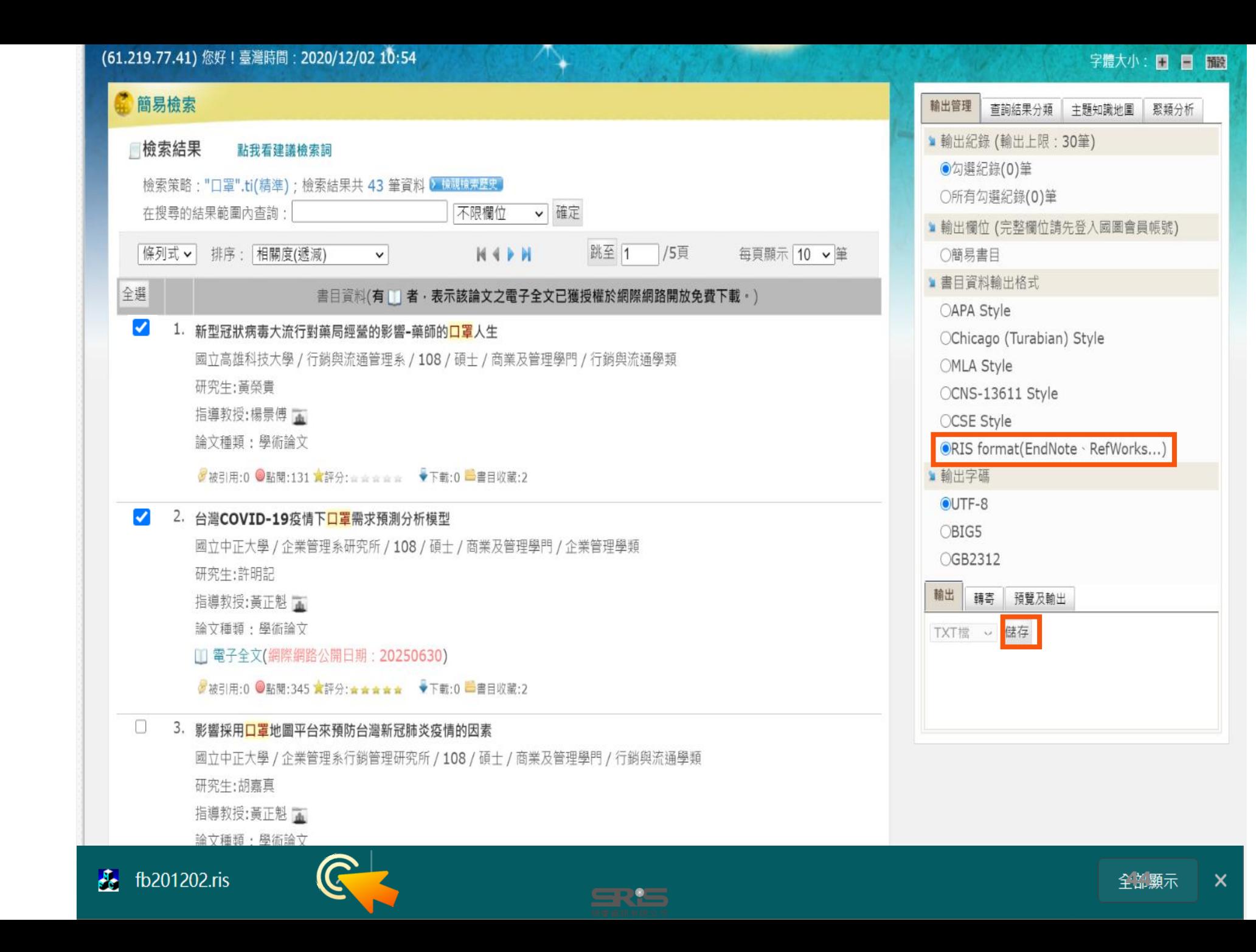

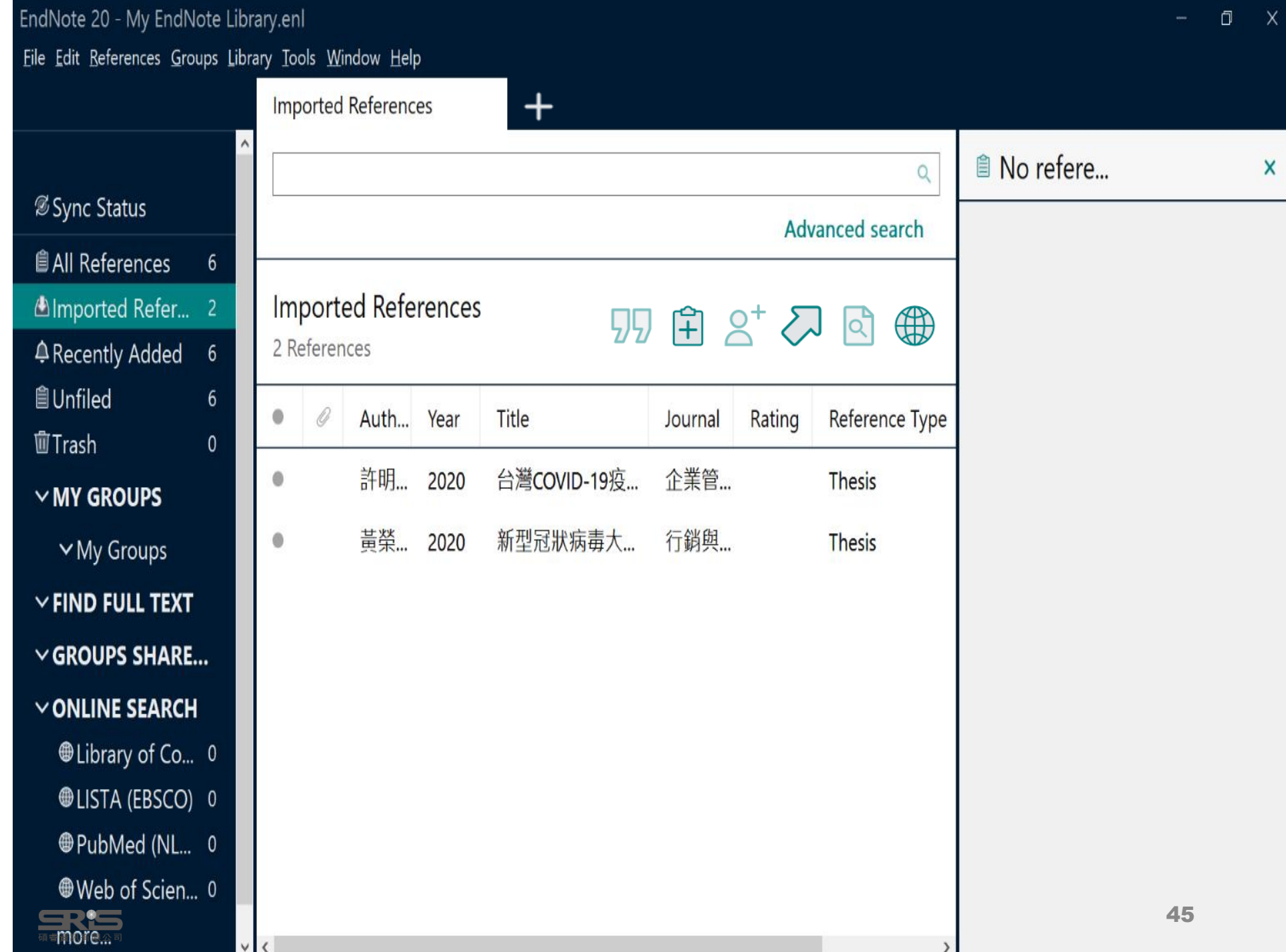

## **示範資料庫:Google Scholar**

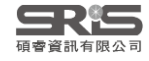

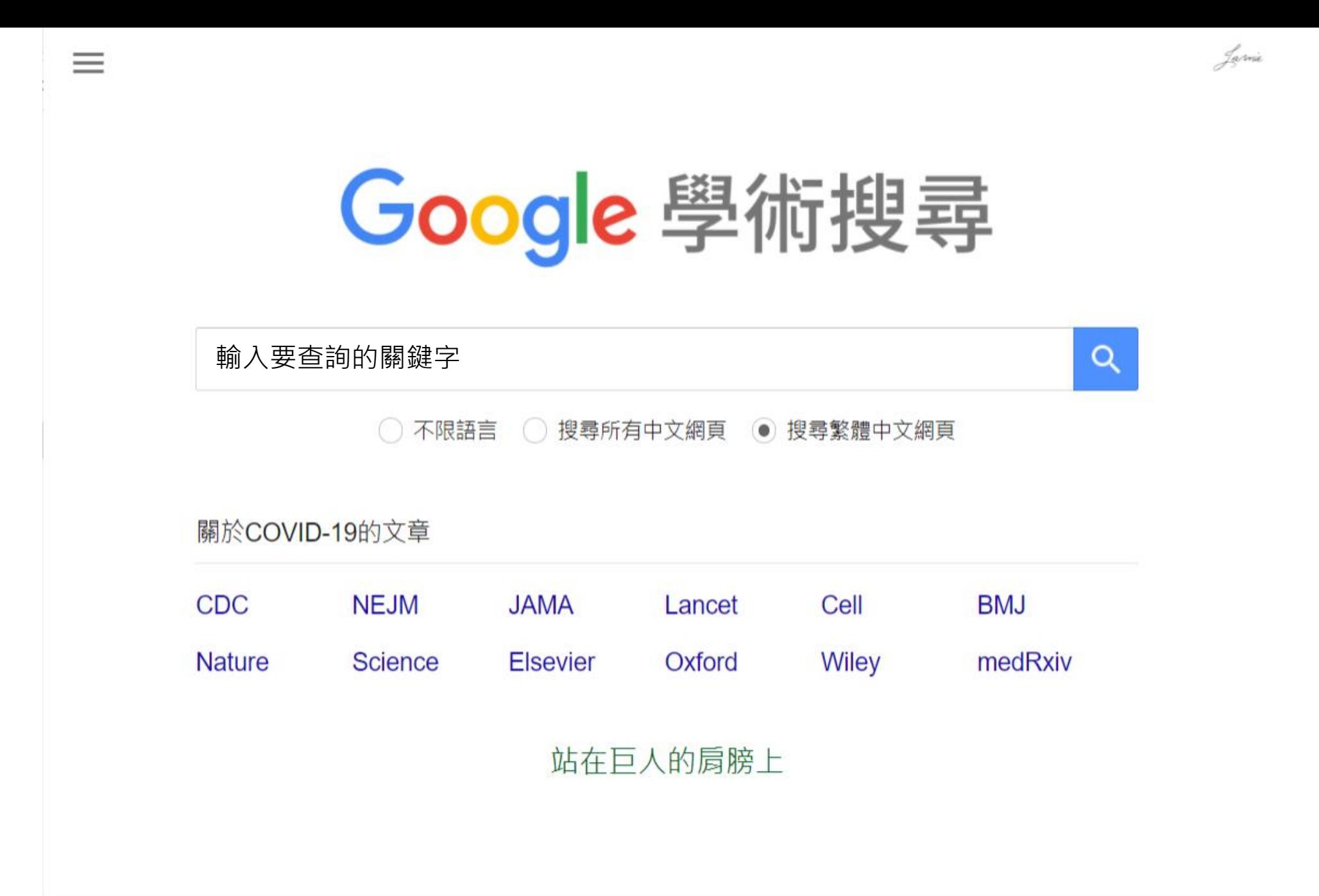

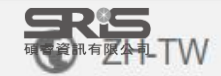

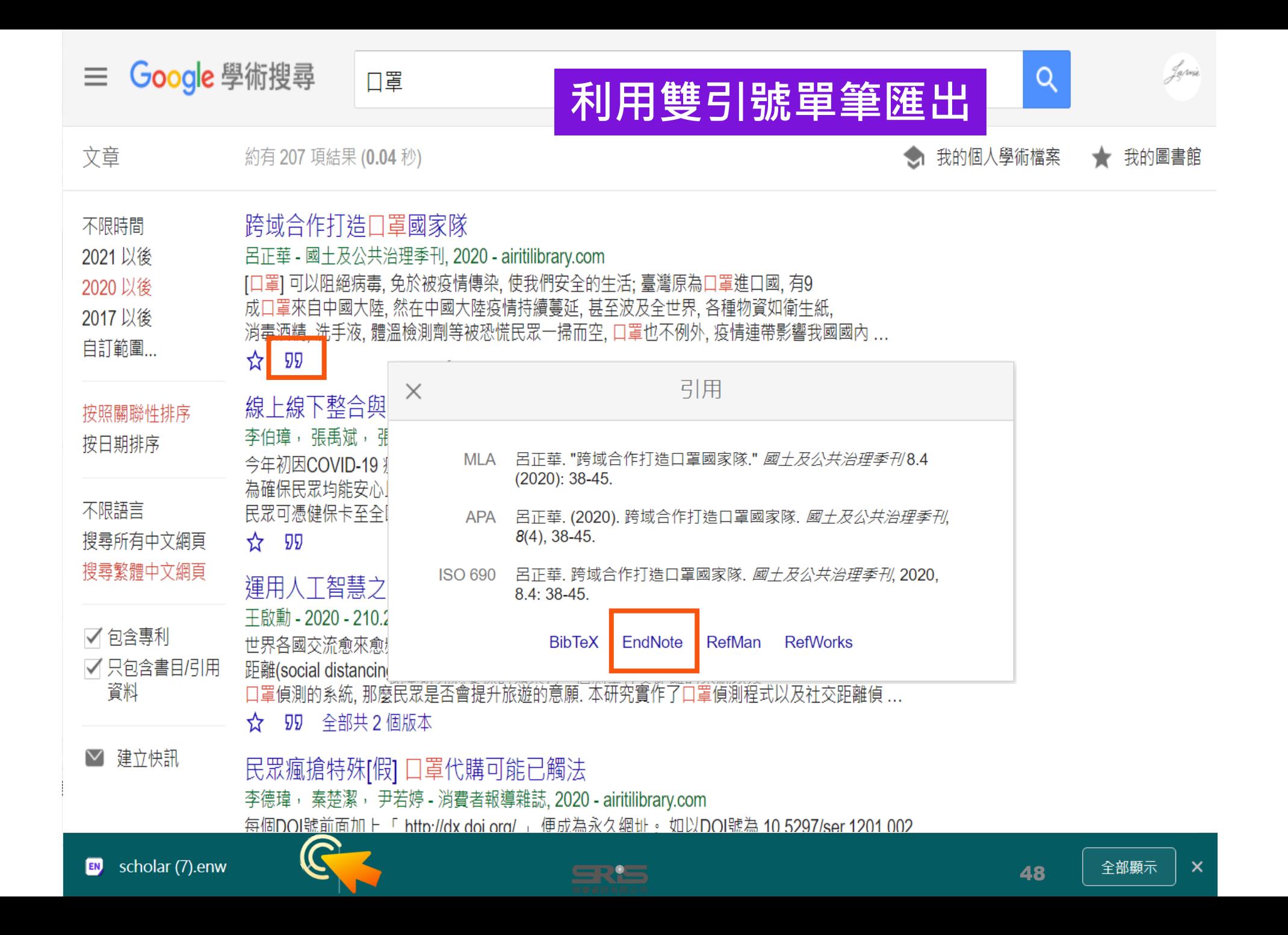

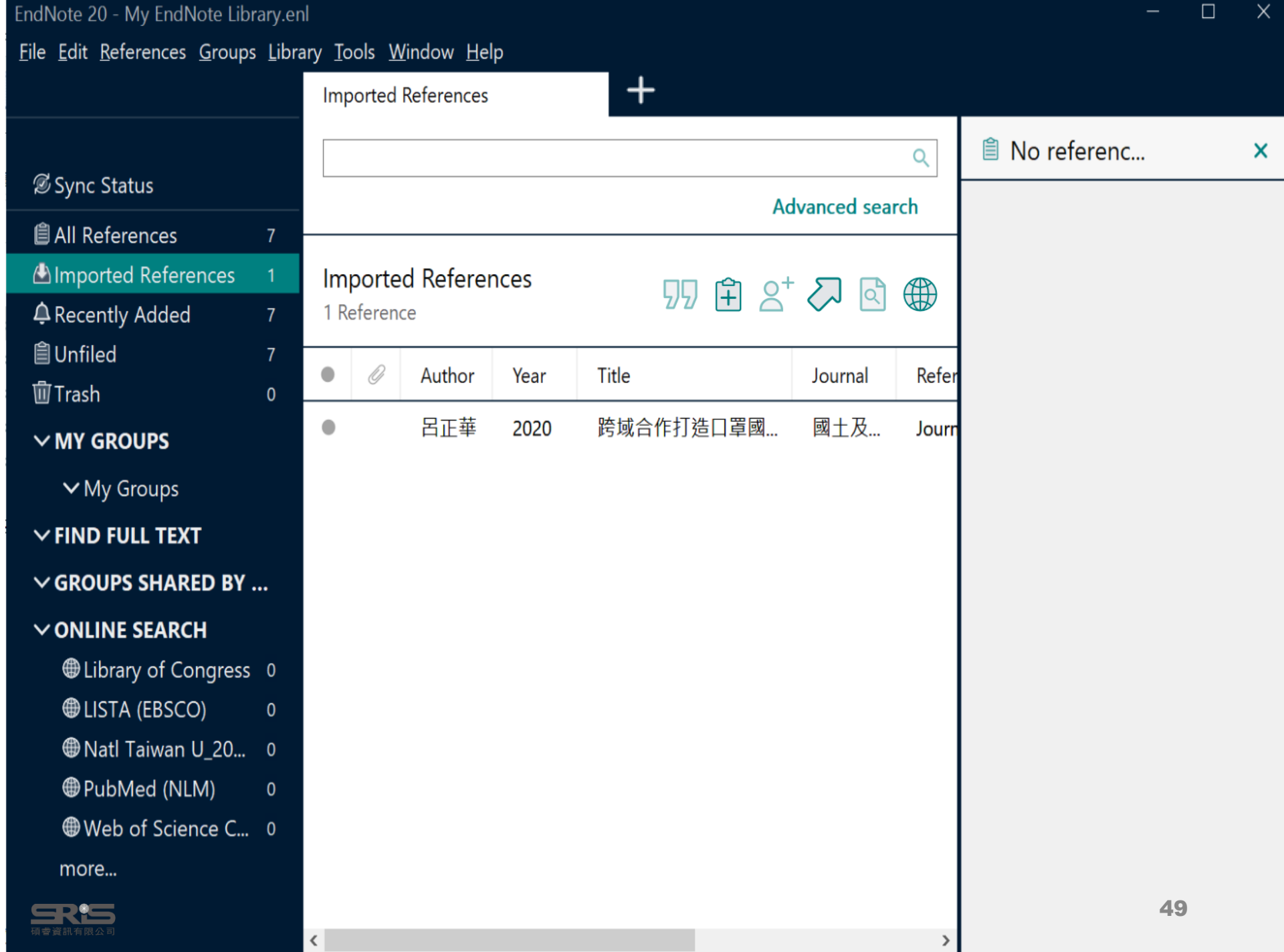

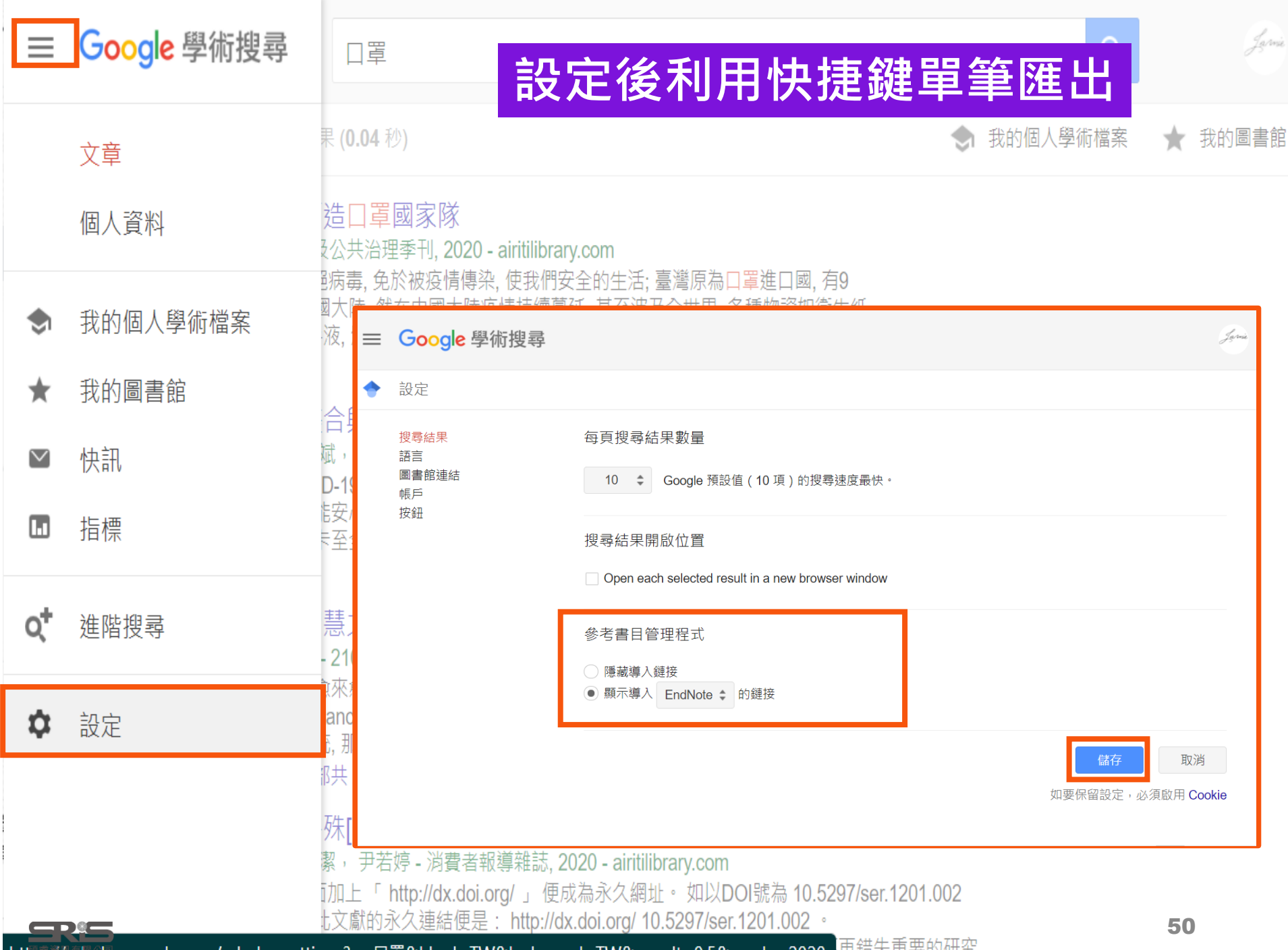

https://scholar.google.com/scholar\_settings?q=口罩&hl=zh-TW&lr=lang\_zh-TW&as\_sdt=0,5&as\_ylo=2020 <del>问道失里罗的研究…</del>

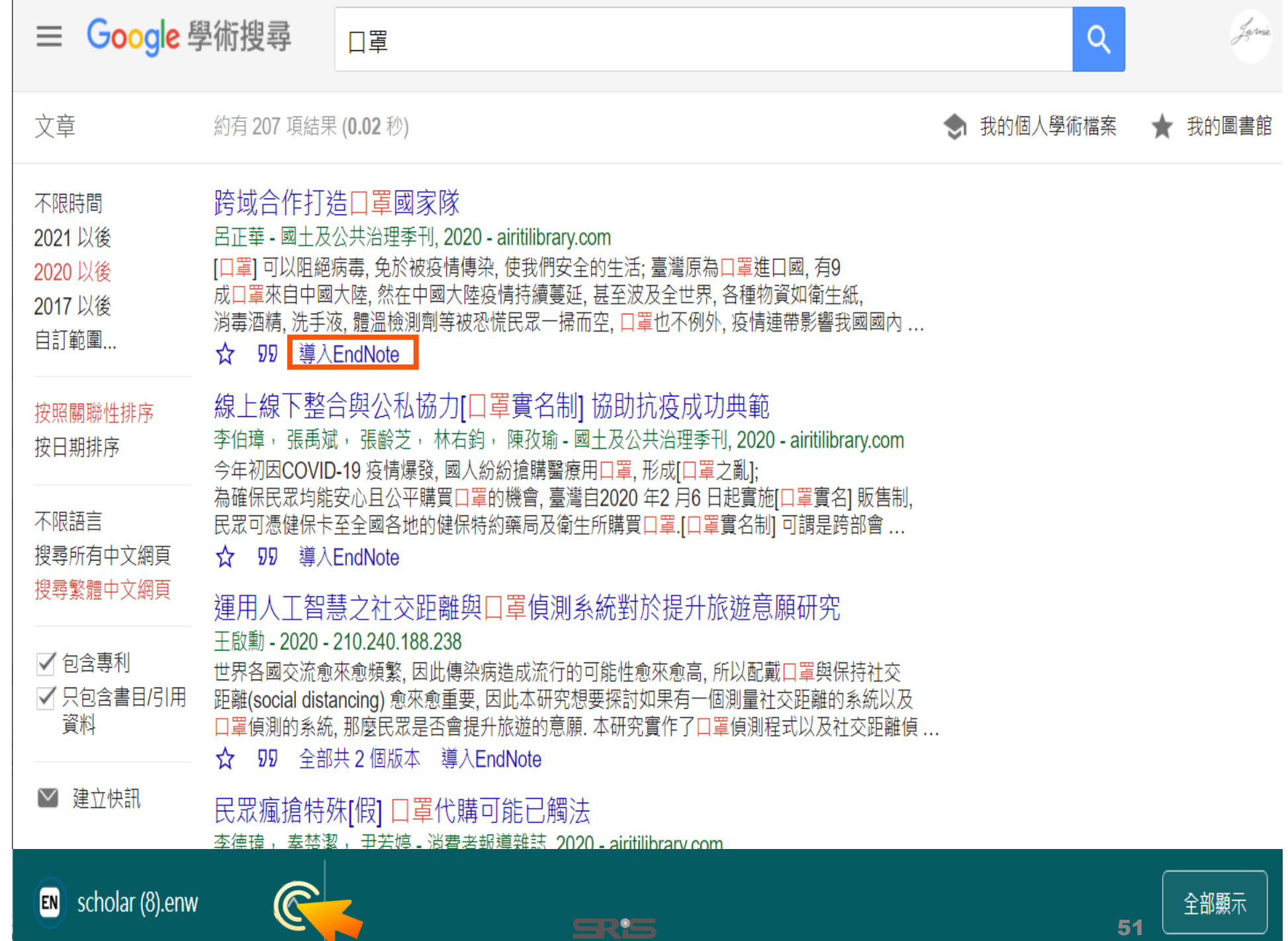

**SILLER** 

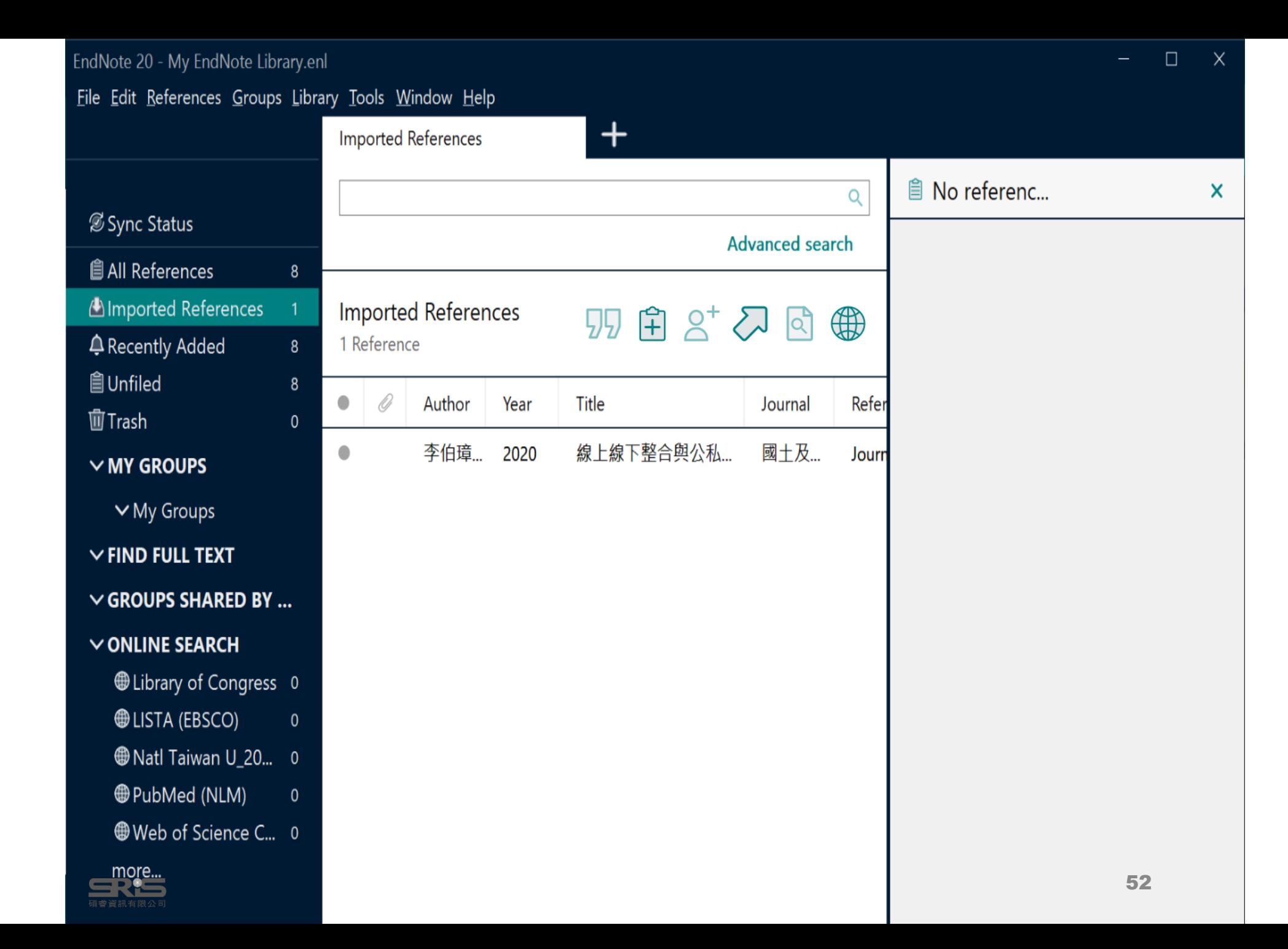

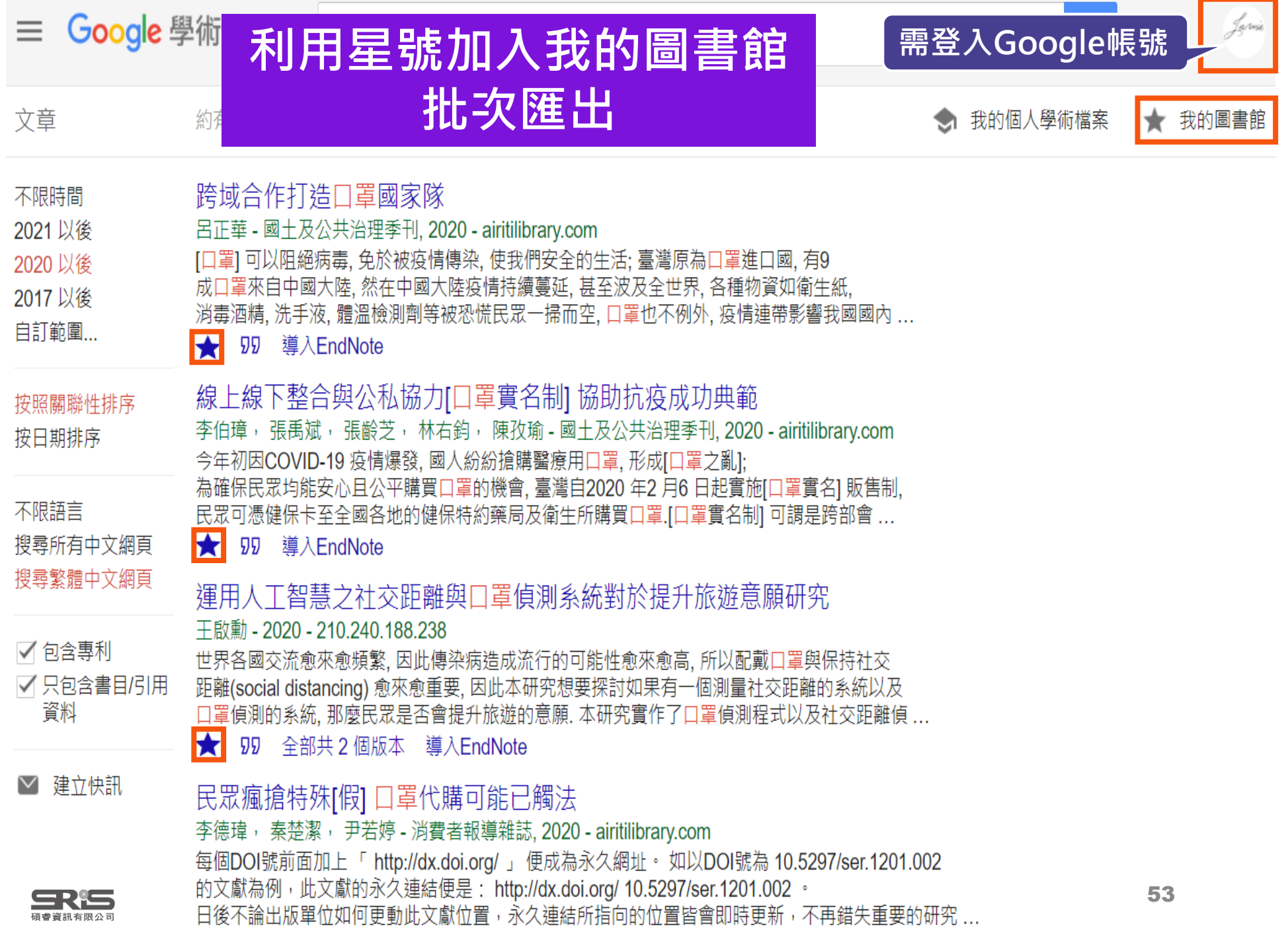

- 11

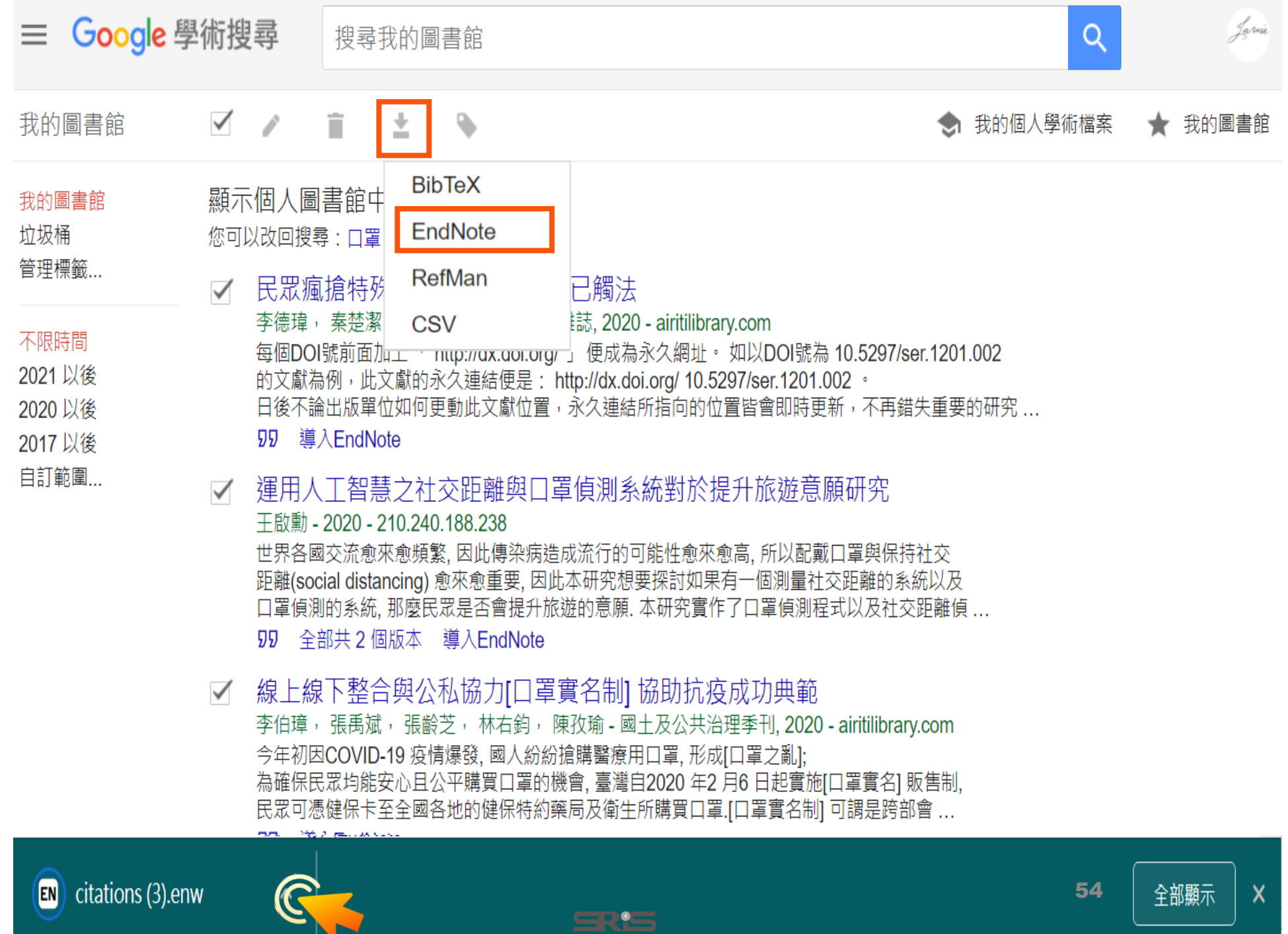

SRIS

54

全部顯示

 $\mathsf{X}$ 

 $\sim$  1

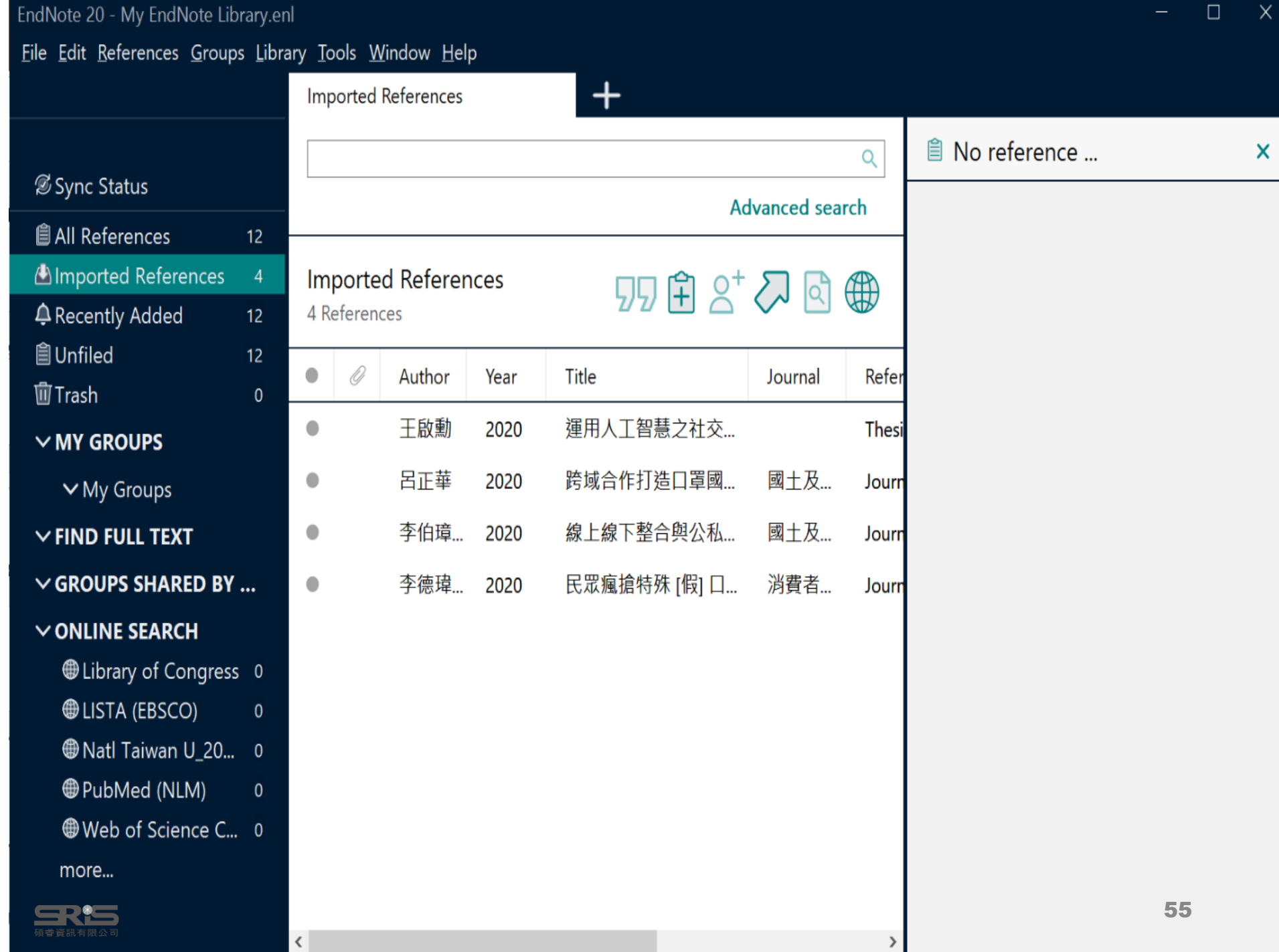

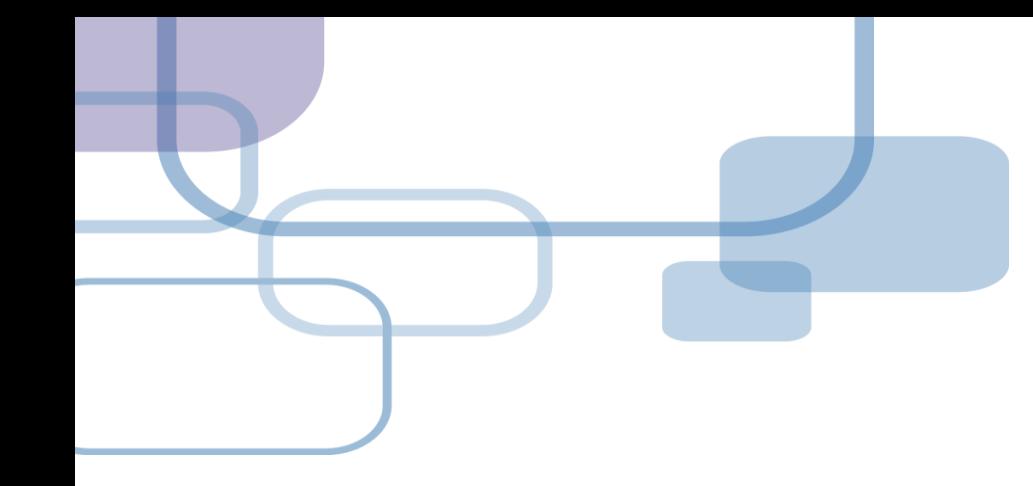

# **由電子資源匯入**

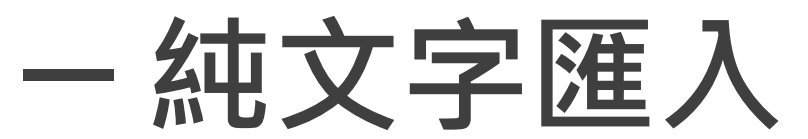

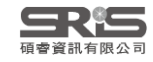

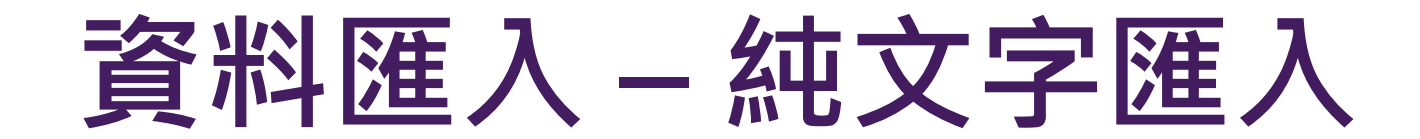

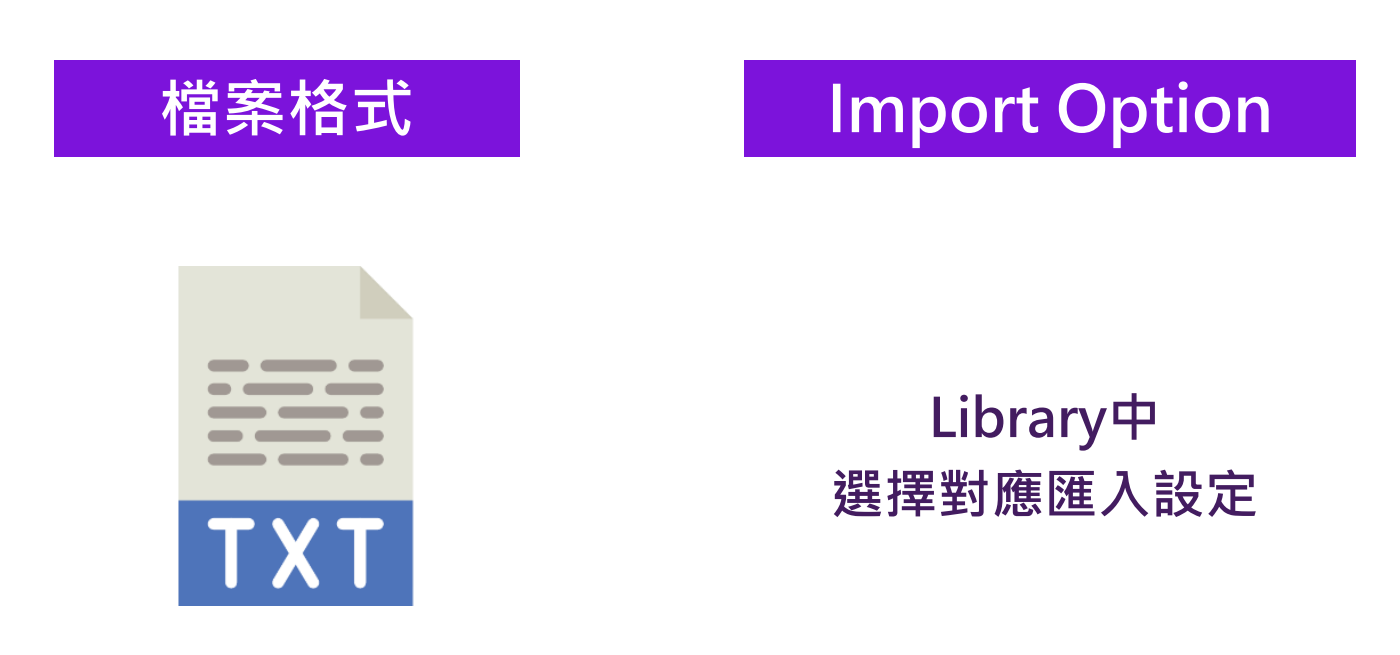

### **※ 可在EndNote程式中按下鍵盤上的**

**[F1] > [Direct Export Formats and Import Formats] > [Output Formats with Corresponding Import Options] 中查看對應的Import Option**

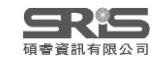

## **示範資料庫:**

## **中國期刊全文資料庫**

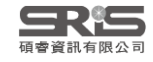

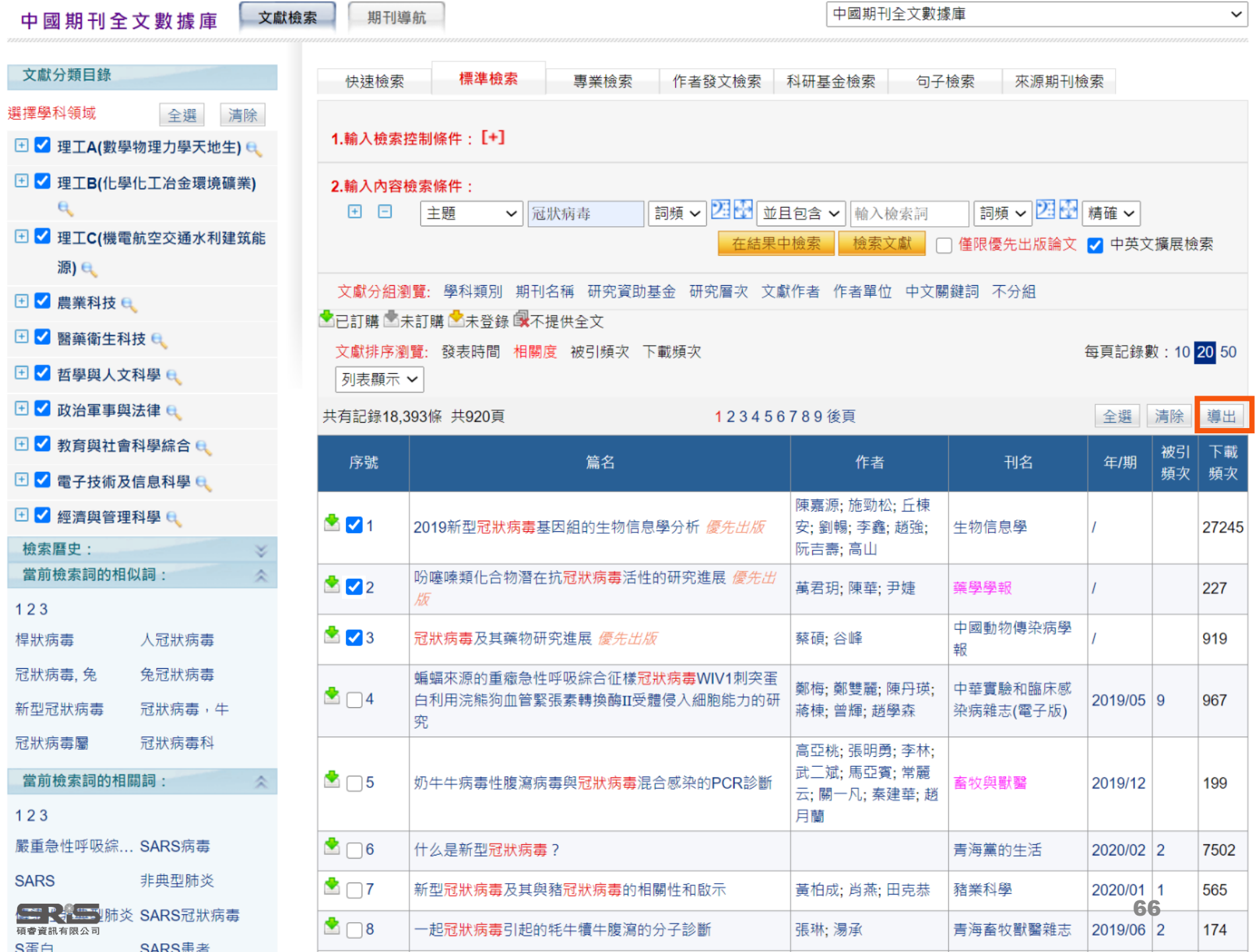

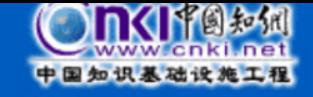

#### ◎ 處理結果: 共有3條結果

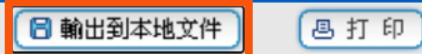

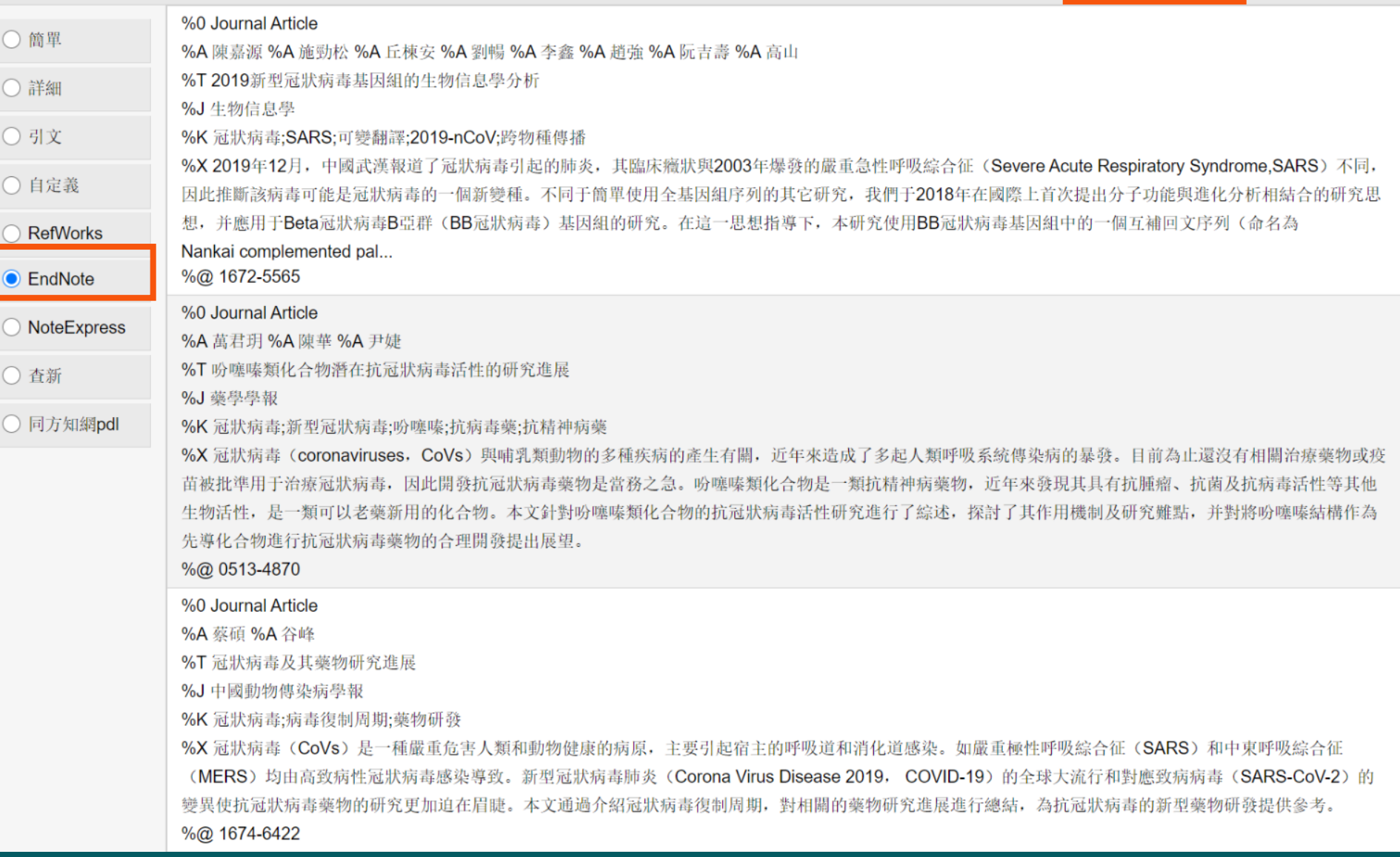

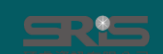

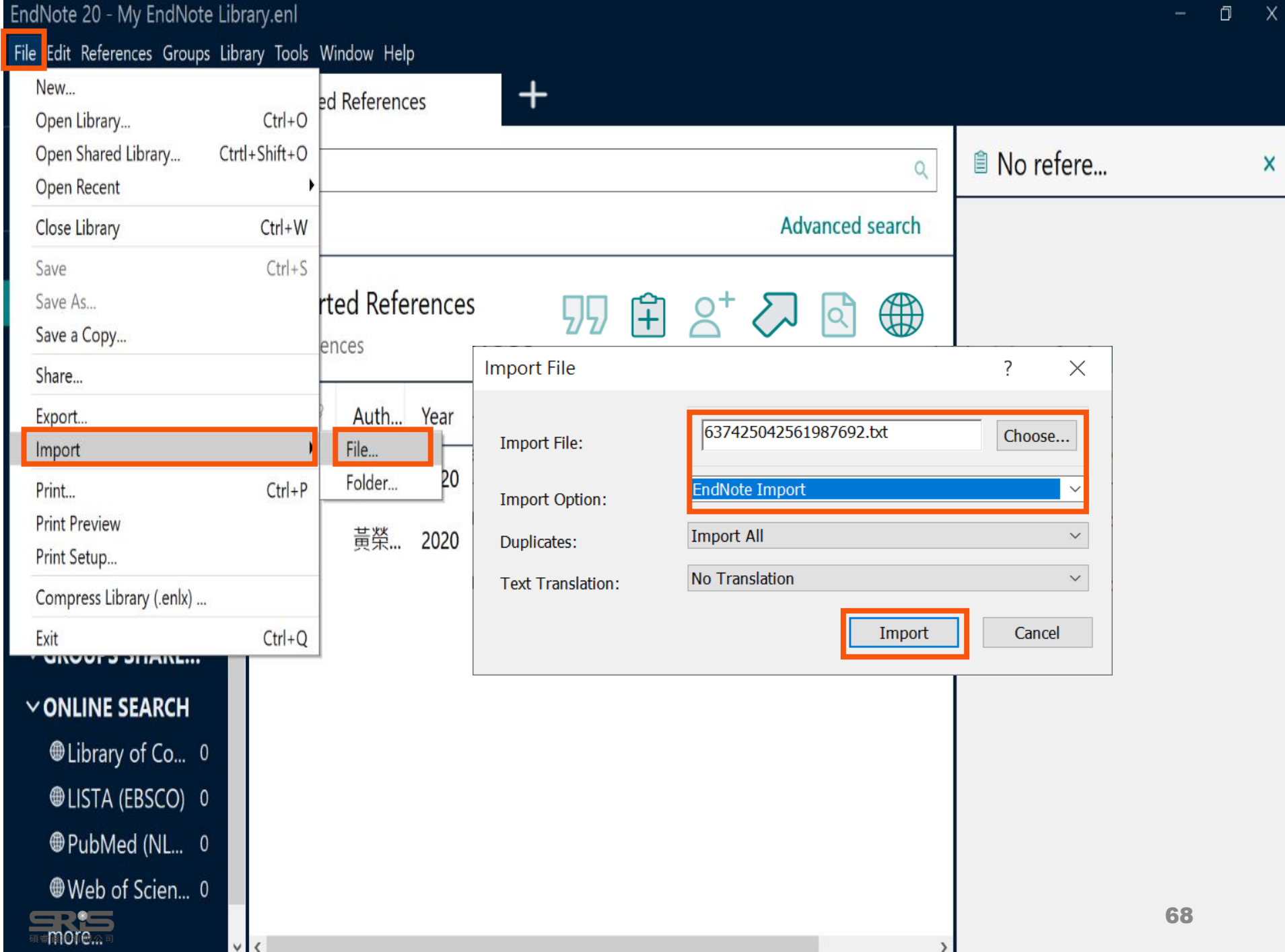

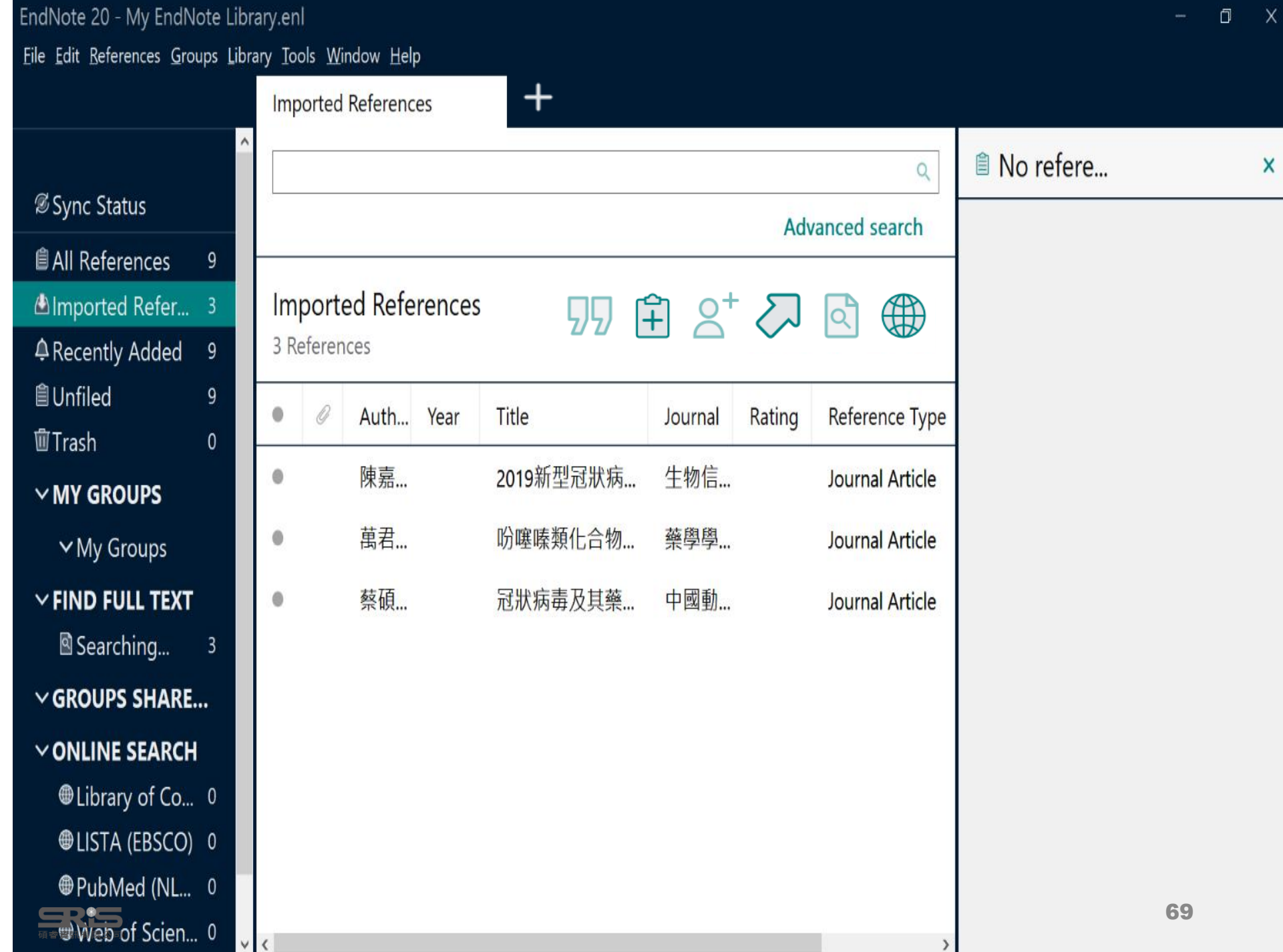

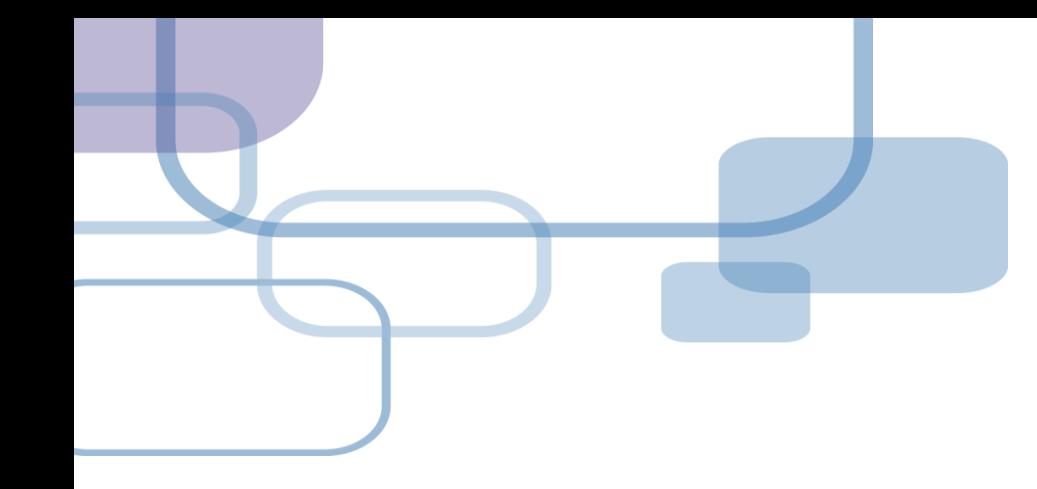

# **由PDF匯入**

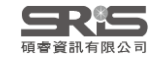

**資料匯入 – PDF匯入**

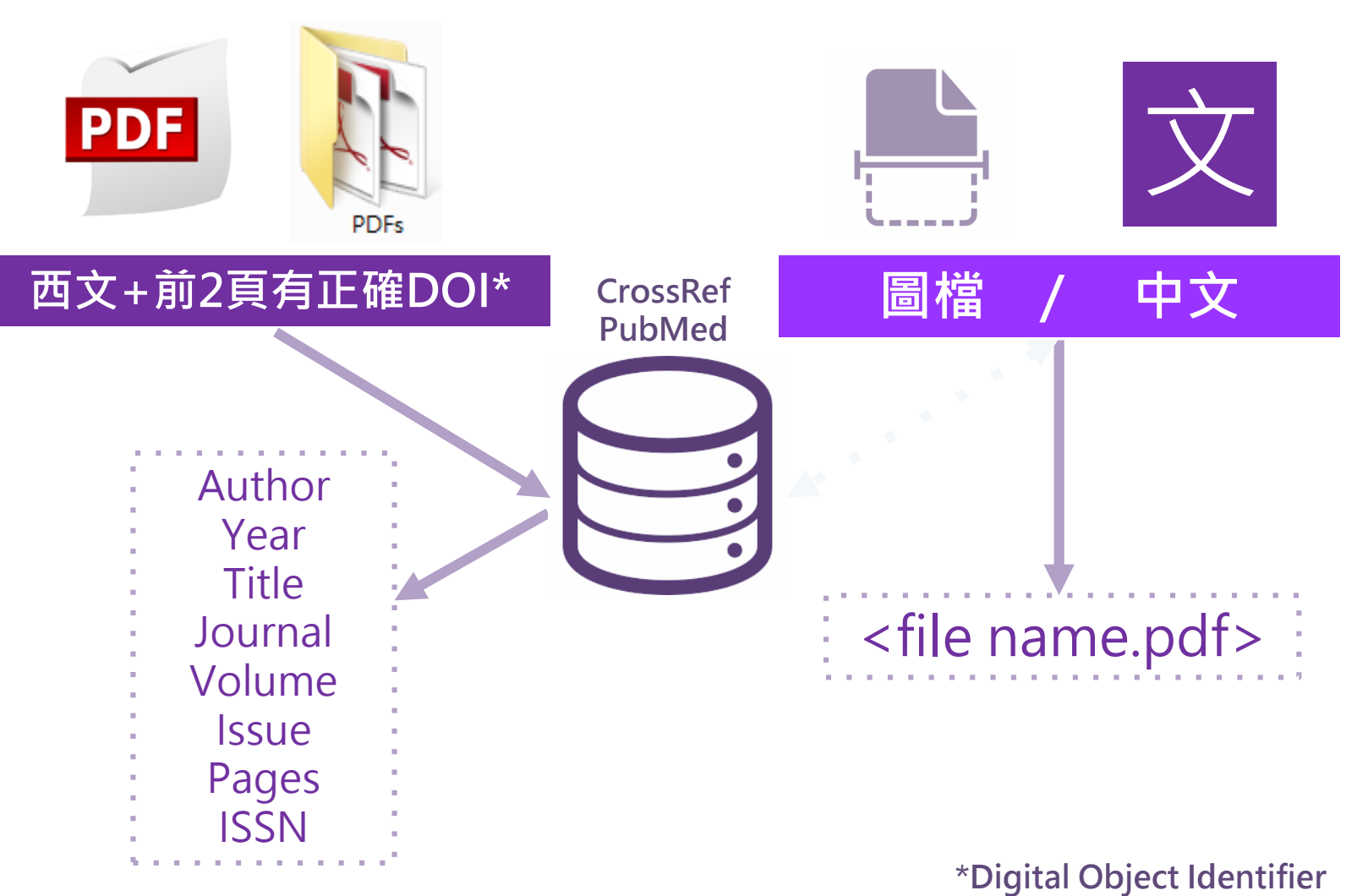

#### SUPPLEMENTARY INFORMATION

Supplementary table 1 | Equations describing the 'Likely water' cluster hull and cluster overlaps in

### PPLEMENTARY INFORMATION

doi:10.1038/nature20584

doi:10.1038/nature20584

Supplementary table 1 | Equations describing the 'Likely water' cluster hull and cluster overlaps in the multidimensional feature-space.

These equations describe the 'Likely water' cluster in the multidimensional feature-space. By definition, part of this cluster contain pixels that are not water, and request additional processing steps to be properly assigned. The method section provides details about the usages of this equations within the expert system classifier.

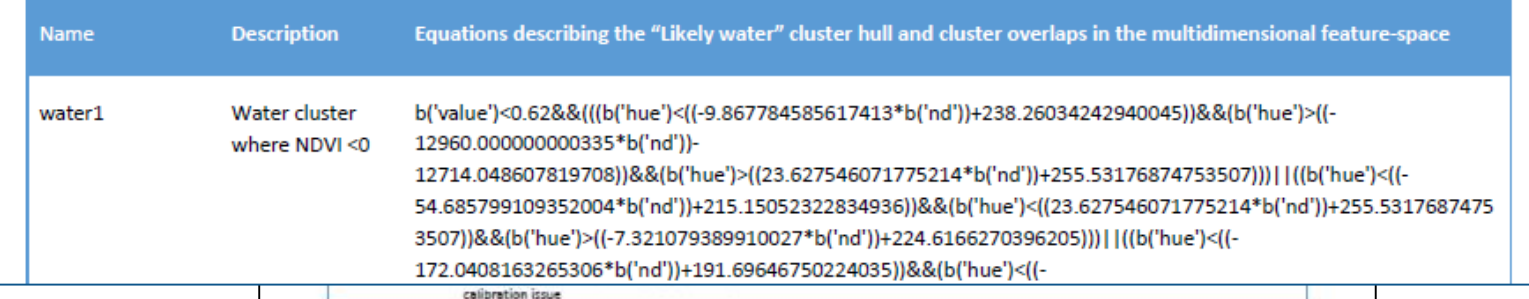

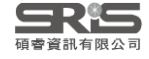

WWW.NATURE.COM/NATURE | 1

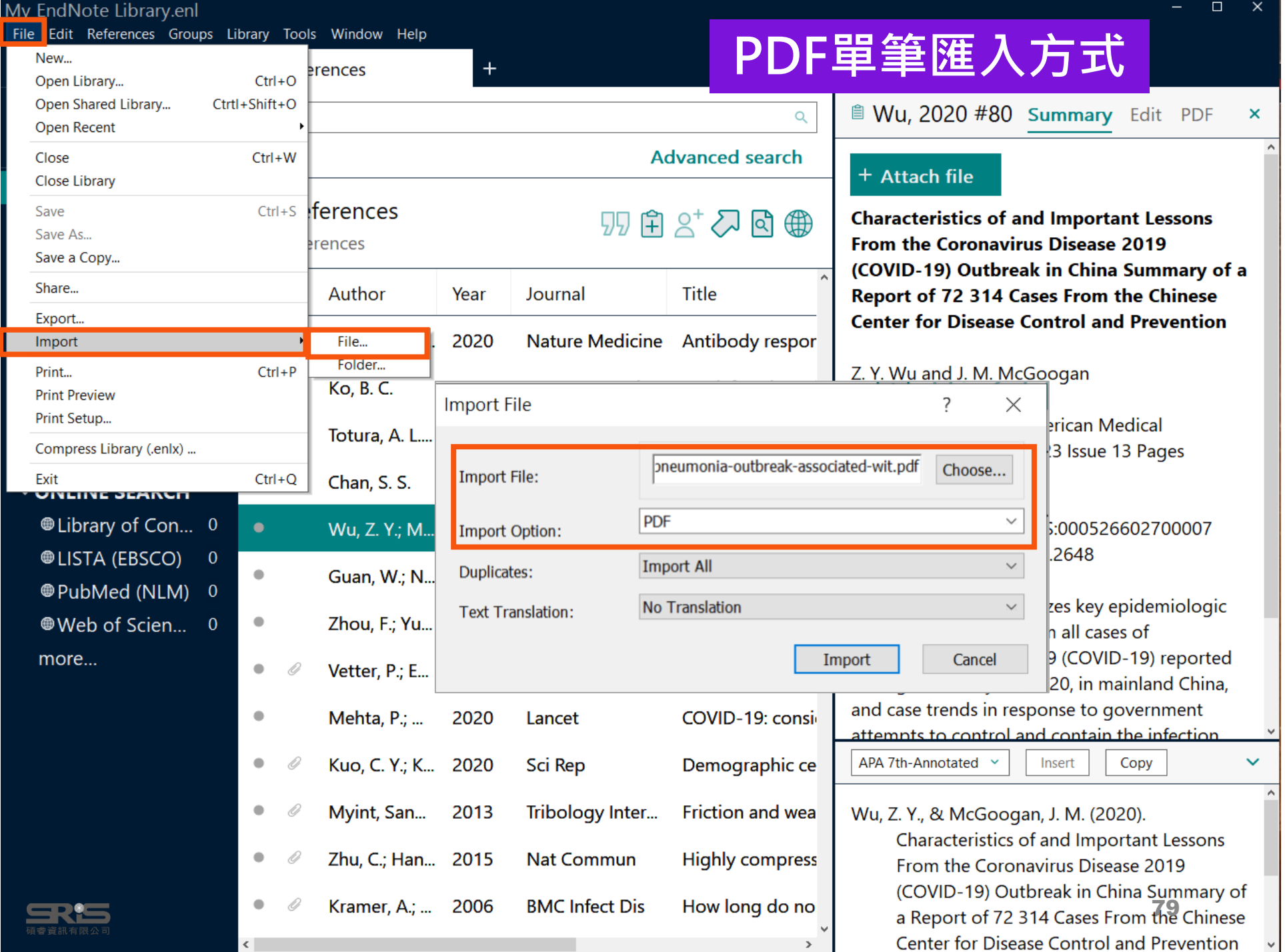

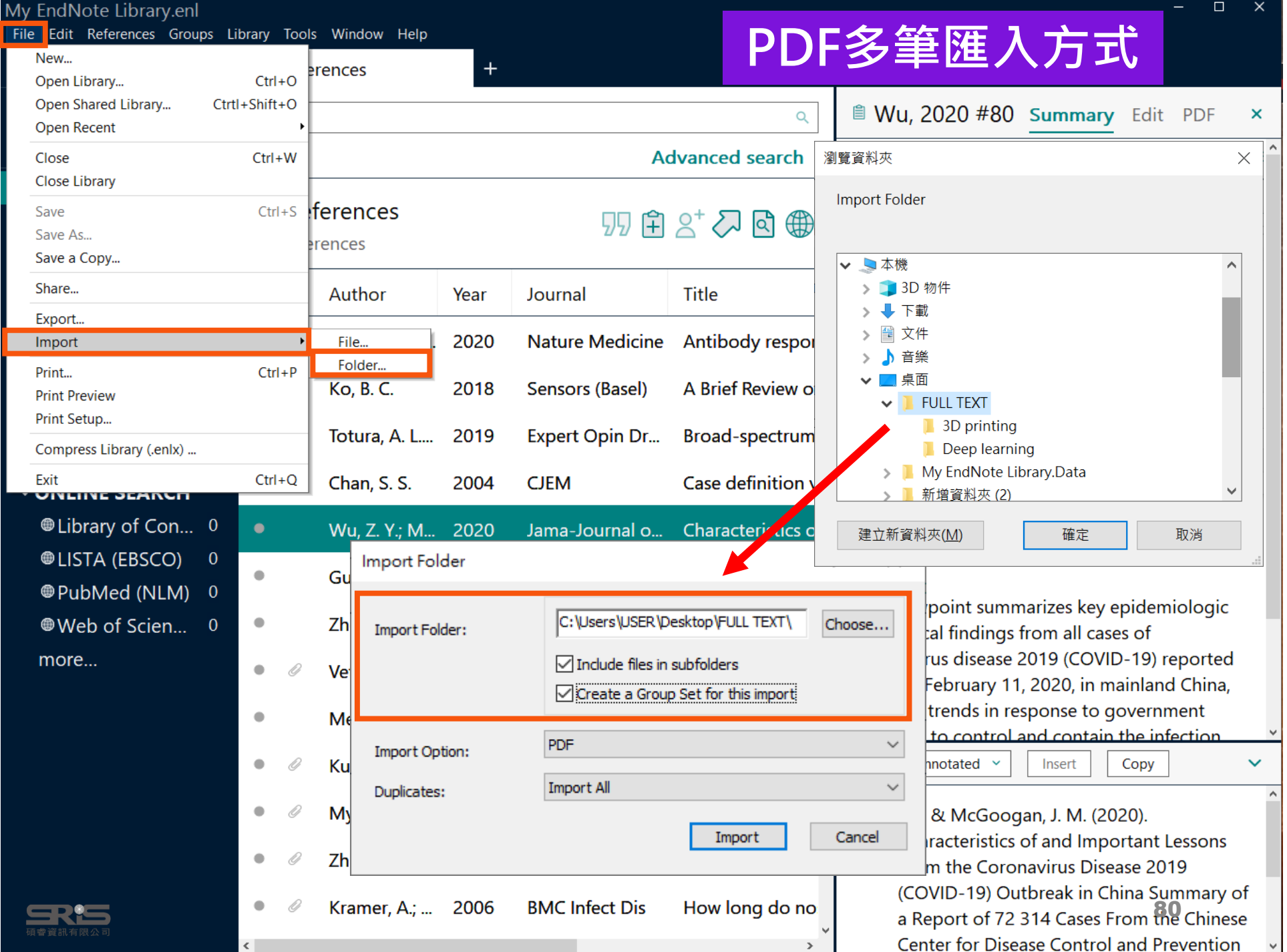

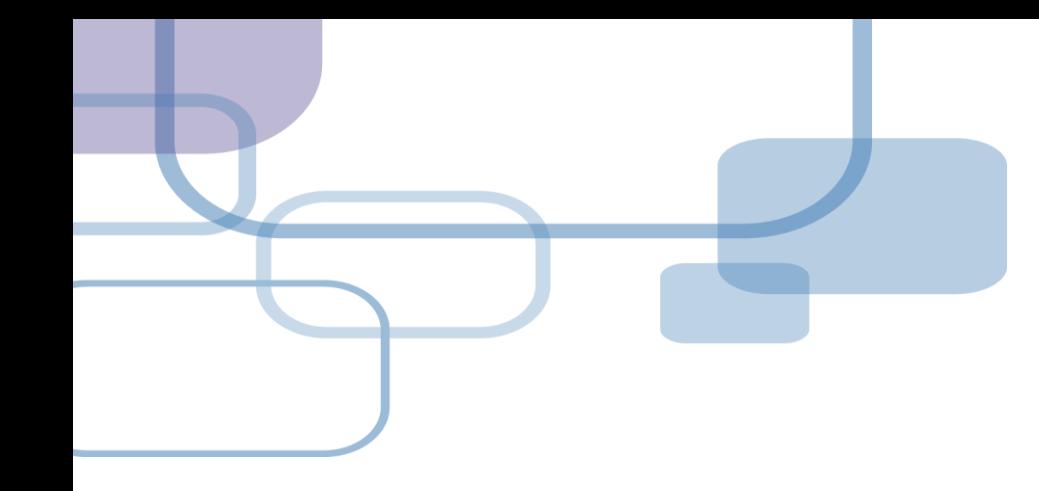

## **自行鍵入與夾帶檔案**

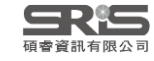

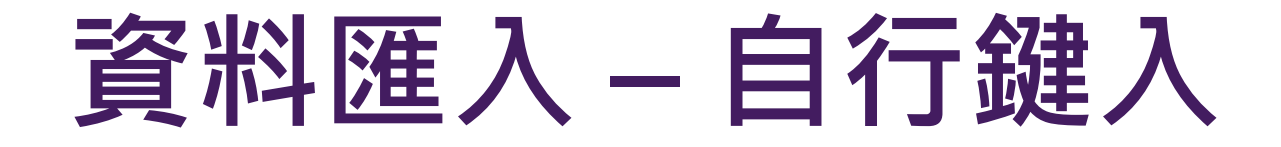

### **自行鍵入愛注意:**

1. 文獻類型[Reference Type]要選擇正確。 2. 一位作者一行,每位作者皆獨立一行。 3. 當以英文輸入時,作者姓氏在前要加逗 點, 如: Wang, Da Min ; 姓氏在後不用 加逗點。同篇書目資料請統一格式。 4. 單位英文則以「"」符號標註, 如: **「Ministry of Health and Welfare,,」** 

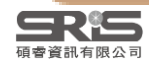

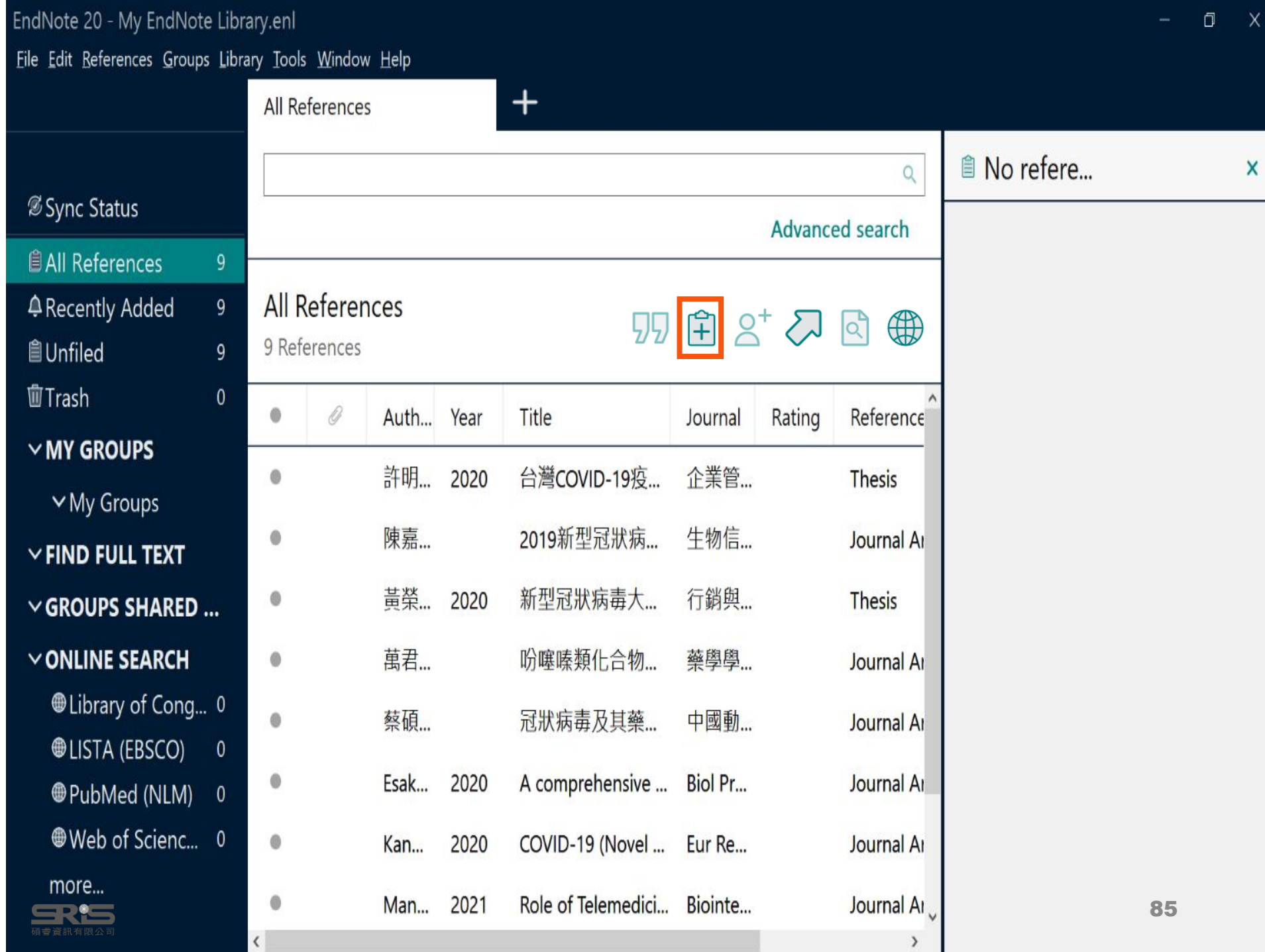

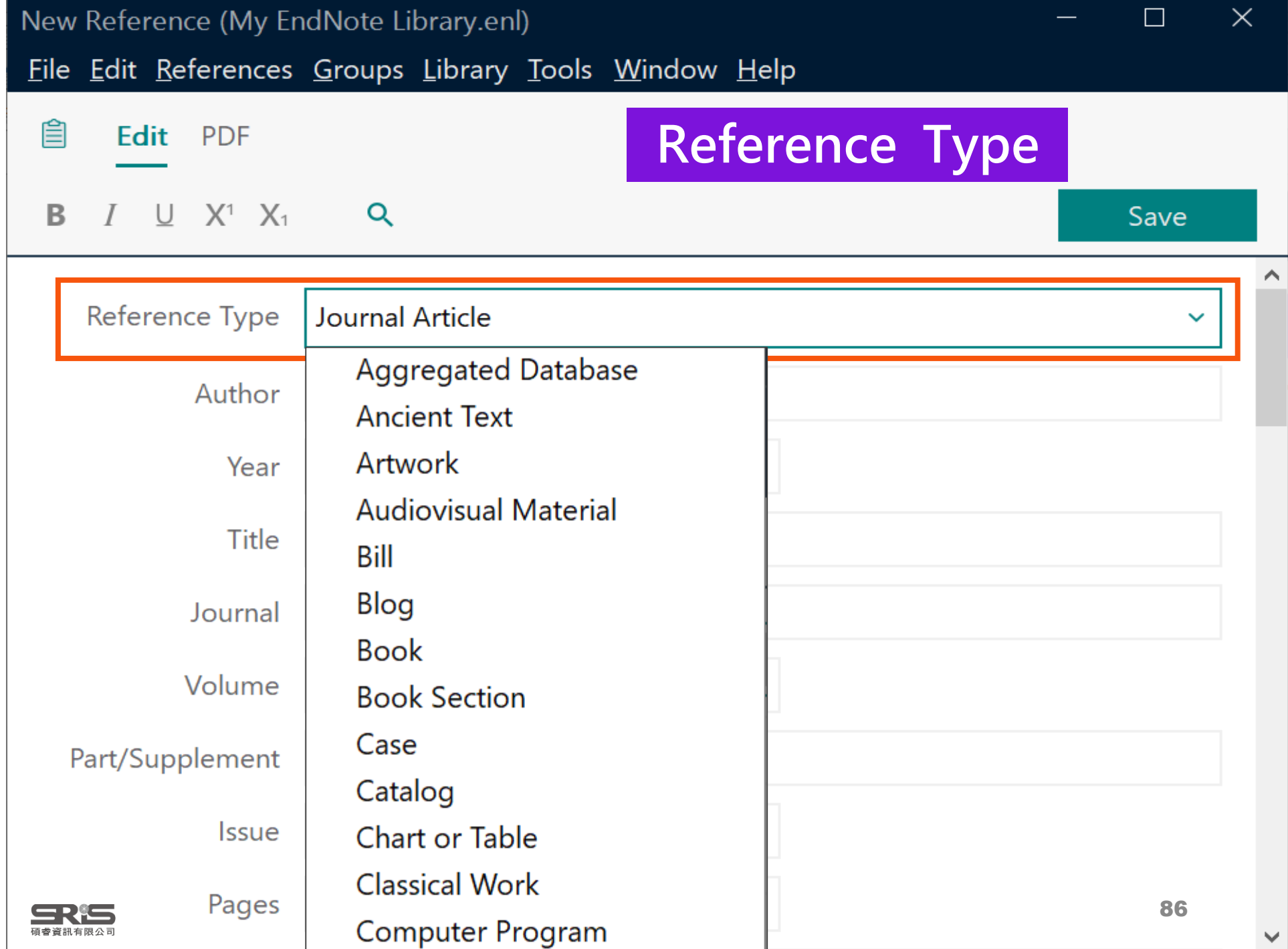

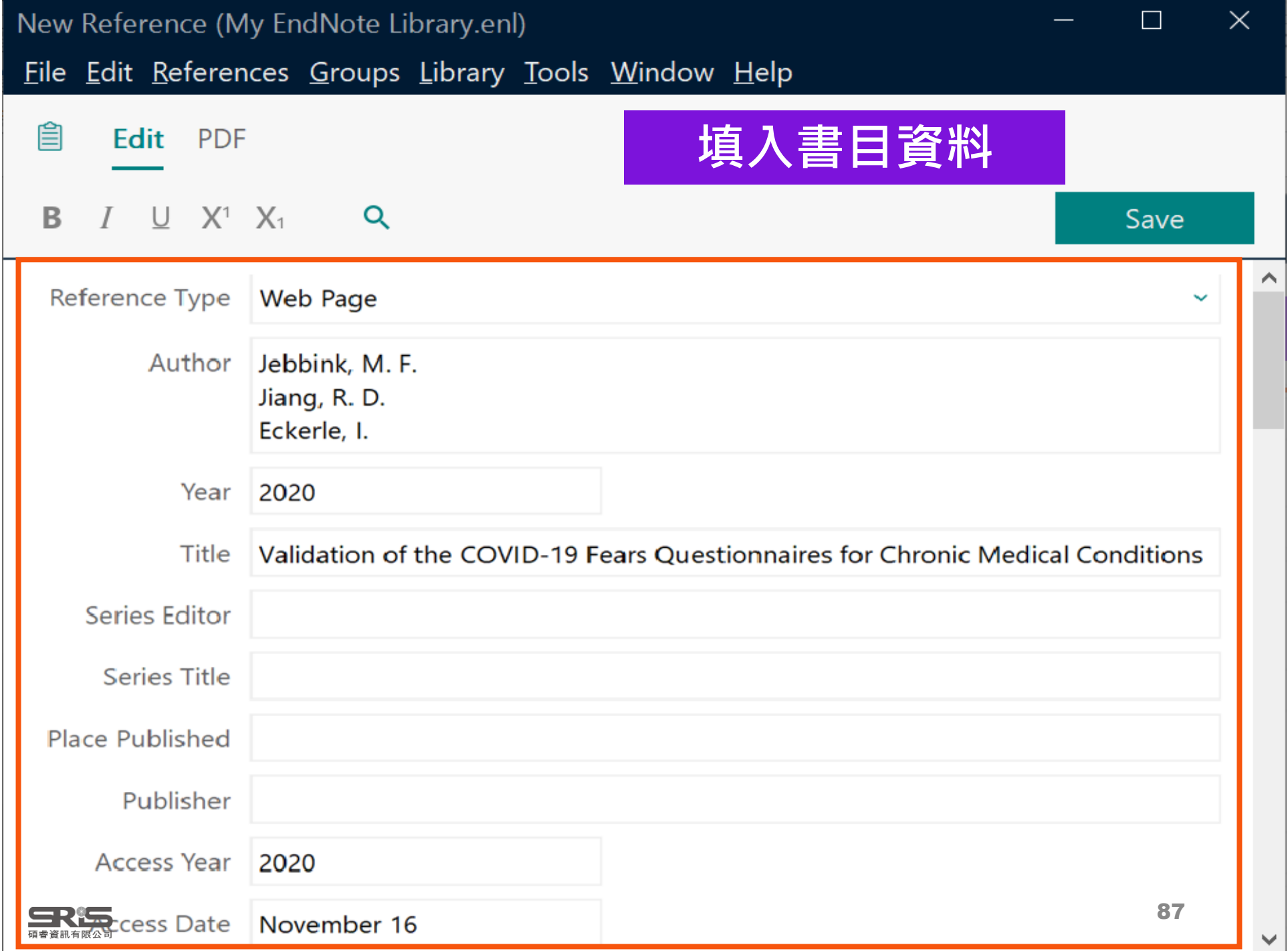

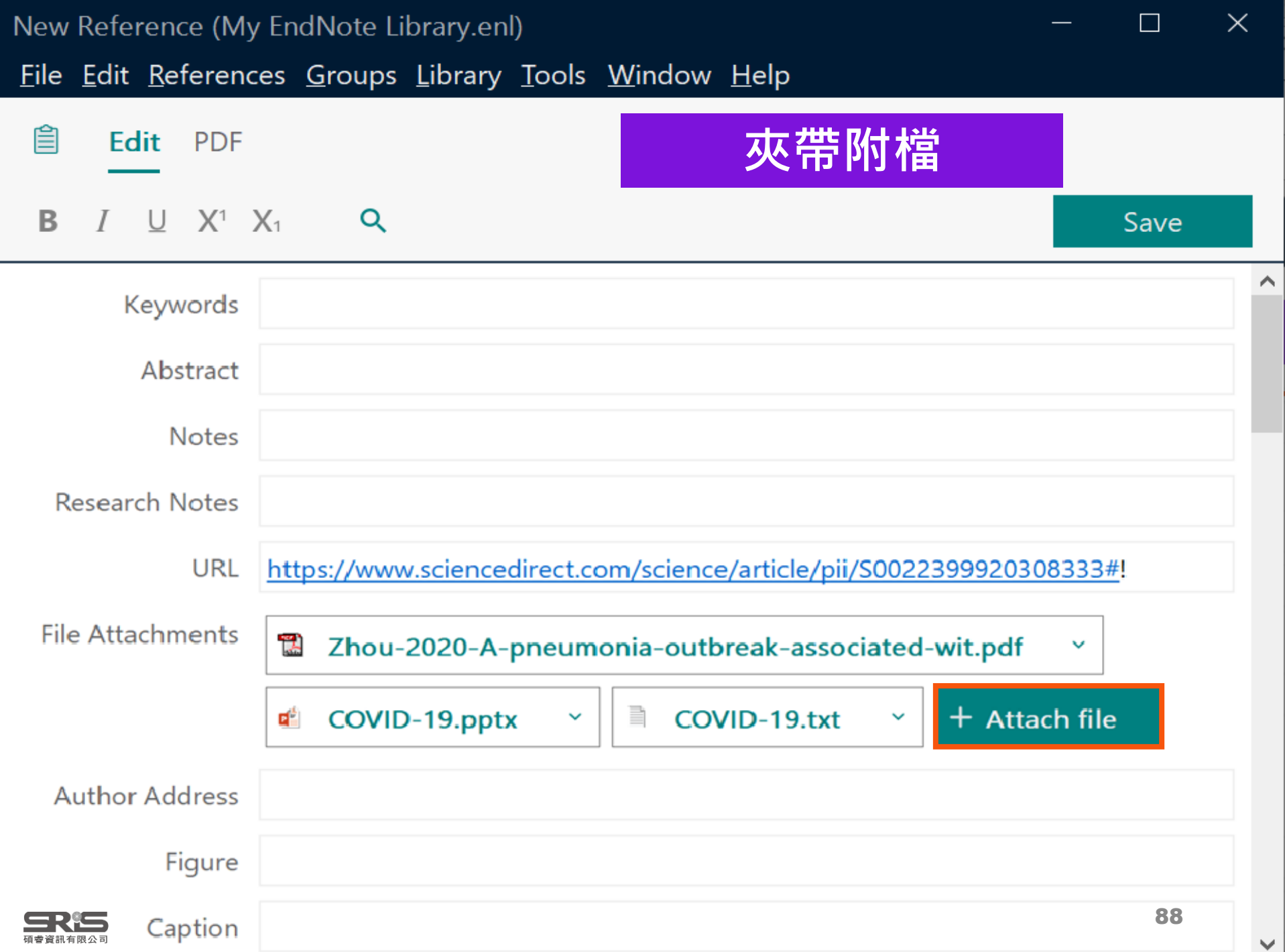

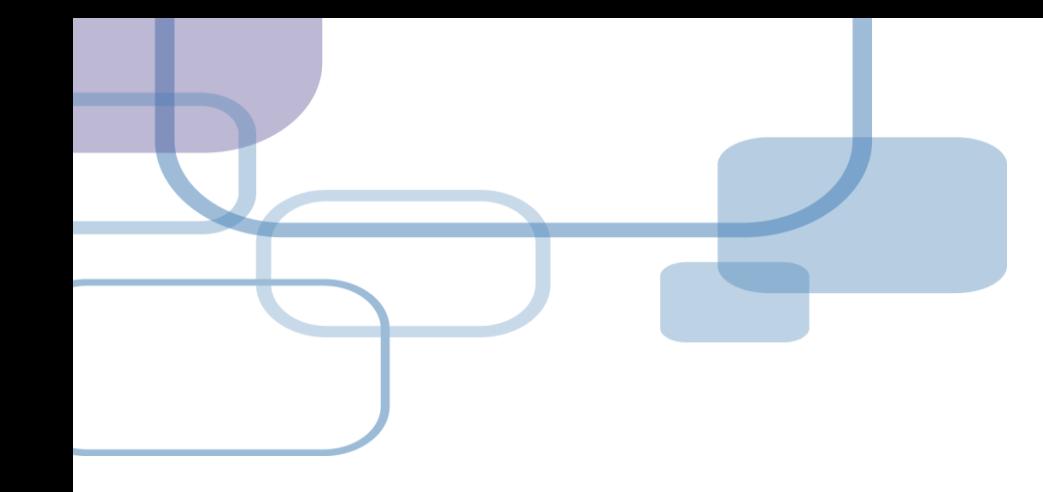

# **插入引文**

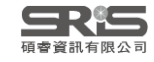

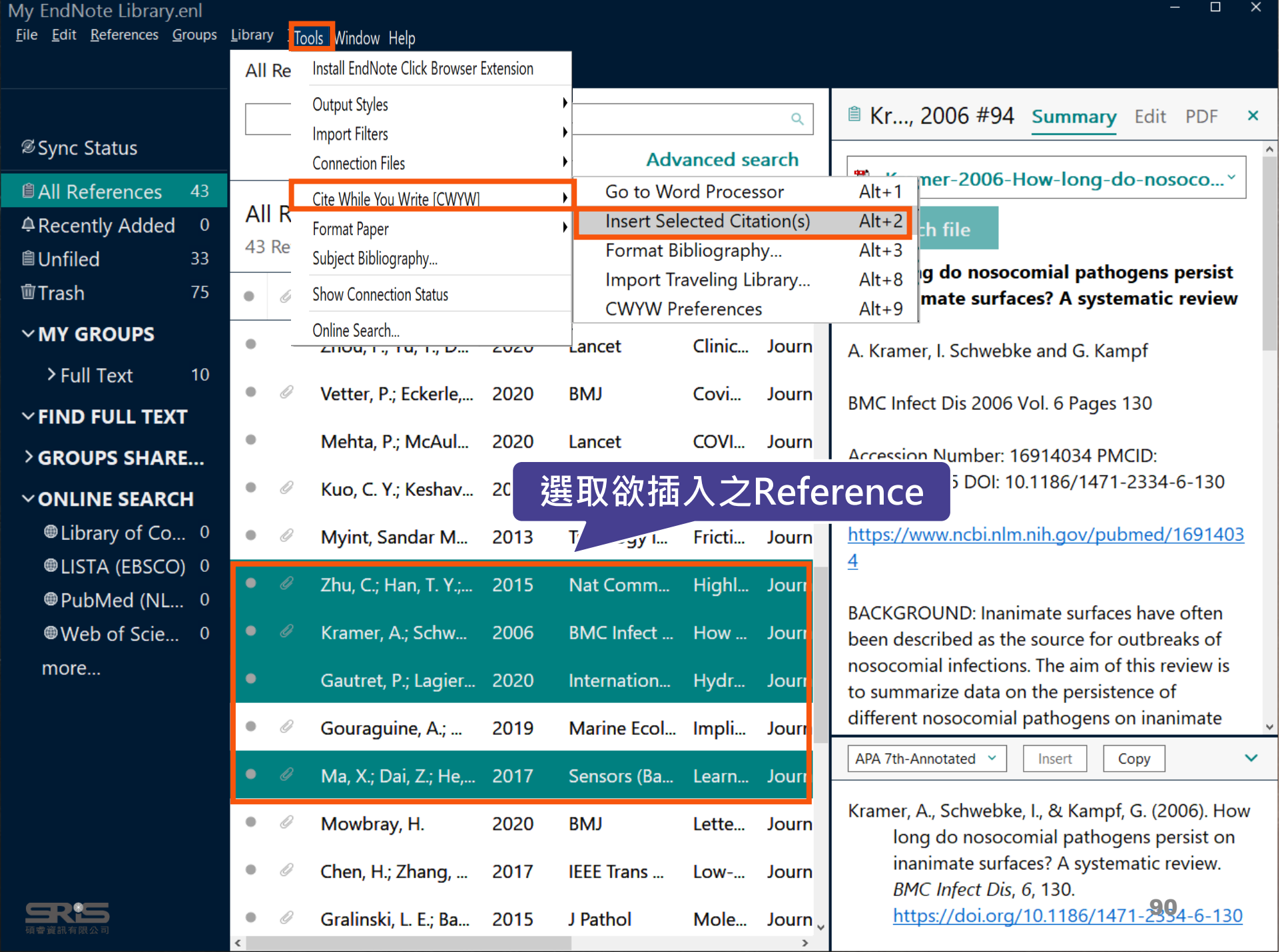

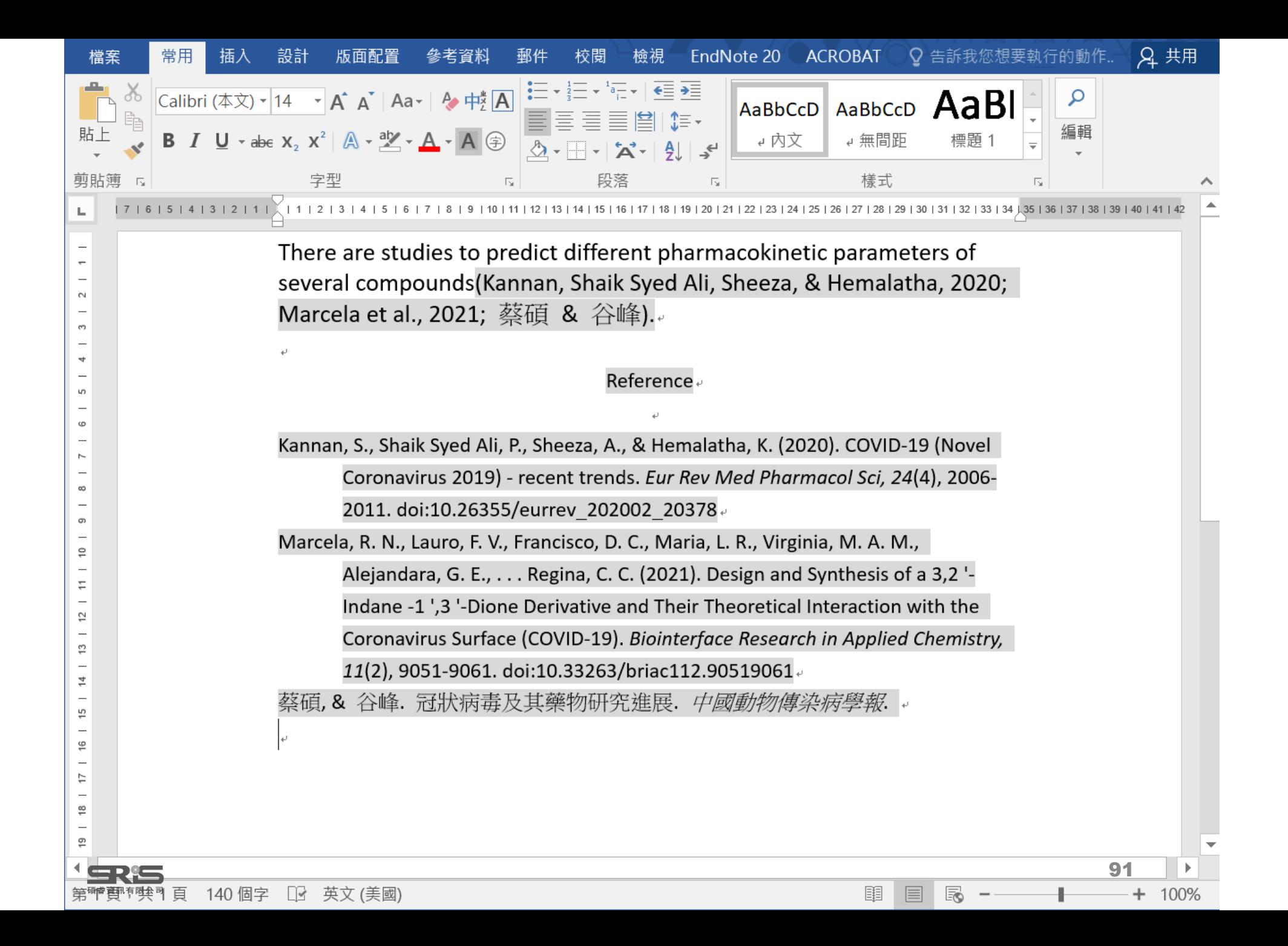
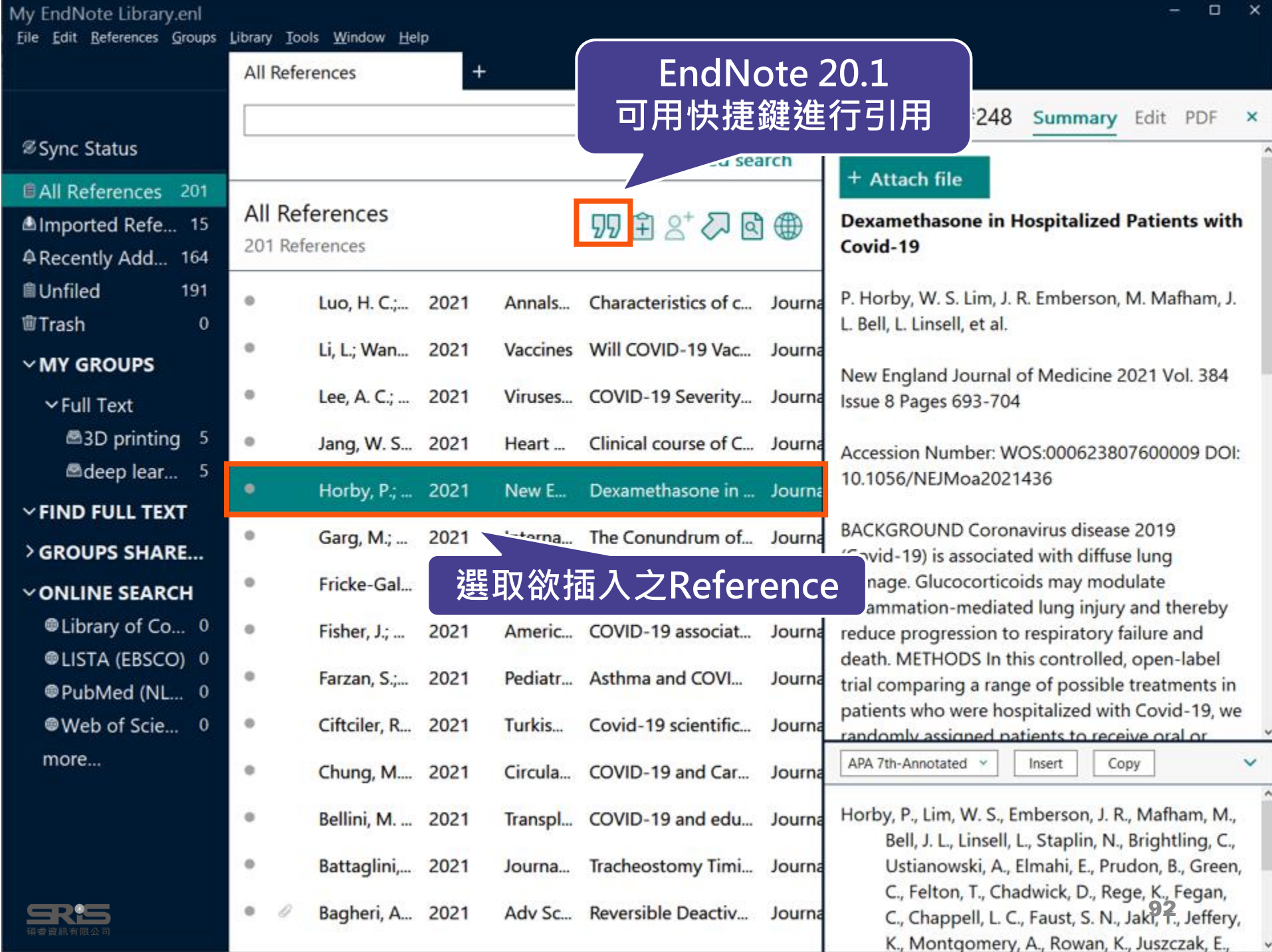

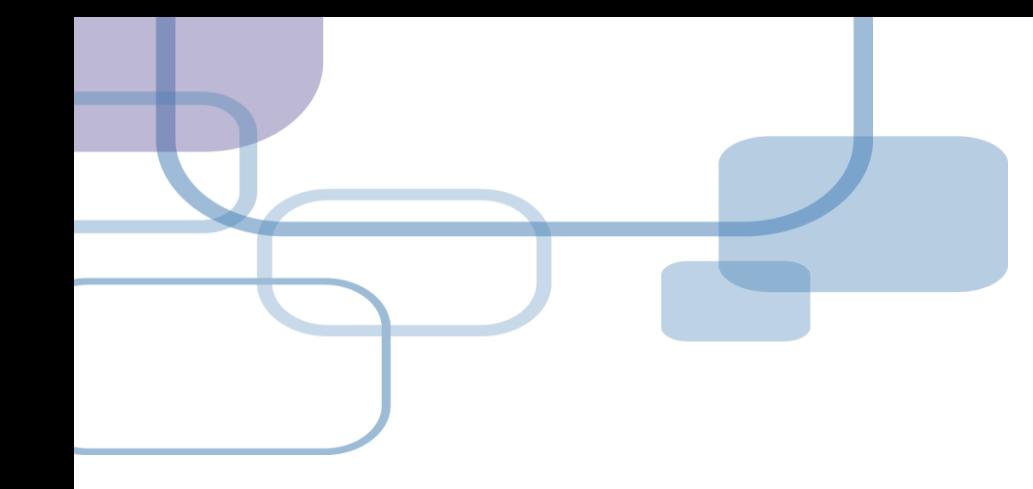

## **插入引文**

#### **─ 從WORD Insert Citation**

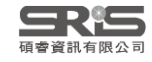

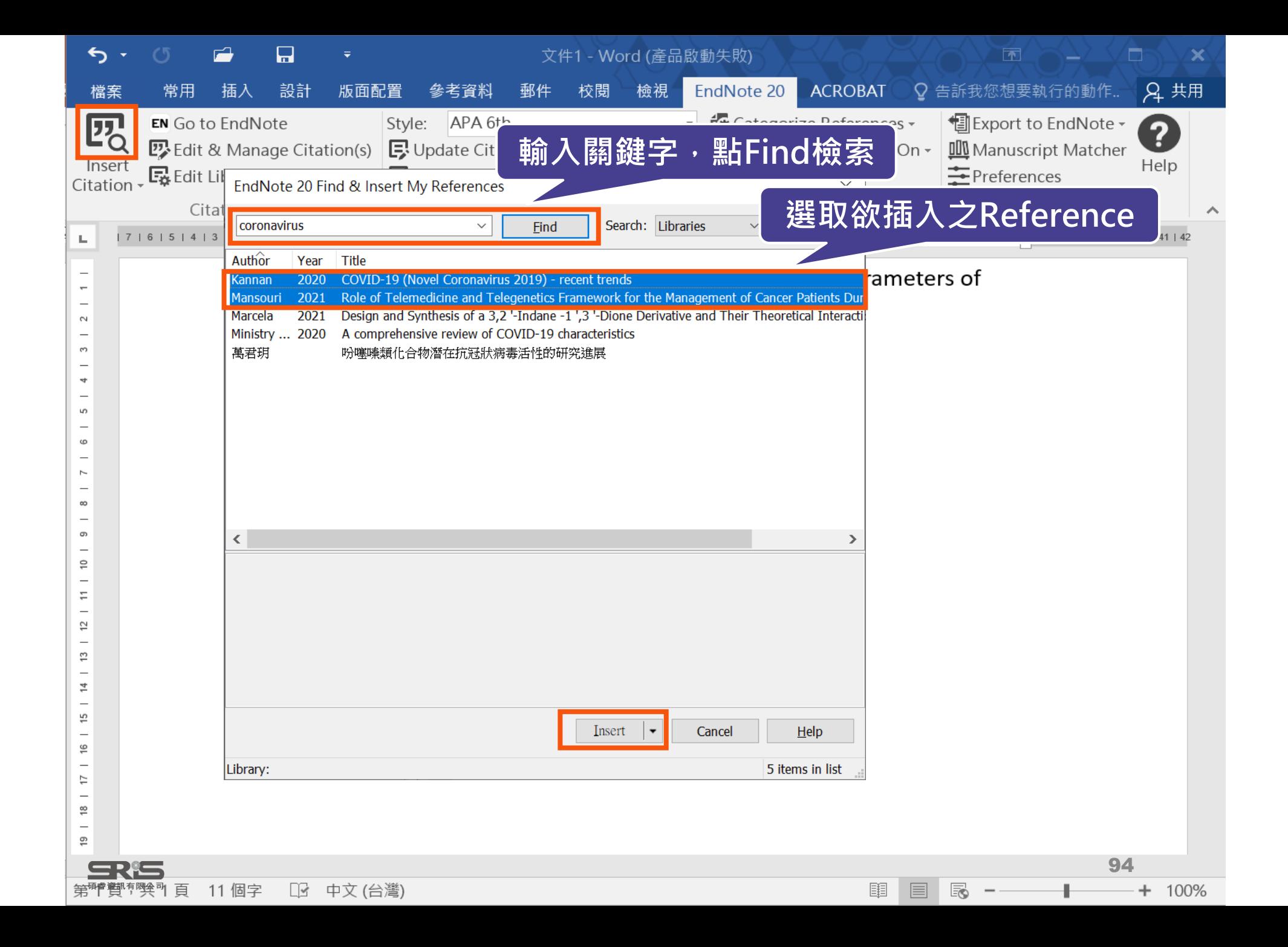

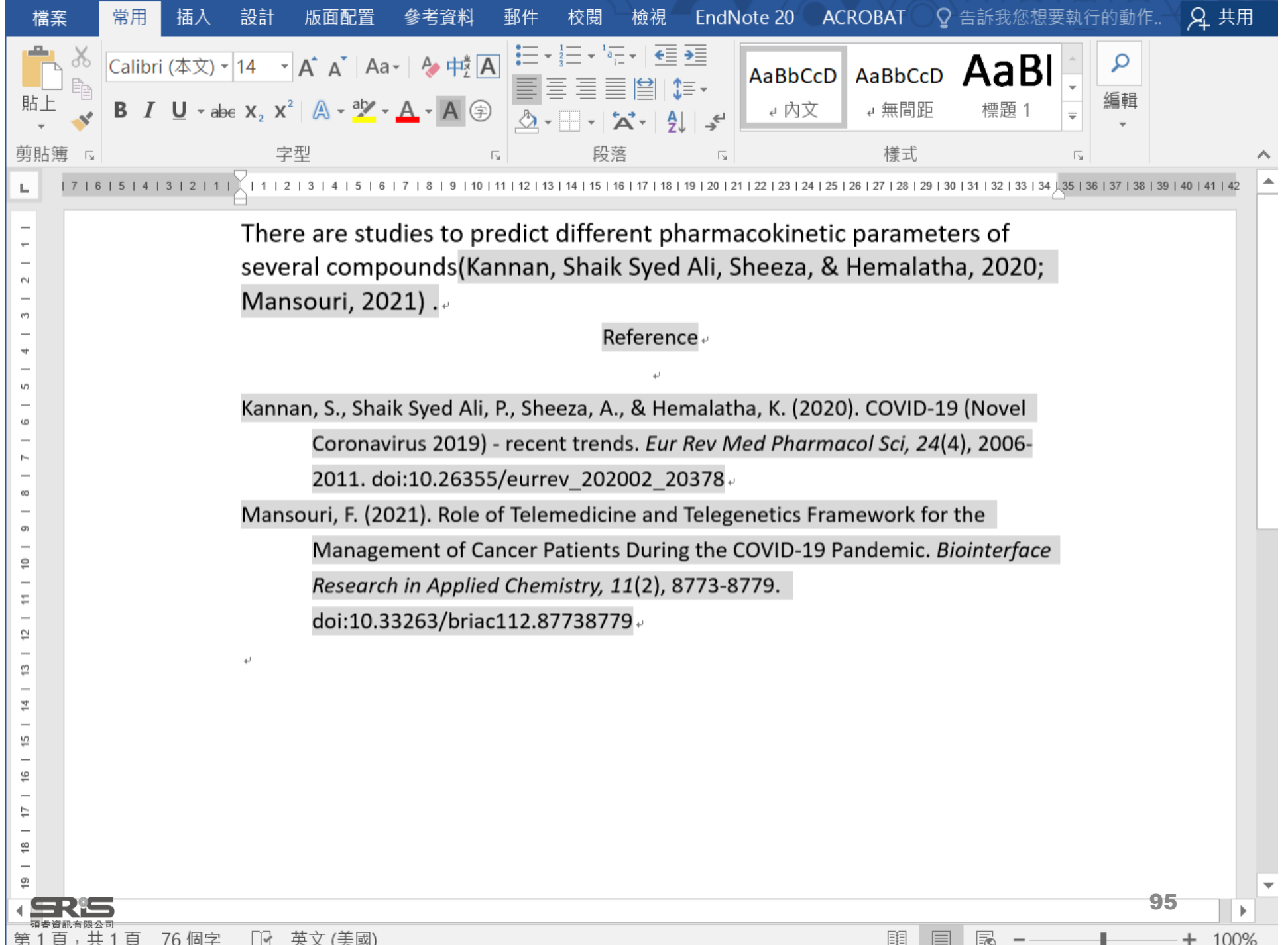

,共 1 百 76 個字

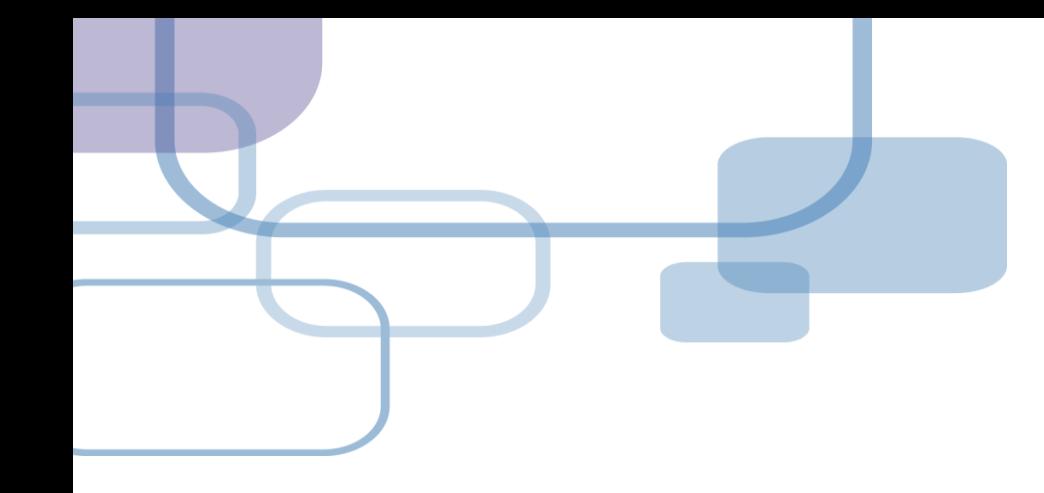

# **編輯引文**

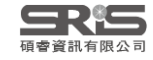

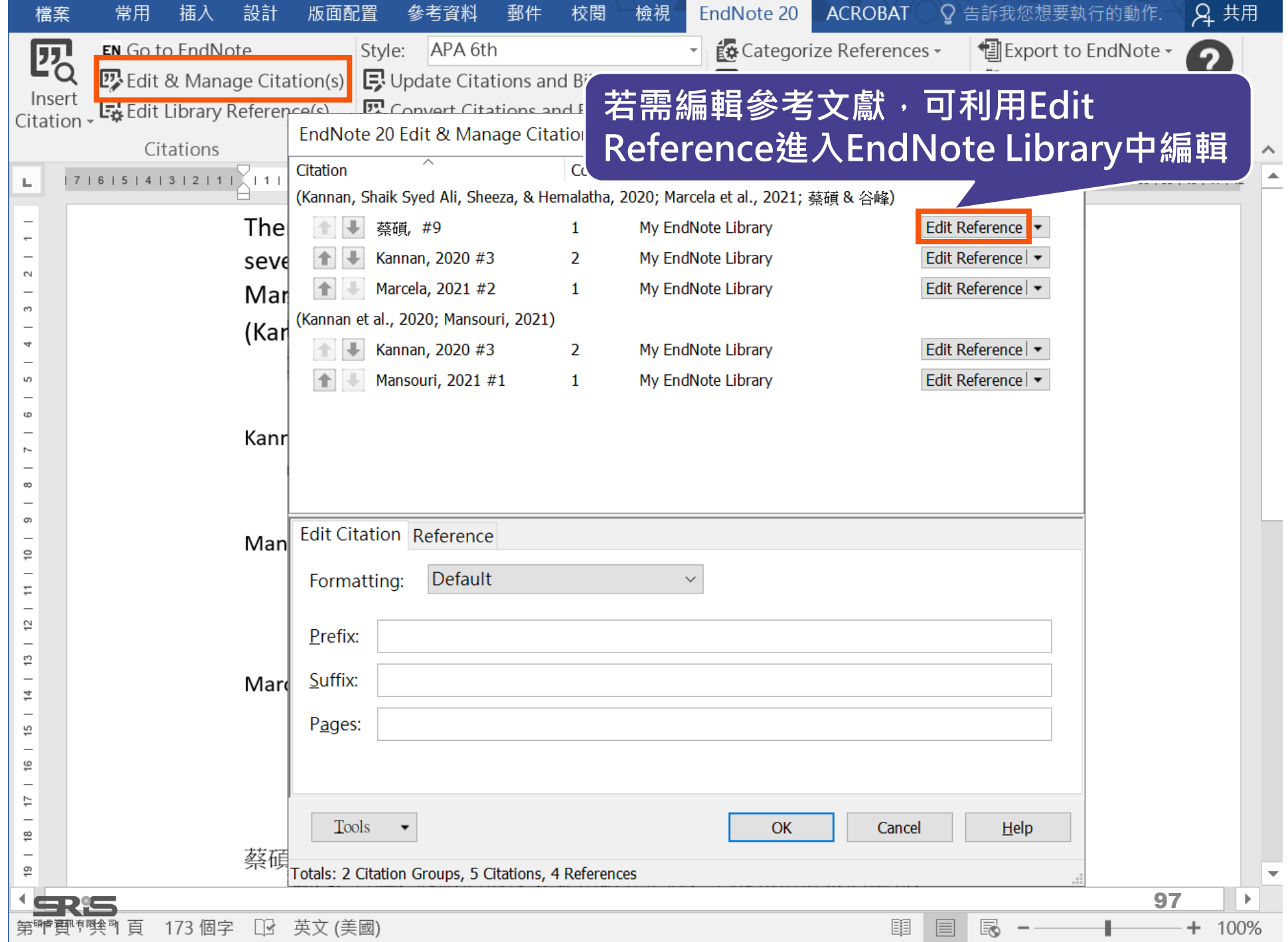

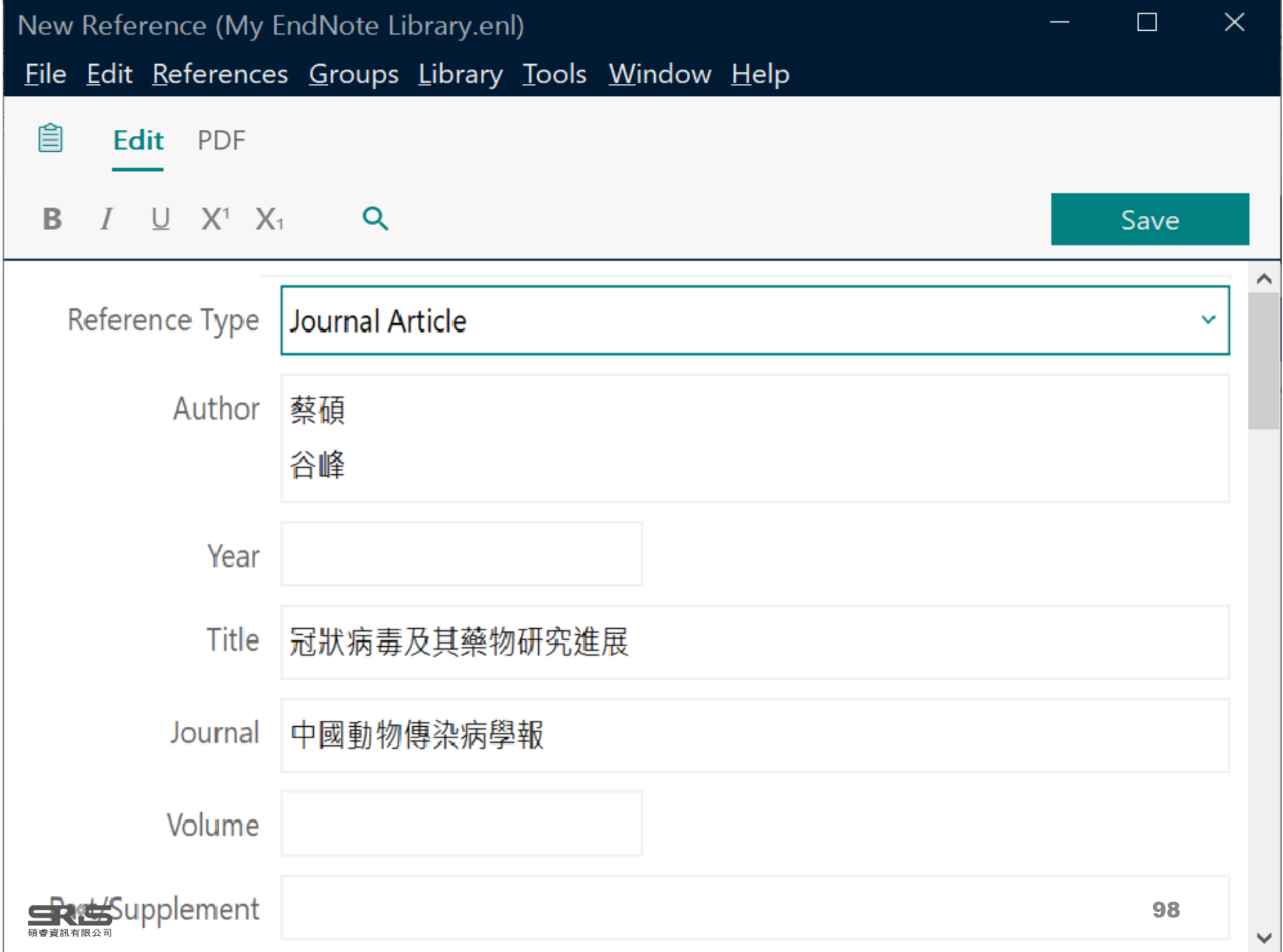

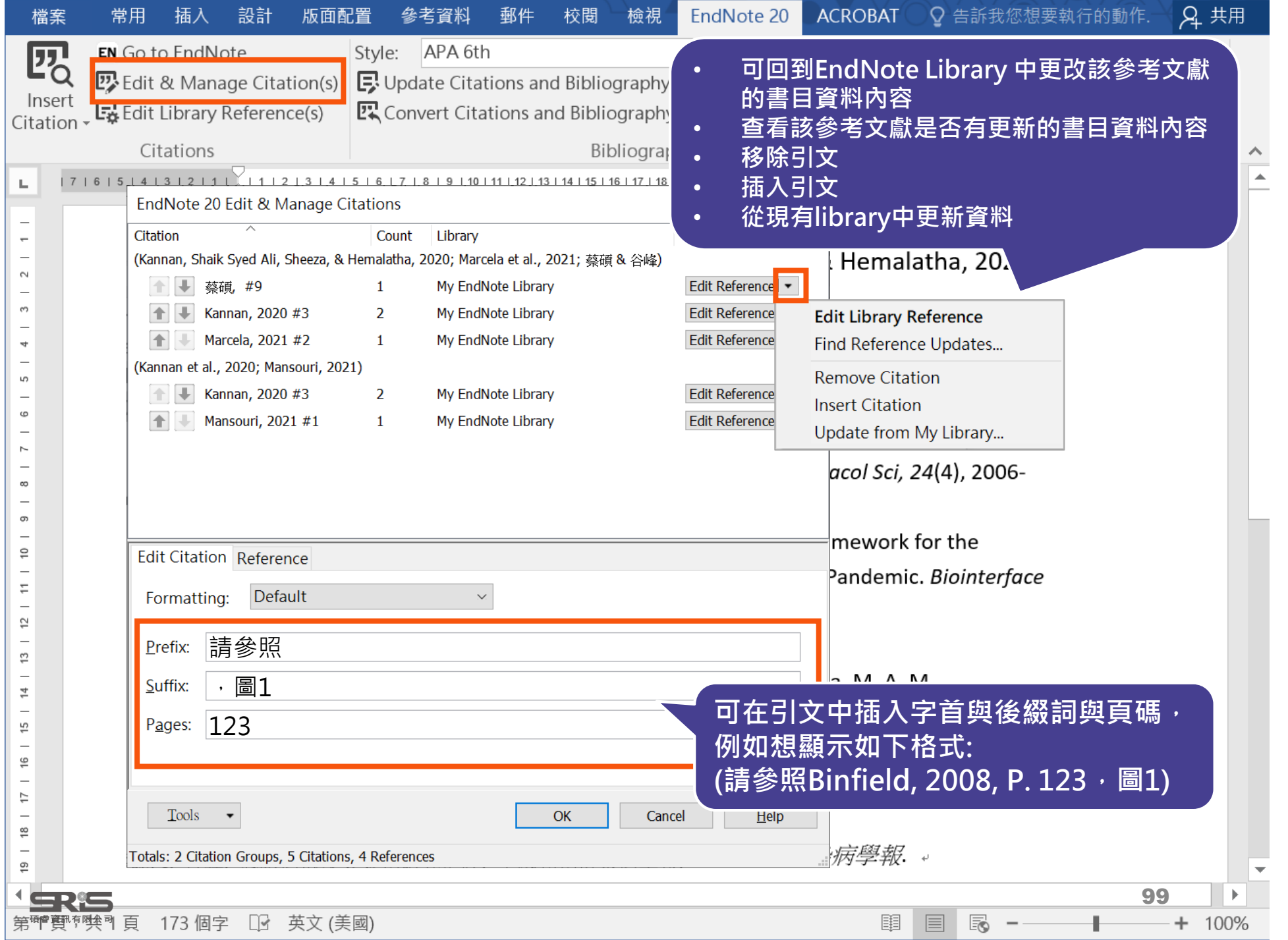

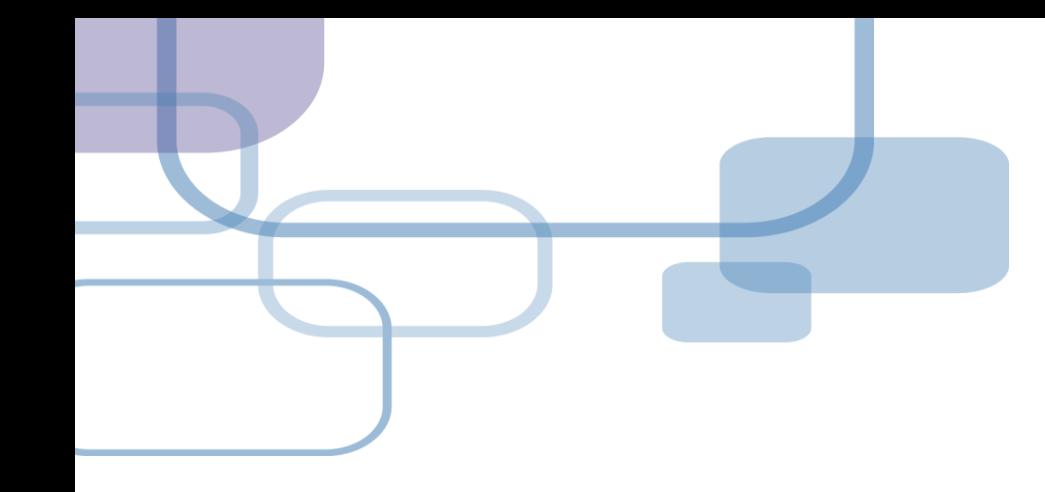

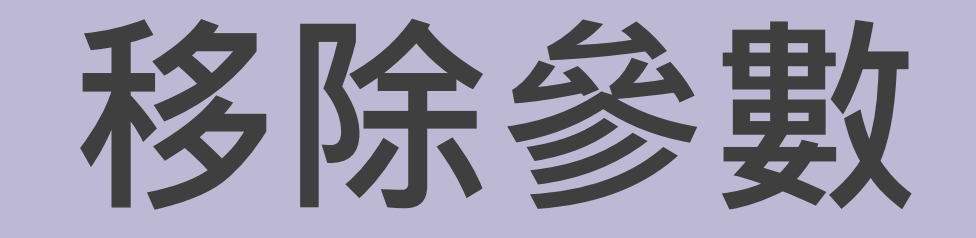

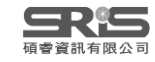

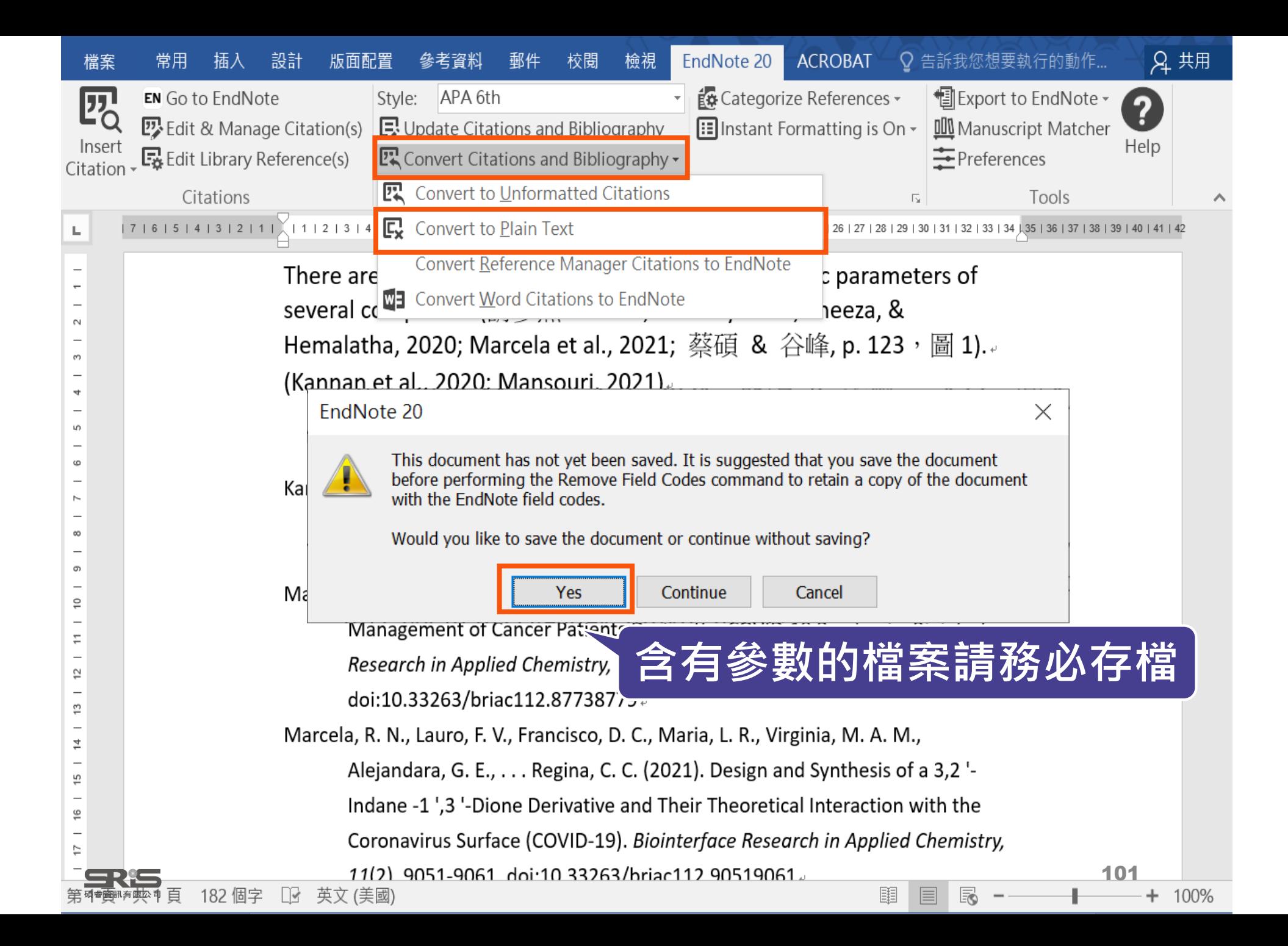

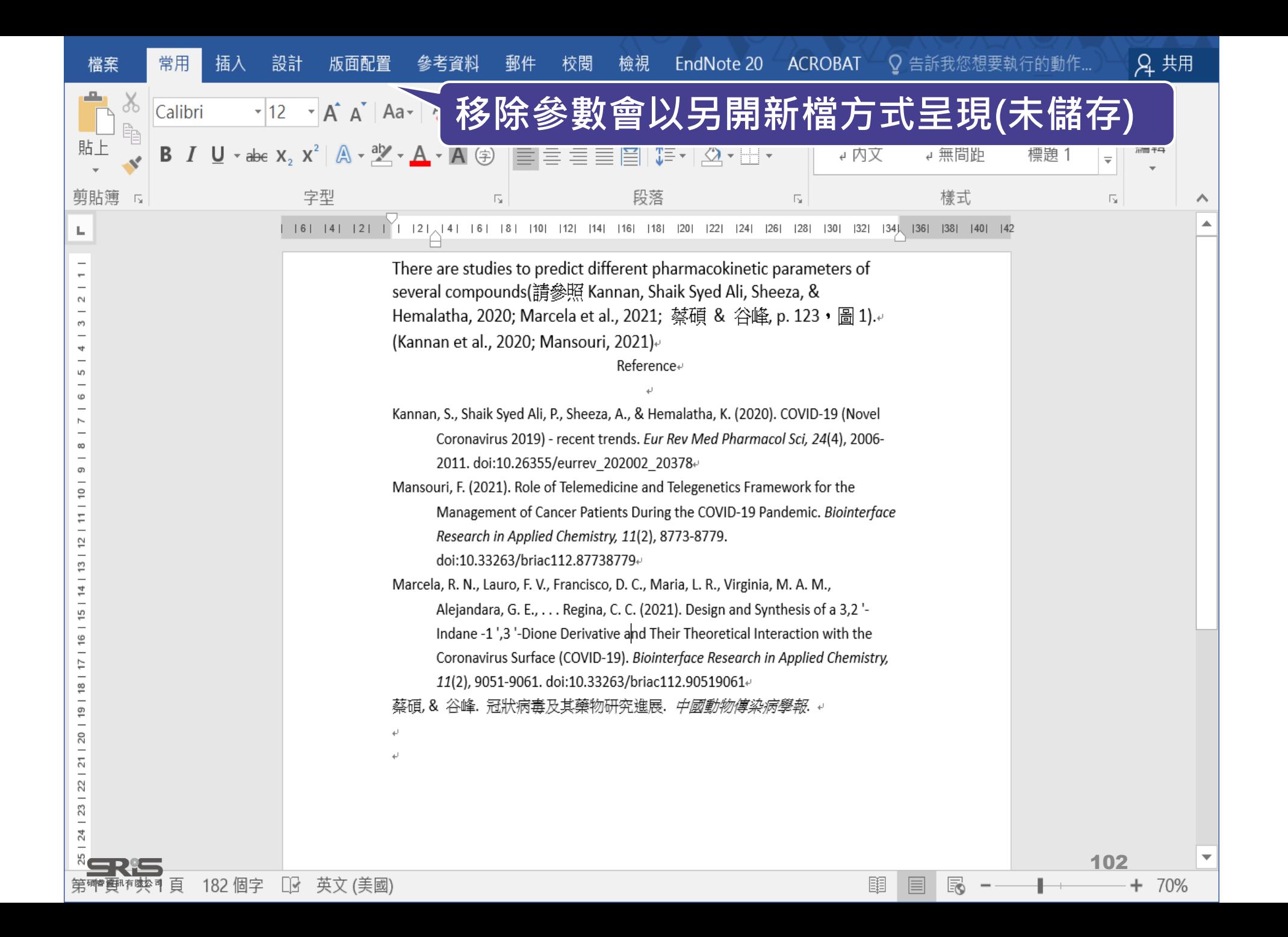

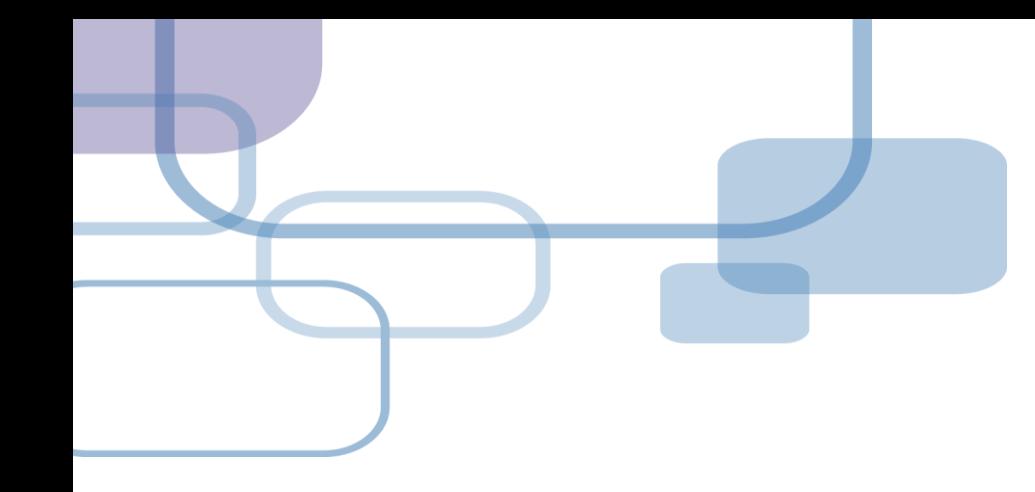

## **備份同步分享**

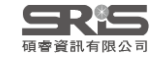

## **建立EndNote Library會產生兩個檔案**

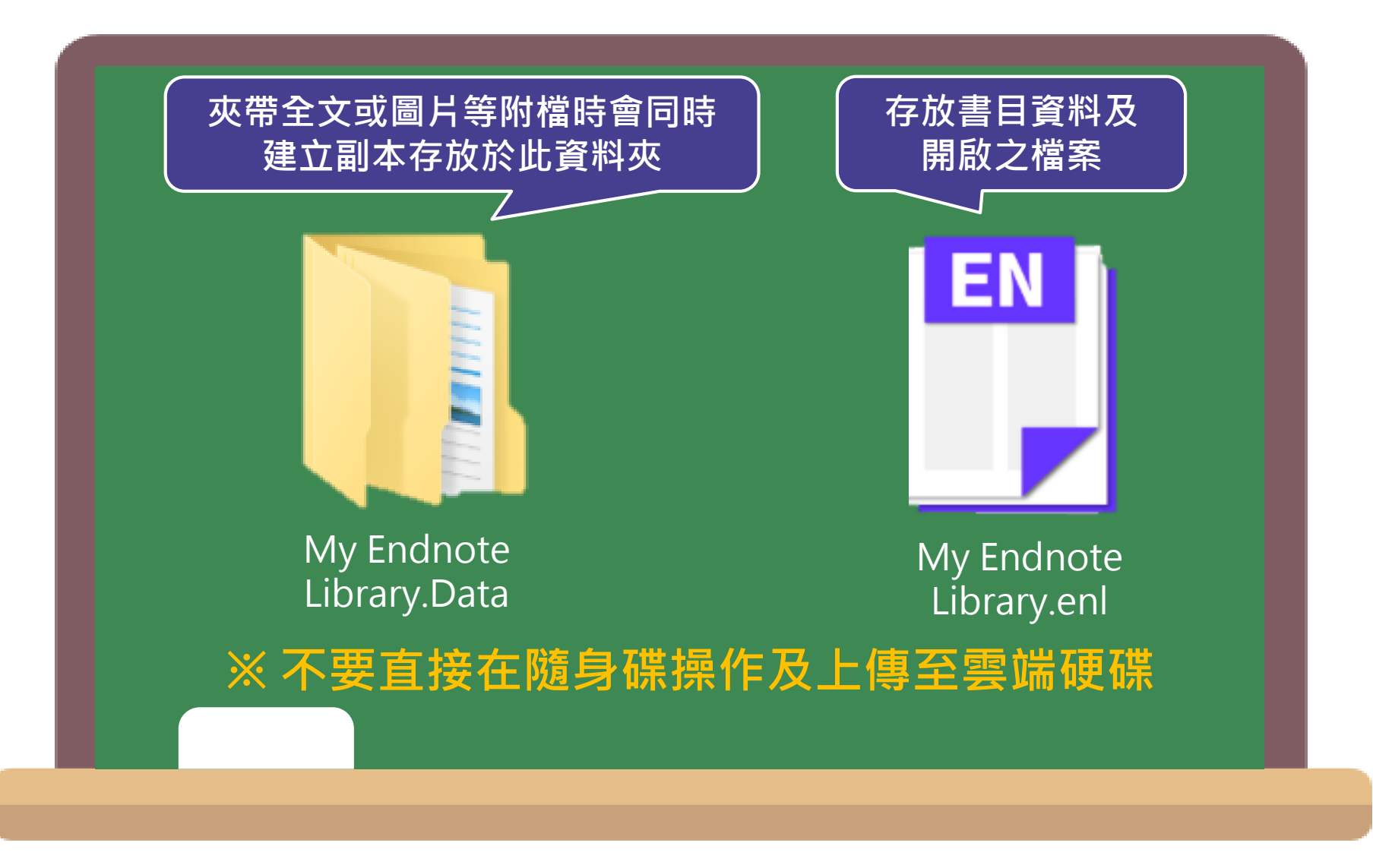

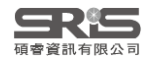

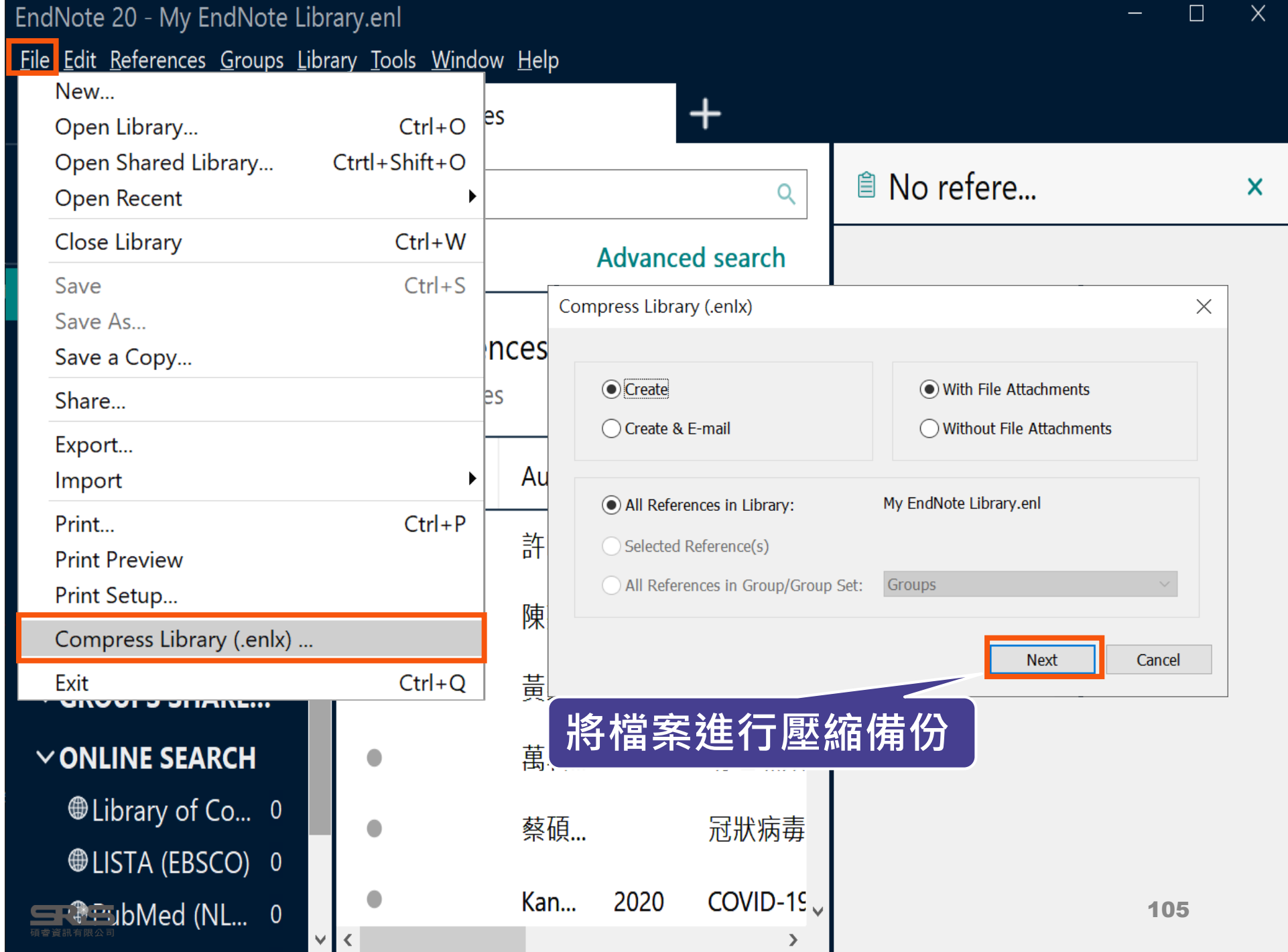

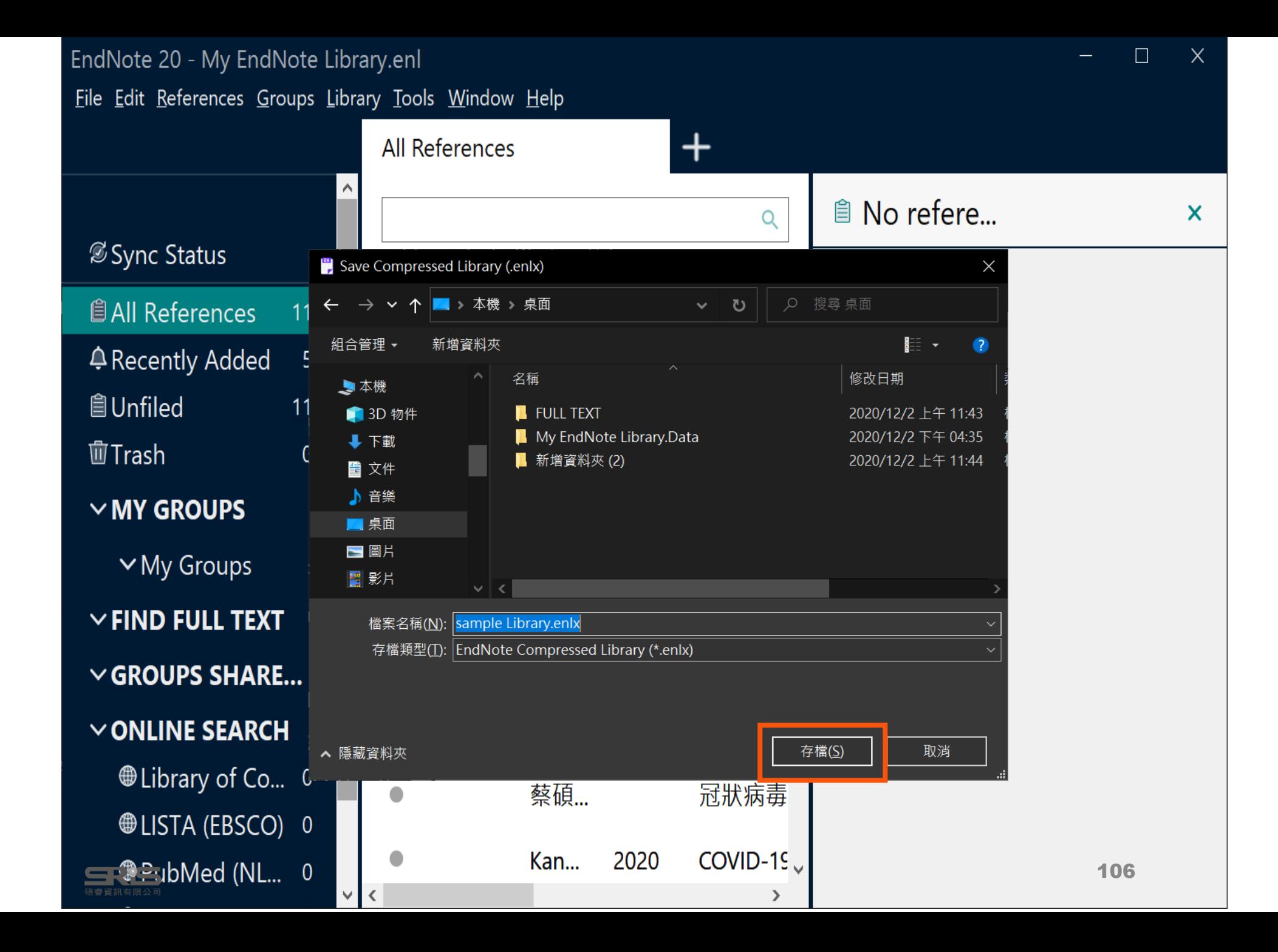

## **Compress Library**

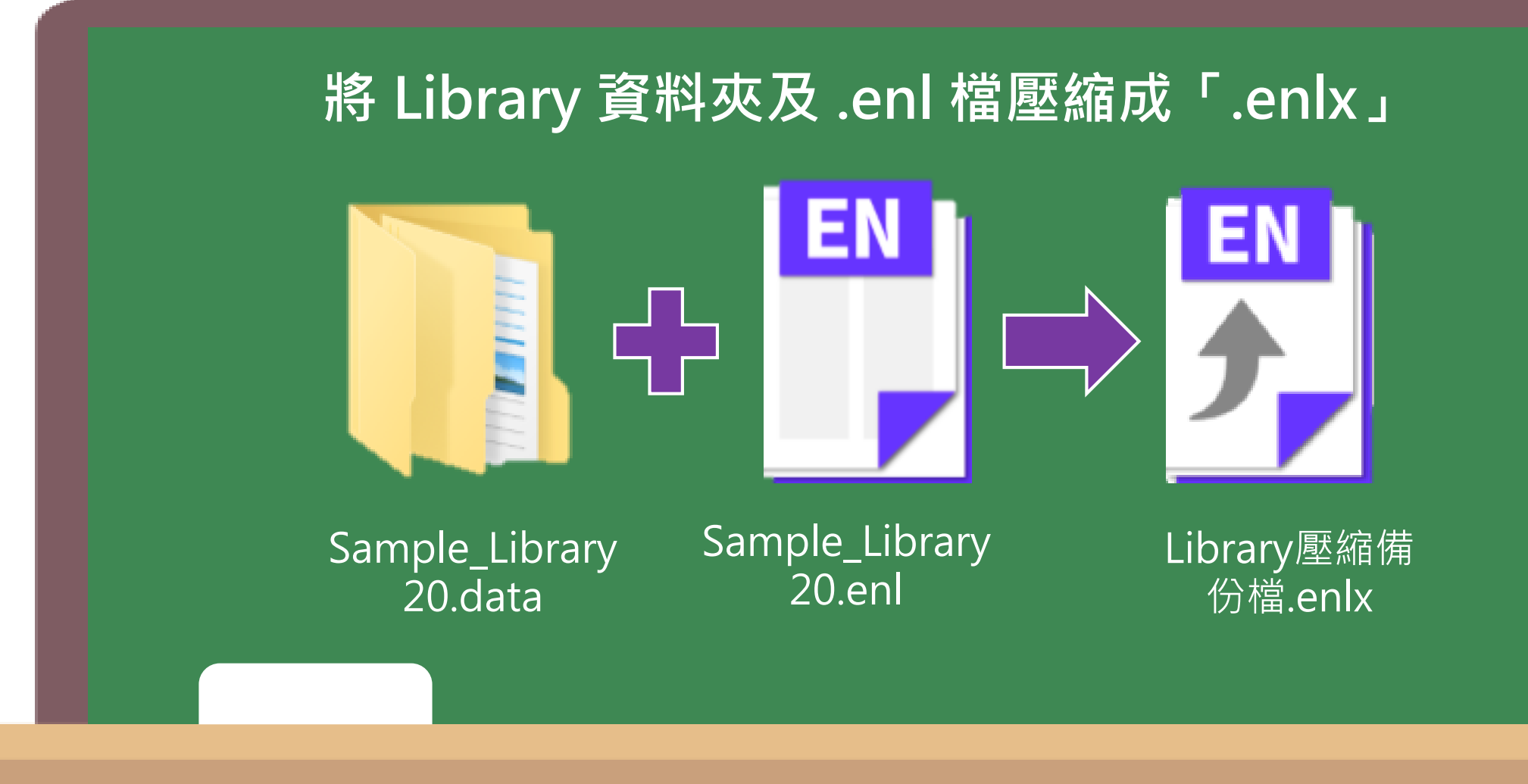

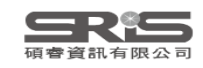

## **Compress Library**

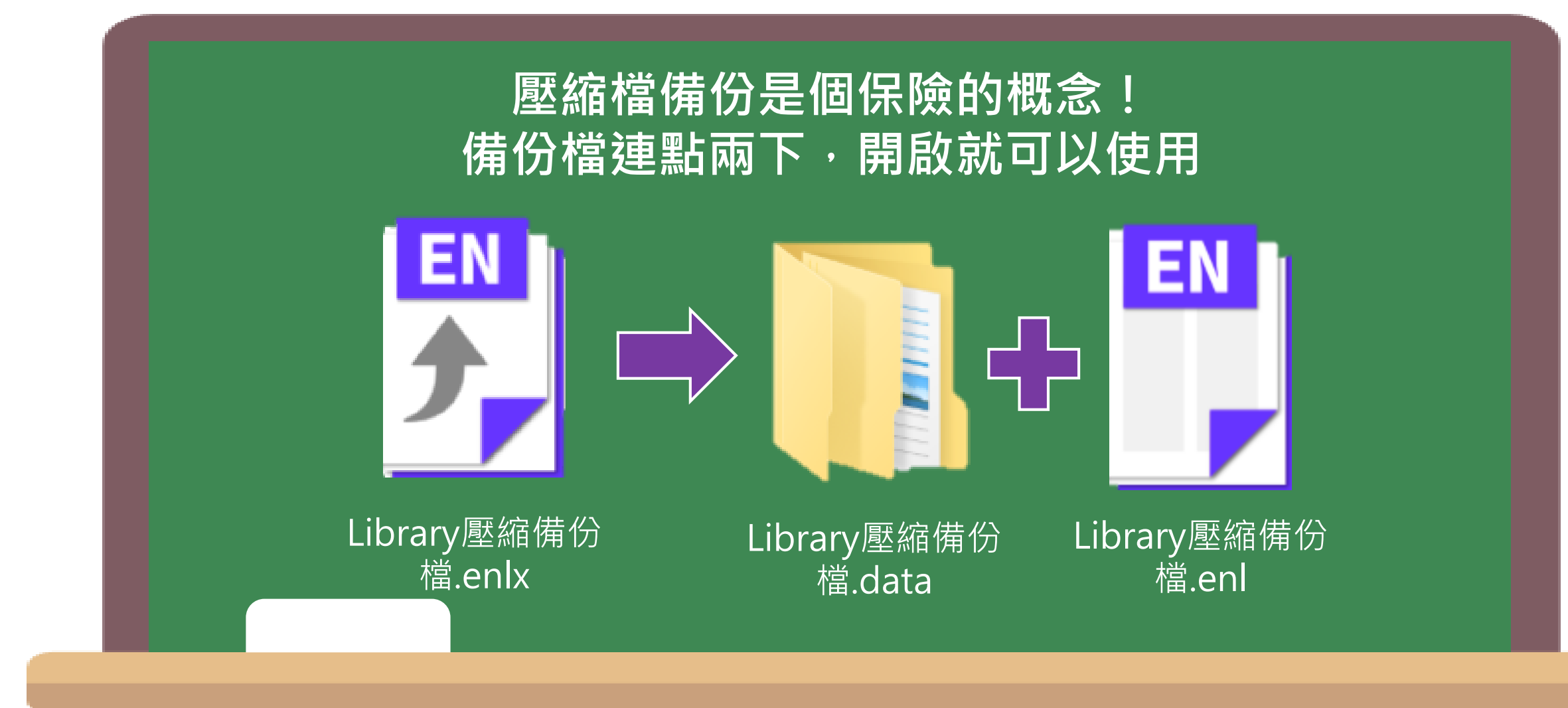

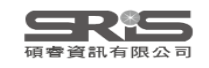

## **管理書目資料 – Groups**

使用者可以透過EndNote Library中的Groups 功能,分類管理個人EndNote Library中的書目 資料。

**※ EndNote 20 可以直接建立 Group囉!**

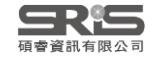

## **Groups 的三種型態**

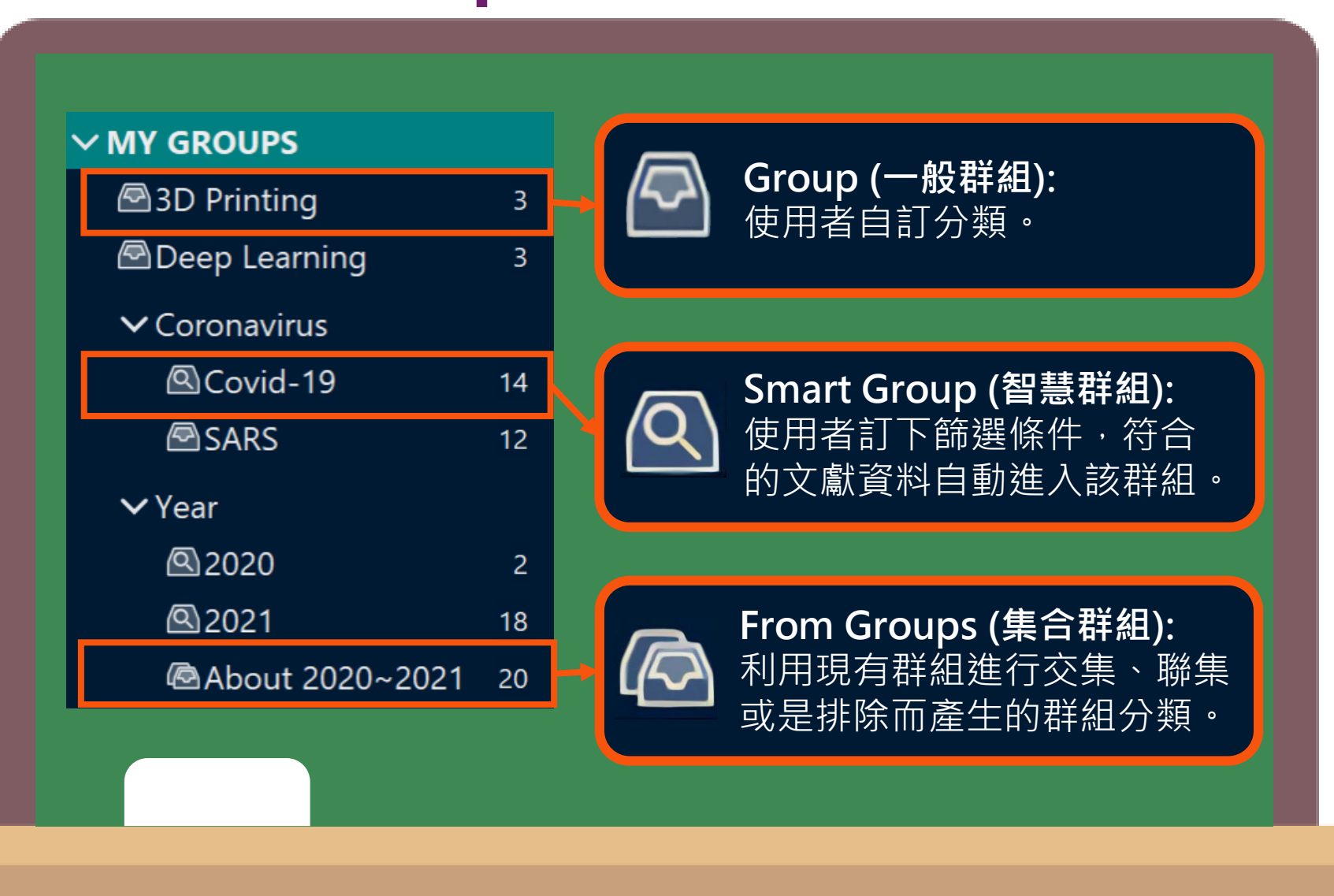

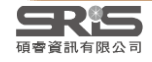

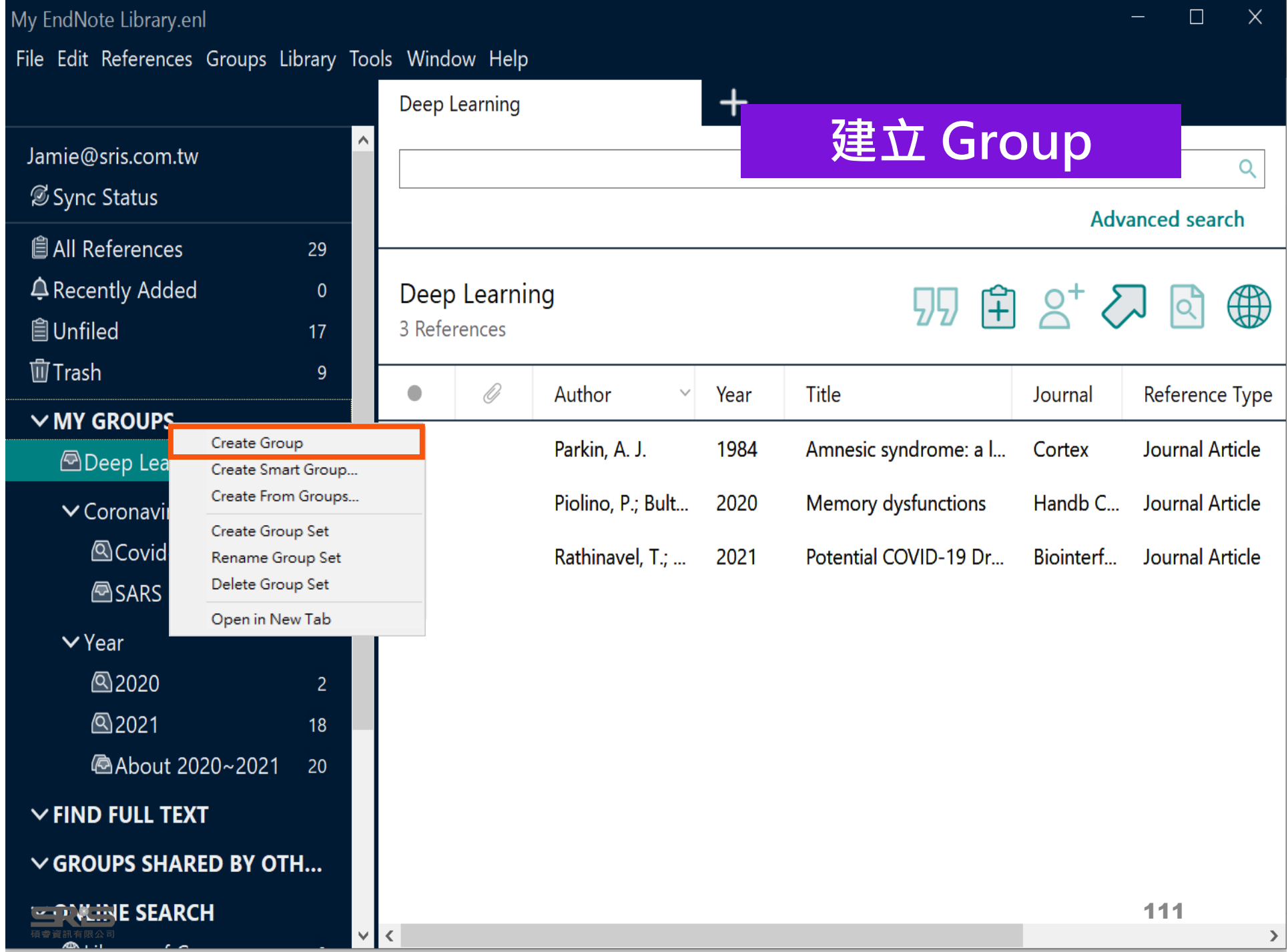

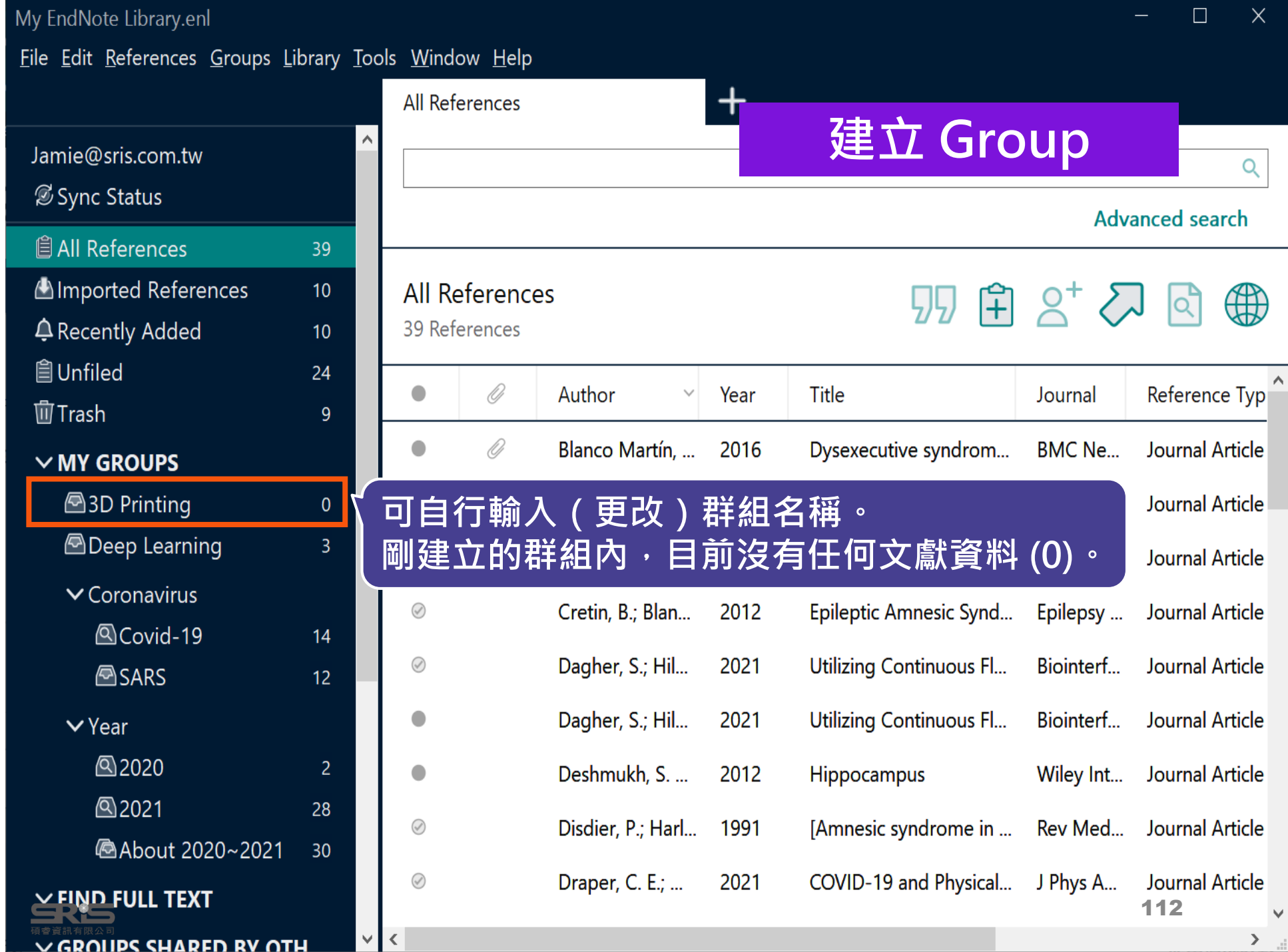

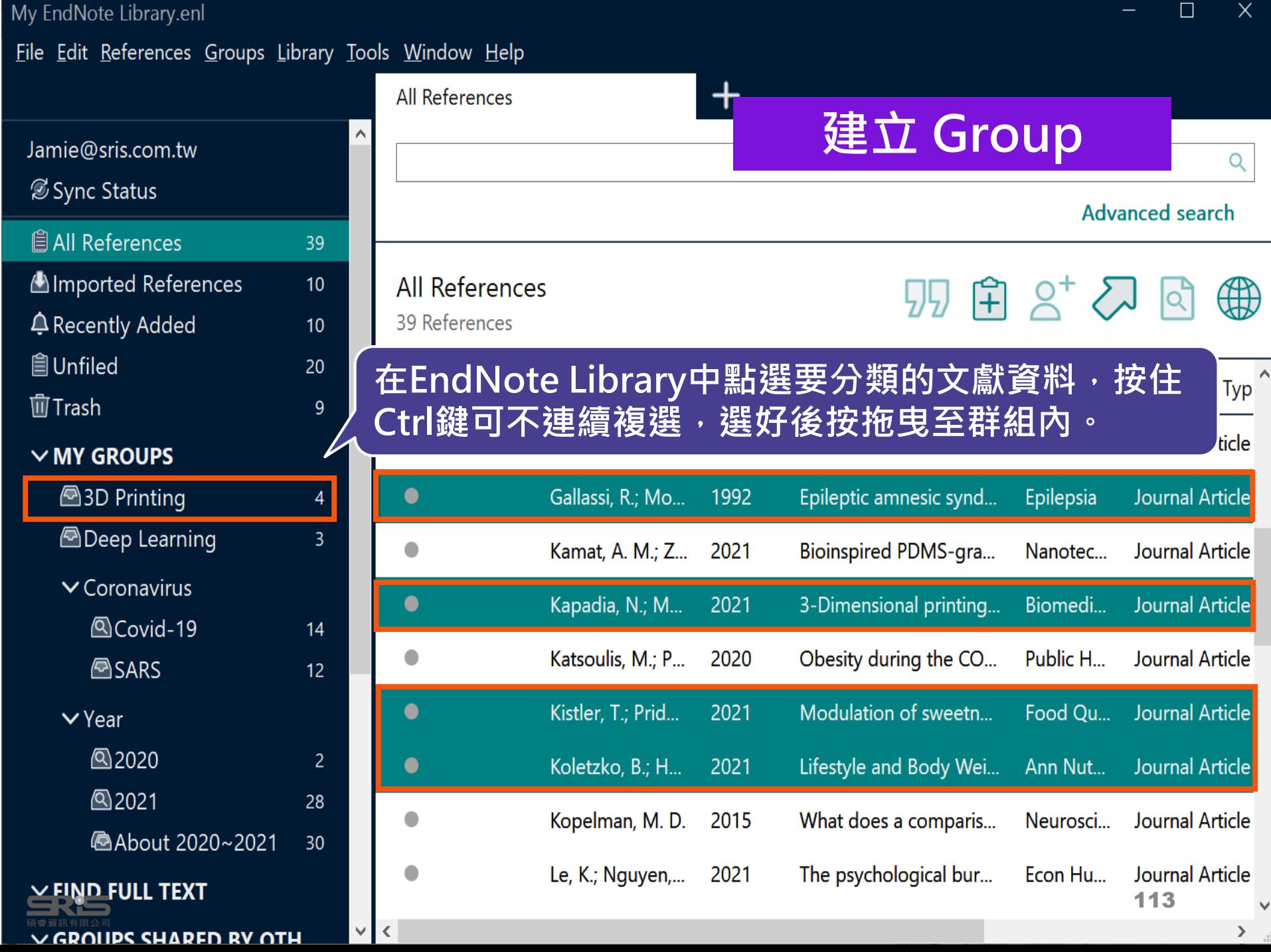

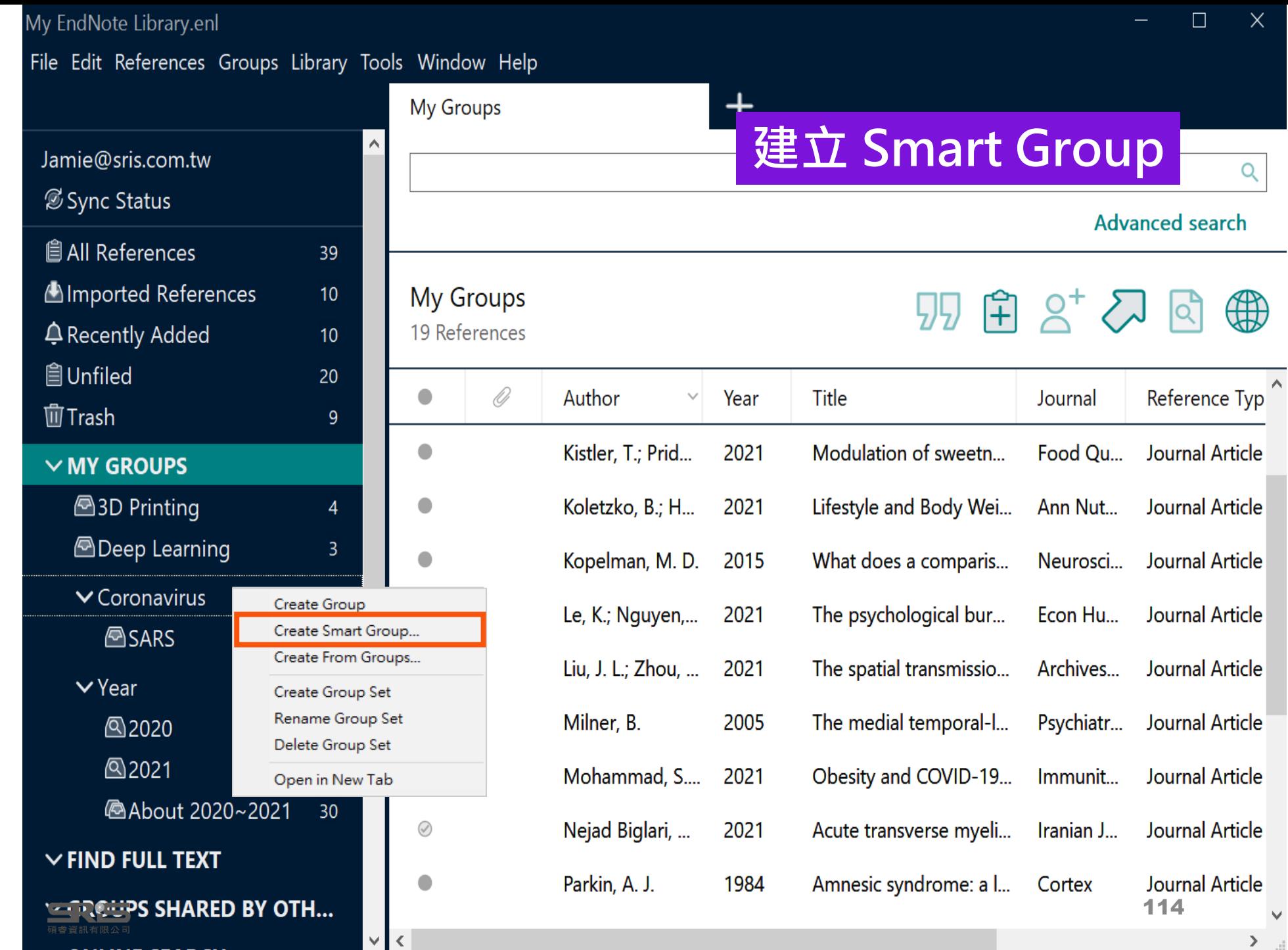

 $\times$ 

 $\overline{a}$ 

 $\bigoplus$ 

 $\vee$  $\,$ 

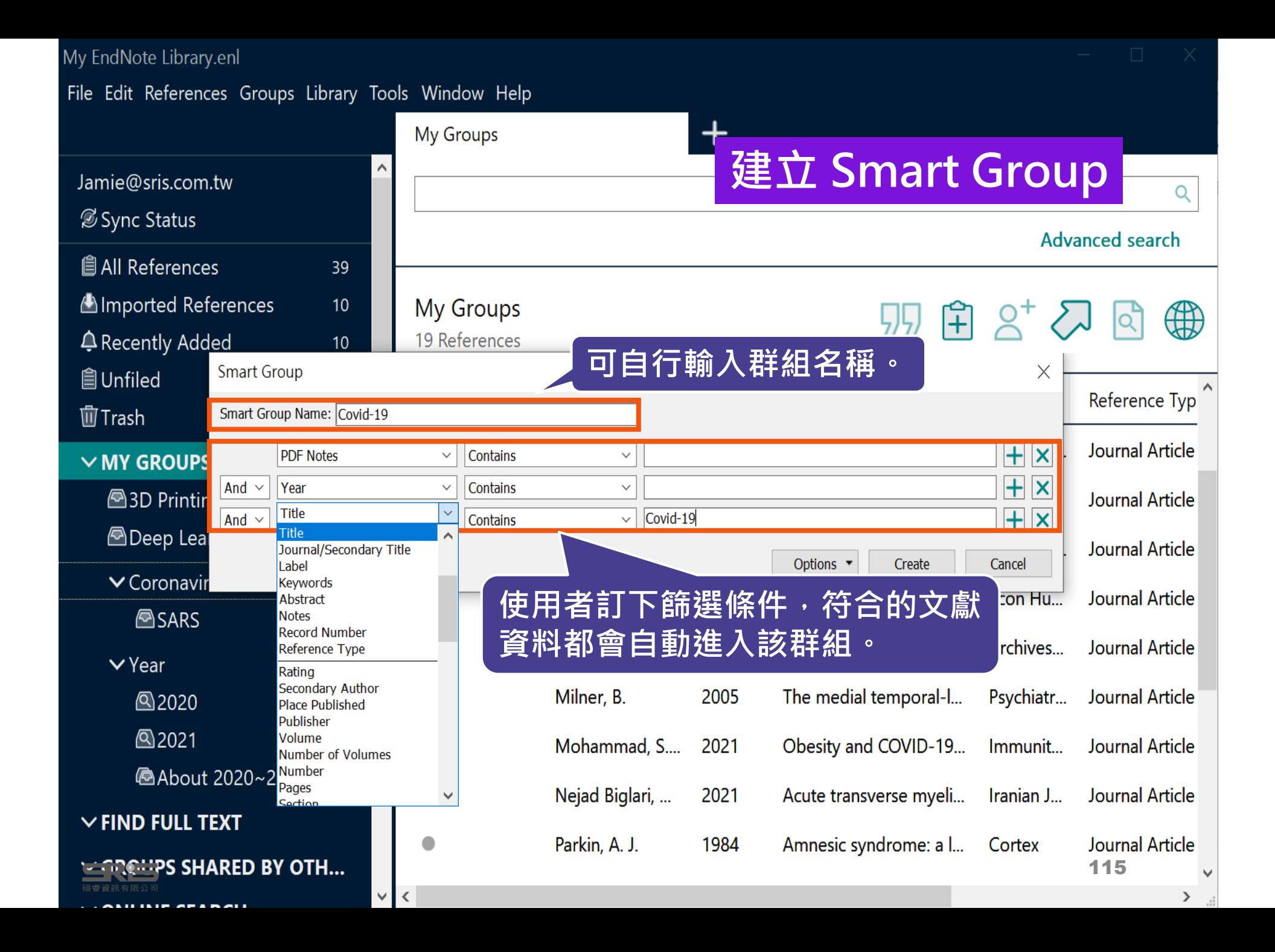

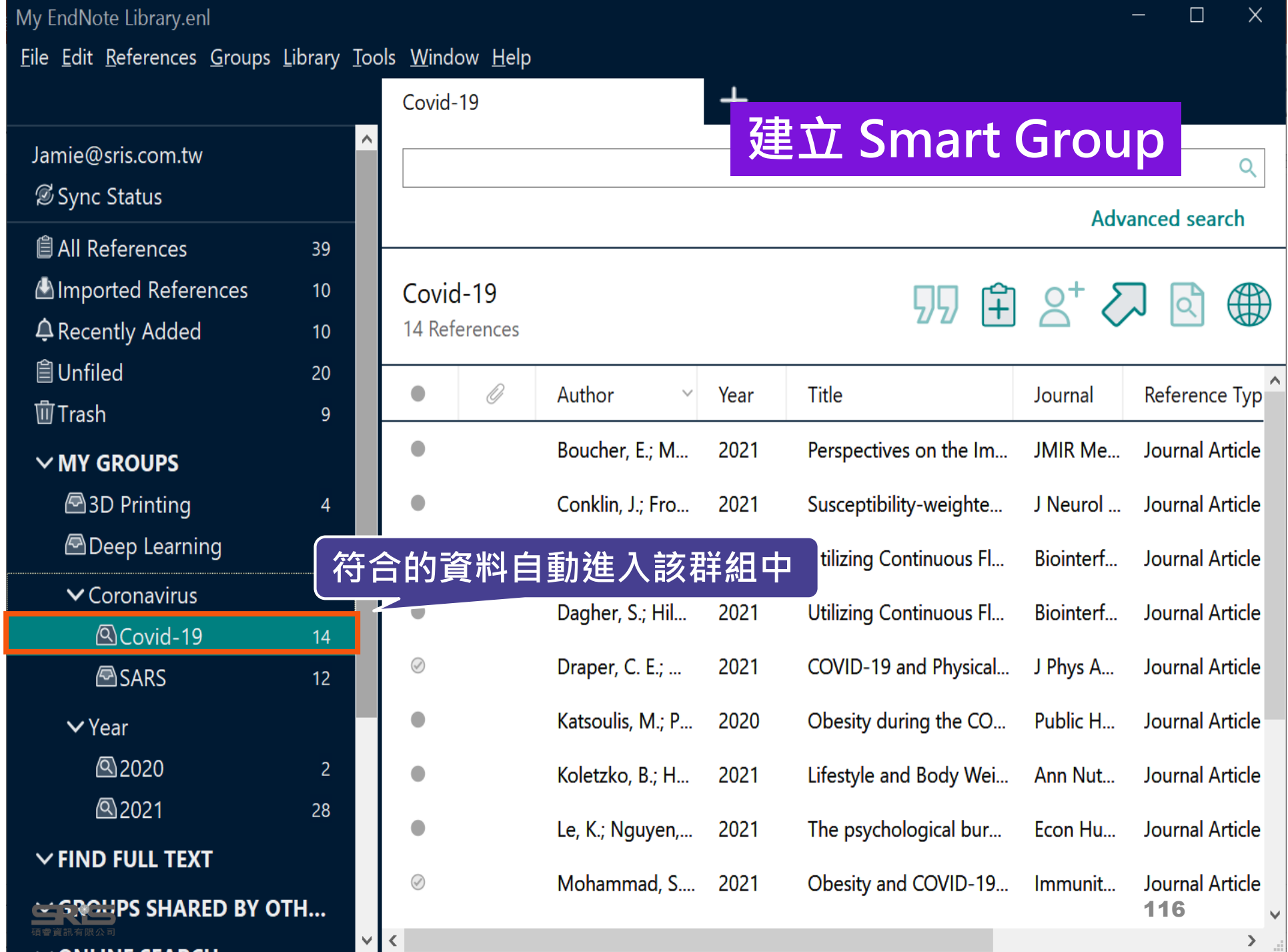

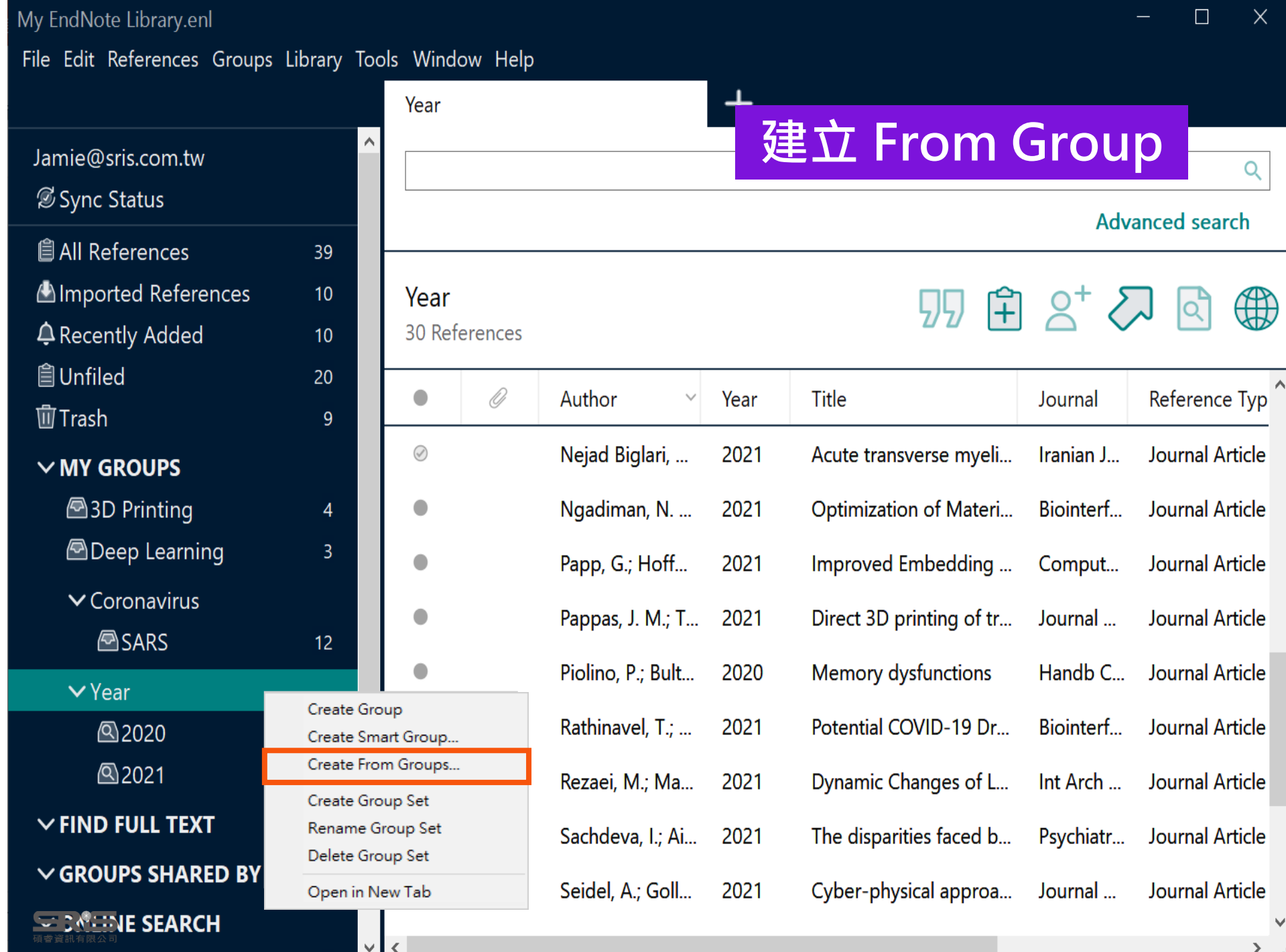

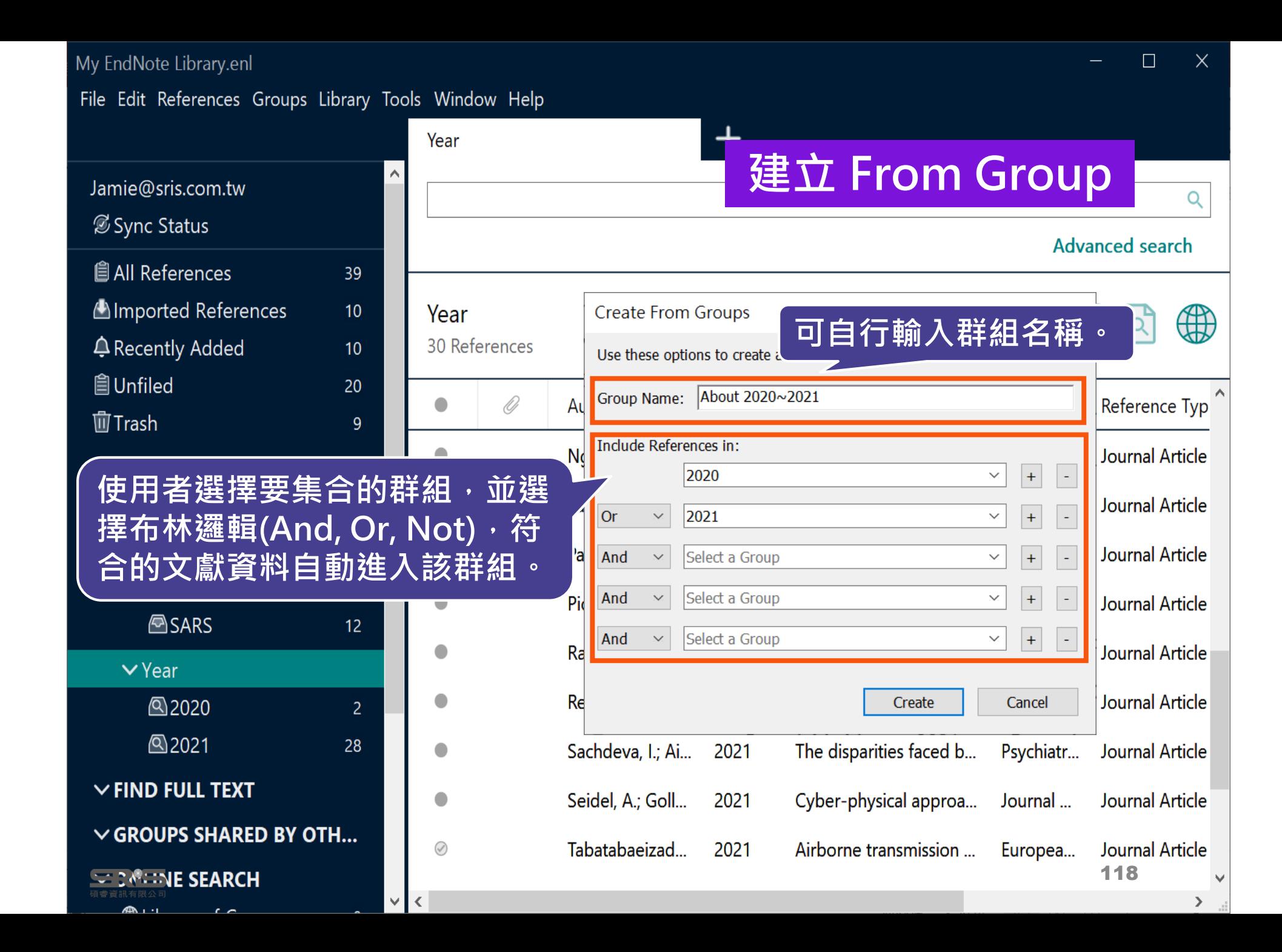

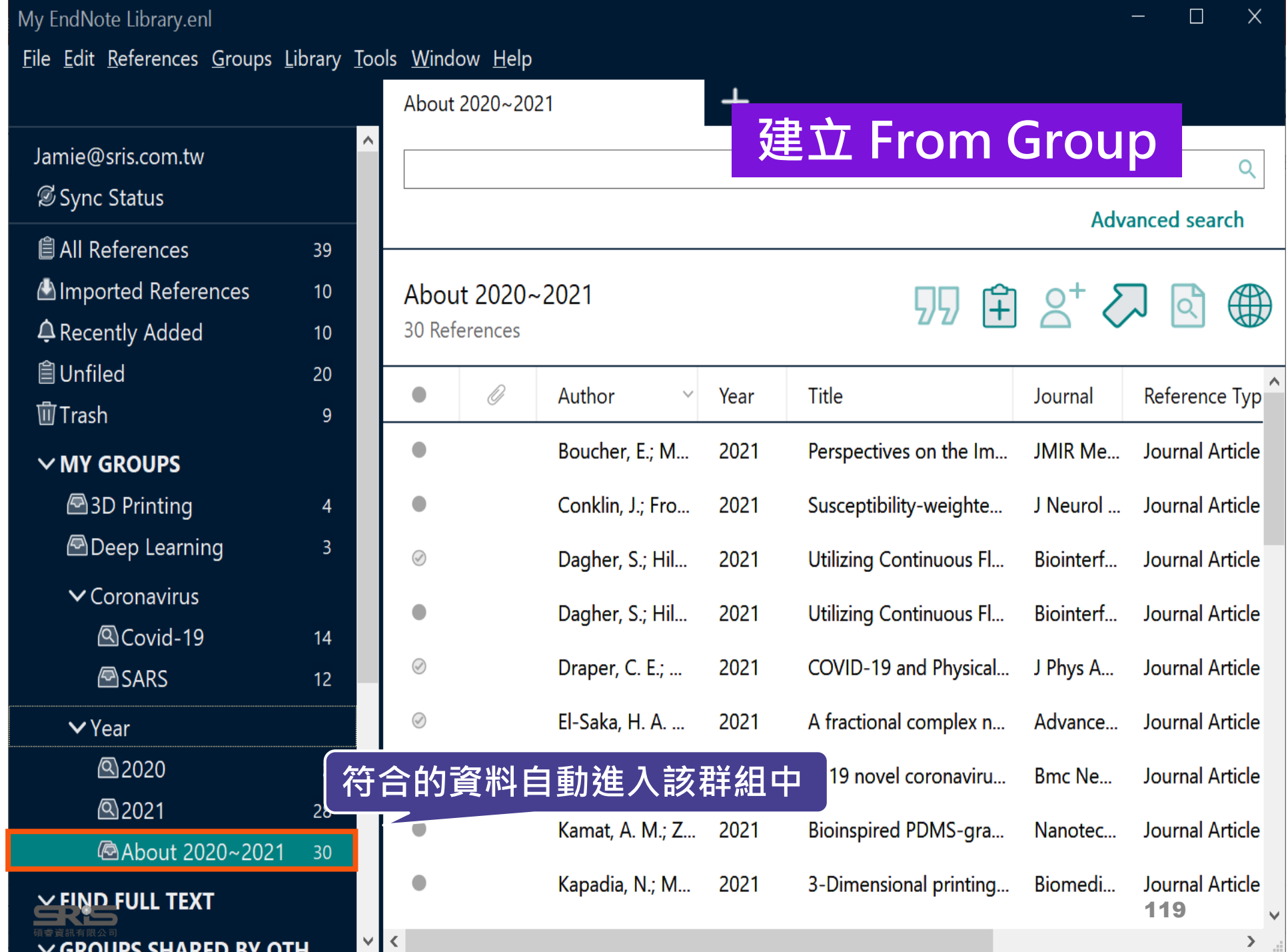

### **管理書目資料 – 同步及分享功能**

使用者如果有需要**進行異地存取同份Library**,能使 用同步功能將書目資料上傳至 EndNote Online 。

**分享 Library 可用於與小組成員、研究夥伴進行書目 資料分享**,能選擇分享範圍是整個Library或對個別 群組,並且可調整對方操作權限。

**※ 需有EndNote個人化帳號(可免費註冊)**

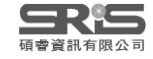

#### **EndNote Library 同步功能**

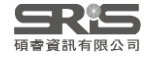

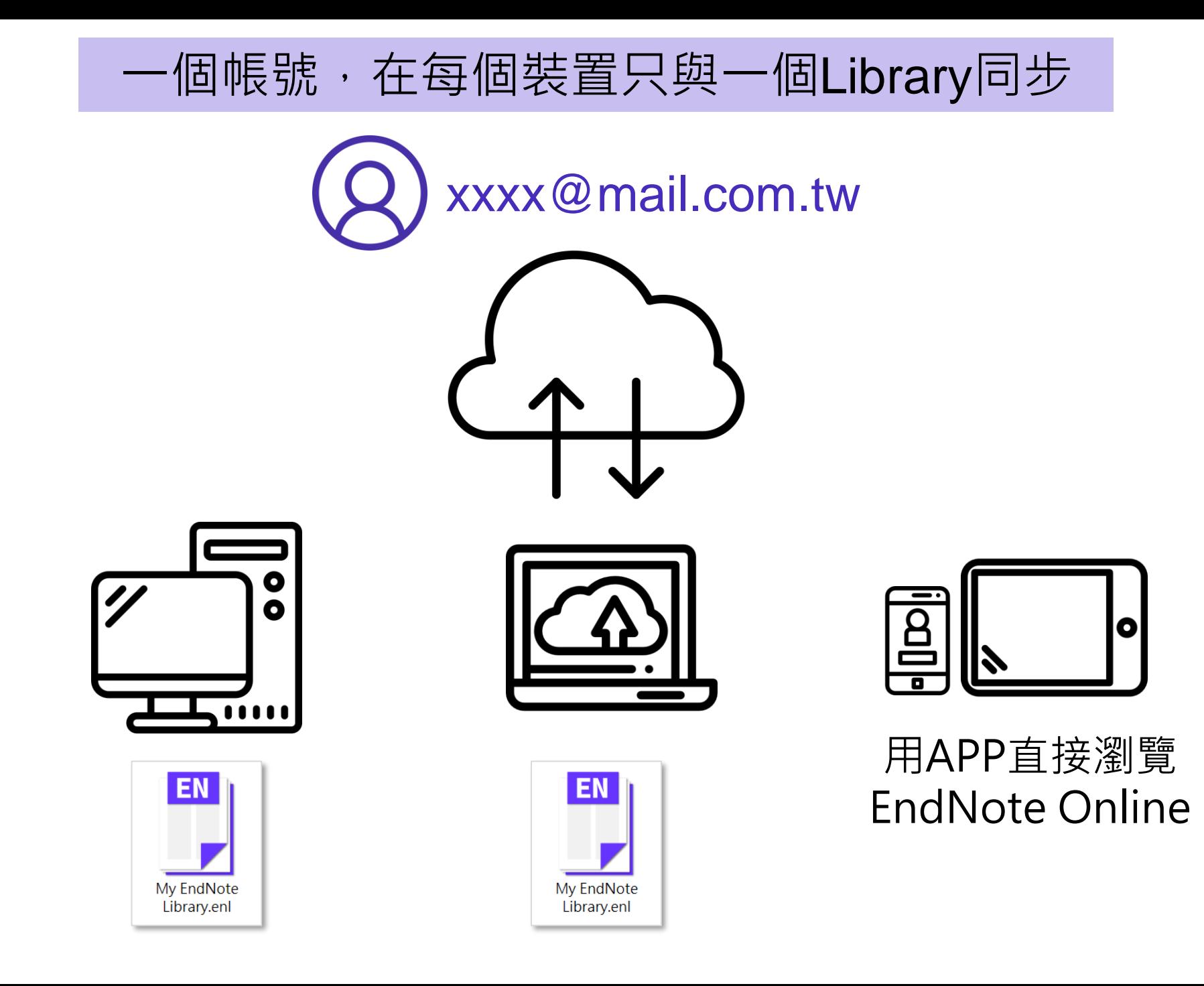

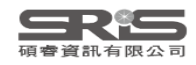

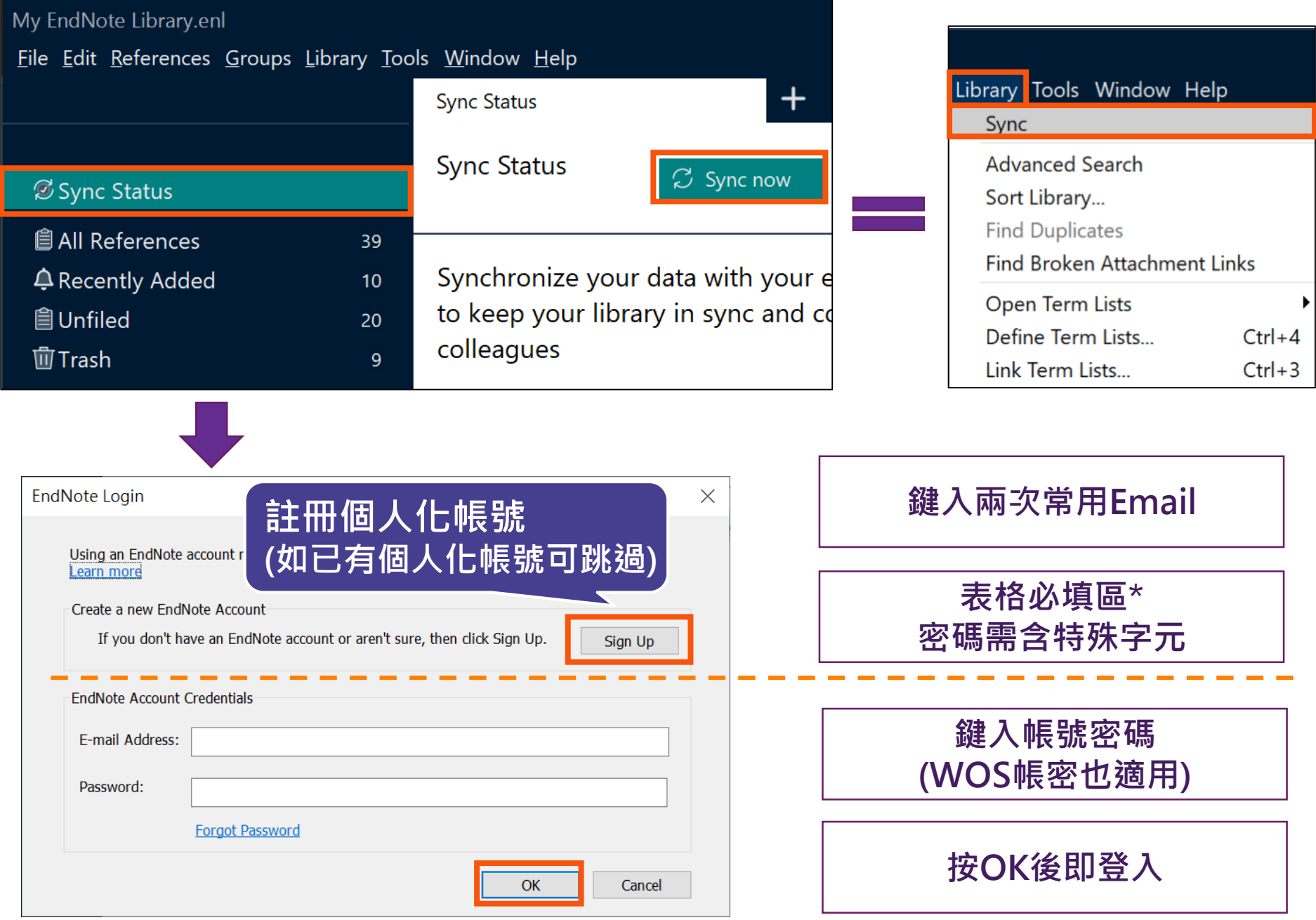

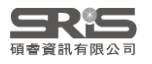

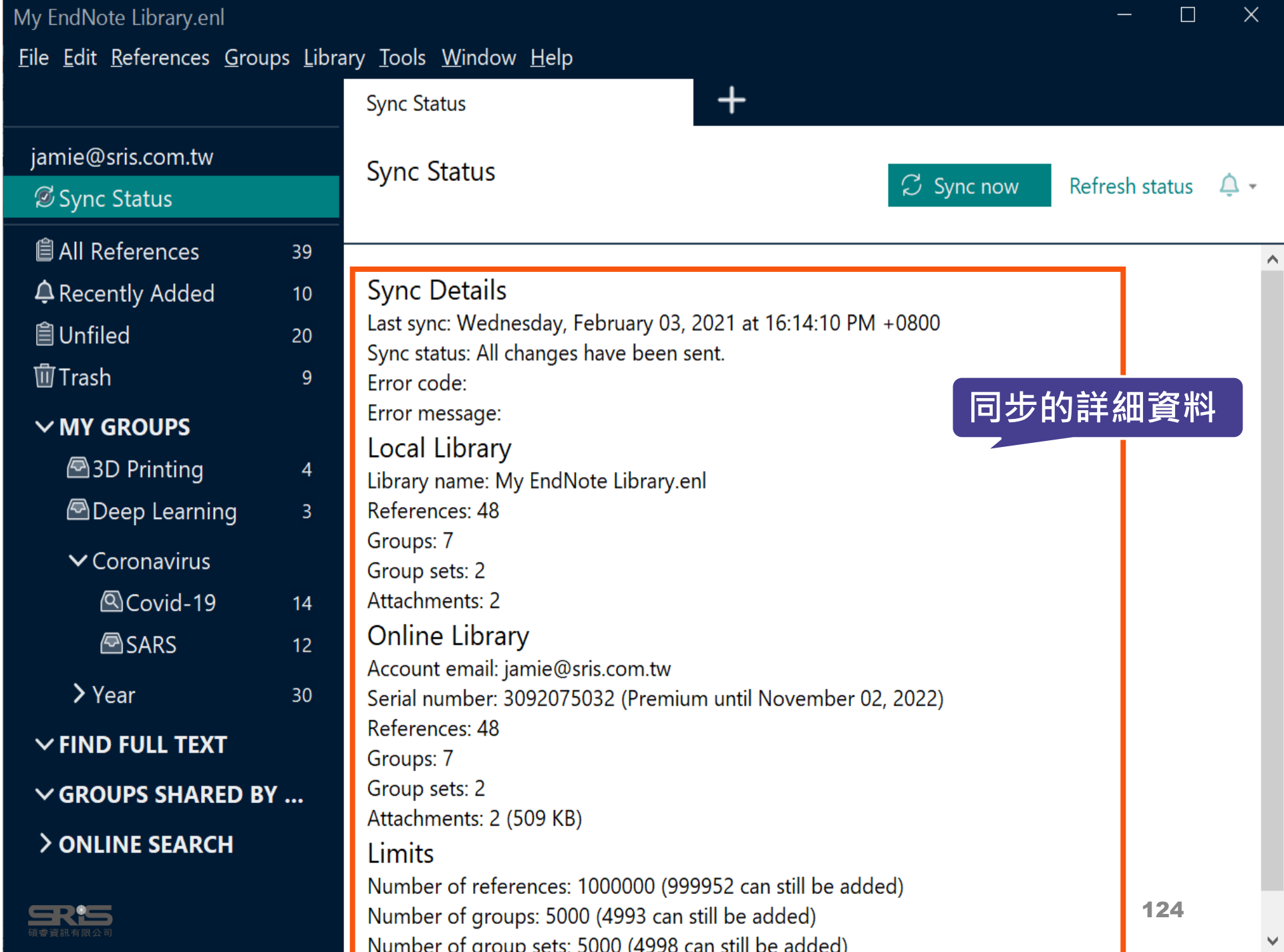

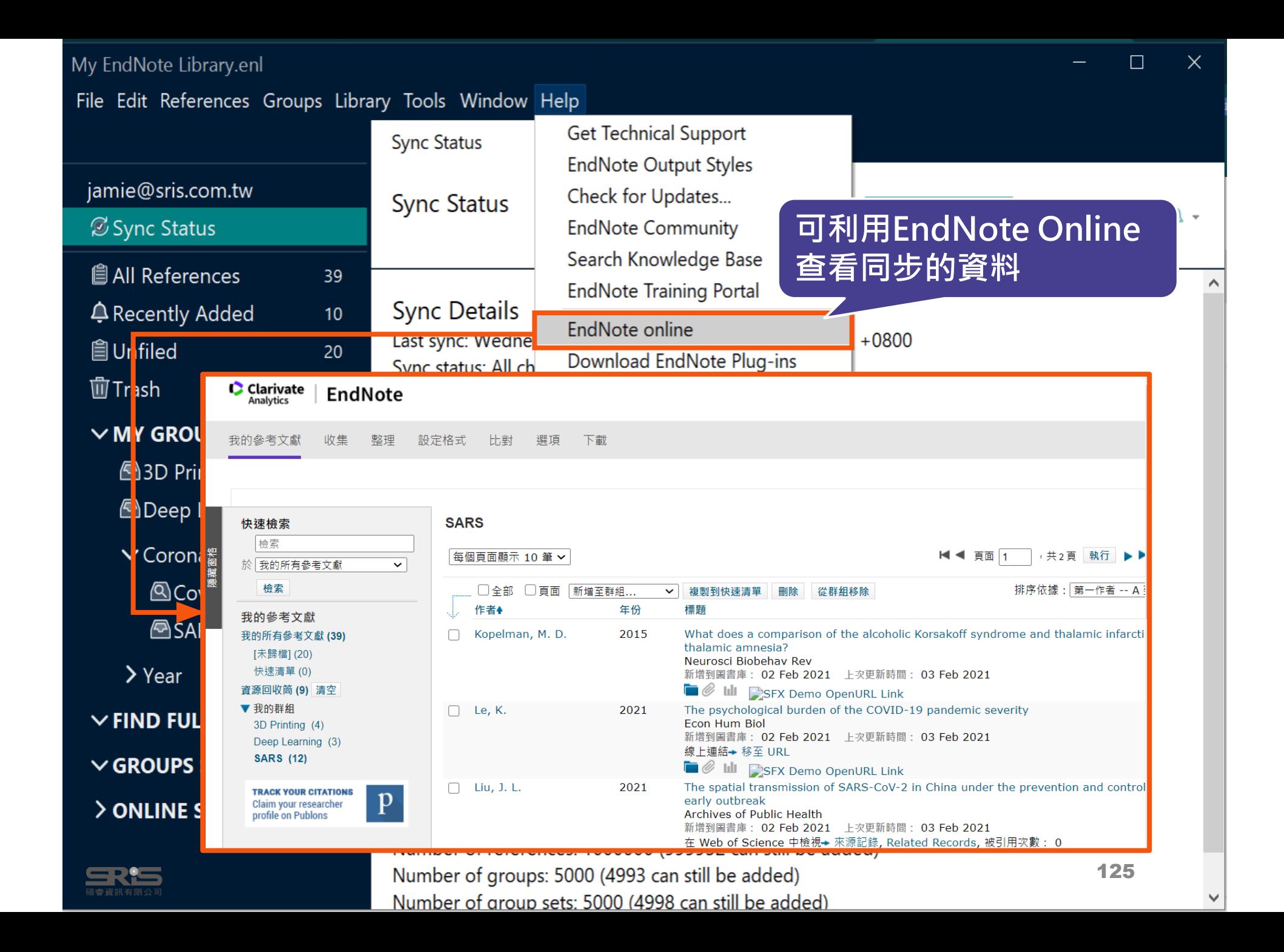

#### **EndNote Group 分享功能**

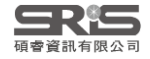

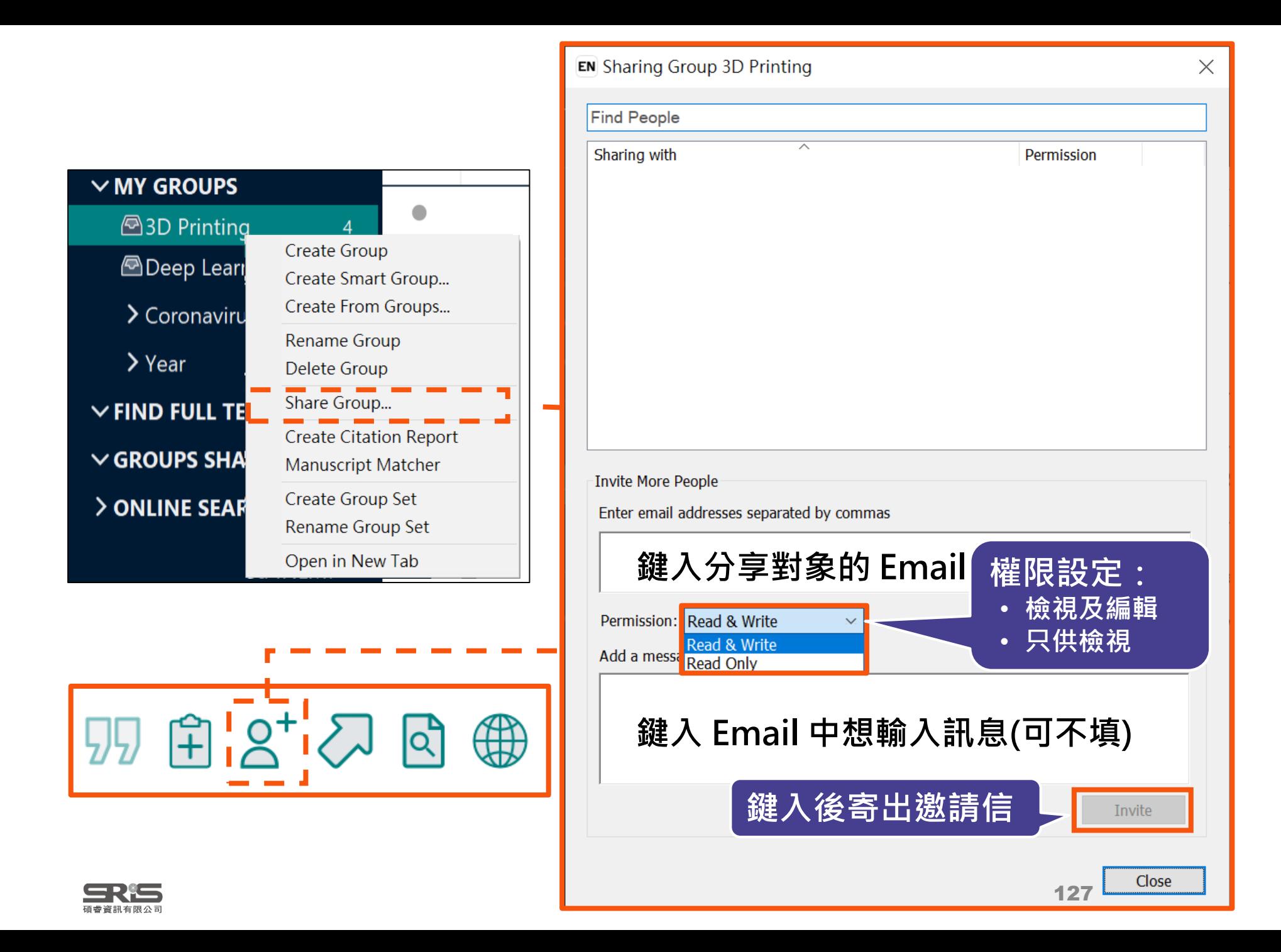
### **分享對象需收邀請信才能查看**

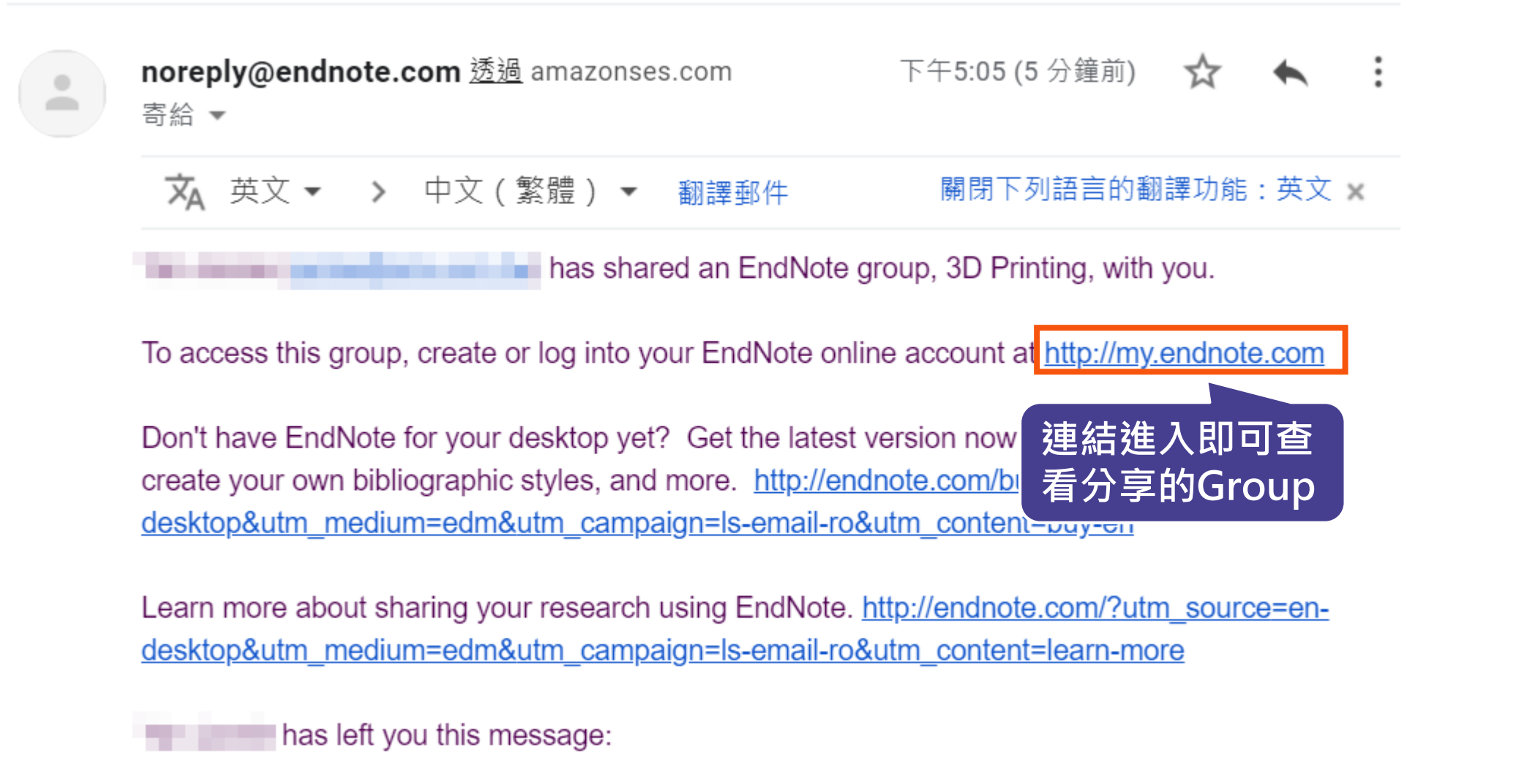

About 3D Printing references.

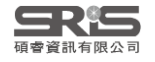

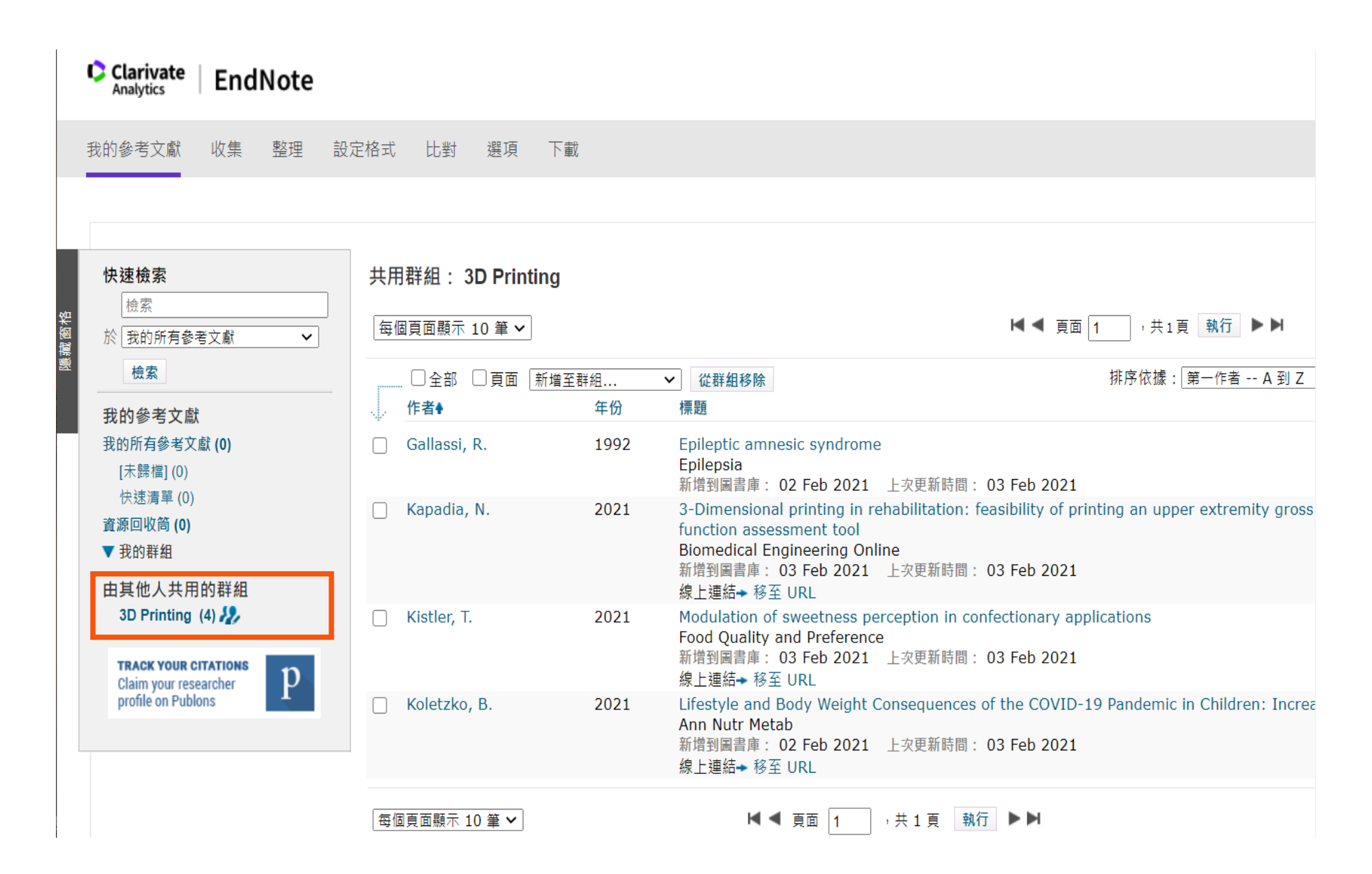

植睿資訊有限公

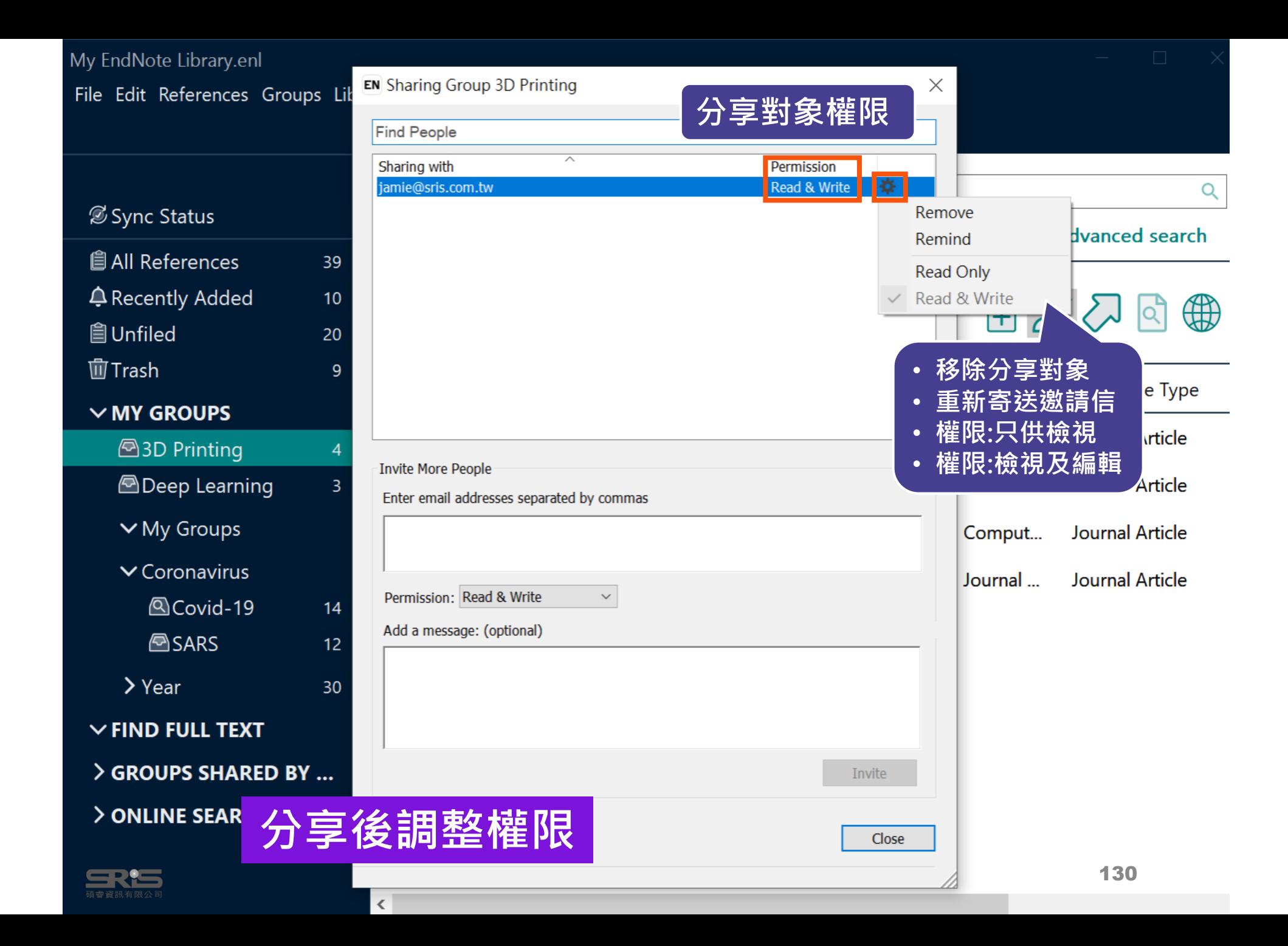

#### $\Box$ My EndNote Library.enl  $\times$ Eile Edit References Groups Library Tools Window Help  $+$ All References  $\land$ jamie@sris.com.tw O Sync Status **Advanced search All References** 39 **△** Recently Added  $10<sup>°</sup>$ All References 羽用 & 夕  $\bigoplus$ loj **自Unfiled** 39 References 20 面Trash  $\mathbf{g}$ O Author Title Reference Type Rating ۵  $\checkmark$ Year Journal  $\vee$  MY GROUPS xecutive syndrom... **BMC Ne...** Journal Article **群組前方圖示改變代表 243D Printing**  $\overline{4}$ **為「已分享群組」A**Deep Learning bectives on the Im... JMIR Me... Journal Article  $\overline{3}$  $\vee$  My Groups Conklin, J.; Fro... 2021 Susceptibility-weighte...  $\bullet$ J Neurol ... Journal Article  $\vee$  Coronavirus  $\odot$ Cretin, B.; Blan... 2012 Epileptic Amnesic Synd... Epilepsy ... Journal Article **ACovid-19**  $14$  $\odot$ Dagher, S.; Hil... 2021 **Utilizing Continuous Fl...** Biointerf... Journal Article **B**SARS  $12$ ۵ Dagher, S.; Hil... 2021 **Utilizing Continuous Fl...** Biointerf... Journal Article  $\angle$  Year  $30$ Deshmukh, S. ... 2012 Wiley Int... Journal Article  $\bullet$ Hippocampus  $\vee$  FIND FULL TEXT  $\odot$ Disdier, P.; Harl... > GROUPS SHARED B... 1991 [Amnesic syndrome in ... Rev Med... Journal Article  $\vee$  ONLINE SEARCH  $\odot$ Draper, C. E.; ... 2021 COVID-19 and Physical... J Phys A... Journal Article 131 **The Elibrary of Cong...** 0  $\vee$   $\lt$  $\rightarrow$

# **EndNote Library 分享功能**

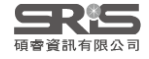

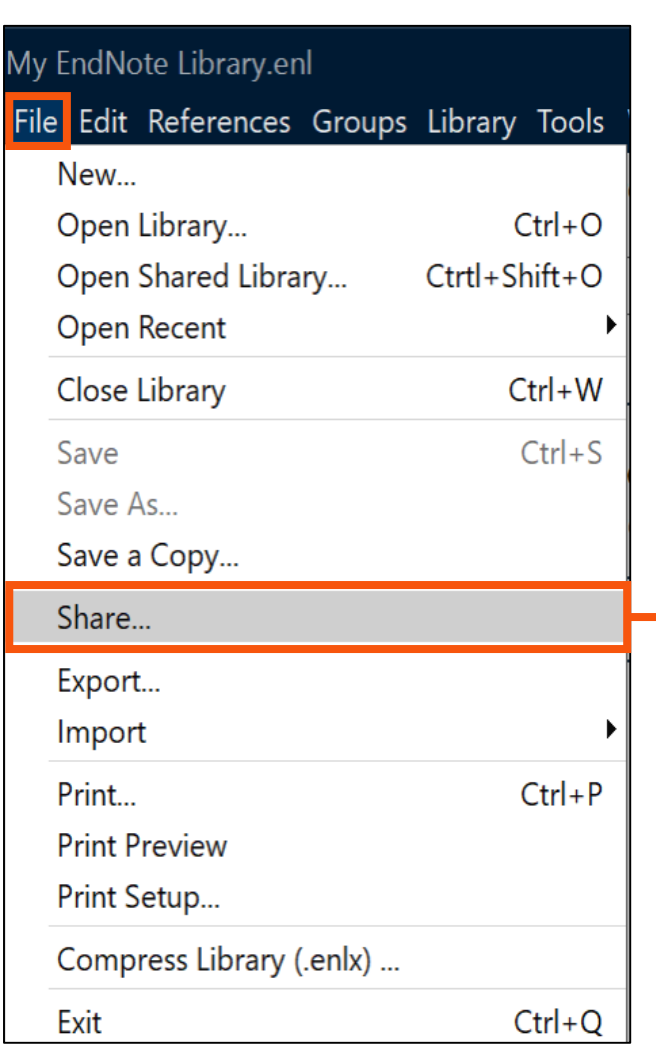

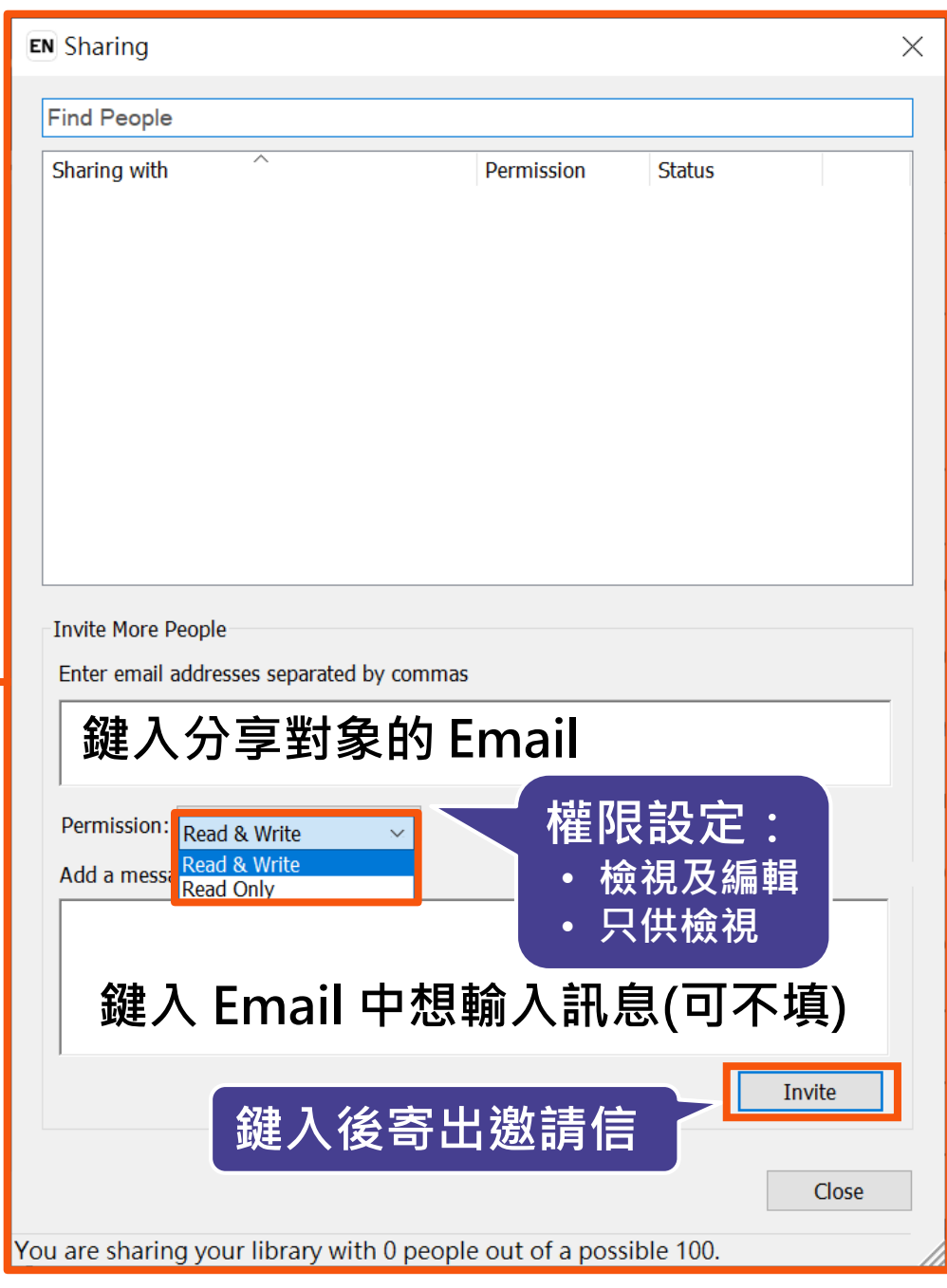

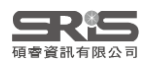

### **分享對象至信箱收邀請信**

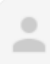

#### noreply@endnote.com 透過 amazonses.com 寄給 ▼

下午12:00 (0 分鐘前)

**Example 20 you below the state of the United States and EndNote library with you.** 

To accept this invitation and access Jamie 's library, you must have EndNote X7.2 or later installed, and we strongly recommend using EndNote 20 for the best experience.

Once you've accepted this invitation, you will be able to access all of the references, PDFs, file attachments, and notes in this shared library from your EndNote desktop application.

**連結進入即可查**

Don't have EndNote for utm\_source=en-deskto

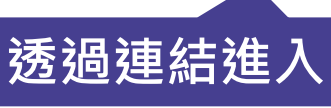

test version now to access shared libraries and much more. http://endnote.com/buy? ampaign=ls-email-ro&utm\_content=buy-en

Learn more about sharing your research with EndNote. http://endnote.com/?utm\_source=en-desktop&utm\_medium=edm& utm\_campaign=ls-email-ro&utm\_content=learn-more

If you do not wish to accept this invitation, please notify directly.

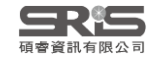

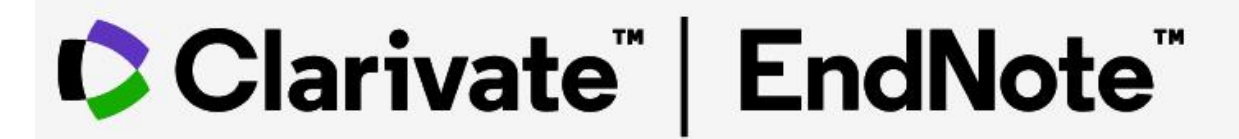

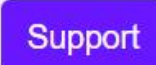

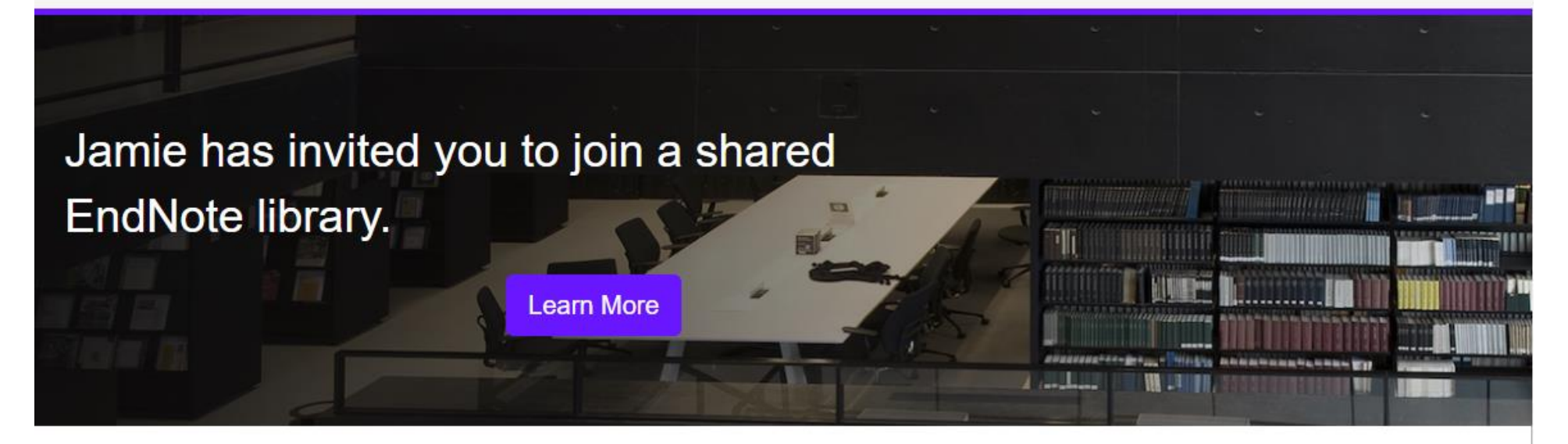

To accept this invitation, sign in using the same credentials you use when accessing EndNote online or syncing your desktop library, or create a new account. To access this shared library you must have EndNote X7.2 or later installed.

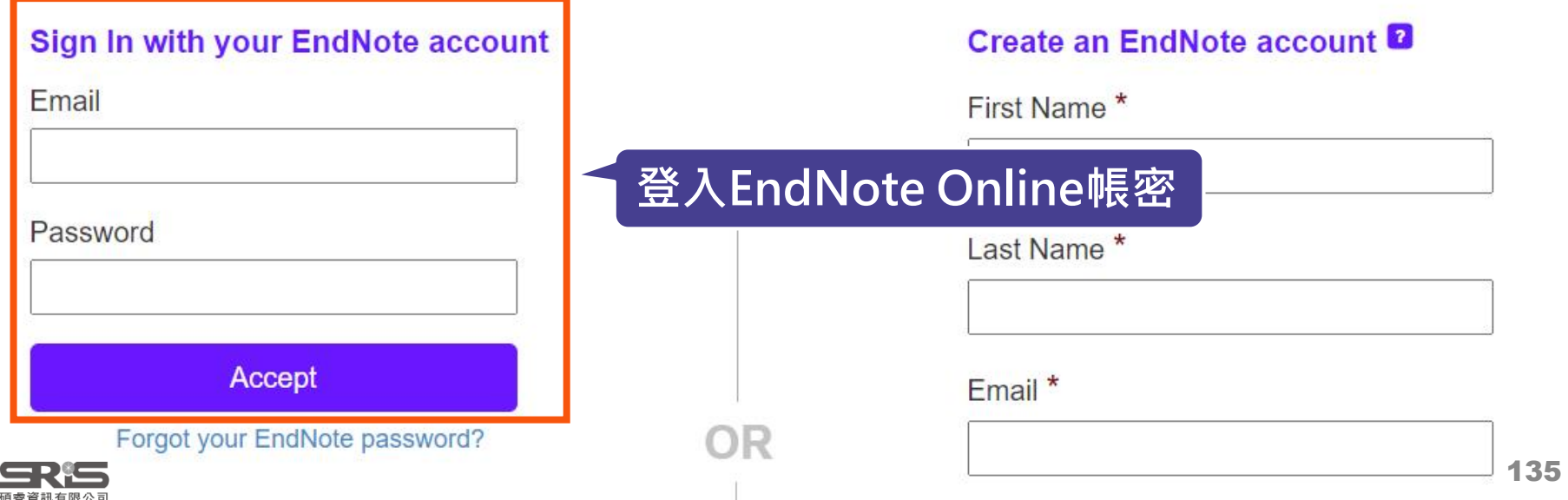

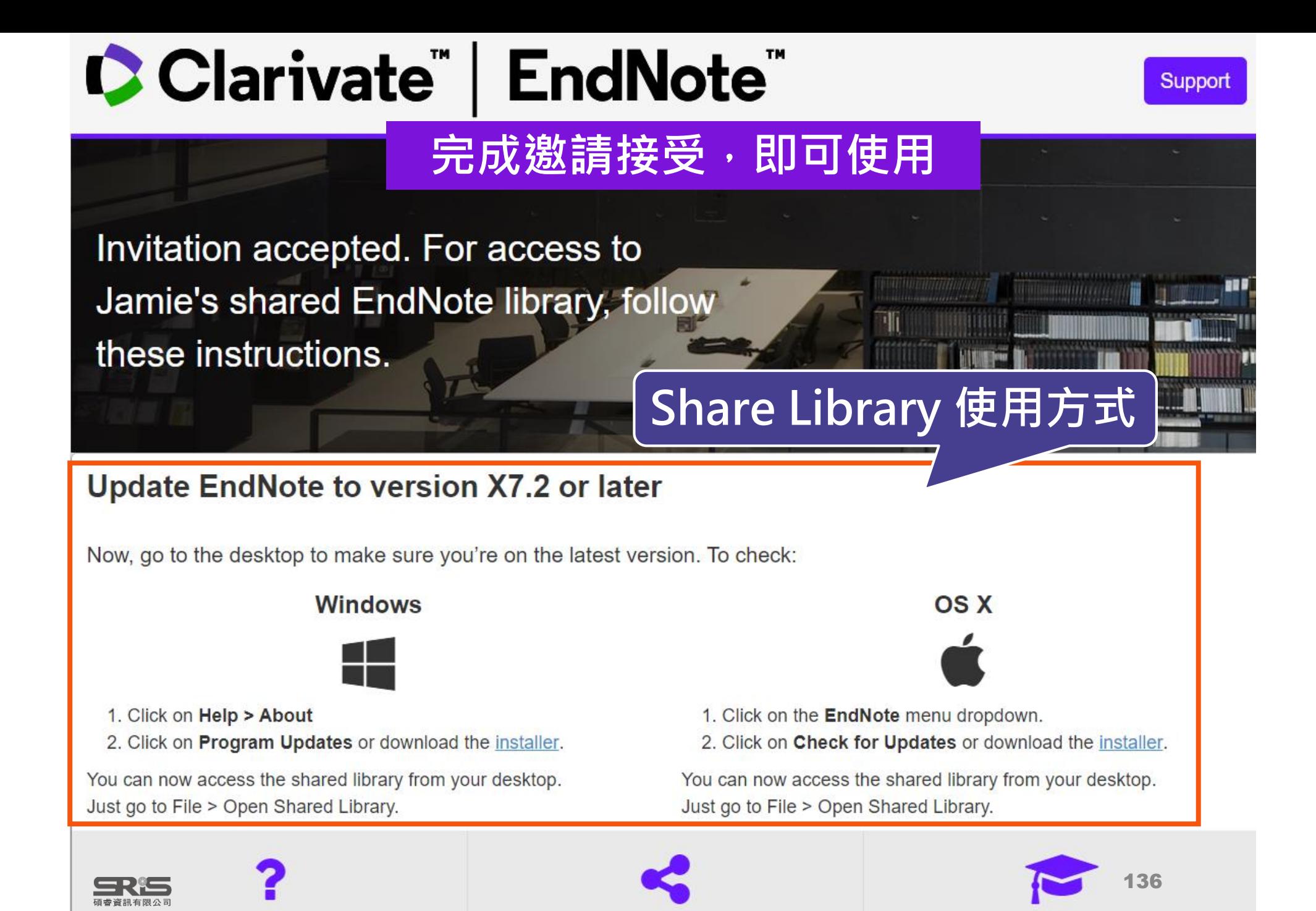

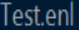

 $\mathsf{L}$ 

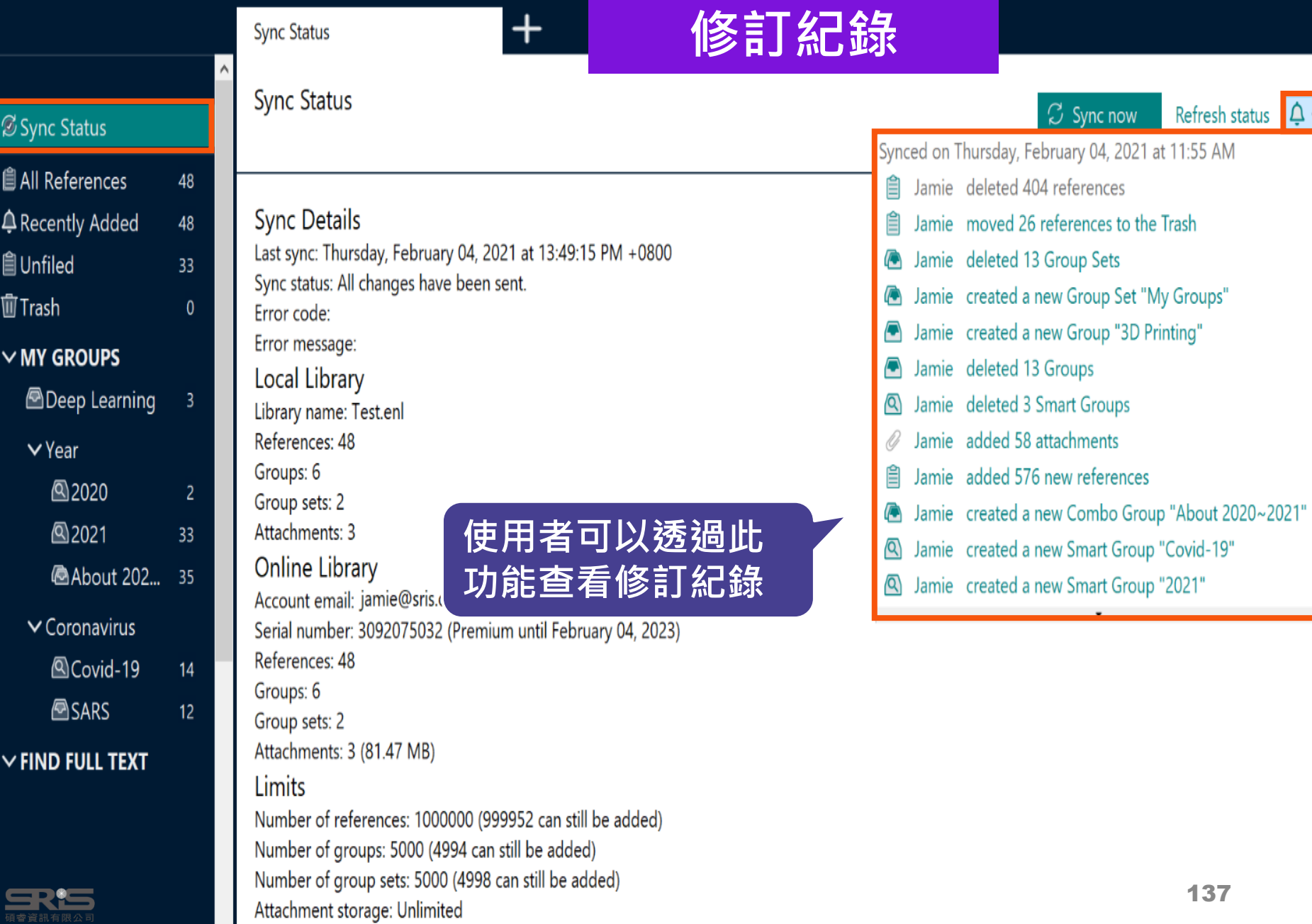

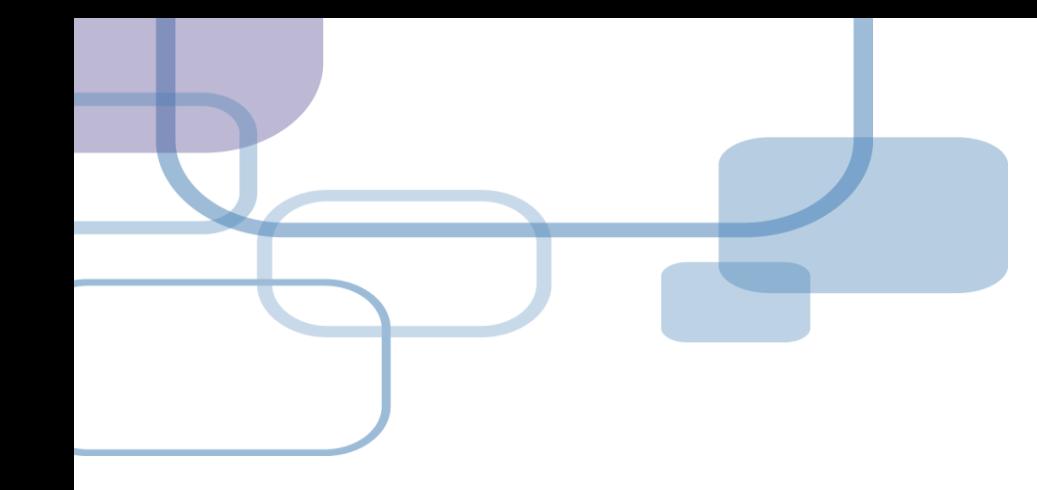

# **寫作投稿分析**

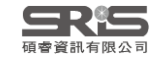

# **寫作投稿分析 (Manuscript Matcher )**

在Word上撰寫研究文章後,可以將此帶有參數 的文件檔利用Manuscript Matcher功能, 導向 Endnote選刊系統, 提供適合投稿的期刊列表及 策略分析。

**※ 需有EndNote個人化帳號(可免費註冊)**

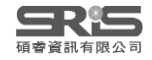

# **Manuscript Matcher 使用方法(一)**

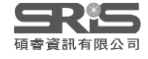

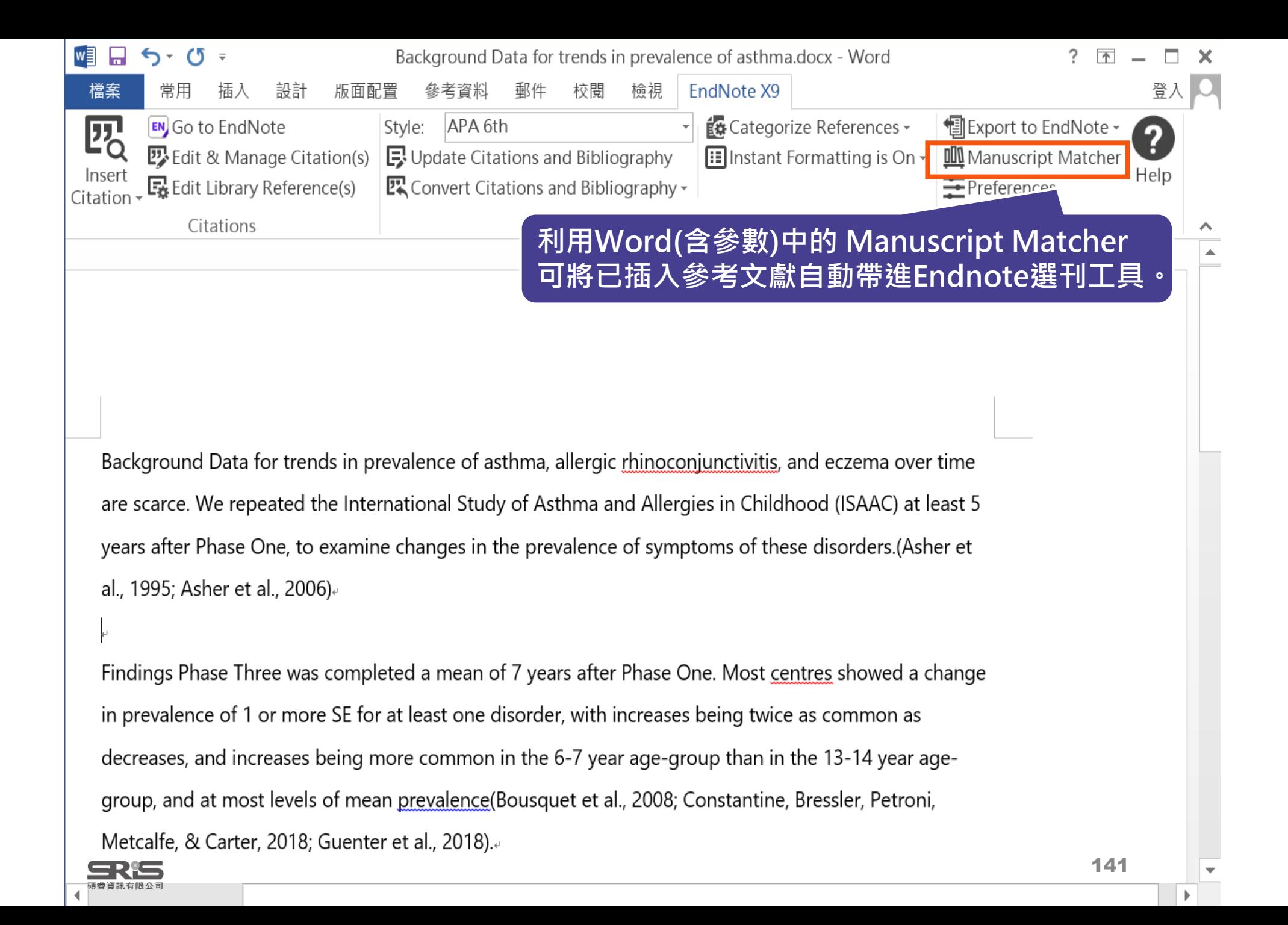

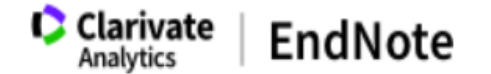

我的參考文獻 しゅくく しゅうしゃ 政定格式 しゅうかん しゅうしょう 比對 選項 下載

#### 為您的稿件尋找最佳適配期刊 Web of Science 技術提供

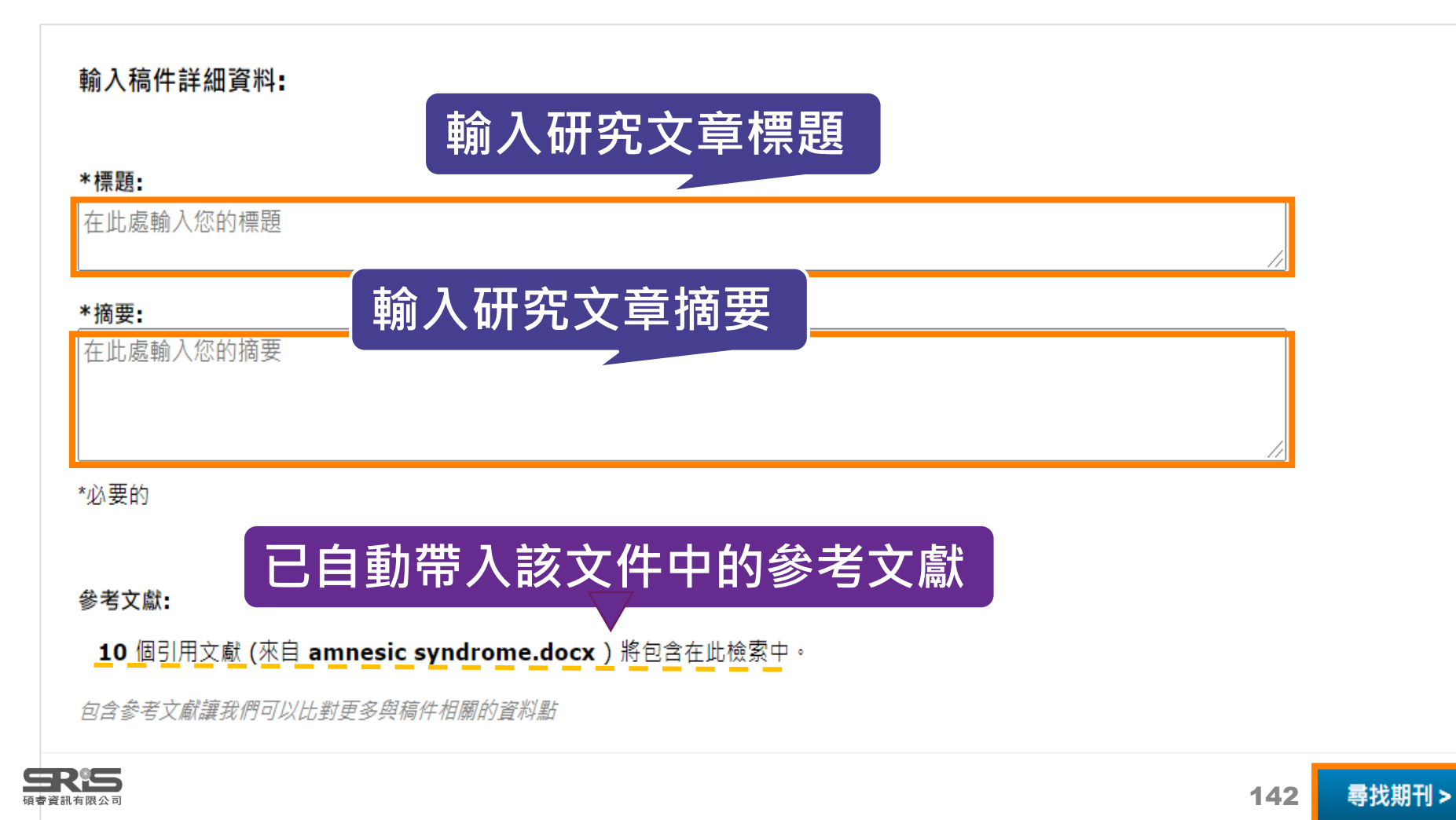

#### 為您的稿件尋找最佳適配期刊 Web of Science 技術提供

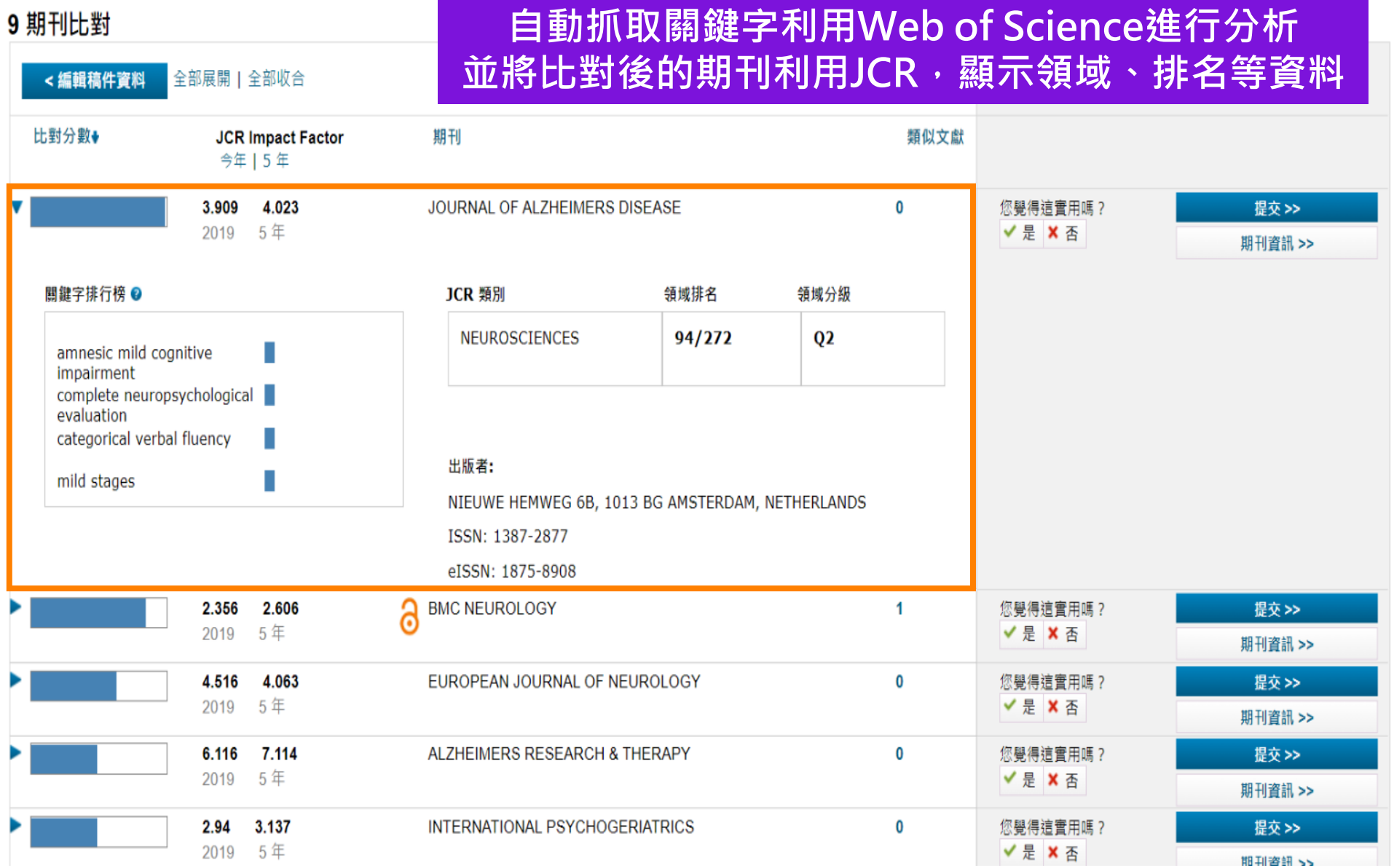

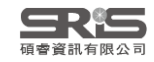

# **Manuscript Matcher 使用方法(二)**

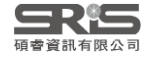

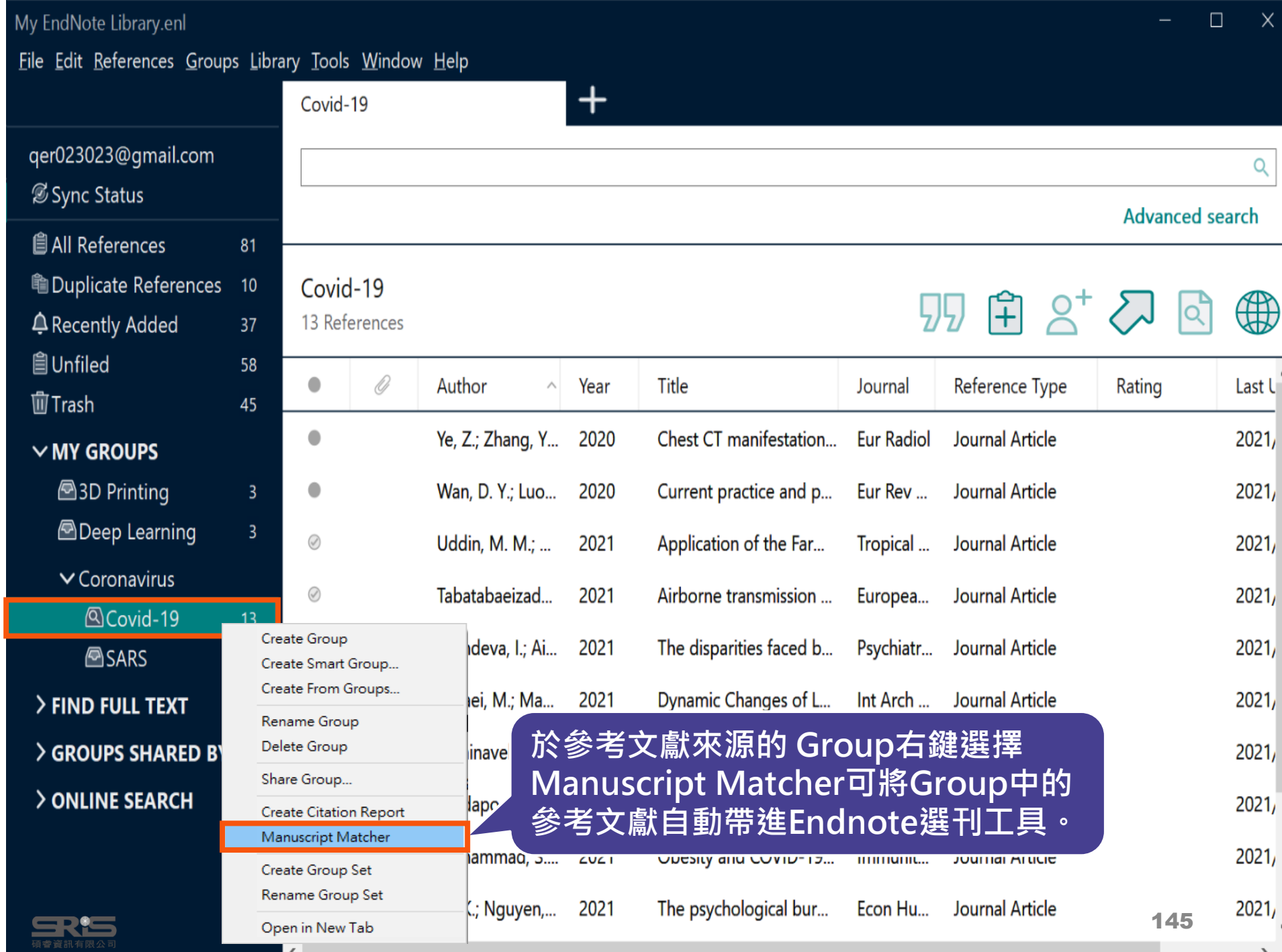

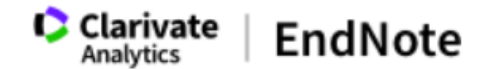

我的參考文獻 收集 整理 設定格式 比對 選項 下載

#### 為您的稿件尋找最佳適配期刊 Web of Science 技術提供

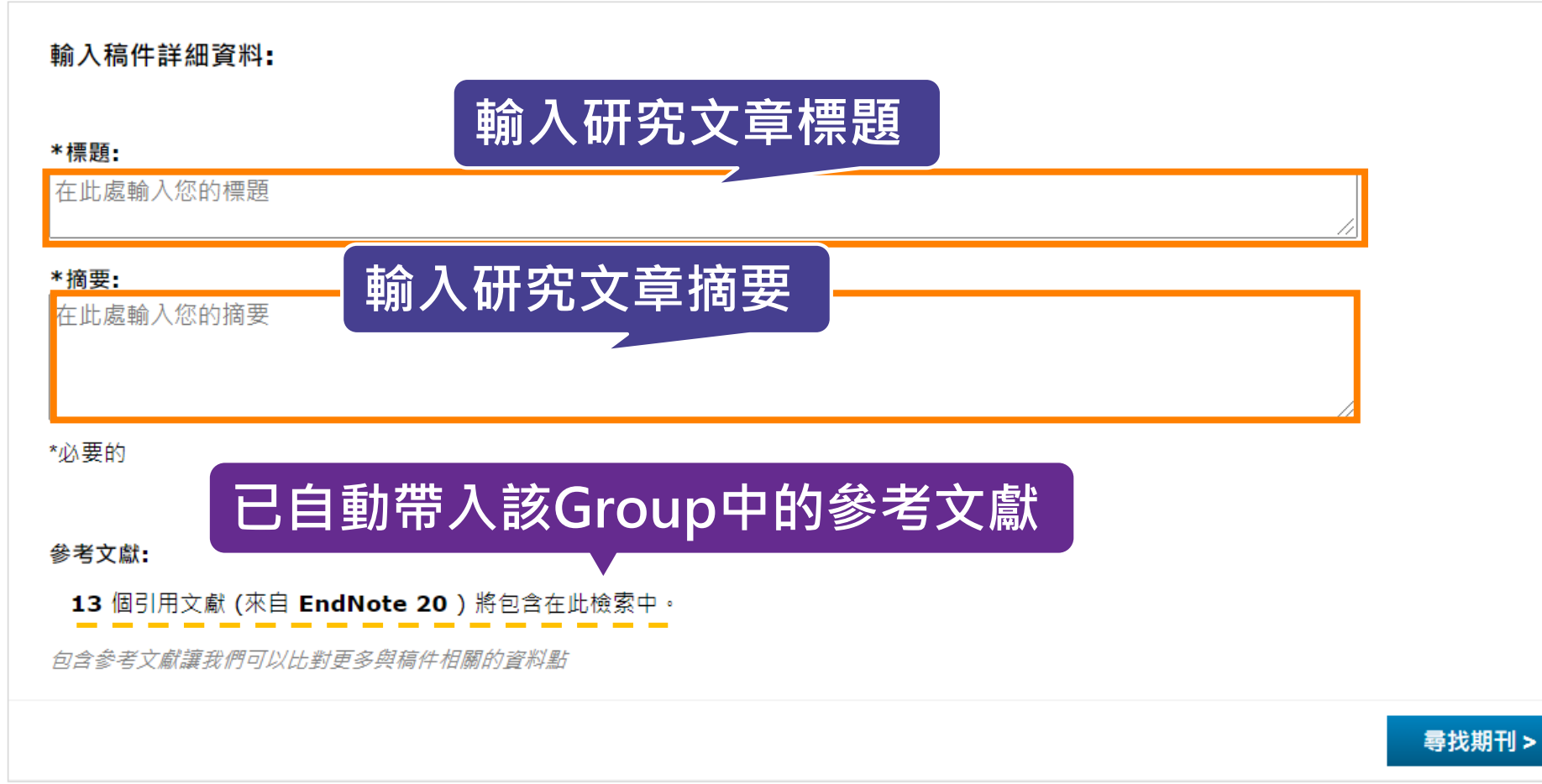

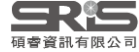

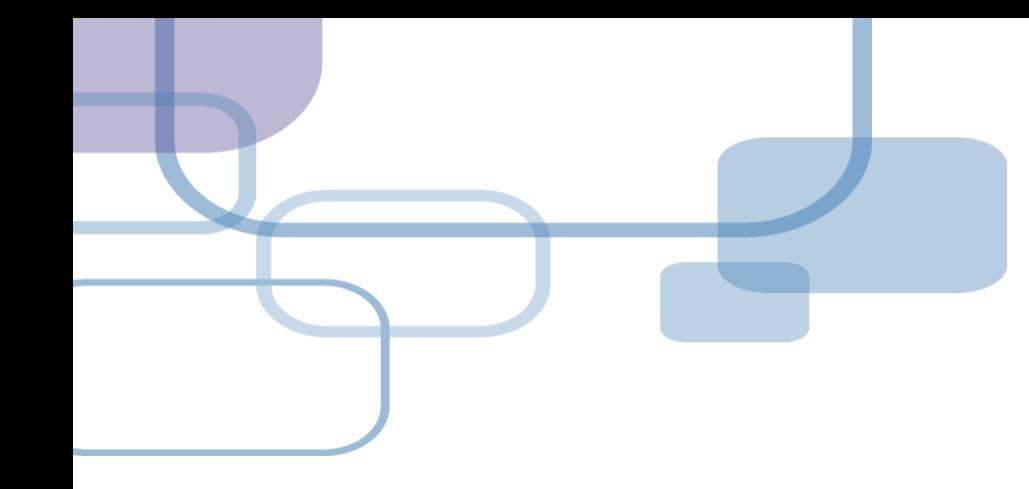

# **結合Web of Science 應用**

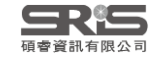

# **結合Web of Science 應用**

若 reference 的「Accession Number」具有 Web of Science ID 或是 PubMed ID 等識別 碼,即可串連至 Web of Science。

亦可針對整個 Group 中的 references, 執行 「Create Citation Report」功能。

**※ 使用此功能需有Web of Science資料庫權限**

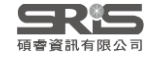

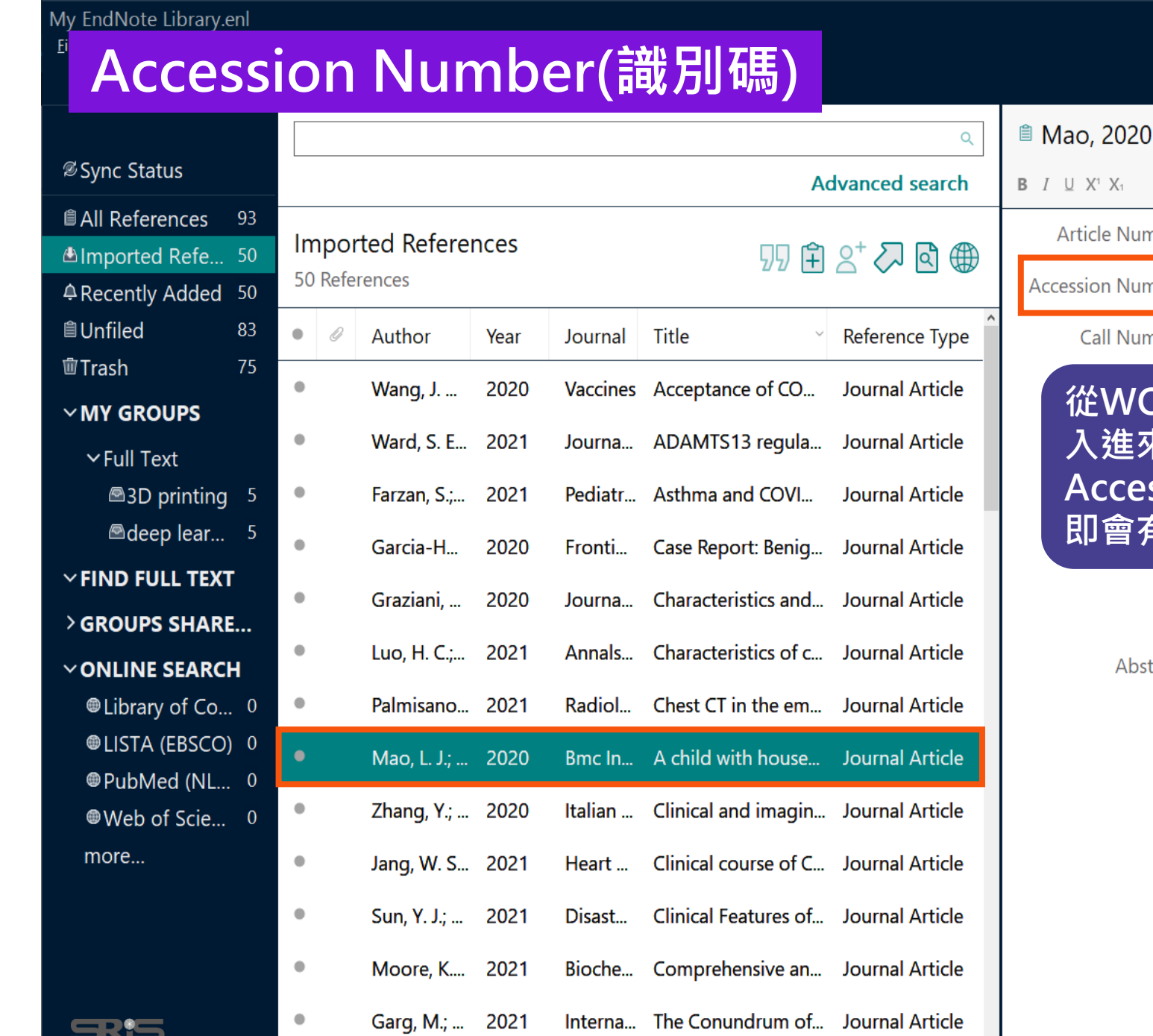

 $\blacksquare$ ————————————————————<br>碩睿資訊有限公司

 $\langle$ 

#### #121 Summary Edit PDF ×  $\alpha$ nber nber WOS:000534247100005 nber **從WOS或Pubmed匯**  $\overline{\text{\textbf{K}}}$ 的書目資料中, **Accession Number 即會有對應的識別碼** wuhan **Infectious Diseases** tract BackgroundAlthough people of all ages are susceptible to the novel coronavirus infection, which is presently named

 $\Box$   $\times$ 

"Coronavirus Disease 2019" (COVID-19), there has been relatively few cases reported among children. Therefore, it is necessary to understand the clinical characteristics of COVID-19 in Abildren<br>and the differences from adults Case

 $\rightarrow$ 

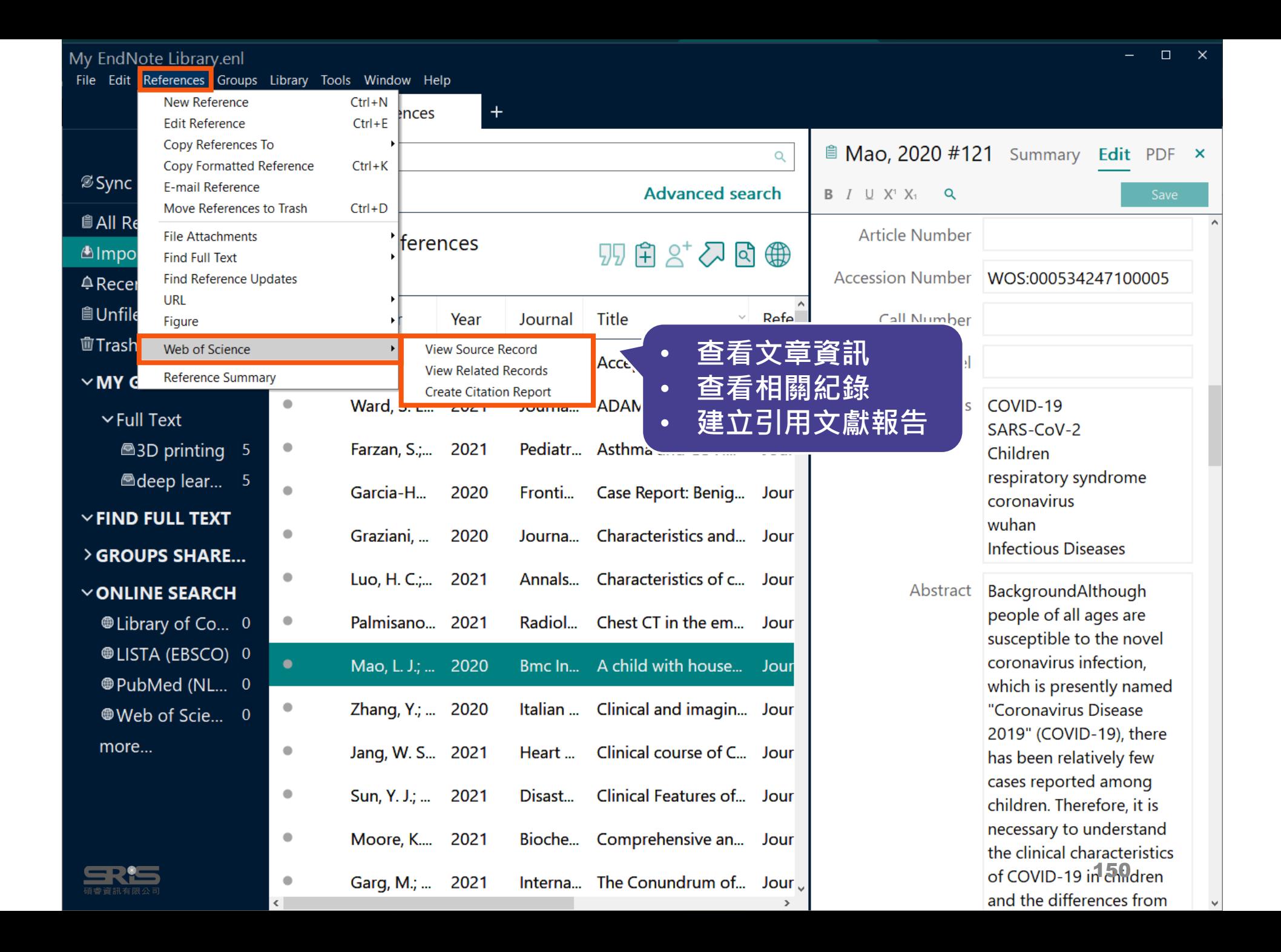

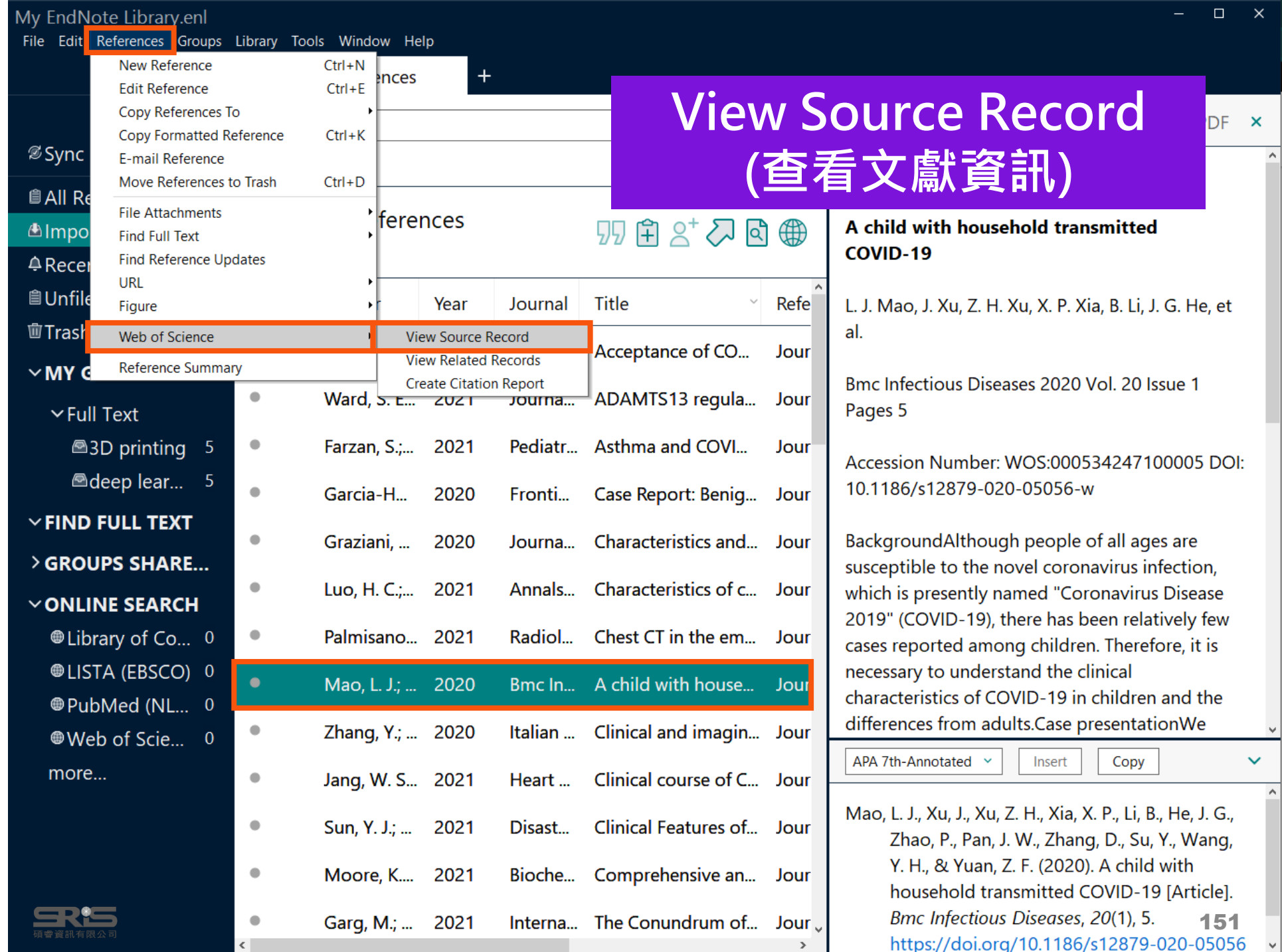

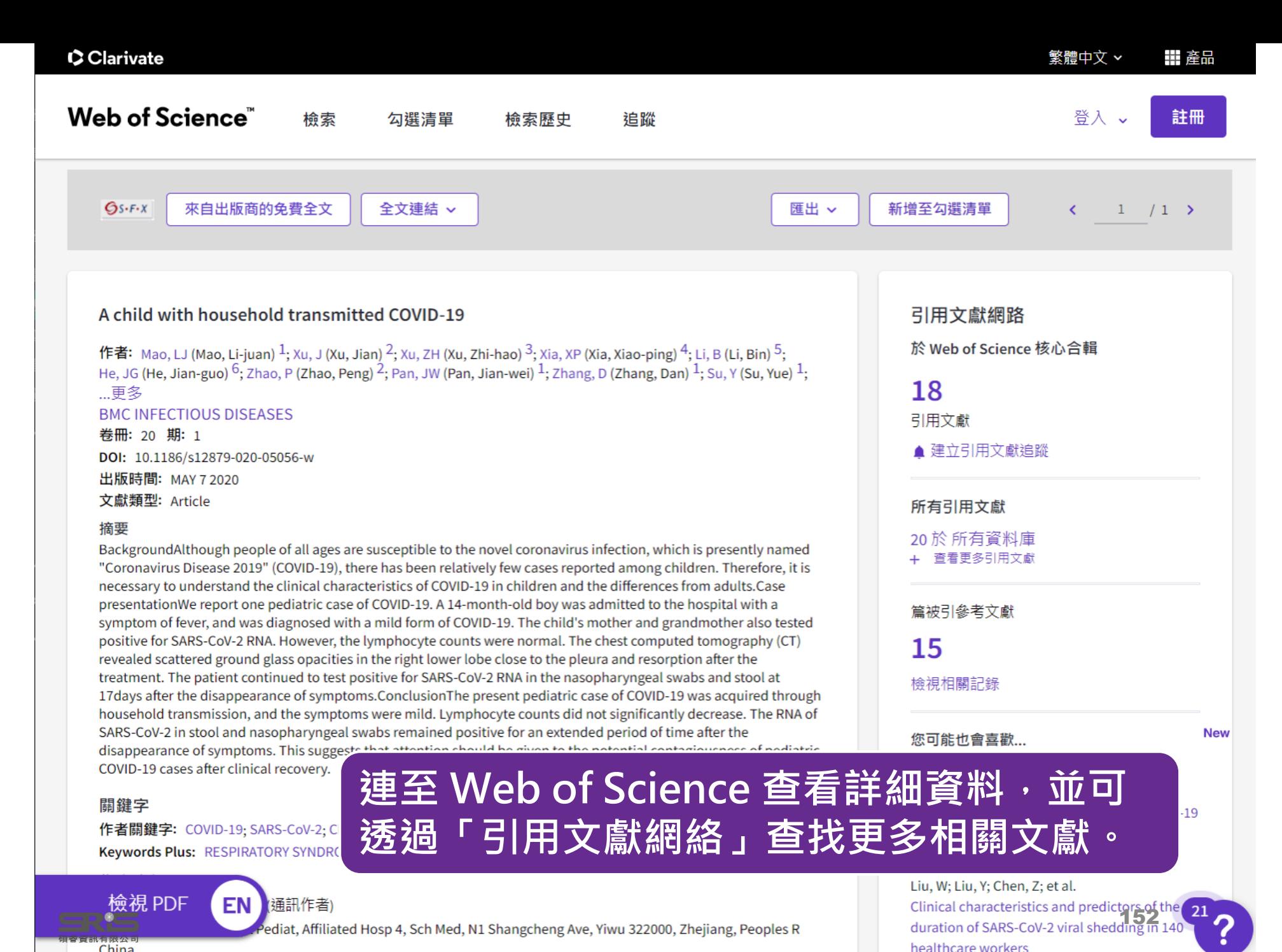

China

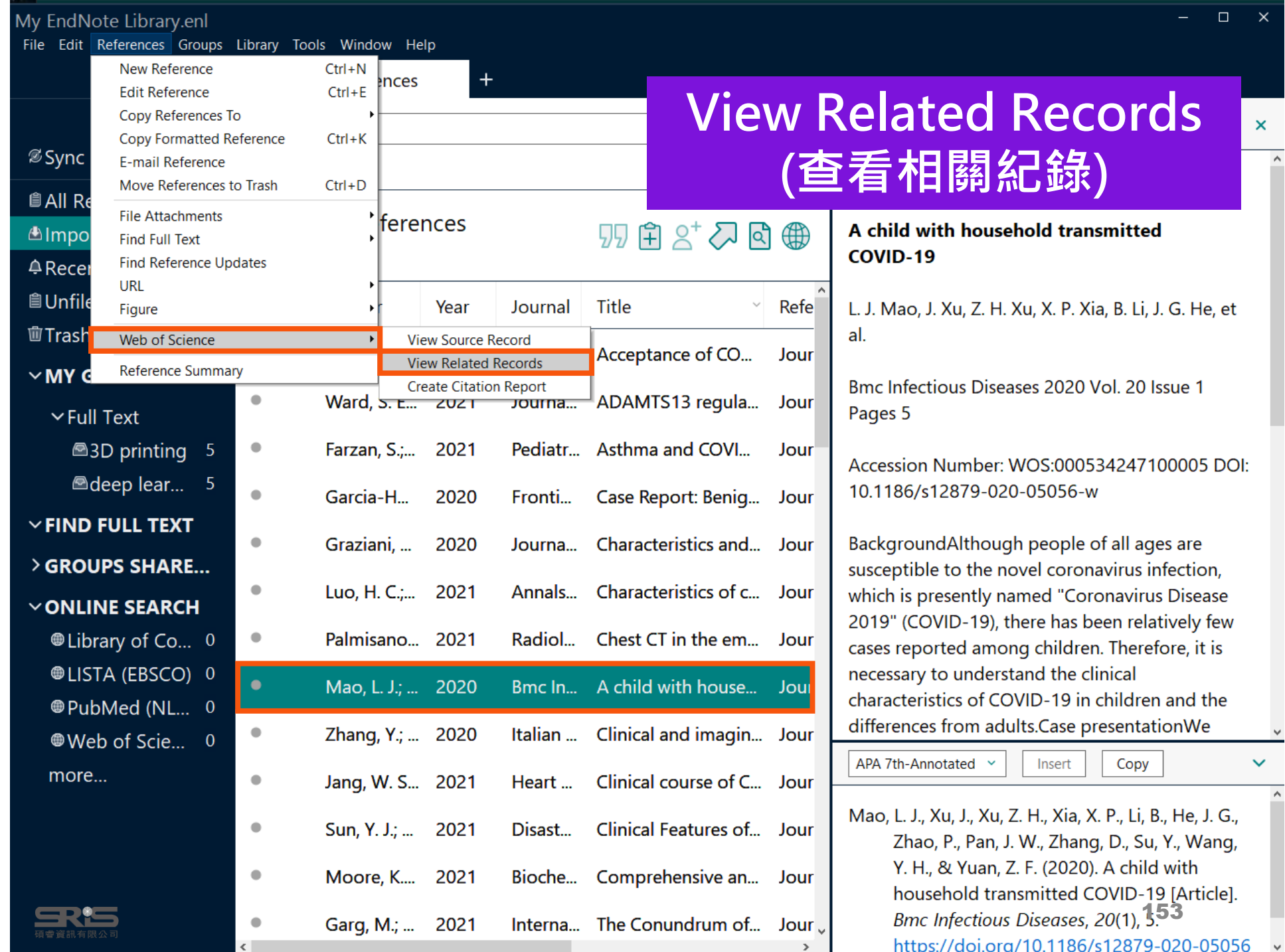

### What is Related Records?

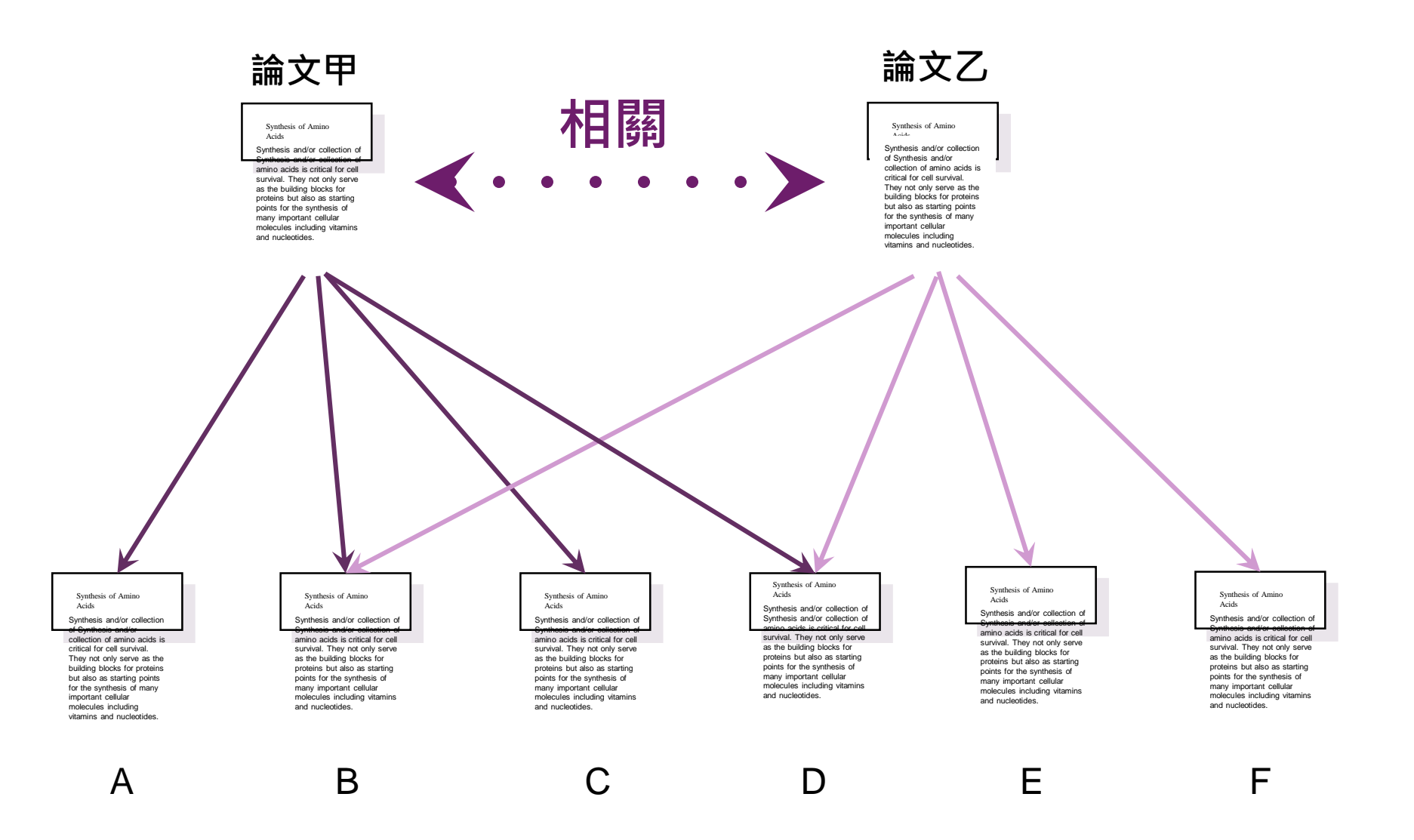

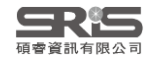

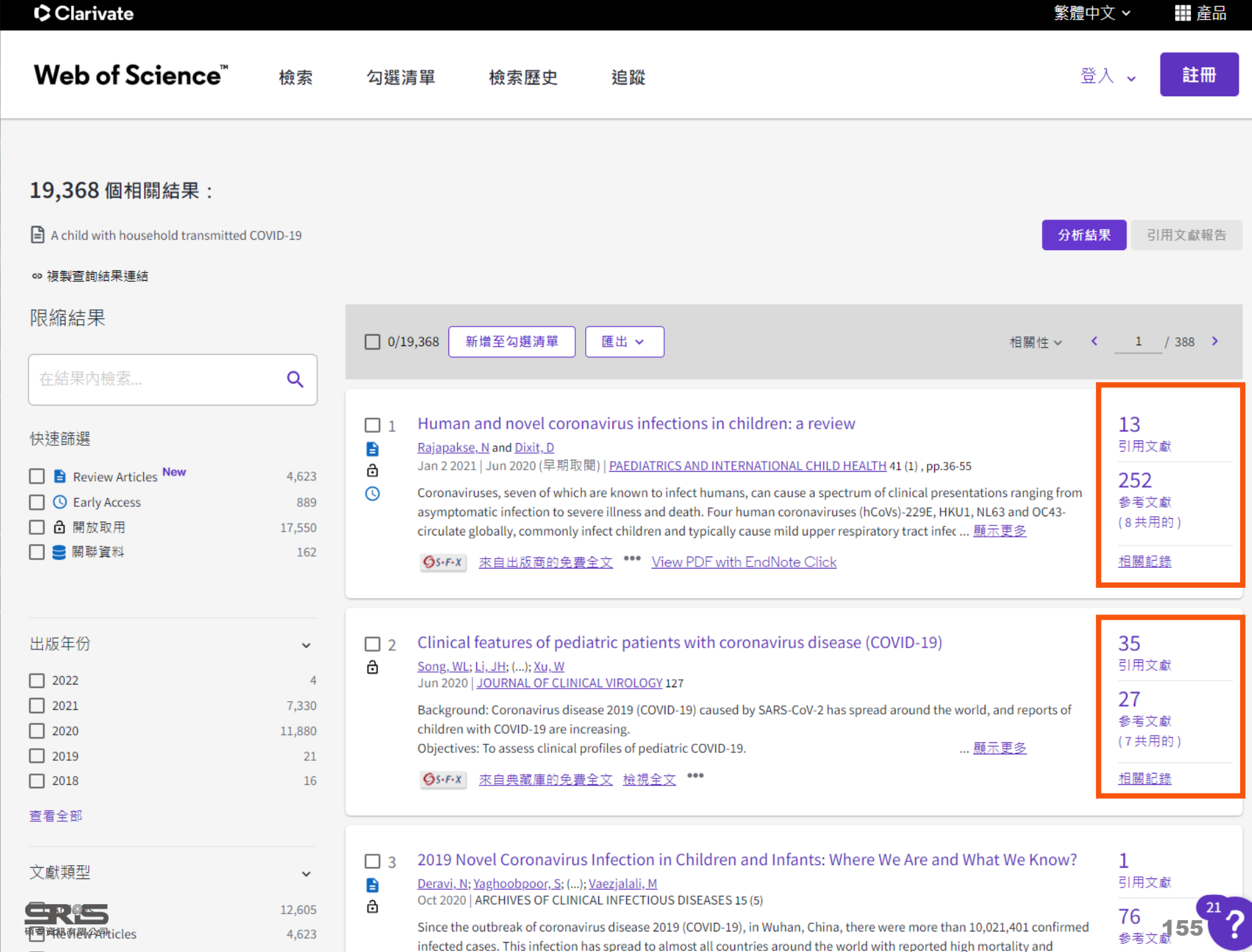

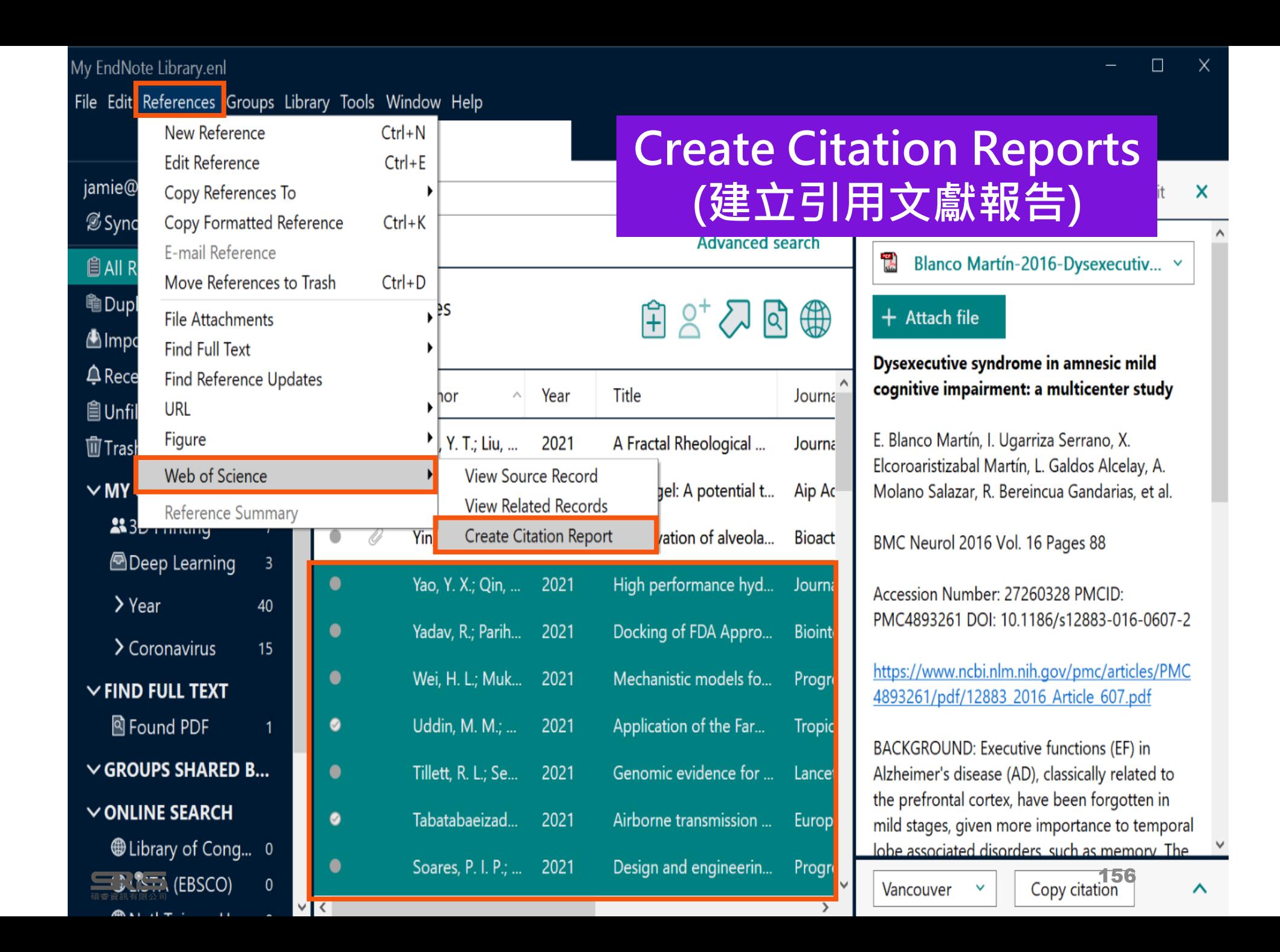

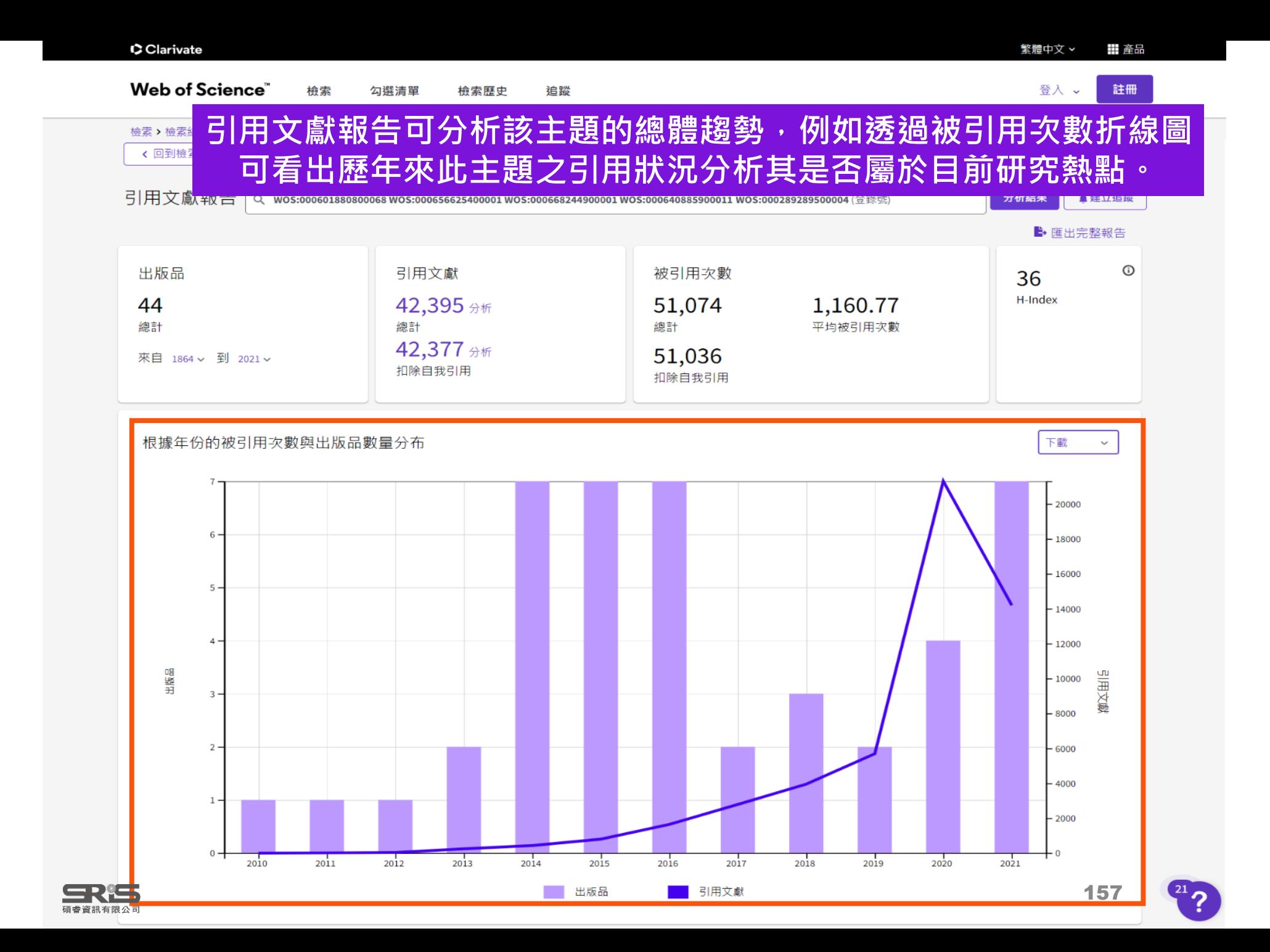

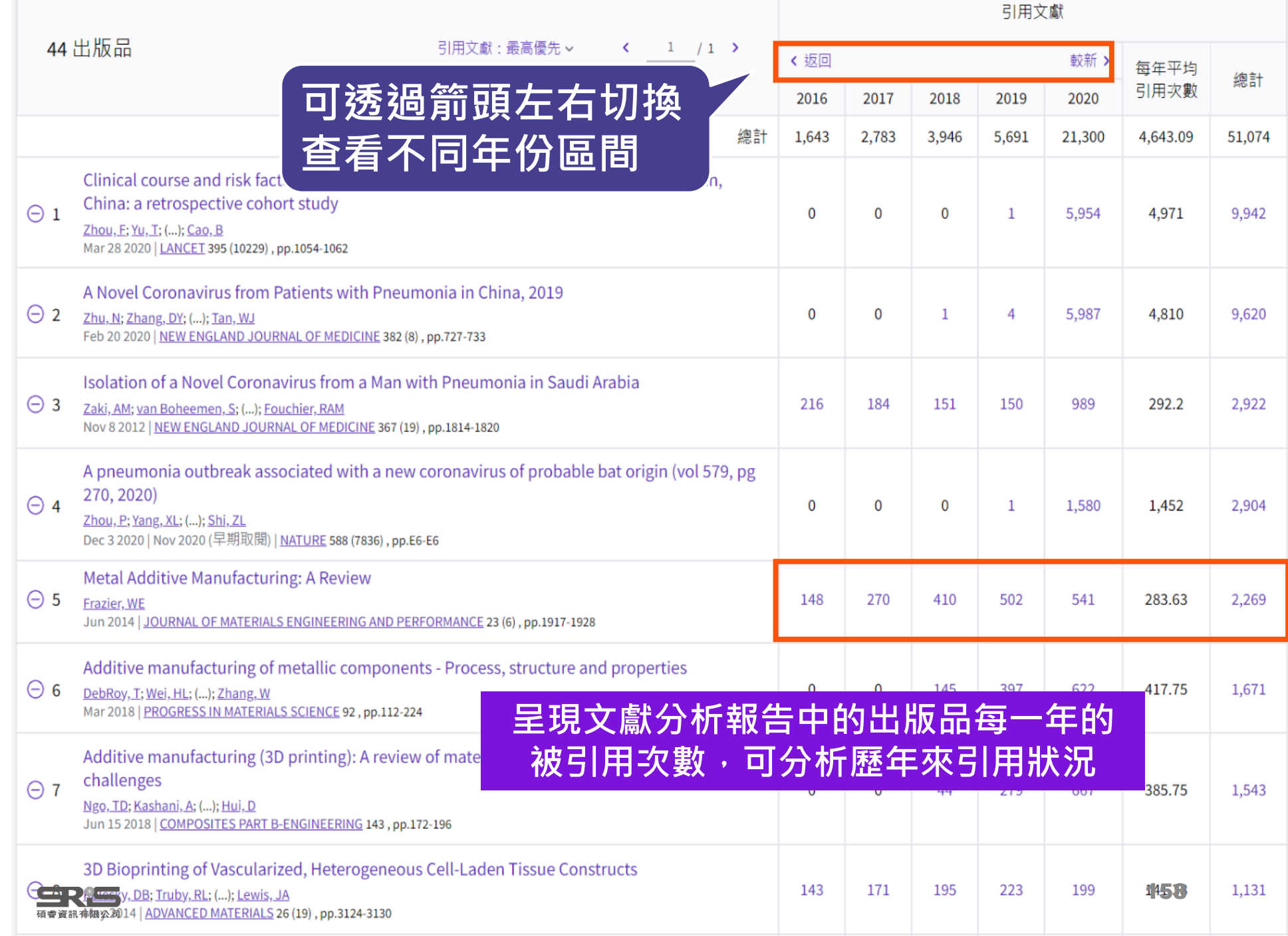

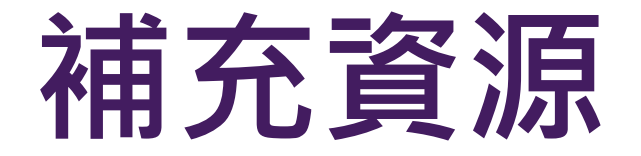

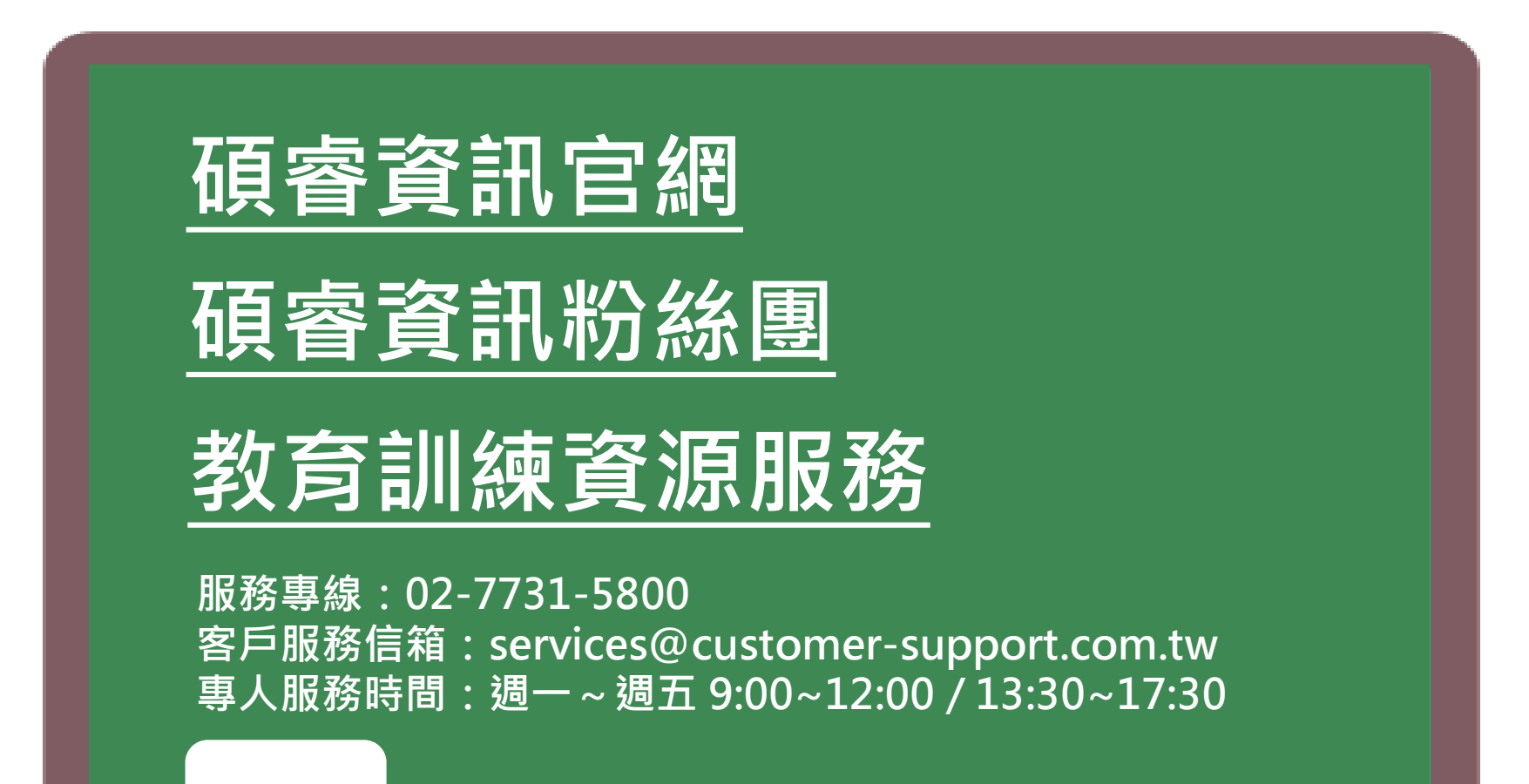

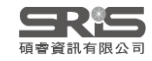

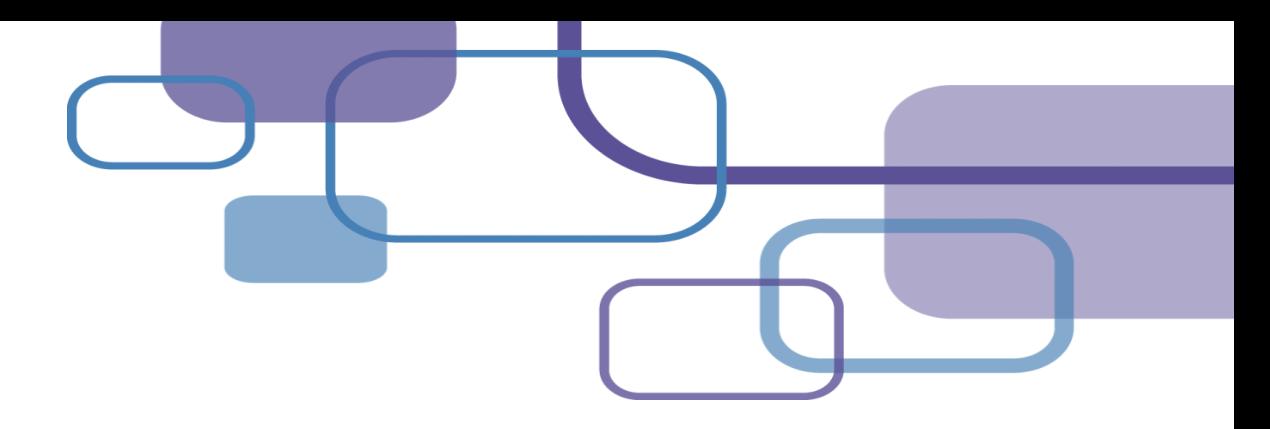

# **Thank You!**

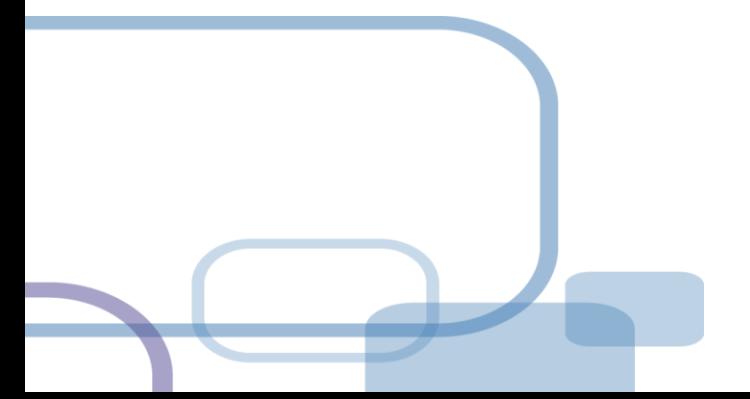

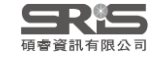